# **Cloud Certificate Manager**

# **API Reference**

**Issue** 01 **Date** 2022-12-15

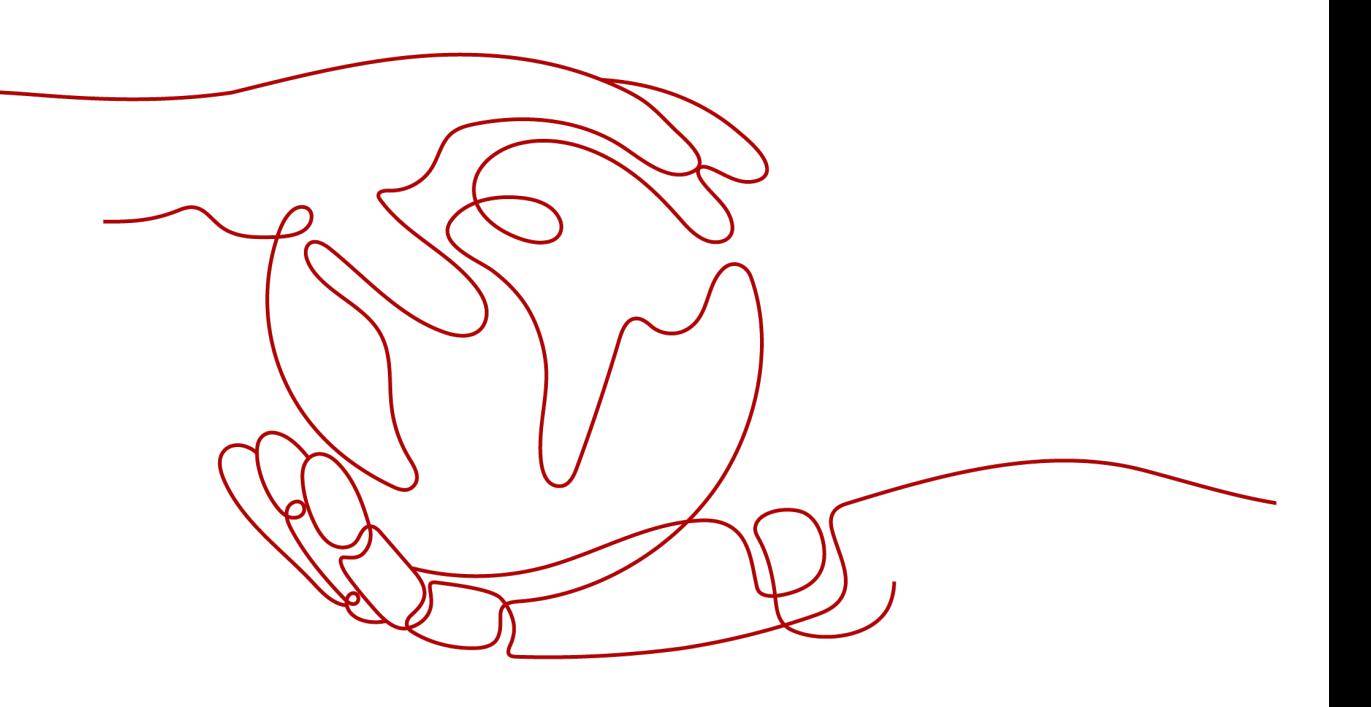

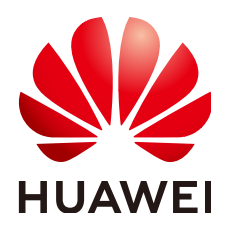

#### **Copyright © Huawei Technologies Co., Ltd. 2022. All rights reserved.**

No part of this document may be reproduced or transmitted in any form or by any means without prior written consent of Huawei Technologies Co., Ltd.

#### **Trademarks and Permissions**

**ND** HUAWEI and other Huawei trademarks are trademarks of Huawei Technologies Co., Ltd. All other trademarks and trade names mentioned in this document are the property of their respective holders.

#### **Notice**

The purchased products, services and features are stipulated by the contract made between Huawei and the customer. All or part of the products, services and features described in this document may not be within the purchase scope or the usage scope. Unless otherwise specified in the contract, all statements, information, and recommendations in this document are provided "AS IS" without warranties, guarantees or representations of any kind, either express or implied.

The information in this document is subject to change without notice. Every effort has been made in the preparation of this document to ensure accuracy of the contents, but all statements, information, and recommendations in this document do not constitute a warranty of any kind, express or implied.

# **Contents**

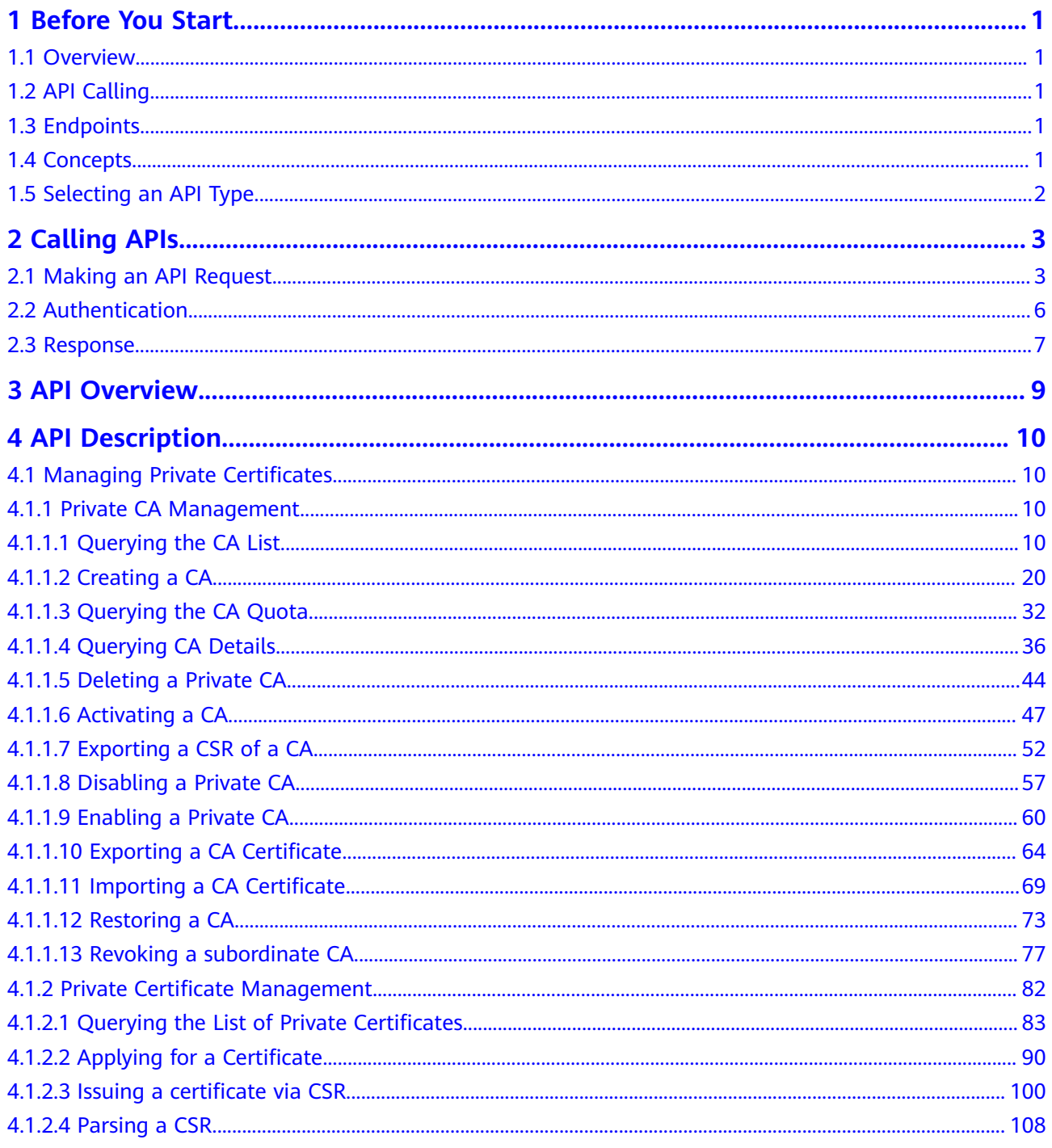

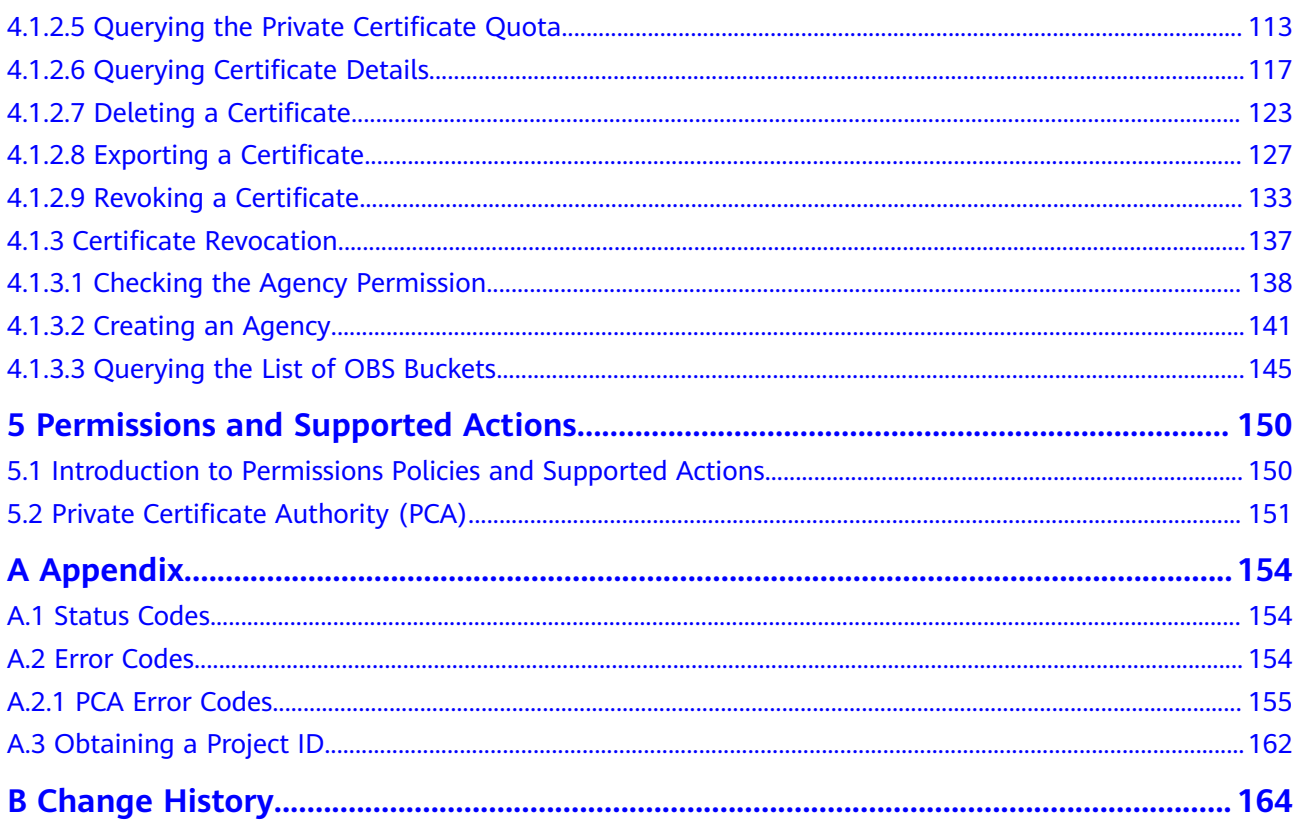

# **1 Before You Start**

# <span id="page-4-0"></span>**1.1 Overview**

Cloud Certificate Manager (CCM) is a private CA and certificate management platform. You can use CCM to set up a complete CA hierarchy and use it to issue and manage private certificates for your organization. It is used to authenticate application identities and encrypt and decrypt data within your organization.

# **1.2 API Calling**

CCM supports Representational State Transfer (REST) APIs, allowing you to call APIs using HTTPS. For details about API calling, see **[Calling APIs](#page-6-0)**.

# **1.3 Endpoints**

An endpoint is the **request address** for calling an API. Endpoints vary depending on services and regions. For the endpoints of all services, see **[Regions and](https://developer.huaweicloud.com/intl/en-us/endpoint) [Endpoints](https://developer.huaweicloud.com/intl/en-us/endpoint)**.

# **1.4 Concepts**

**Account** 

An account is created upon successful registration. The account has full access permissions for all of its cloud services and resources. It can be used to reset user passwords and grant user permissions. The account is a payment entity and should not be used to perform routine management. For security purposes, create IAM users under the account and grant them permissions for routine management.

● User

An IAM user is created using an account to use cloud services. Each IAM user has its own identity credentials (password and access keys).

The account name, username, and password will be required for API authentication.

#### <span id="page-5-0"></span>**Region**

Regions are divided based on geographical location and network latency. Public services, such as Elastic Cloud Server (ECS), Elastic Volume Service (EVS), Object Storage Service (OBS), Virtual Private Cloud (VPC), Elastic IP (EIP), and Image Management Service (IMS), are shared within the same region. Regions are classified as universal regions and dedicated regions. A universal region provides universal cloud services for common tenants. A dedicated region provides services of the same type only or for specific tenants.

Availability Zone (AZ)

An AZ comprises one or multiple physical data centers equipped with independent ventilation, fire, water, and electricity facilities. Compute, network, storage, and other resources in an AZ are logically divided into multiple clusters. AZs within a region are interconnected using high-speed optical fibers to support cross-AZ high-availability systems.

**Project** 

Projects group and isolate compute, storage, and network resources across physical regions. A default project is provided for each region, and subprojects can be created under each default project. Users can be granted permissions to access all resources in a specific project. For more refined access control, create subprojects under a project and create resources in the subprojects. Users can then be assigned permissions to access only specific resources in the subprojects.

#### **Figure 1-1** Project isolation model

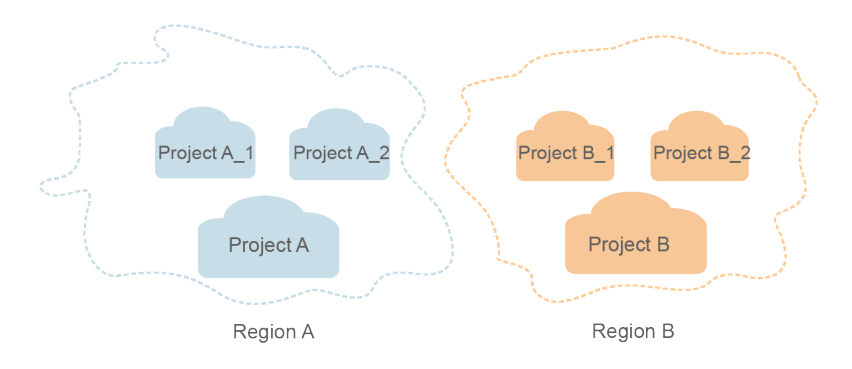

**Enterprise project** 

Enterprise projects group and manage resources across regions. Resources in enterprise projects are logically isolated from each other. An enterprise project can contain resources in multiple regions, and resources can be directly transferred between enterprise projects.

# **1.5 Selecting an API Type**

For SSH key pairs, V2.1 and V2 API Types are available. It is recommended that you choose V2.1, which can better meet your demands.

# **2 Calling APIs**

# <span id="page-6-0"></span>**2.1 Making an API Request**

This section describes the structure of a REST API request, and uses the IAM API for **[obtaining a user token](https://support.huaweicloud.com/intl/en-us/ae-ad-1-api-iam/en-us_topic_0057845583.html)** as an example to demonstrate how to call an API. The obtained token can then be used to authenticate the calling of other APIs.

## **Request URI**

A request URI is in the following format:

#### **{URI-scheme} :// {Endpoint} / {resource-path} ? {query-string}**

Although a request URI is included in the request header, most programming languages or frameworks require the request URI to be transmitted separately.

● **URI-scheme**:

Protocol used to transmit requests. All APIs use HTTPS.

**Endpoint:** 

Domain name or IP address of the server bearing the REST service. The endpoint varies between services in different regions. It can be obtained from **[Regions and Endpoints](https://developer.huaweicloud.com/intl/en-us/endpoint)**.

For example, the endpoint of IAM in the **ae-ad-1** region is **iam.aead-1.myhuaweicloud.com**.

● **resource-path**:

Access path of an API for performing a specified operation. Obtain the path from the URI of an API. For example, the **resource-path** of the API used to obtain a user token is **/v3/auth/tokens**.

● **query-string**:

Query parameter, which is optional. Ensure that a question mark (?) is included before each query parameter that is in the format of "Parameter name=Parameter value". For example, **?limit=10** indicates that a maximum of 10 data records will be displayed.

For example, to obtain an IAM token in the **ae-ad-1** region, obtain the endpoint of IAM (**iam.ae-ad-1.myhuaweicloud.com**) for this region and the **resource-path**

(**/v3/auth/tokens**) in the URI of the API used to **[obtain a user token](https://support.huaweicloud.com/intl/en-us/ae-ad-1-api-iam/en-us_topic_0057845583.html)**. Then, construct the URI as follows:

https://iam.ae-ad-1.myhuaweicloud.com/v3/auth/tokens

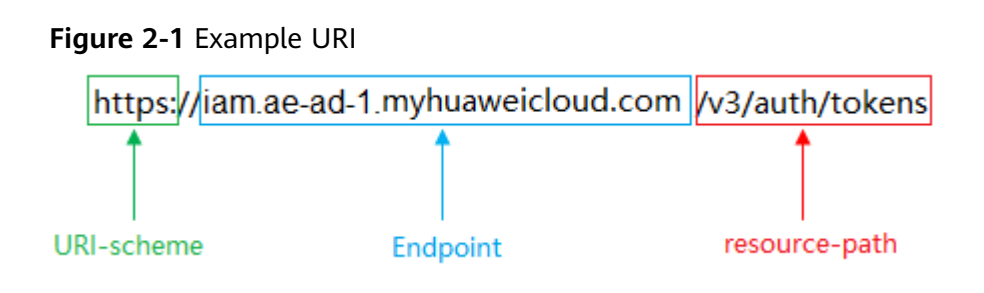

#### $\Box$  Note

To simplify the URI display in this document, each API is provided only with a **resourcepath** and a request method. The **URI-scheme** of all APIs is **HTTPS**, and the endpoints of all APIs in the same region are identical.

#### **Request Methods**

The HTTP protocol defines the following request methods that can be used to send a request to the server:

- **GET:** requests the server to return specified resources.
- PUT: requests the server to update specified resources.
- **POST**: requests the server to add resources or perform special operations.
- **• DELETE**: requests the server to delete specified resources, for example, an object.
- **HEAD**: same as GET except that the server must return only the response header.
- **PATCH:** requests the server to update partial content of a specified resource. If the resource does not exist, a new resource will be created.

For example, in the case of the API used to **[obtain a user token](https://support.huaweicloud.com/intl/en-us/ae-ad-1-api-iam/en-us_topic_0057845583.html)**, the request method is POST. The request is as follows:

POST https://iam.ae-ad-1.myhuaweicloud.com/v3/auth/tokens

#### **Request Header**

You can also add additional header fields to a request, such as the fields required by a specified URI or HTTP method. For example, to request for the authentication information, add **Content-Type**, which specifies the request body type.

Common request header fields are as follows:

- **Content-Type**: specifies the request body type or format. This field is mandatory and its default value is **application/json**. Other values of this field will be provided for specific APIs if any.
- X-Auth-Token: specifies a user token only for token-based API authentication. The user token is a response to the API used to **[obtain a user token](https://support.huaweicloud.com/intl/en-us/ae-ad-1-api-iam/en-us_topic_0057845583.html)**. This API is the only one that does not require authentication.

#### $\Box$  Note

In addition to supporting token-based authentication, APIs also support authentication using access key ID/secret access key (AK/SK). During AK/SK-based authentication, an SDK is used to sign the request, and the **Authorization** (signature information) and **X-Sdk-Date** (time when the request is sent) header fields are automatically added to the request.

For more information, see **[AK/SK-based Authentication](#page-10-0)**.

The API used to **[obtain a user token](https://support.huaweicloud.com/intl/en-us/ae-ad-1-api-iam/en-us_topic_0057845583.html)** does not require authentication. Therefore, only the **Content-Type** field needs to be added to requests for calling the API. An example of such requests is as follows:

POST https://iam.ae-ad-1.myhuaweicloud.com/v3/auth/tokens Content-Type: application/json

#### **Request Body**

The body of a request is often sent in a structured format as specified in the **Content-Type** header field. The request body transfers content except the request header.

The request body varies between APIs. Some APIs do not require the request body, such as the APIs requested using the GET and DELETE methods.

In the case of the API used to **[obtain a user token](https://support.huaweicloud.com/intl/en-us/ae-ad-1-api-iam/en-us_topic_0057845583.html)**, the request parameters and parameter description can be obtained from the API request. The following provides an example request with a body included. Set **username** to the name of a user, **domainname** to the name of the account that the user belongs to, **\*\*\*\*\*\*\*\*** to the user's login password, and **xxxxxxxxxxxxxxxxxx** to the project name. You can learn more information about projects from **[Regions and Endpoints](https://developer.huaweicloud.com/intl/en-us/endpoint)**.

#### $\Box$  Note

{

The scope parameter specifies where a token takes effect. You can set scope to an account or a project under an account. In the following example, the token takes effect only for the resources in a specified project. For more information about this API, see [Obtaining a User](https://support.huaweicloud.com/intl/en-us/ae-ad-1-api-iam/en-us_topic_0057845583.html) **[Token](https://support.huaweicloud.com/intl/en-us/ae-ad-1-api-iam/en-us_topic_0057845583.html)**.

POST https://iam.ae-ad-1.myhuaweicloud.com/v3/auth/tokens Content-Type: application/json

```
 "auth": {
       "identity": {
          "methods": [
            "password"
         ],
          "password": {
             "user": {
                "name": "username",
                "password": "********",
               "domain": {
                   "name": "domainname"
\qquad \qquad \} }
         }
      },
       "scope": {
          "project": {
             "name": "xxxxxxxxxxxxxxxxxx"
\qquad \qquad \}
```
<span id="page-9-0"></span> } } }

If all data required for the API request is available, you can send the request to call the API through **[curl](https://curl.haxx.se/)**, **[Postman](https://www.getpostman.com/)**, or coding. In the response to the API used to obtain a user token, **x-subject-token** is the desired user token. This token can then be used to authenticate the calling of other APIs.

# **2.2 Authentication**

Requests for calling an API can be authenticated using either of the following methods:

- Token-based authentication: Requests are authenticated using a token.
- AK/SK-based authentication: Requests are authenticated by encrypting the request body using an AK/SK pair. This method is recommended because it provides higher security than token-based authentication.

## **Token-based Authentication**

#### $\Box$  NOTE

The validity period of a token is 24 hours. When using a token for authentication, cache it to prevent frequently calling the IAM API used to obtain a user token.

A token specifies temporary permissions in a computer system. During API authentication using a token, the token is added to requests to get permissions for calling the API.

The token can be obtained by calling the required API. For more information, see **[Obtaining a User Token](https://support.huaweicloud.com/intl/en-us/ae-ad-1-api-iam/en-us_topic_0057845583.html)**. A project-level token is required for calling this API, that is, **auth.scope** must be set to **project** in the request body. Example:

```
{
    "auth": {
       "identity": {
         "methods": [
             "password"
         ],
          "password": {
             "user": {
                "name": "username",
                "password": "********",
                "domain": {
                   "name": "domainname"
\qquad \qquad \} }
         }
       },
       "scope": {
          "project": {
             "name": "xxxxxxxx"
         }
      }
   }
}
```
After a token is obtained, the **X-Auth-Token** header field must be added to requests to specify the token when calling other APIs. For example, if the token is **ABCDEFJ....**, **X-Auth-Token: ABCDEFJ....** can be added to a request as follows:

POST https://iam.ae-ad-1.myhuaweicloud.com/v3/auth/tokens Content-Type: application/json **X-Auth-Token: ABCDEFJ....**

## <span id="page-10-0"></span>**AK/SK-based Authentication**

#### $\Box$  Note

AK/SK-based authentication supports API requests with a body not larger than 12 MB. For API requests with a larger body, token-based authentication is recommended.

In AK/SK-based authentication, AK/SK is used to sign requests and the signature is then added to the requests for authentication.

- AK: access key ID, which is a unique identifier used in conjunction with a secret access key to sign requests cryptographically.
- SK: secret access key used in conjunction with an AK to sign requests cryptographically. It identifies a request sender and prevents the request from being modified.

In AK/SK-based authentication, you can use an AK/SK to sign requests based on the signature algorithm or use the signing SDK to sign requests. For details about how to sign requests and use the signing SDK, see **[API Signature Guide](https://support.huaweicloud.com/intl/en-us/devg-apisign/api-sign-provide.html)**.

#### **NOTICE**

The signing SDK is only used for signing requests and is different from the SDKs provided by services.

# **2.3 Response**

#### **Status Code**

After sending a request, you will receive a response, including a status code, response header, and response body.

A status code is a group of digits, ranging from 1xx to 5xx. It indicates the status of a request. For more information, see **[Status Code](#page-157-0)**.

For example, if status code **201** is returned for calling the API used to **[obtain a](https://support.huaweicloud.com/intl/en-us/ae-ad-1-api-iam/en-us_topic_0057845583.html) [user token](https://support.huaweicloud.com/intl/en-us/ae-ad-1-api-iam/en-us_topic_0057845583.html)**, the request is successful.

#### **Response Header**

A response header corresponds to a request header, for example, **Content-Type**.

**[Figure 2-2](#page-11-0)** shows the response header for the API of **[obtaining a user token](https://support.huaweicloud.com/intl/en-us/ae-ad-1-api-iam/en-us_topic_0057845583.html)**, in which **x-subject-token** is the desired user token. This token can then be used to authenticate the calling of other APIs.

#### <span id="page-11-0"></span>**Figure 2-2** Header of the response to the request for obtaining a user token

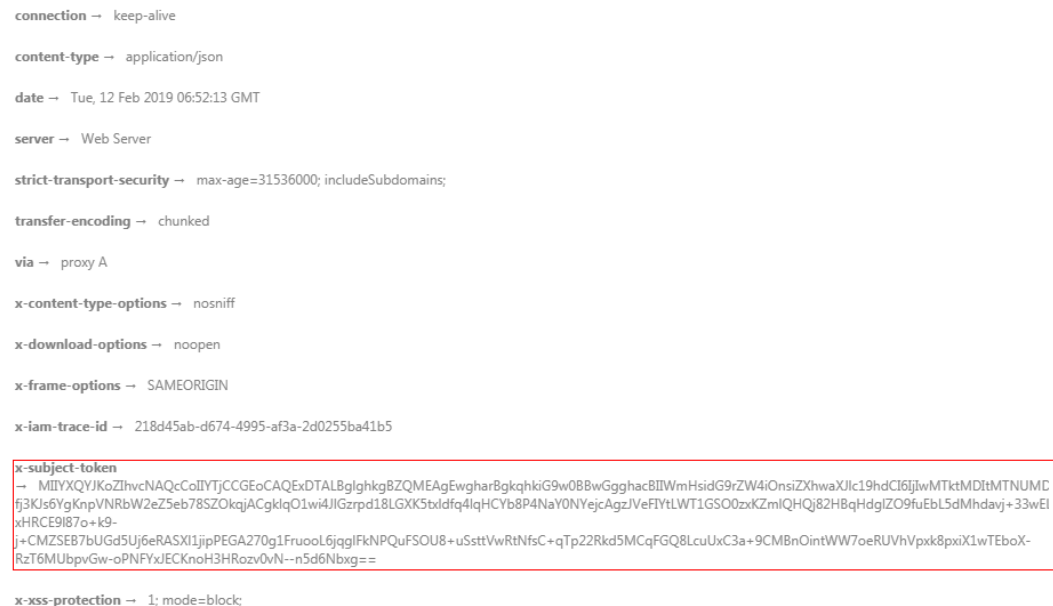

## **(Optional) Response Body**

A response body is generally returned in a structured format, corresponding to the **Content-Type** in the response header, and is used to transfer content other than the response header.

The following shows part of the response body for the API to **[obtain a user token](https://support.huaweicloud.com/intl/en-us/ae-ad-1-api-iam/en-us_topic_0057845583.html)**. The following describes part of the response body.

```
{
   "token": {
      "expires_at": "2019-02-13T06:52:13.855000Z",
      "methods": [
         "password"
\qquad \qquad ],
 "catalog": [
 {
            "endpoints": [
               {
                 "region_id": "xxxxxxxx",
......
```
If an error occurs during API calling, the system returns an error code and a message to you. The following shows the format of an error response body:

```
{
    "error": {
      "message": "The request you have made requires authentication.",
      "title": "Unauthorized"
   }
}
```
In the preceding information, **error\_code** is an error code, and **error\_msg** describes the error.

# **3 API Overview**

<span id="page-12-0"></span>By using the APIs provided by CCM, you can use all functions of CCM.

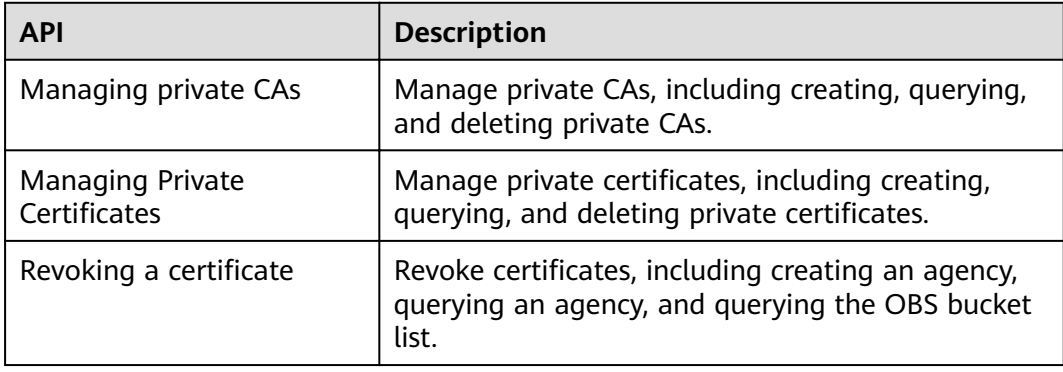

# **4 API Description**

# <span id="page-13-0"></span>**4.1 Managing Private Certificates**

# **4.1.1 Private CA Management**

# **4.1.1.1 Querying the CA List**

# **Function**

This API is used to query the CA list.

## **URI**

GET /v1/private-certificate-authorities

**Table 4-1** Query Parameters

| <b>Parameter</b> | <b>Mandatory</b> | <b>Type</b> | <b>Description</b>                                                                                                    |
|------------------|------------------|-------------|----------------------------------------------------------------------------------------------------|
| limit            | <b>No</b>        | Integer     | The number of returned<br>records. The default value is<br>10.<br>Minimum: 0<br><b>Maximum: 1000</b>                                                                            |
| name             | No.              | String      | The CA certificate name (CN)<br>filter. This parameter is used<br>to obtain the set of CA<br>certificates whose names<br>contain a specific value.<br>Minimum: 1<br>Maximum: 64 |

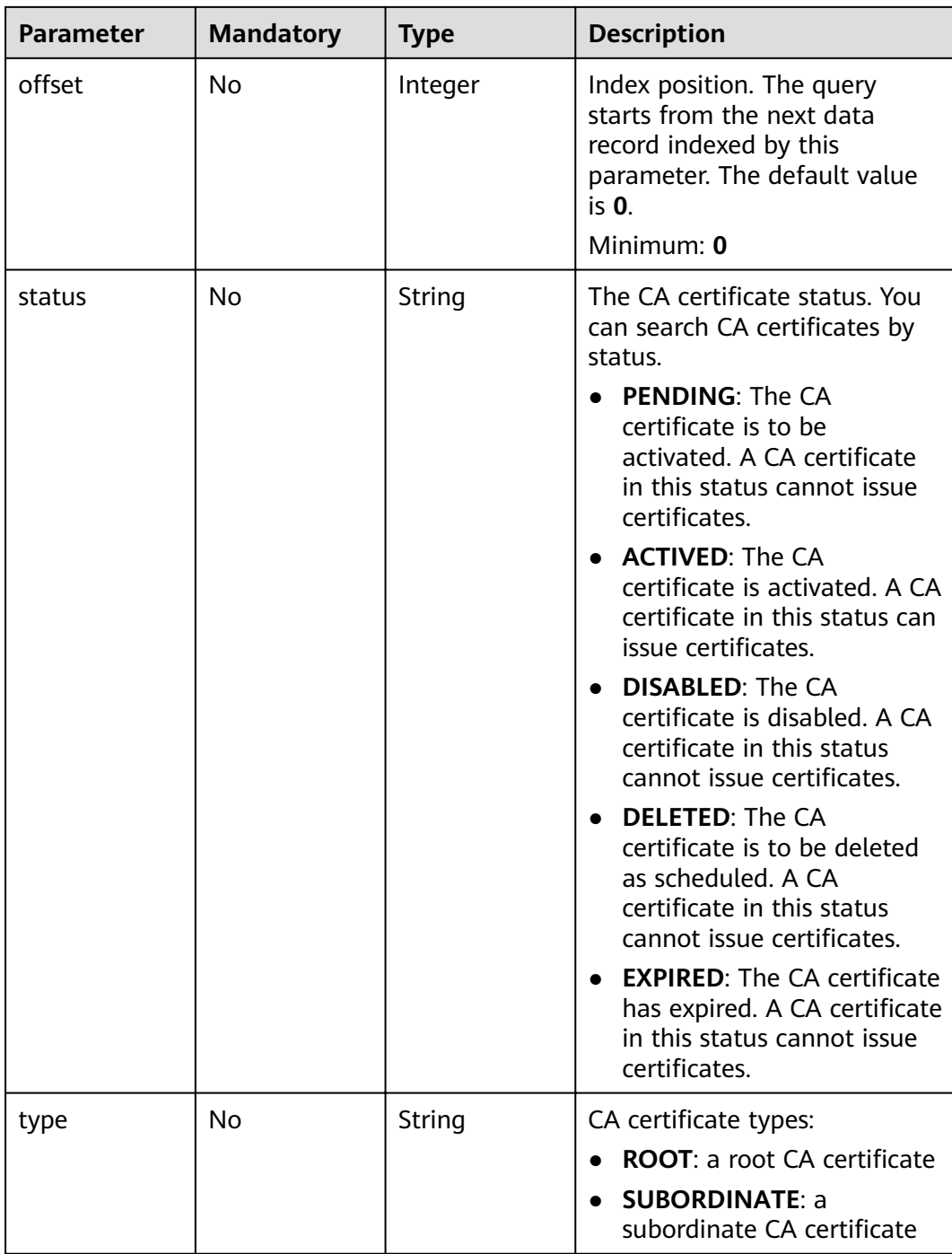

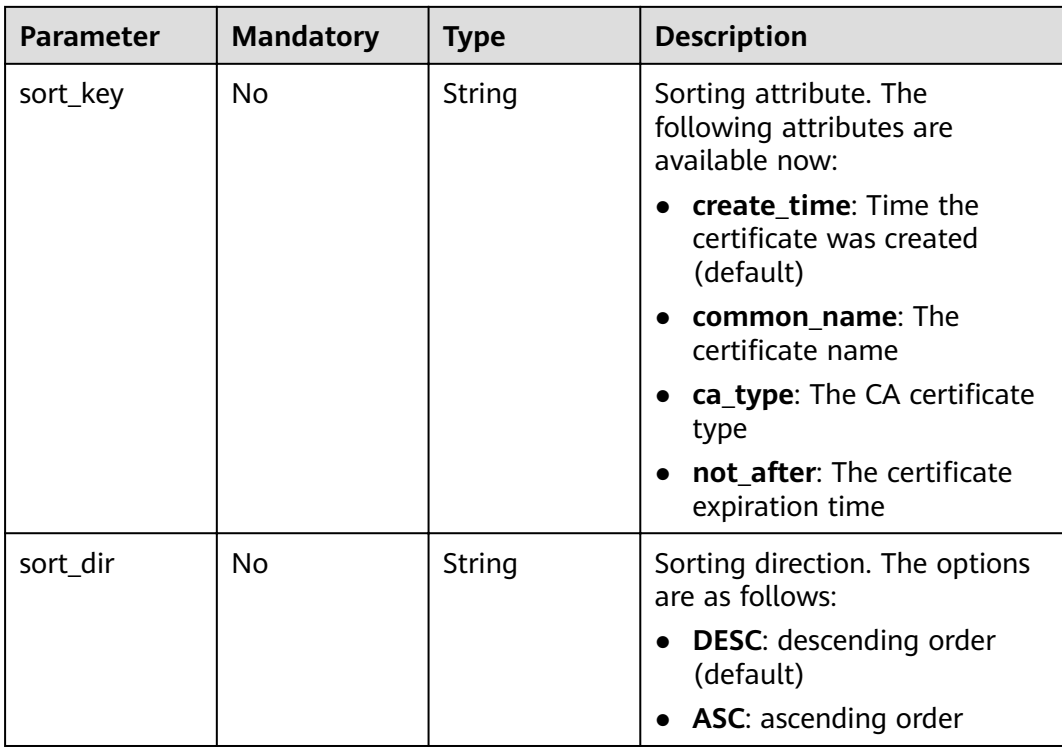

# **Request Parameters**

**Table 4-2** Request header parameters

| <b>Parameter</b> | <b>Mandatory</b> | <b>Type</b> | <b>Description</b>                                                                                                    |
|------------------|------------------|-------------|----------------------------------------------------------------------------------------------------|
| X-Auth-Token     | Yes              | String      | User token. The token can be<br>obtained by calling the token<br>API of IAM. The value of X-<br>Auth-Token in the response<br>header is the user token. |

# **Response Parameters**

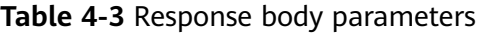

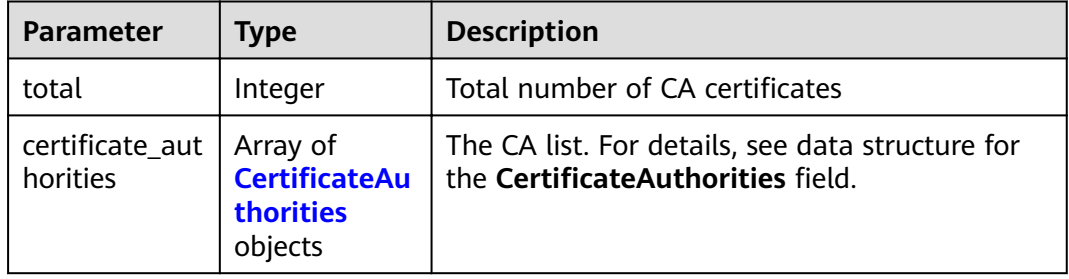

<span id="page-16-0"></span>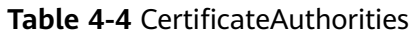

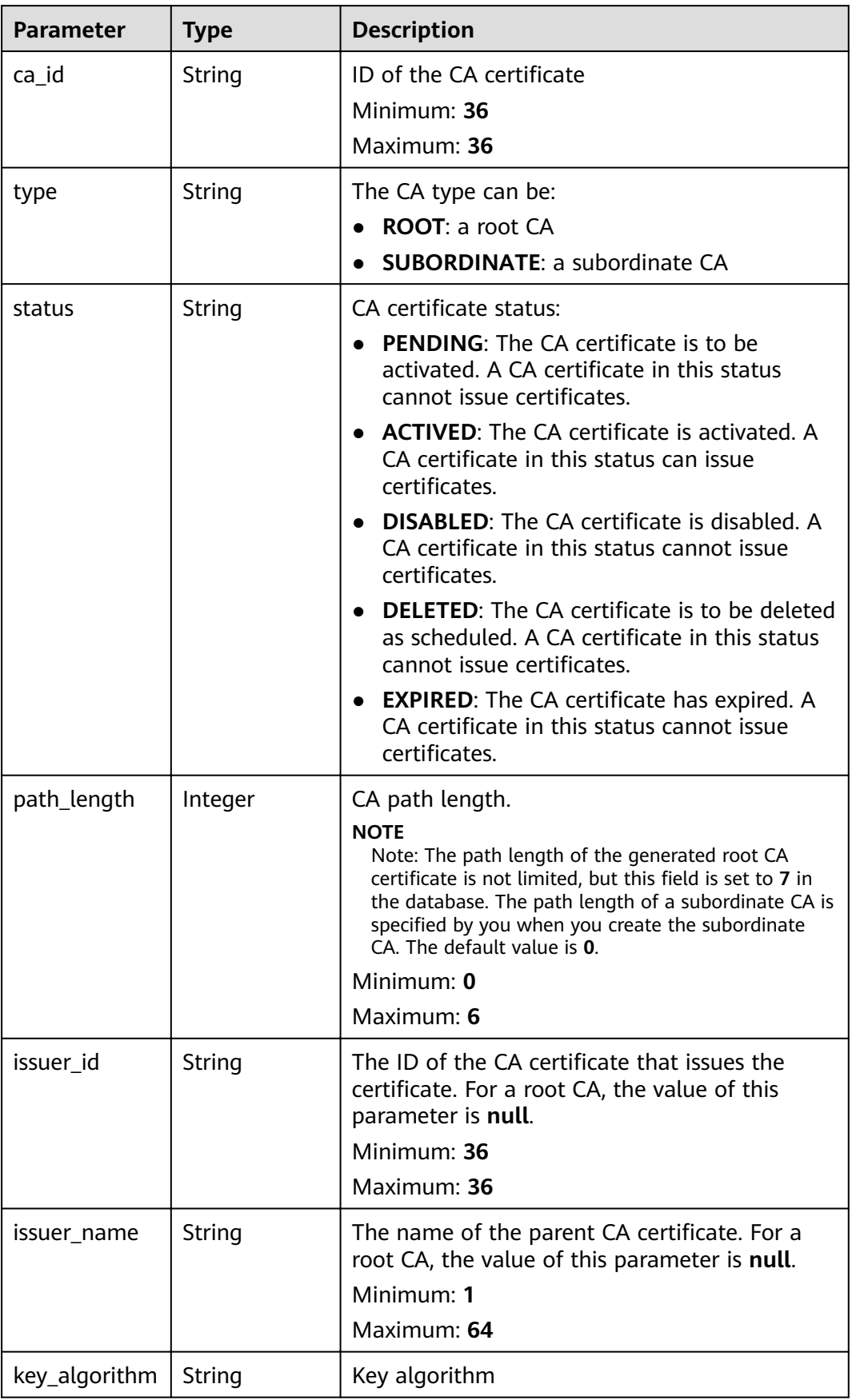

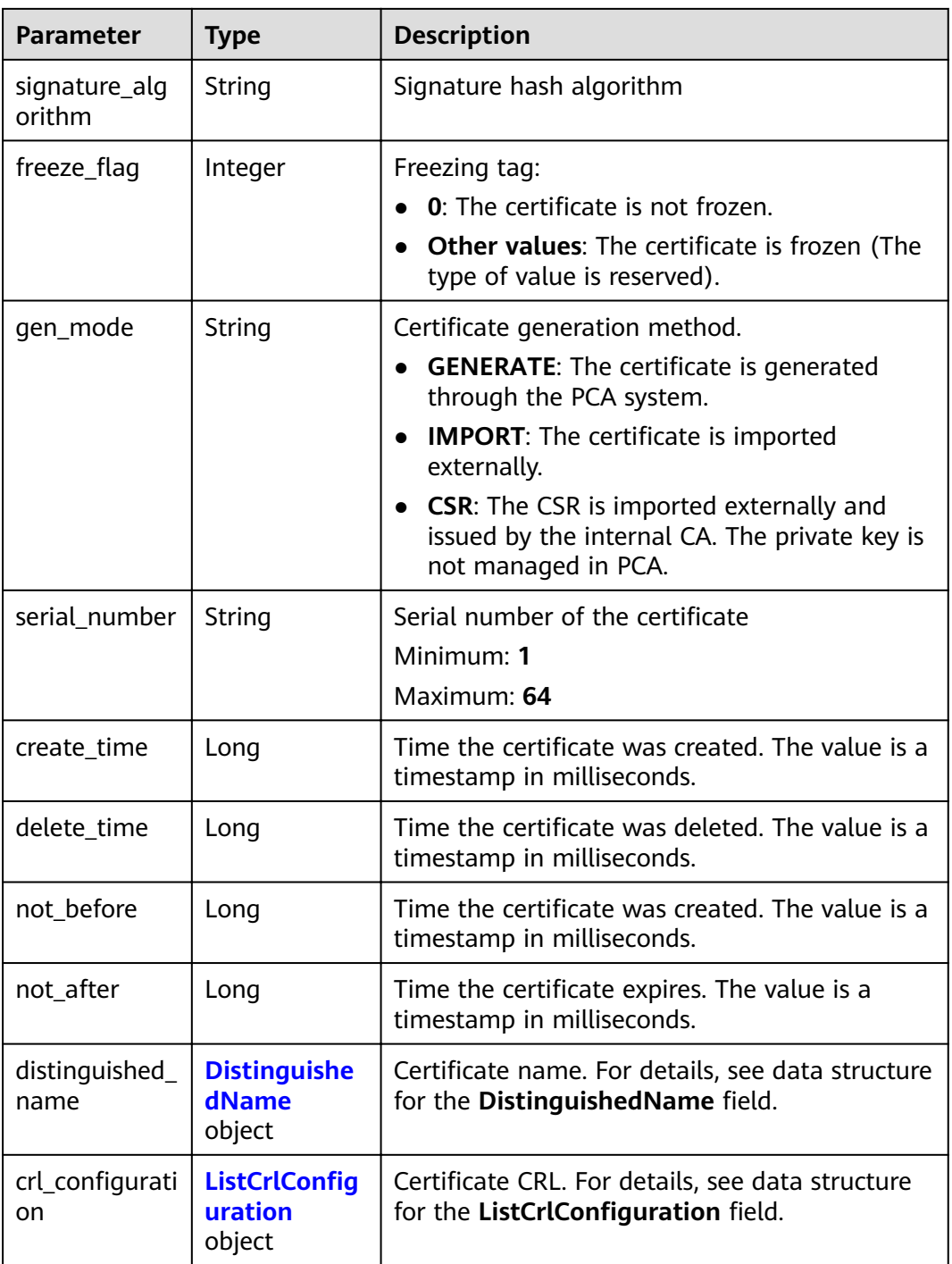

## **Table 4-5** DistinguishedName

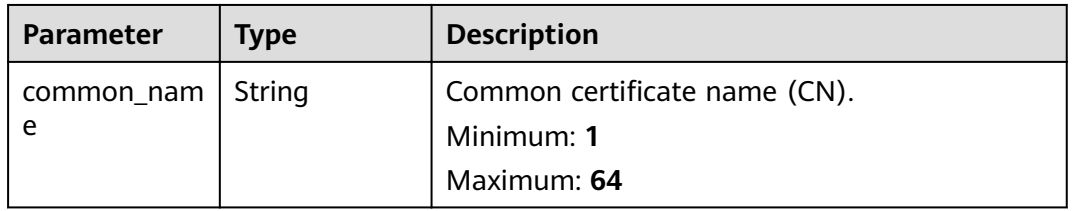

<span id="page-18-0"></span>

| <b>Parameter</b>        | <b>Type</b> | <b>Description</b>                                                                                        |  |
|-------------------------|-------------|----------------------------------------------------------------------------------------------------|--|
| country                 | String      | Country code, which must comply with the<br>regular expression "[A-Za-z]{2}".<br>Minimum: 2<br>Maximum: 2 |  |
| state                   | String      | State or city name.<br>Minimum: 1<br>Maximum: 128                                                         |  |
| locality                | String      | Country/Region.<br>Minimum: 1<br>Maximum: 128                                                             |  |
| organization            | String      | Organization name.<br>Minimum: 1<br>Maximum: 64                                                           |  |
| organizational<br>_unit | String      | Organization Unit (OU).<br>Minimum: 1<br>Maximum: 64                                                      |  |

**Table 4-6** ListCrlConfiguration

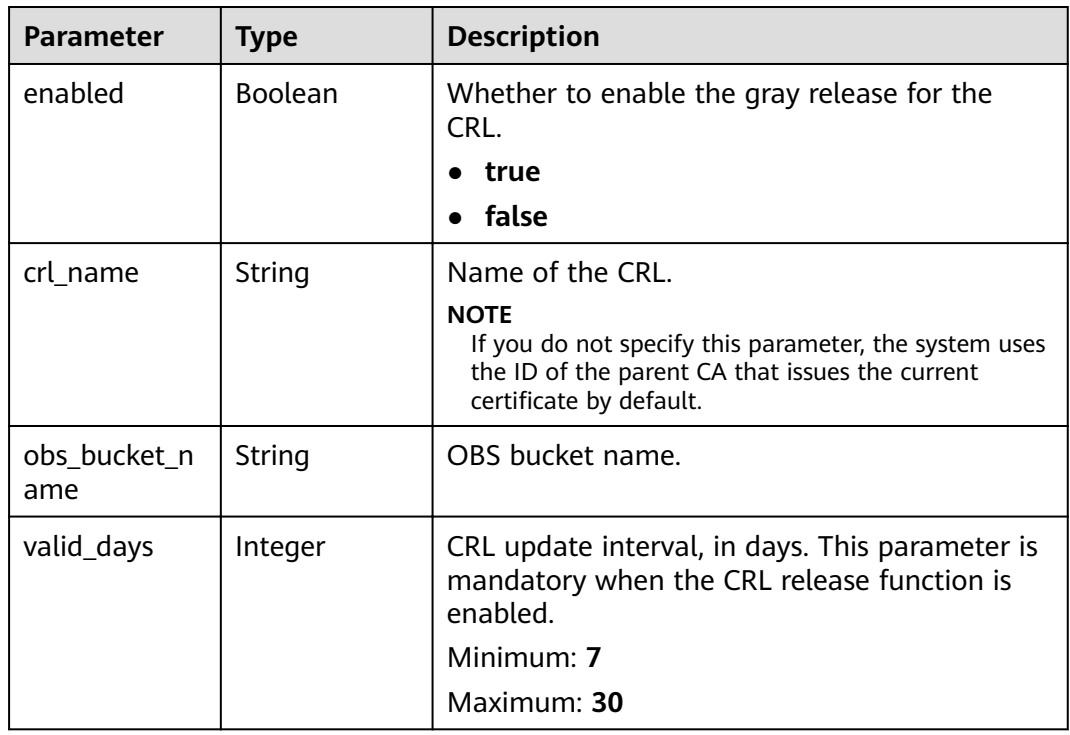

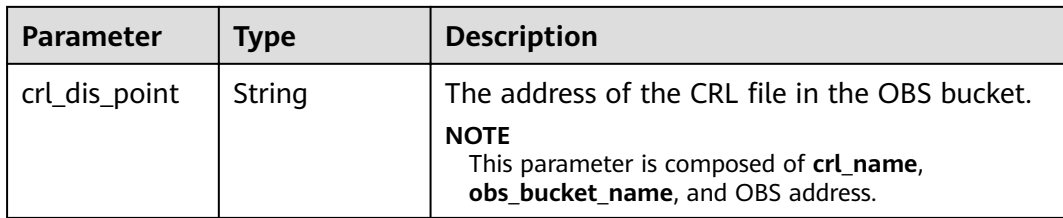

#### **Status code: 400**

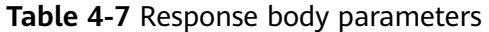

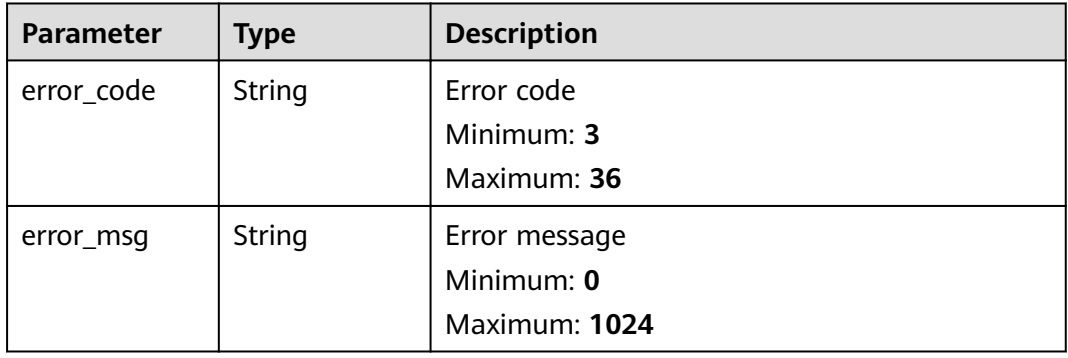

## **Status code: 401**

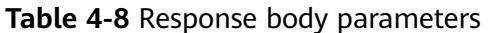

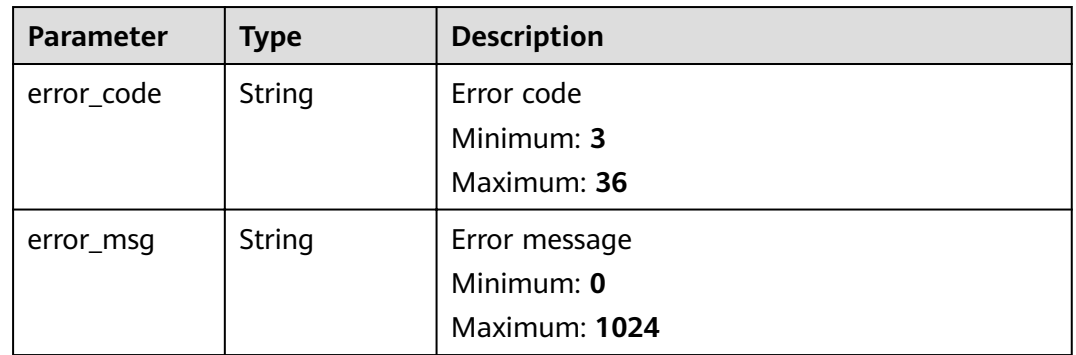

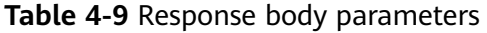

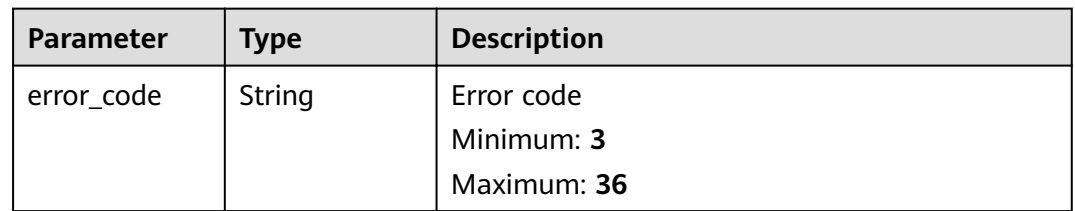

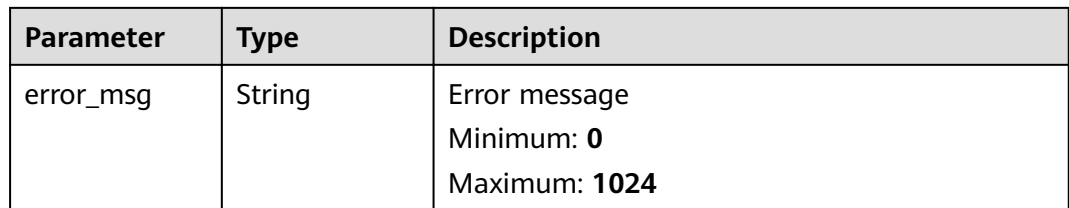

#### **Status code: 404**

**Table 4-10** Response body parameters

| <b>Parameter</b> | <b>Type</b> | <b>Description</b> |
|------------------|-------------|--------------------|
| error_code       | String      | Error code         |
|                  |             | Minimum: 3         |
|                  |             | Maximum: 36        |
| error_msg        | String      | Error message      |
|                  |             | Minimum: 0         |
|                  |             | Maximum: 1024      |

#### **Status code: 500**

**Table 4-11** Response body parameters

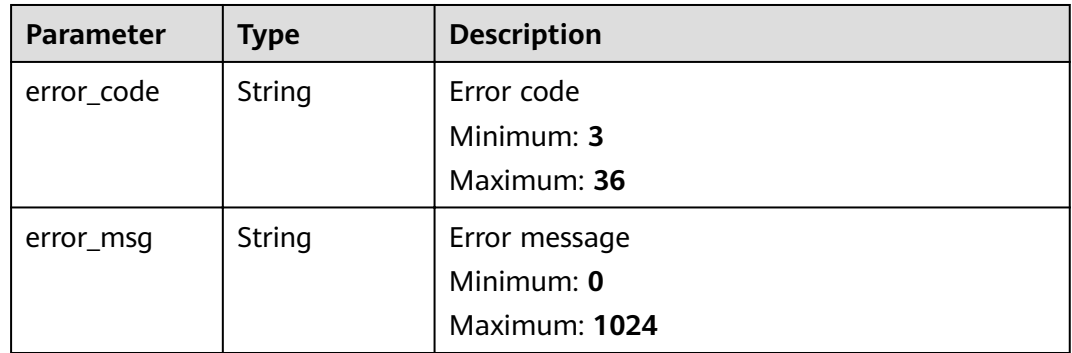

#### **Example Requests**

When you use this API to query the CA certificate list, a token is required in the X-Auth-Token field in the request header. The token must have the permission to access the API.

GET https://ccm.ae-ad-1.myhuaweicloud.com/v1/private-certificate-authorities

## **Example Responses**

Request succeeded.

```
{
  "total" : 2,
 "certificate_authorities" : [ {
   "signature_algorithm" : "SHA384",
   "issuer_id" : null,
   "issuer_name" : null,
   "not_after" : 1678159435000,
   "not_before" : 1646623375000,
   "status" : "ACTIVED",
"freeze_flag" : 0,
 "gen_mode" : "GENERATE",
 "serial_number" : "202203070322544291829058",
   "distinguished_name" : {
     "country" : "your country abbreviation",
 "state" : "your state",
 "locality" : "your locality",
 "organization" : "your organization",
     "organizational_unit" : "your unit",
     "common_name" : "your CN"
   },
   "key_algorithm" : "EC384",
   "create_time" : 1646623375000,
  "delete_time" : null,
 "ca_id" : "a6bbf0be-79f3-4f66-858a-0fdcb96dfcbe",
 "type" : "ROOT",
   "path_length" : 7,
  "crl_configuration" : {
     "enabled" : false,
     "obs_bucket_name" : null,
 "valid_days" : null,
 "crl_name" : null,
     "crl_dis_point" : null
   }
 }, {
 "signature_algorithm" : "SHA256",
 "issuer_id" : null,
   "issuer_name" : null,
   "not_after" : 1727492412000,
   "not_before" : 1632797952000,
   "status" : "ACTIVED",
"freeze_flag" : 0,
 "gen_mode" : "GENERATE",
   "serial_number" : "202109280259122080649087",
   "distinguished_name" : {
 "country" : "your country abbreviation",
 "state" : "your state",
 "locality" : "your locality",
 "organization" : "your organization",
     "organizational_unit" : "your unit",
     "common_name" : "your CN"
 },
 "key_algorithm" : "RSA2048",
   "create_time" : 1632797953000,
   "delete_time" : null,
 "ca_id" : "fb7bd6a6-6a11-4a58-8710-a3c0a620aedc",
 "type" : "ROOT",
   "path_length" : 7,
  "crl_configuration" : {
     "enabled" : false,
     "obs_bucket_name" : null,
 "valid_days" : null,
 "crl_name" : null,
     "crl_dis_point" : null
   }
 } ]
}
```
Invalid request parameters.

```
{
 "error_code" : "PCA.XXX",
  "error_msg" : "XXX"
}
```
#### **Status code: 401**

Token required for the requested page.

```
{
 "error_code" : "PCA.XXX",
 "error_msg" : "XXX"
}
```
#### **Status code: 403**

Authentication failed.

```
{
 "error_code" : "PCA.XXX",
 "error_msg" : "XXX"
}
```
#### **Status code: 404**

No resources available or found.

```
{
 "error_code" : "PCA.XXX",
 "error_msg" : "XXX"
}
```
#### **Status code: 500**

Internal service error.

```
{
 "error_code" : "PCA.XXX",
 "error_msg" : "XXX"
}
```
#### **Status Codes**

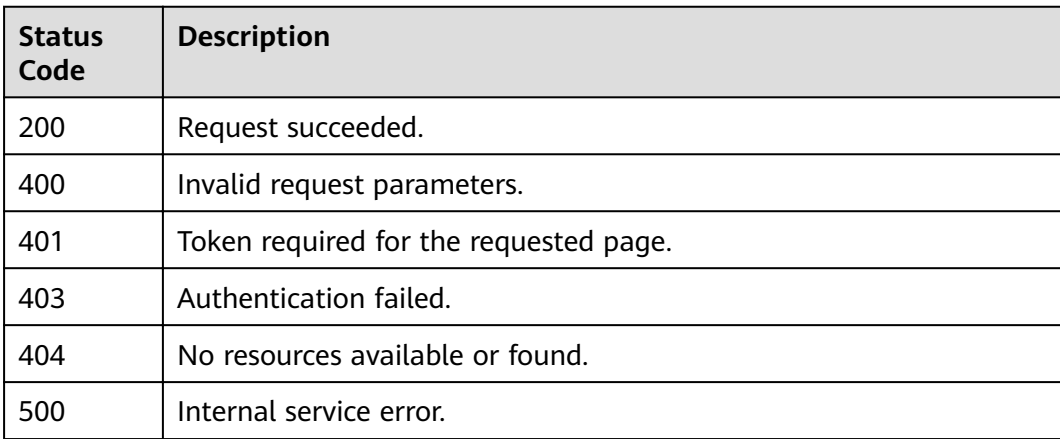

#### **Error Codes**

#### See **[Error Codes](#page-158-0)**.

# <span id="page-23-0"></span>**4.1.1.2 Creating a CA**

## **Function**

This API is used to create a CA. If you wish to:

- Create a root CA, configure mandatory parameters based on the parameter description.
- Create a subordinate CA and activate its certificate, configure mandatory parameters based on the parameter description.
- Create a subordinate CA, but not want to activate its certificate, exclude one of the following parameters in the request body: **issuer\_id**, **signature\_algorithm**, and **validity**.

**URI**

POST /v1/private-certificate-authorities

#### **Request Parameters**

**Table 4-12** Request header parameters

| <b>Parameter</b> | <b>Mandatory</b> | <b>Type</b> | <b>Description</b>                                                                                                    |
|------------------|------------------|-------------|----------------------------------------------------------------------------------------------------|
| X-Auth-Token     | Yes              | String      | User token. The token can be<br>obtained by calling the token<br>API of IAM. The value of X-<br>Auth-Token in the response<br>header is the user token. |

**Table 4-13** Request body parameters

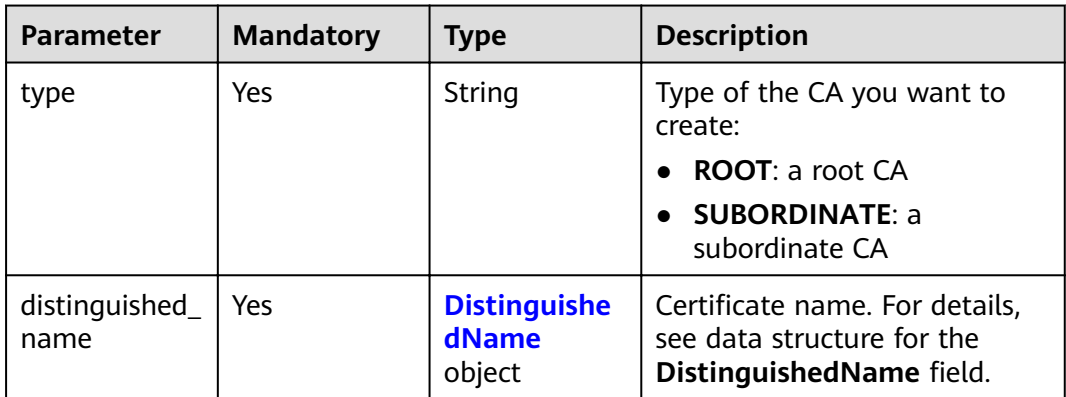

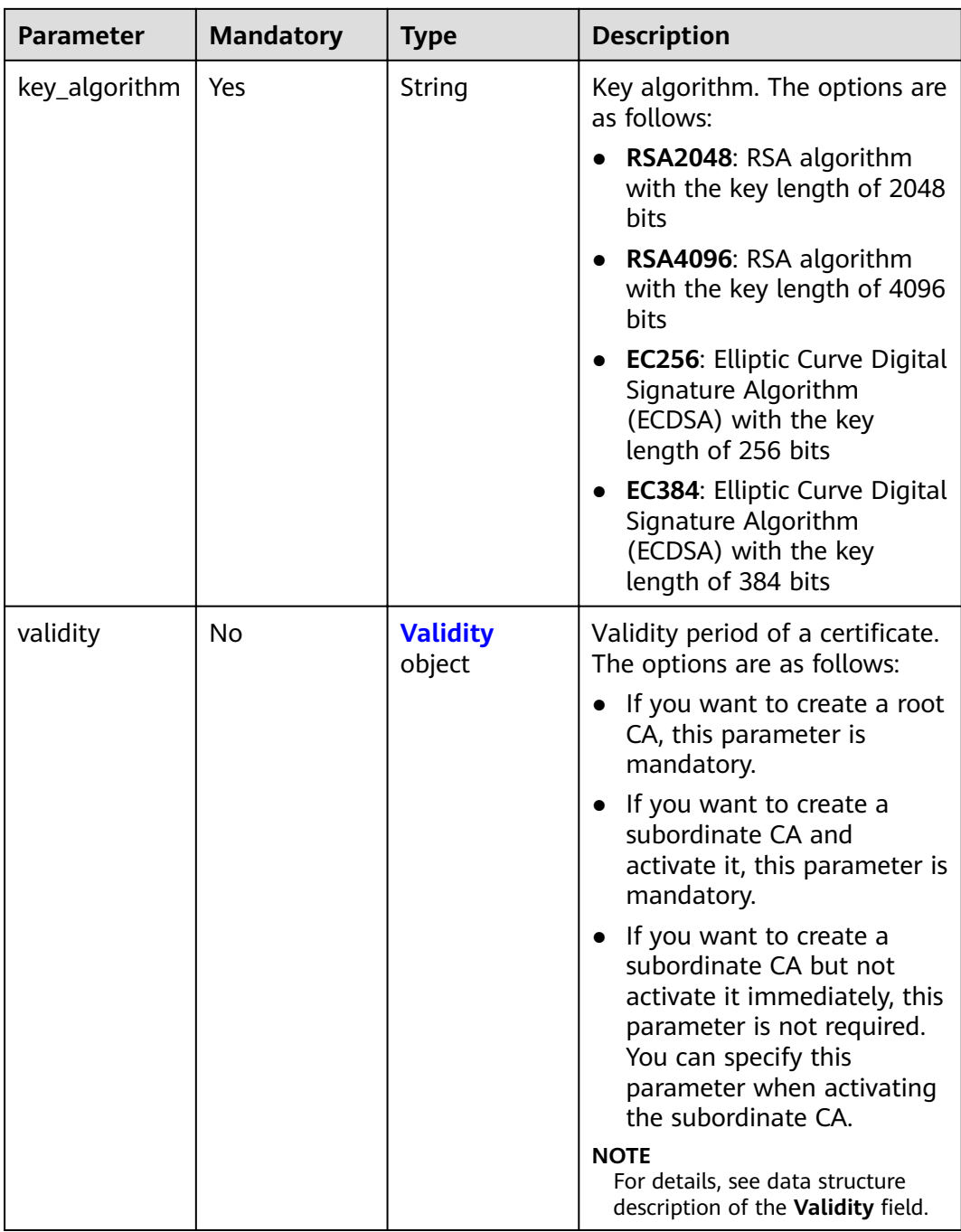

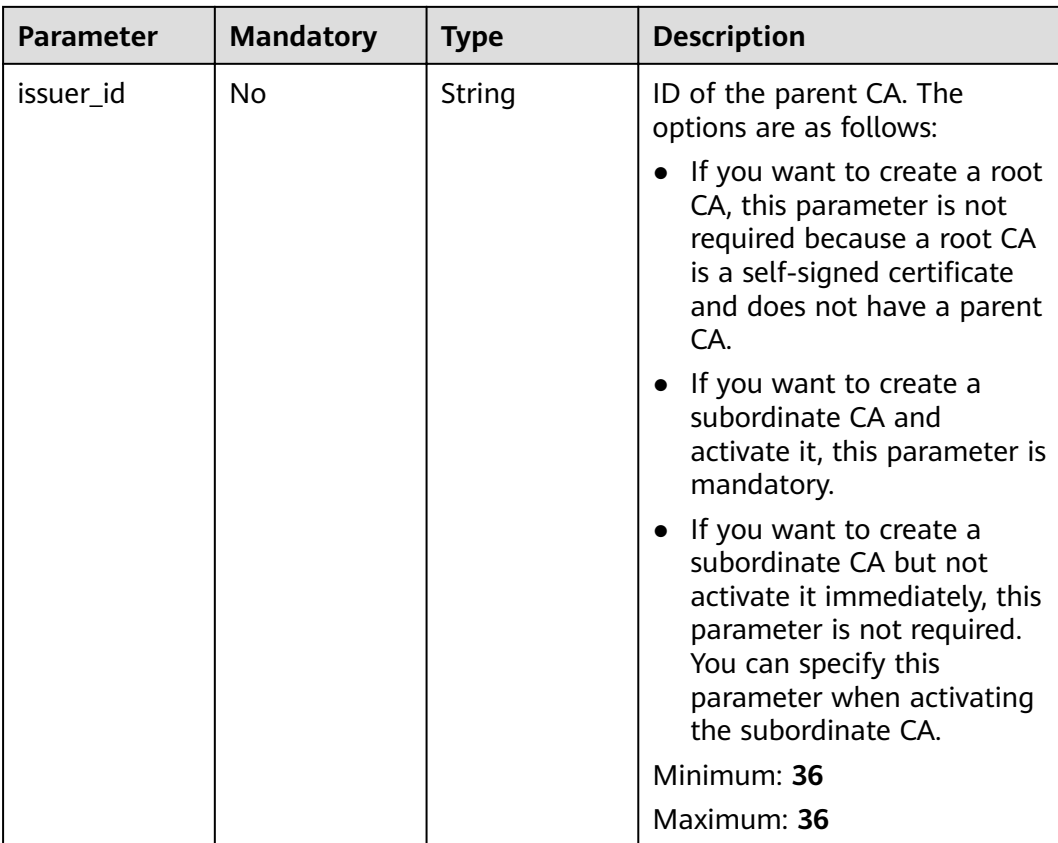

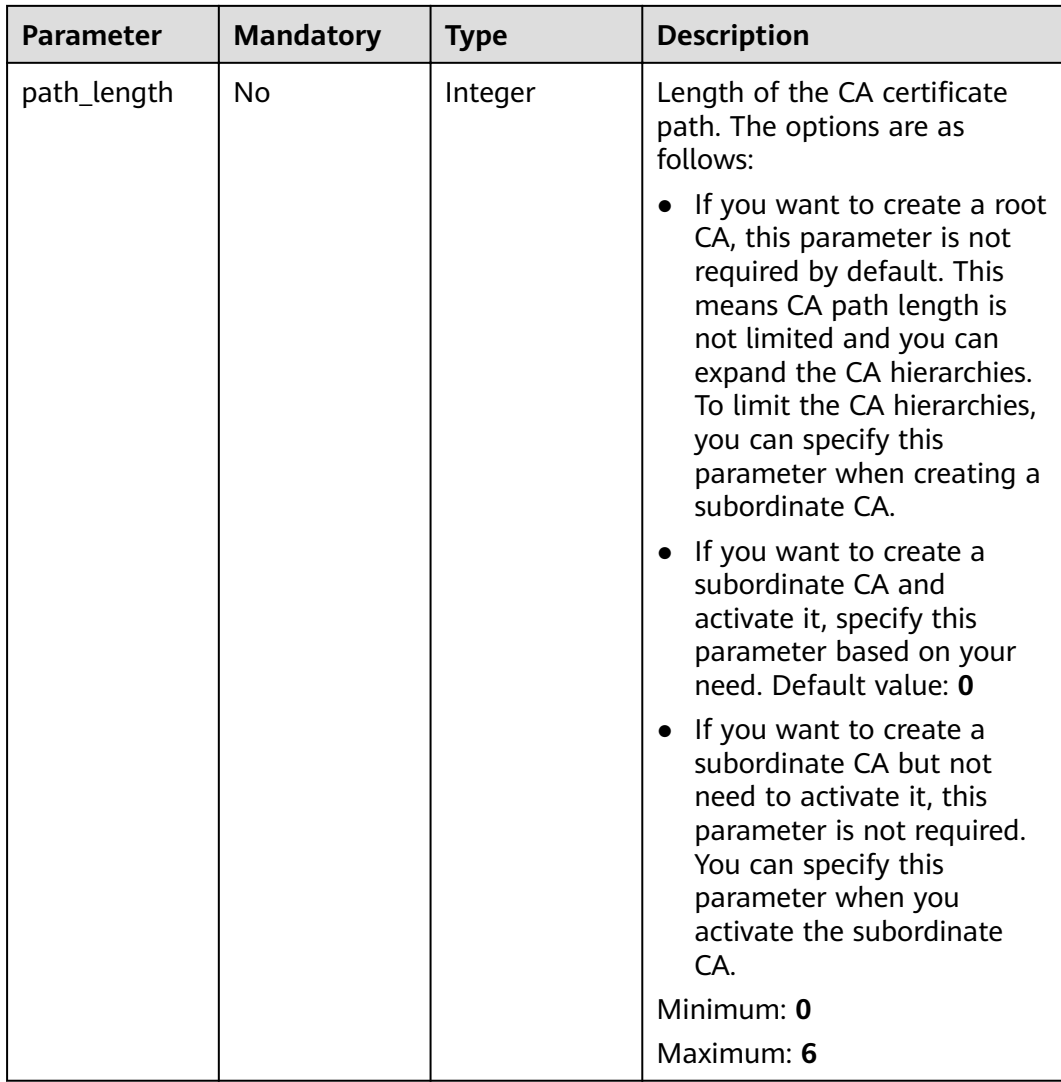

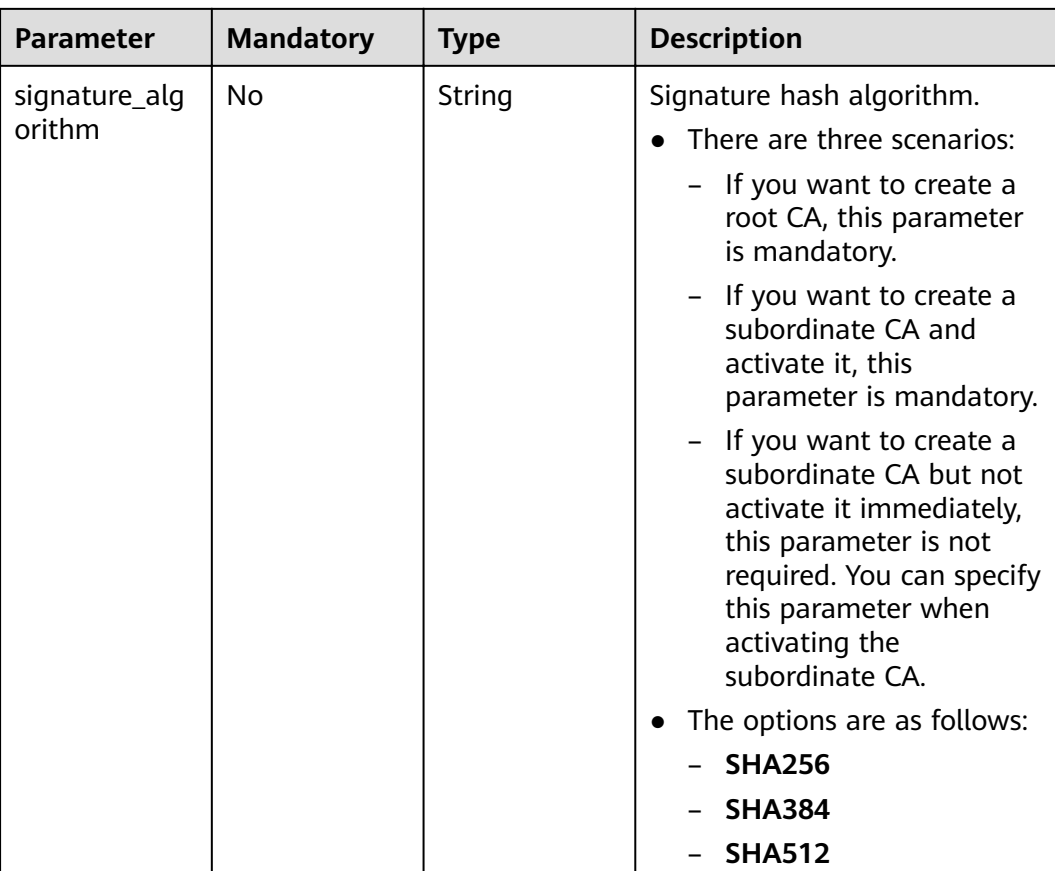

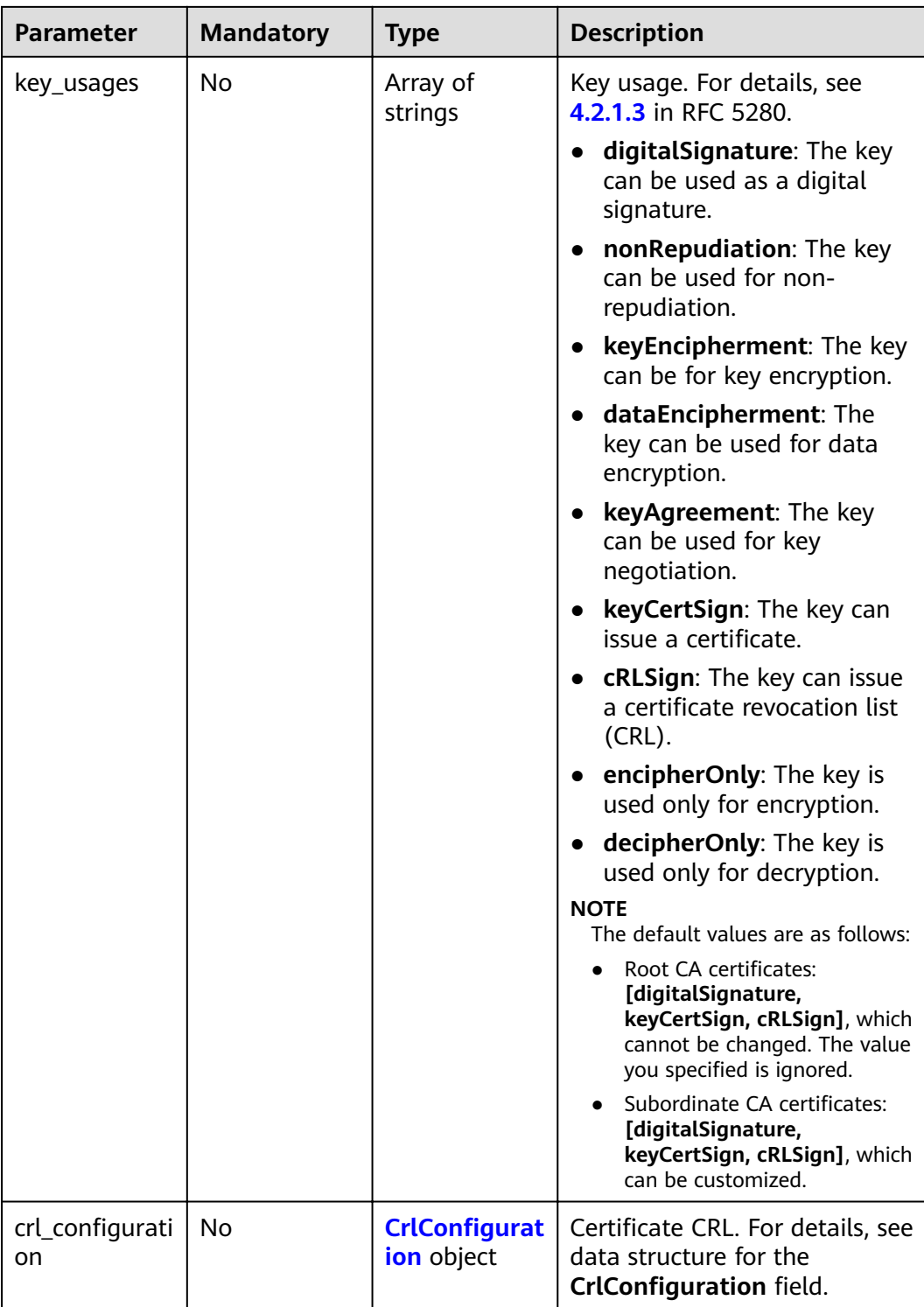

<span id="page-29-0"></span>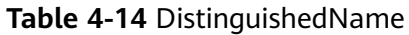

| <b>Parameter</b> | <b>Mandatory</b> | <b>Type</b> | <b>Description</b>                                                                                           |
|------------------|------------------|-------------|----------------------------------------------------------------------------------------------------|
| common_nam<br>e  | Yes              | String      | Common certificate name<br>$(CN)$ .<br>Minimum: 1                                                            |
|                  |                  |             | Maximum: 64                                                                                                  |
| country          | Yes              | String      | Country code, which must<br>comply with the regular<br>expression "[A-Za-z]{2}".<br>Minimum: 2<br>Maximum: 2 |
|                  |                  |             |                                                                                                    |
| state            | Yes              | String      | State or city name.<br>Minimum: 1                                                                            |
|                  |                  |             | Maximum: 128                                                                                                 |
| locality         | Yes              | String      | Country/Region.                                                                                              |
|                  |                  |             | Minimum: 1                                                                                                   |
|                  |                  |             | Maximum: 128                                                                                                 |
| organization     | Yes              | String      | Organization name.                                                                                           |
|                  |                  |             | Minimum: 1                                                                                                   |
|                  |                  |             | Maximum: 64                                                                                                  |
| organizational   | Yes              | String      | Organization Unit (OU).                                                                                      |
| _unit            |                  |             | Minimum: 1                                                                                                   |
|                  |                  |             | Maximum: 64                                                                                                  |

**Table 4-15** Validity

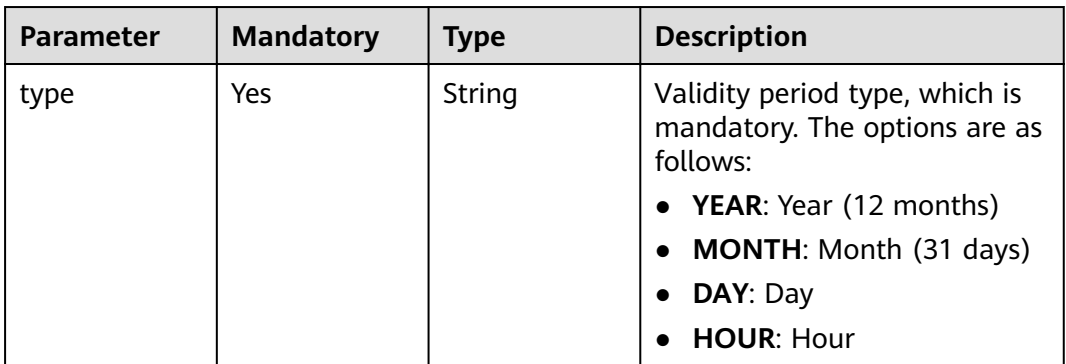

<span id="page-30-0"></span>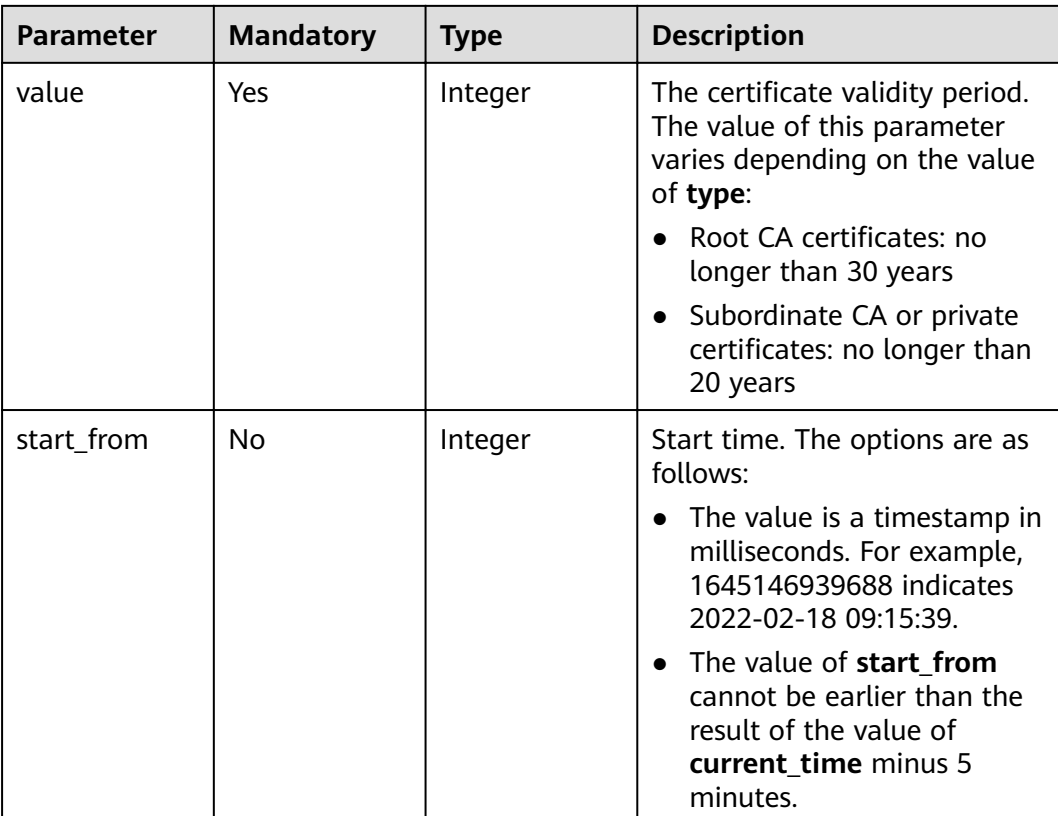

## **Table 4-16** CrlConfiguration

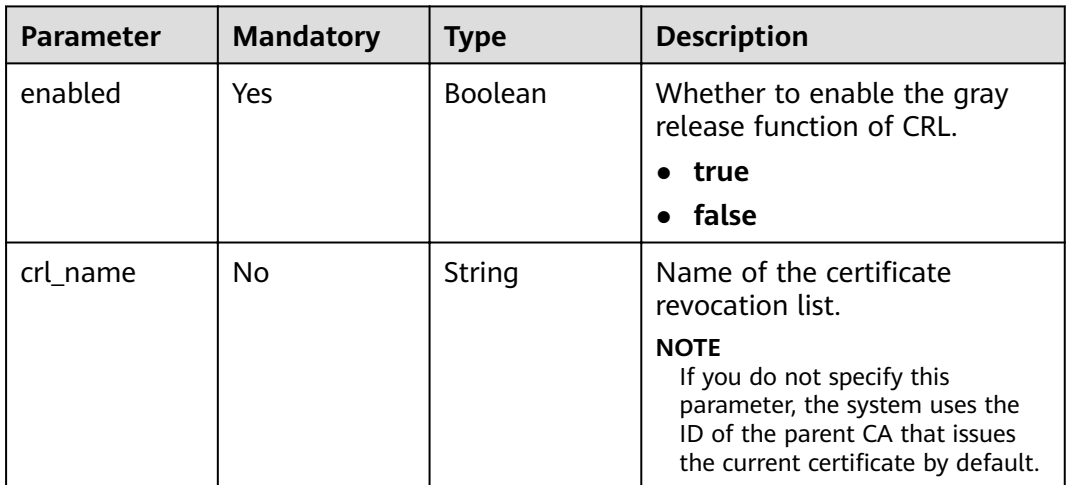

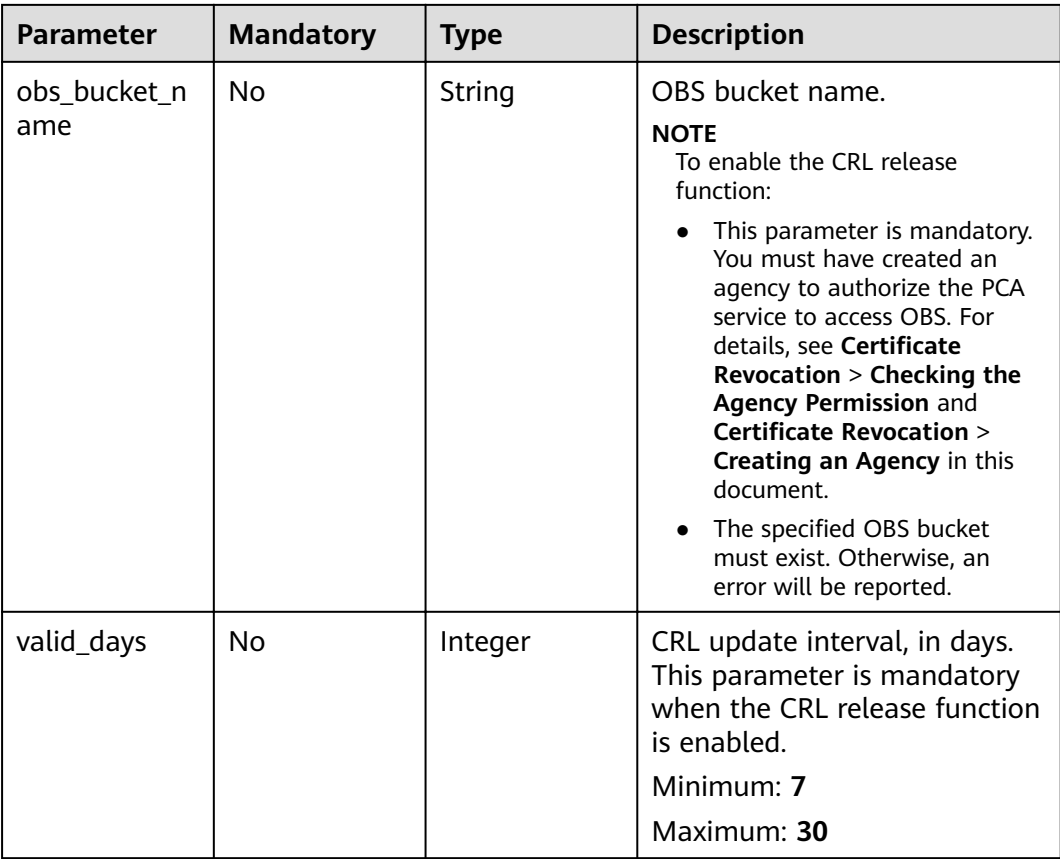

# **Response Parameters**

#### **Status code: 200**

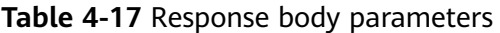

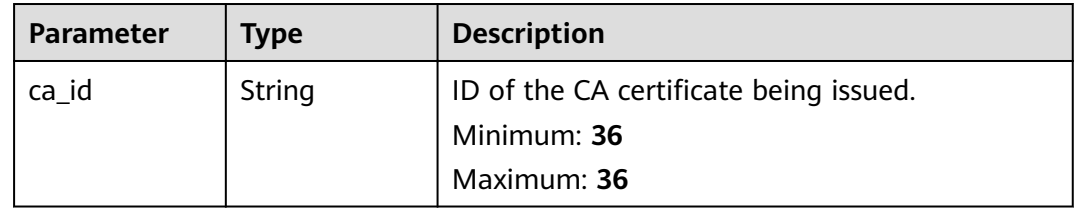

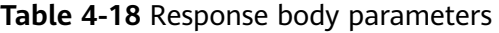

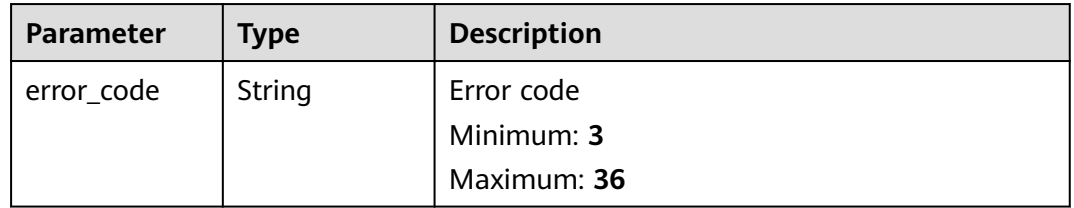

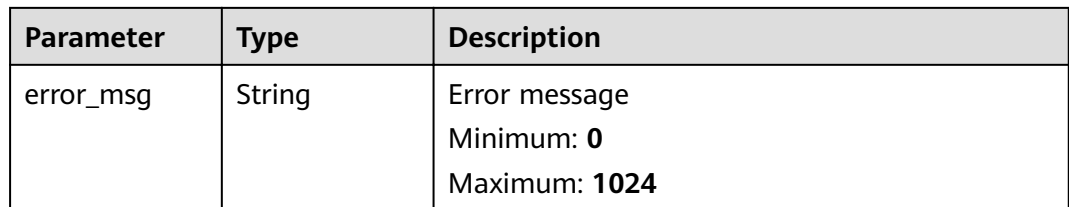

#### **Status code: 401**

#### **Table 4-19** Response body parameters

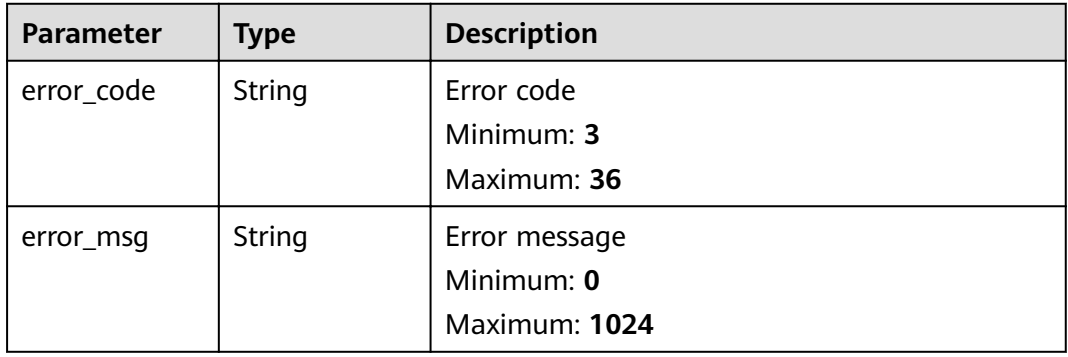

#### **Status code: 403**

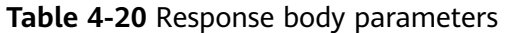

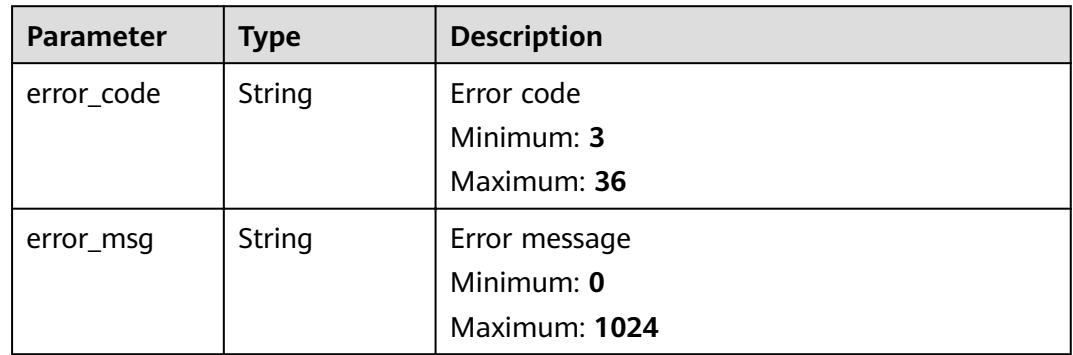

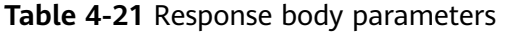

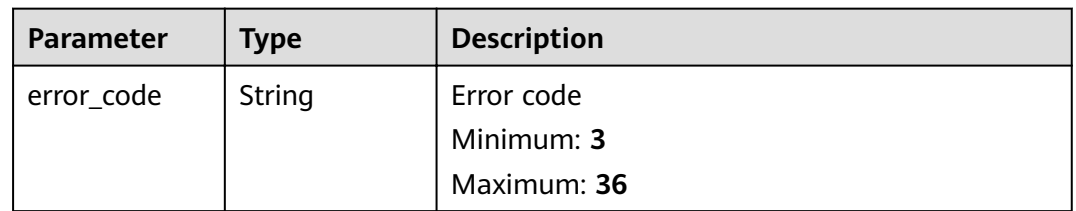

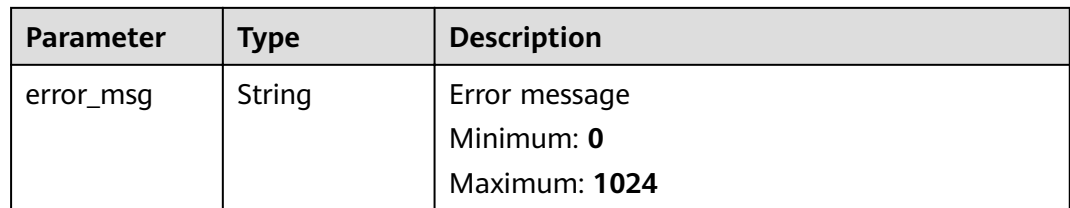

#### **Status code: 500**

**Table 4-22** Response body parameters

| <b>Parameter</b> | <b>Type</b> | <b>Description</b> |
|------------------|-------------|--------------------|
| error_code       | String      | Error code         |
|                  |             | Minimum: 3         |
|                  |             | Maximum: 36        |
| error_msg        | String      | Error message      |
|                  |             | Minimum: 0         |
|                  |             | Maximum: 1024      |

#### **Example Requests**

When you use this API to create a CA certificate, a token is required in the X-Auth-Token field in the request header. The token must have the permission to access the API.

POST https://ccm.ae-ad-1.myhuaweicloud.com/v1/private-certificate-authorities

```
{
 "type" : "ROOT",
  "key_algorithm" : "RSA4096",
  "signature_algorithm" : "SHA512",
  "distinguished_name" : {
 "country" : "your country abbreviation",
 "state" : "your state",
 "locality" : "your locality",
   "organization" : "your organization",
   "organizational_unit" : "your unit",
   "common_name" : "your CN"
  },
  "validity" : {
   "type" : "YEAR",
    "value" : 3
 },
"crl_configuration" : {
   "enabled" : false,
    "obs_bucket_name" : "demoBucket",
   "valid_days" : 8
 }
}
```
## **Example Responses**

Request succeeded.

```
{
  "ca_id" : "66504812-fedc-414a-9b7c-4c1836398524"
}
```
#### **Status code: 400**

Invalid request parameters.

{ "error\_code" : "PCA.XXX", "error\_msg" : "XXX" }

#### **Status code: 401**

Token required for the requested page.

```
{
  "error_code" : "PCA.XXX",
  "error_msg" : "XXX"
}
```
#### **Status code: 403**

Authentication failed.

```
{
  "error_code" : "PCA.XXX",
  "error_msg" : "XXX"
}
```
#### **Status code: 404**

No resources available or found.

```
{
 "error_code" : "PCA.XXX",
 "error_msg" : "XXX"
}
```
#### **Status code: 500**

Internal service error.

```
{
 "error_code" : "PCA.XXX",
 "error_msg" : "XXX"
}
```
## **Status Codes**

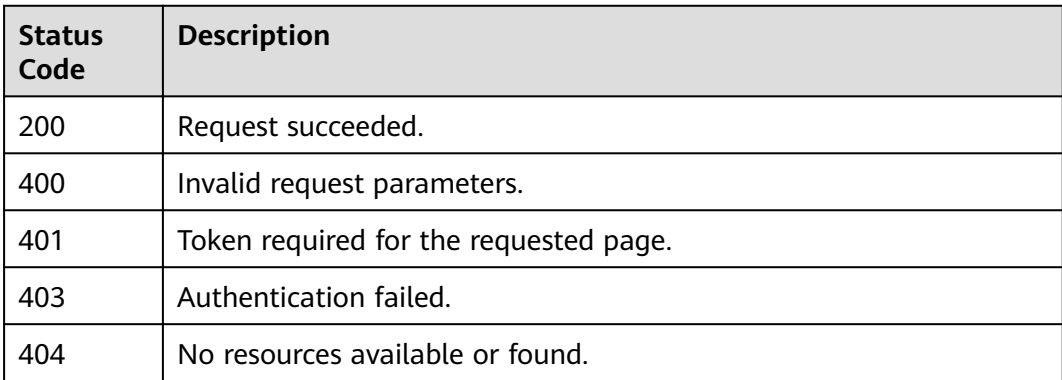

<span id="page-35-0"></span>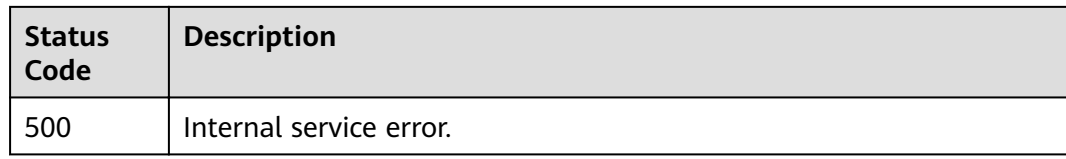

## **Error Codes**

See **[Error Codes](#page-158-0)**.

## **4.1.1.3 Querying the CA Quota**

## **Function**

This API is used to query the CA quota.

#### **URI**

GET /v1/private-certificate-authorities/quotas

## **Request Parameters**

**Table 4-23** Request header parameters

| <b>Parameter</b> | <b>Mandatory</b> | Type   | <b>Description</b>                                                                                                    |
|------------------|------------------|--------|----------------------------------------------------------------------------------------------------|
| X-Auth-Token     | Yes              | String | User token. The token can be<br>obtained by calling the token<br>API of IAM. The value of X-<br>Auth-Token in the response<br>header is the user token. |

#### **Response Parameters**

#### **Status code: 200**

**Table 4-24** Response body parameters

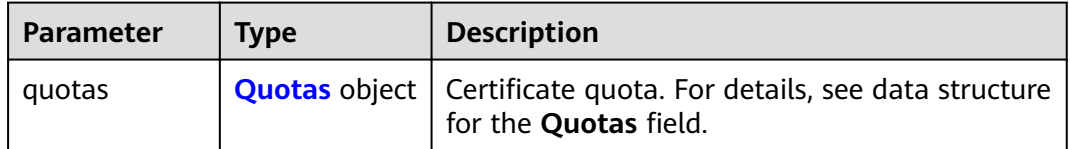
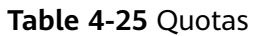

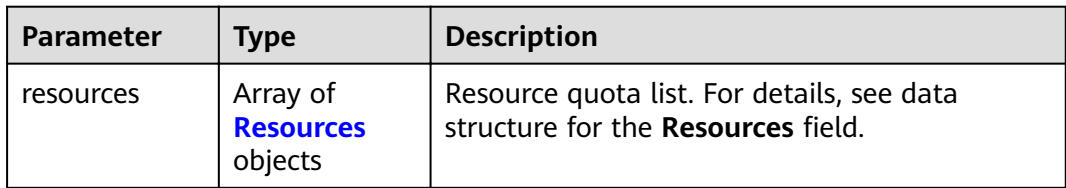

# **Table 4-26** Resources

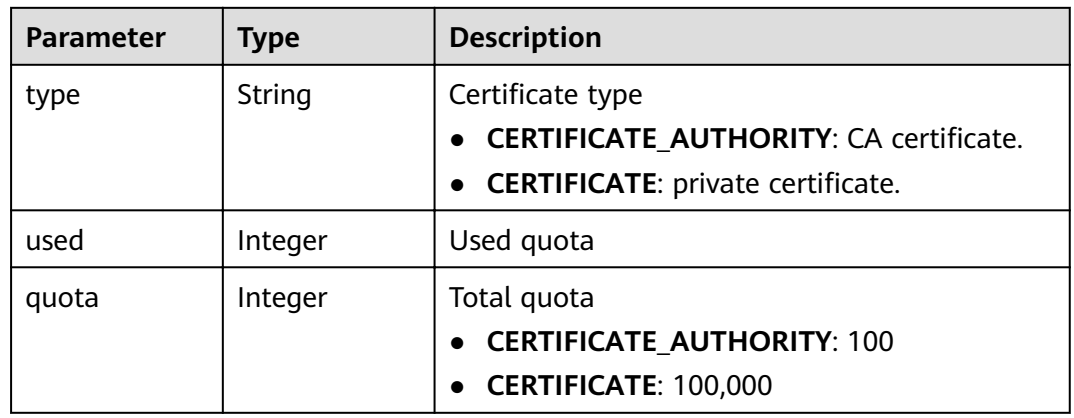

# **Status code: 400**

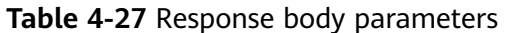

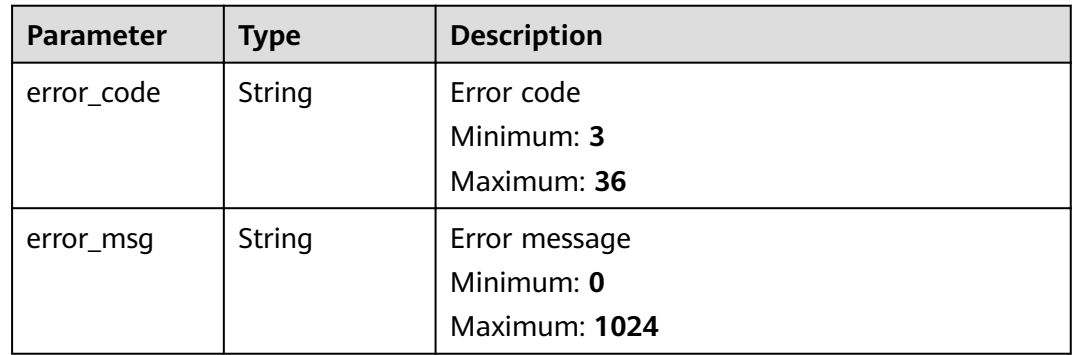

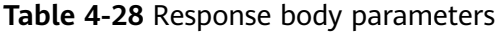

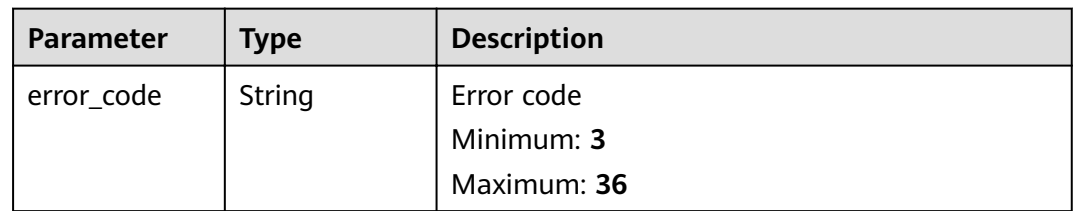

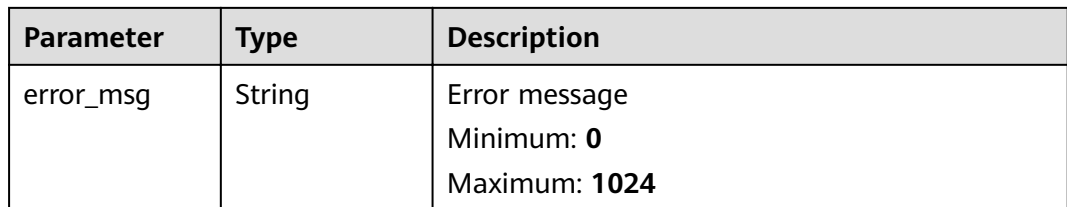

# **Table 4-29** Response body parameters

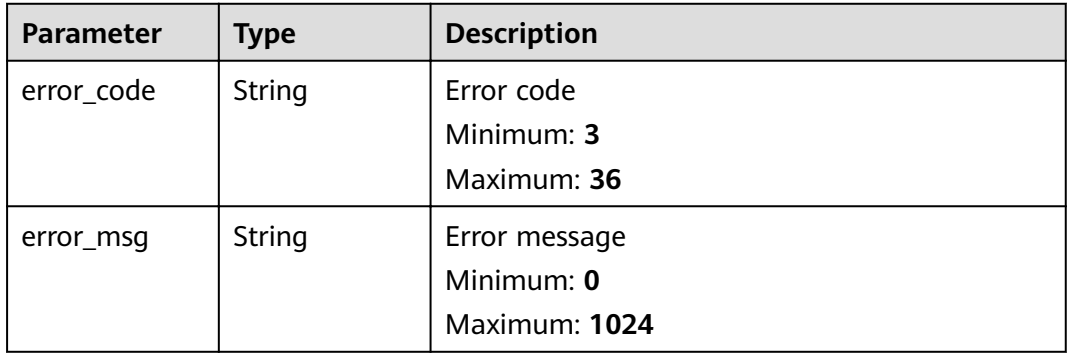

### **Status code: 404**

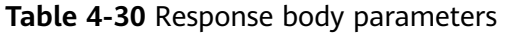

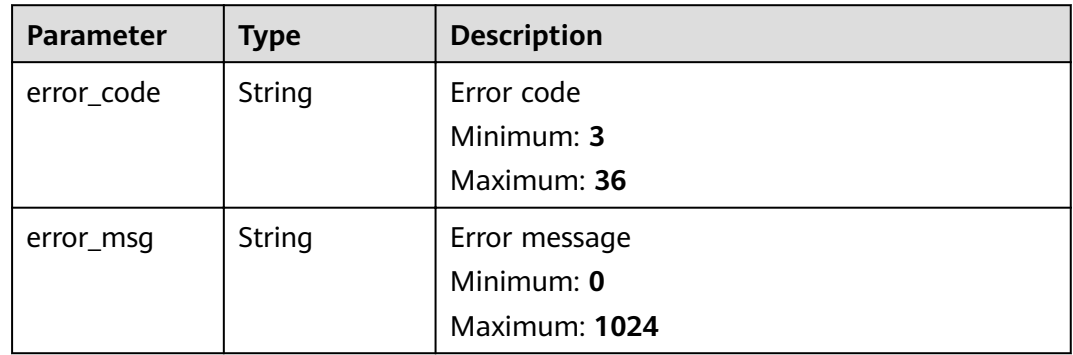

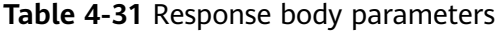

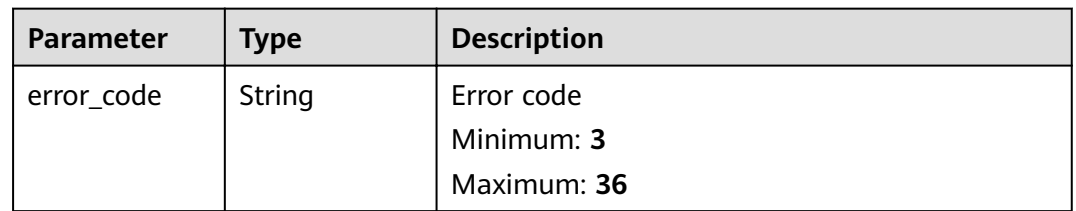

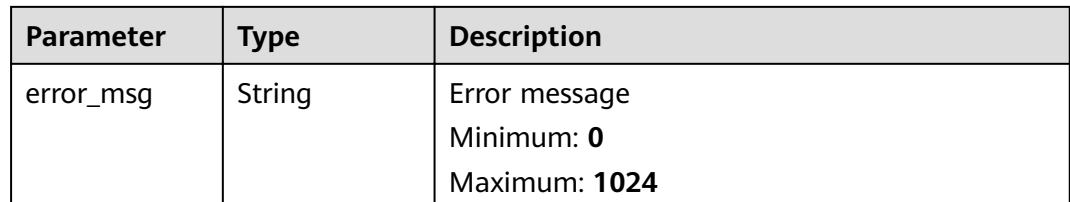

### **Example Requests**

When you use this API to query the CA certificate quota, a token is required in the **X-Auth-Token** field in the request header. The token must have the permission to access the API.

GET https://ccm.ae-ad-1.myhuaweicloud.com/v1/private-certificate-authorities/quotas

# **Example Responses**

#### **Status code: 200**

Request succeeded.

```
{
  "quotas" : {
   "resources" : [ {
 "type" : "CERTIFICATE_AUTHORITY",
 "used" : 25,
    "quota" : 100
   } ]
 }
}
```
#### **Status code: 400**

Invalid request parameters.

```
{
  "error_code" : "PCA.XXX",
  "error_msg" : "XXX"
}
```
#### **Status code: 401**

Token required for the requested page.

```
{
  "error_code" : "PCA.XXX",
  "error_msg" : "XXX"
}
```
#### **Status code: 403**

Authentication failed.

```
{
  "error_code" : "PCA.XXX",
  "error_msg" : "XXX"
}
```
#### **Status code: 404**

No resources available or found.

```
{
 "error_code" : "PCA.XXX",
 "error_msg" : "XXX"
}
```
Internal service error.

{ "error\_code" : "PCA.XXX", "error\_msg" : "XXX" }

# **Status Codes**

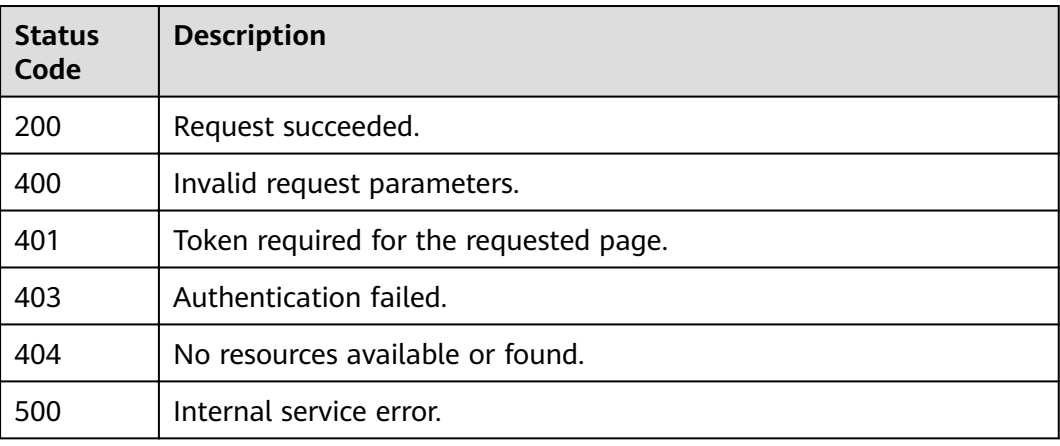

# **Error Codes**

See **[Error Codes](#page-158-0)**.

# **4.1.1.4 Querying CA Details**

# **Function**

This API is used to query details about a CA.

# **URI**

GET /v1/private-certificate-authorities/{ca\_id}

#### **Table 4-32** Path Parameters

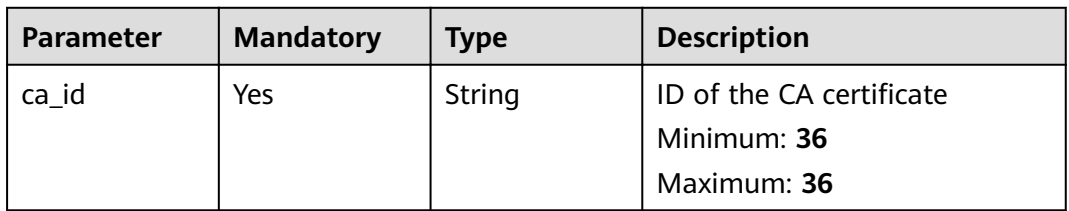

# **Request Parameters**

**Table 4-33** Request header parameters

| <b>Parameter</b> | <b>Mandatory</b> | <b>Type</b> | <b>Description</b>                                                                                                    |
|------------------|------------------|-------------|----------------------------------------------------------------------------------------------------|
| X-Auth-Token     | Yes              | String      | User token. The token can be<br>obtained by calling the token<br>API of IAM. The value of X-<br>Auth-Token in the response<br>header is the user token. |

# **Response Parameters**

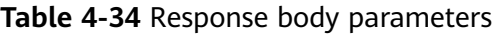

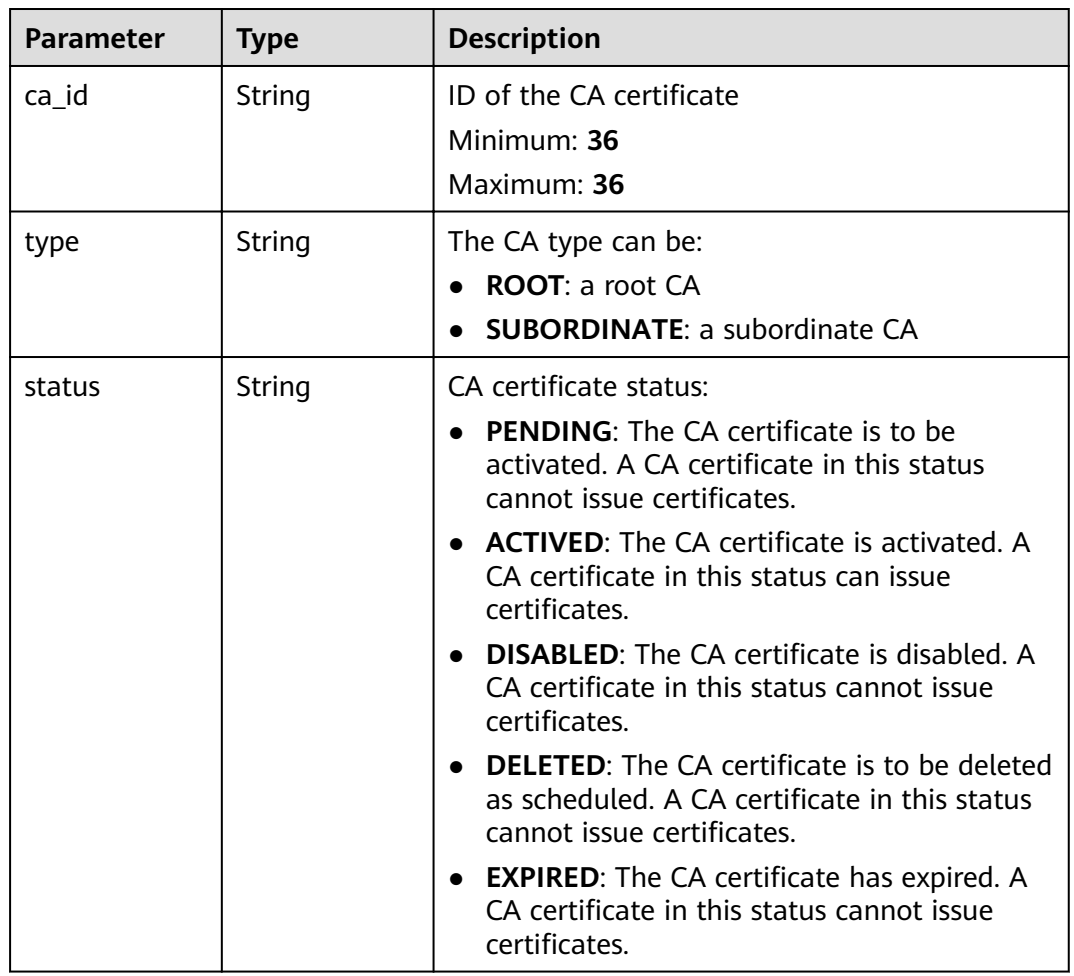

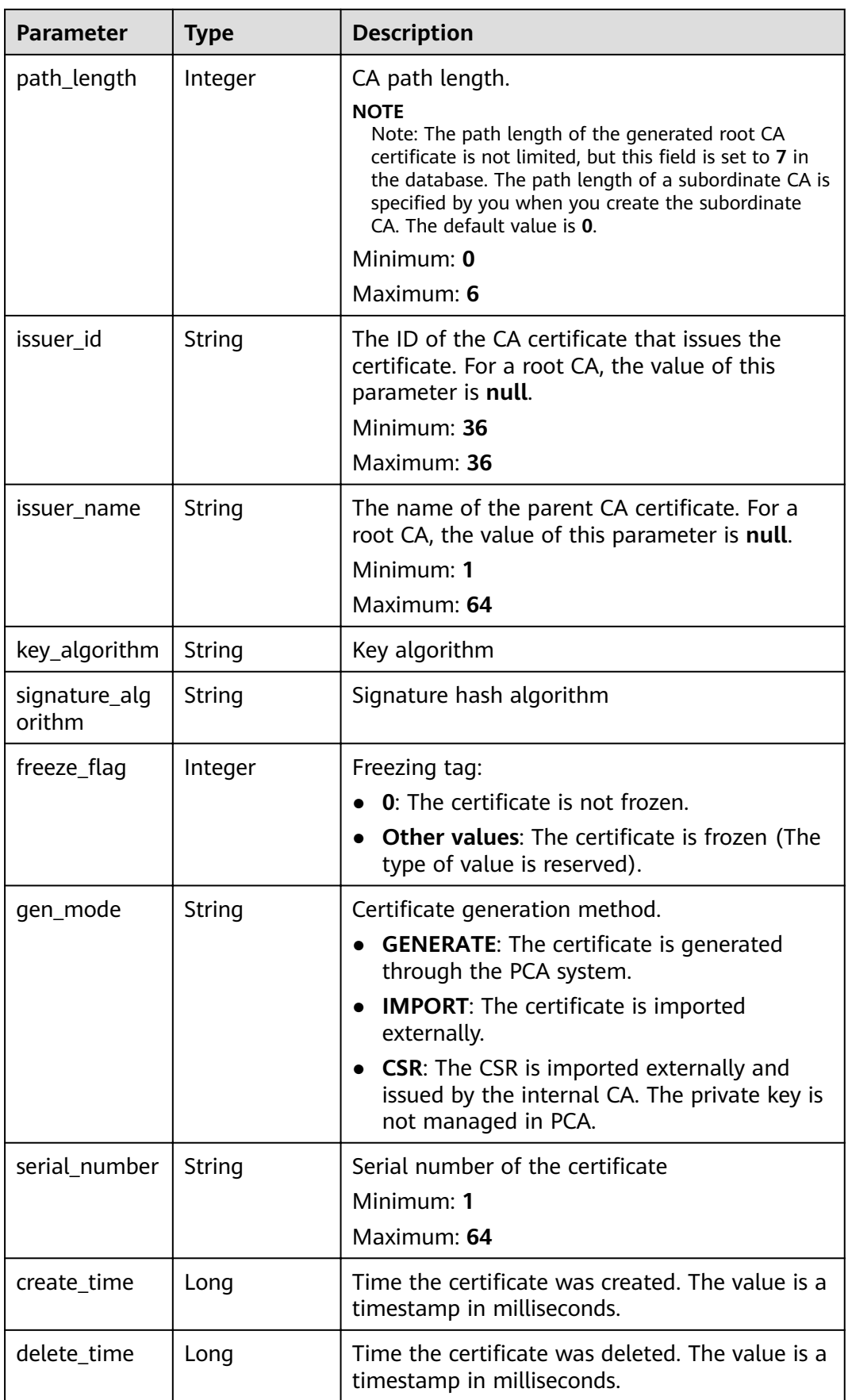

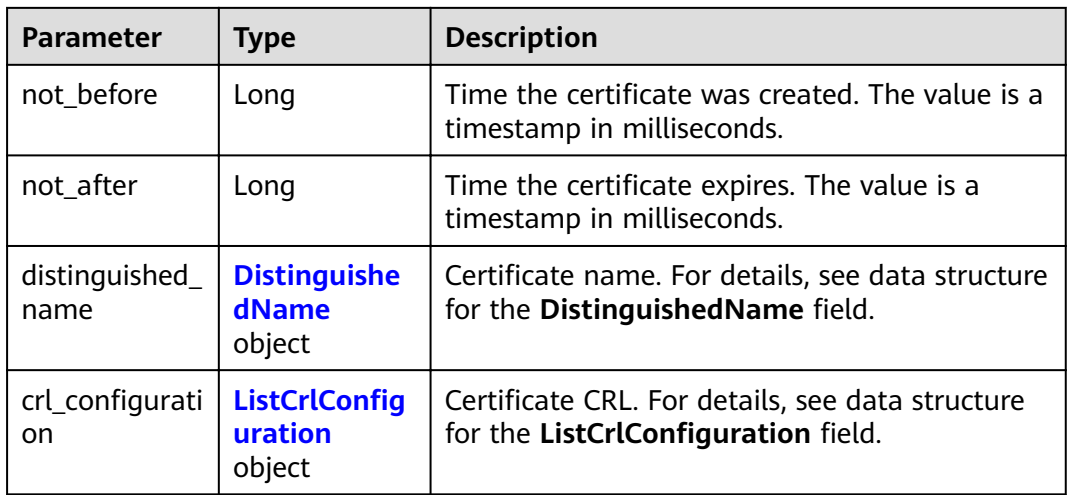

# **Table 4-35** DistinguishedName

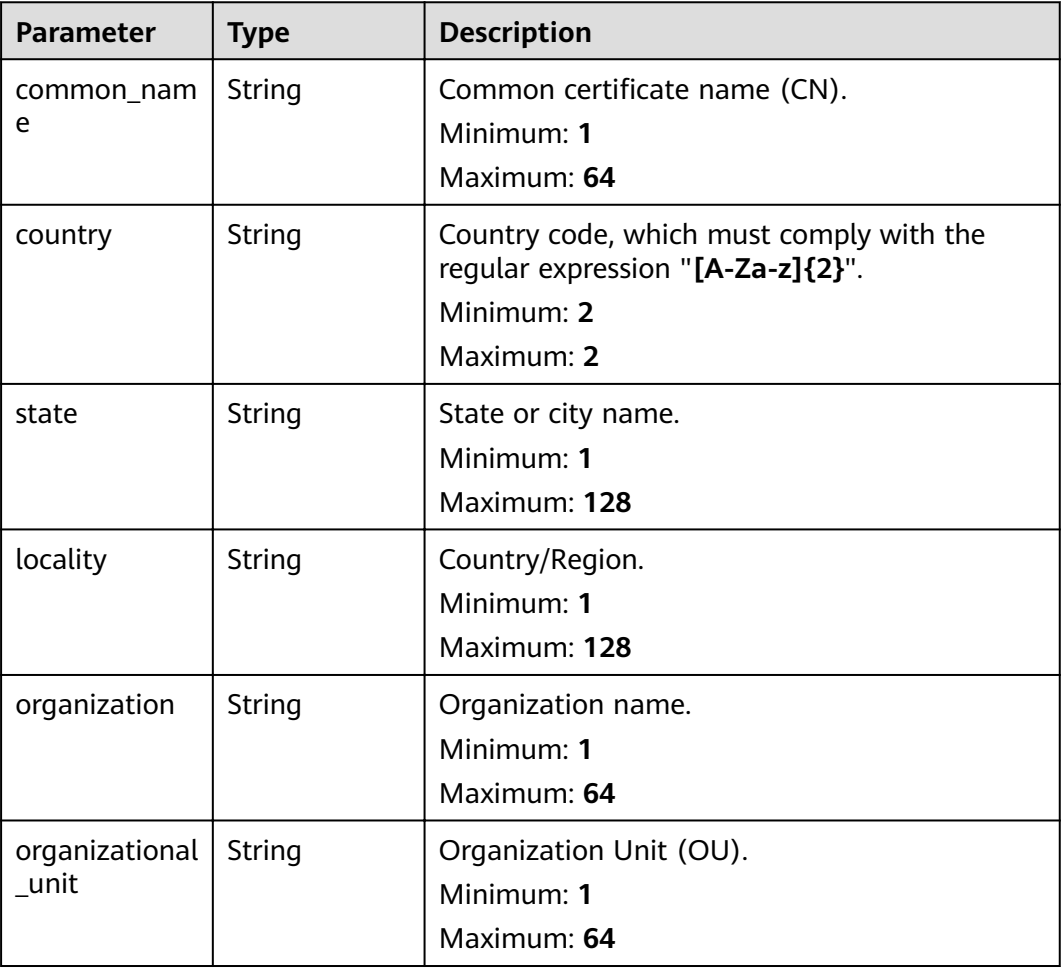

<span id="page-43-0"></span>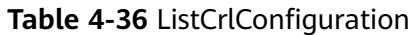

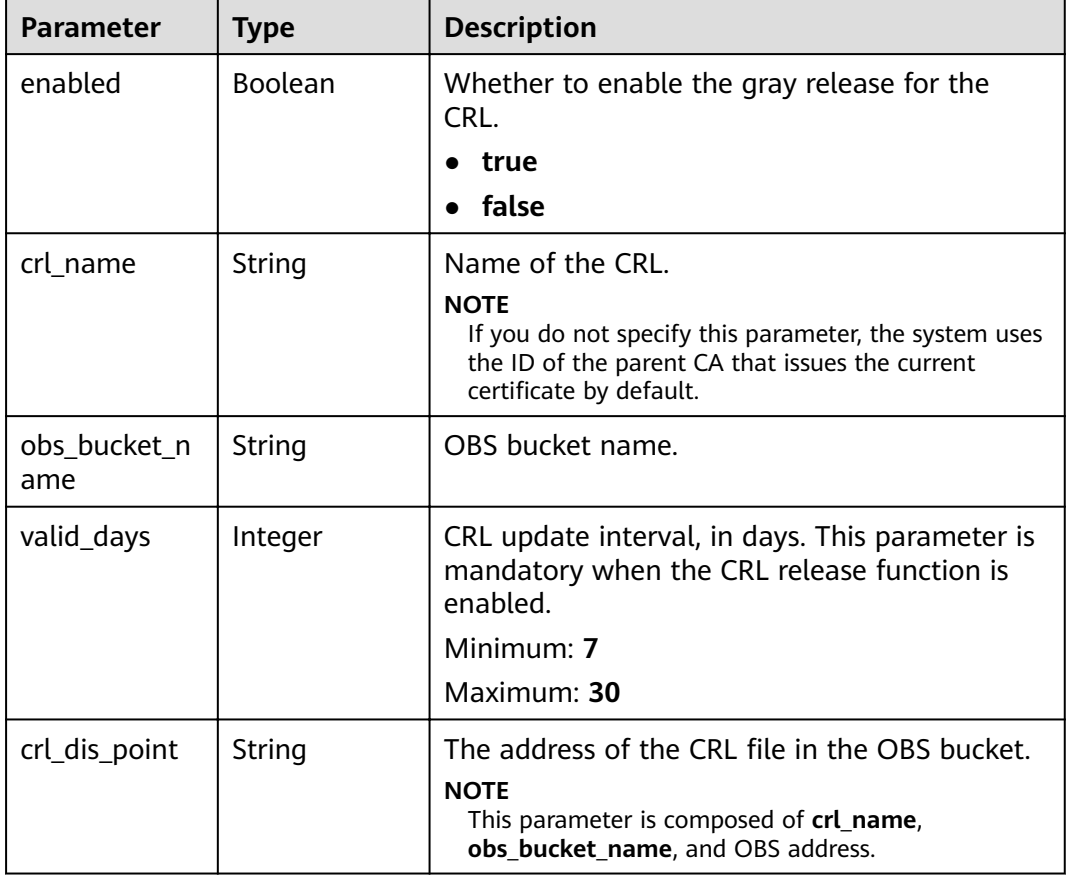

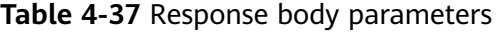

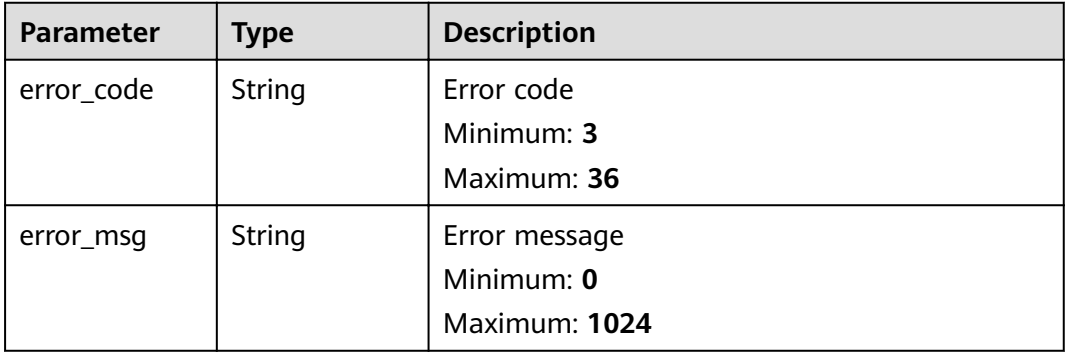

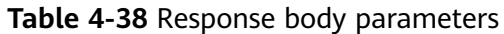

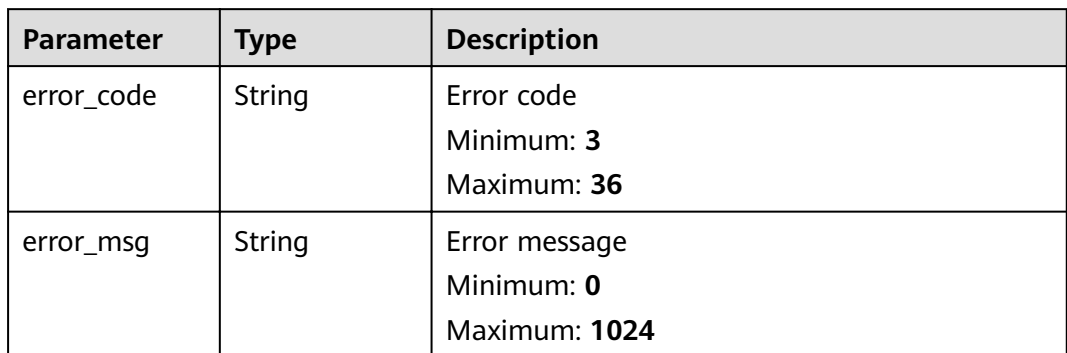

#### **Table 4-39** Response body parameters

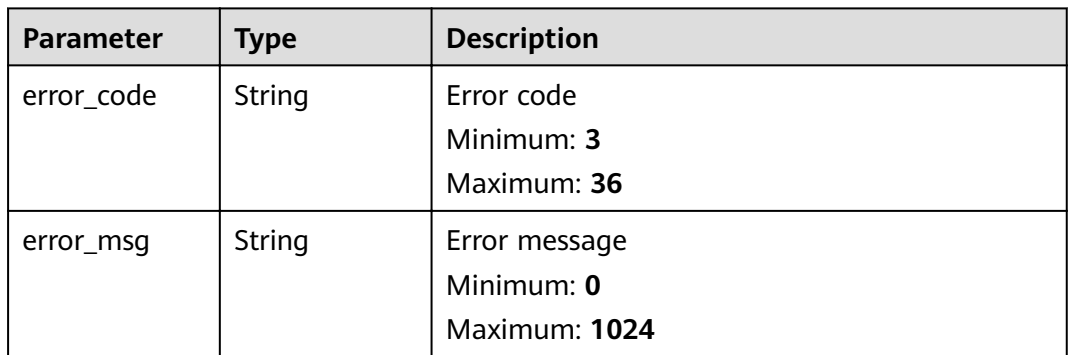

# **Status code: 404**

# **Table 4-40** Response body parameters

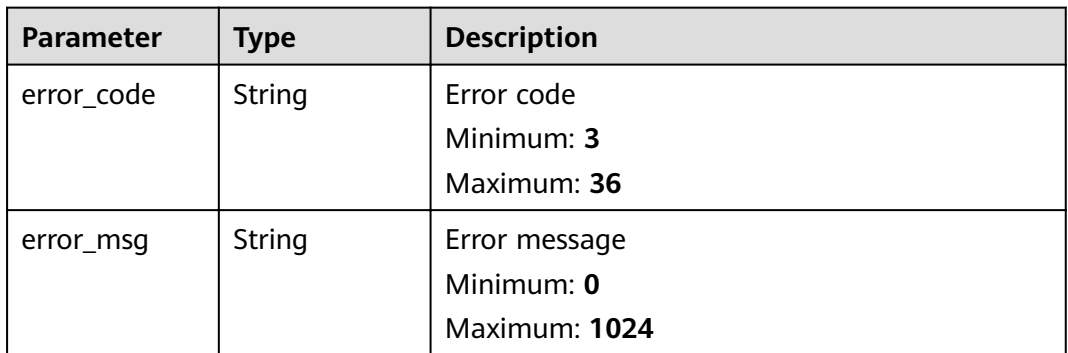

| <b>Parameter</b> | Type   | <b>Description</b> |
|------------------|--------|--------------------|
| error_code       | String | Error code         |
|                  |        | Minimum: 3         |
|                  |        | Maximum: 36        |
| error_msg        | String | Error message      |
|                  |        | Minimum: 0         |
|                  |        | Maximum: 1024      |

**Table 4-41** Response body parameters

# **Example Requests**

When you use this API to query details about a CA, a token is required in the **X-Auth-Token** field in the request header. The token must have the permission to access the API.

GET https://ccm.ae-ad-1.myhuaweicloud.com/v1/private-certificate-authorities/4c0e772e-a30c-4029-b929b7acb04143f7

# **Example Responses**

#### **Status code: 200**

Request succeeded.

```
{
  "signature_algorithm" : "SHA384",
  "issuer_id" : "928bd666-e879-448a-ab54-82f6ae3d81e0",
  "issuer_name" : "your IT Root CA",
 "not_after" : 1647567892000,
 "not_before" : 1645148632000,
  "status" : "ACTIVED",
 "freeze_flag" : 0,
 "gen_mode" : "CSR",
  "serial_number" : "202202180143522338893611",
  "distinguished_name" : {
 "country" : "your country abbreviation",
 "state" : "your state",
 "locality" : "your locality",
   "organization" : "your organization",
   "organizational_unit" : "your unit",
   "common_name" : "your CN"
 },
  "key_algorithm" : "RSA",
  "create_time" : 1645148633000,
  "delete_time" : null,
  "ca_id" : "4c0e772e-a30c-4029-b929-b7acb04143f7",
  "type" : "SUBORDINATE",
  "path_length" : 0,
 "crl configuration" : {
   "enabled" : false,
   "obs_bucket_name" : null,
   "valid_days" : null,
   "crl_name" : null,
   "crl_dis_point" : null
  }
}
```
Invalid request parameters.

```
{
 "error_code" : "PCA.XXX",
  "error_msg" : "XXX"
}
```
# **Status code: 401**

Token required for the requested page.

```
{
 "error_code" : "PCA.XXX",
 "error_msg" : "XXX"
}
```
#### **Status code: 403**

Authentication failed.

```
{
 "error_code" : "PCA.XXX",
 "error_msg" : "XXX"
}
```
#### **Status code: 404**

No resources available or found.

```
{
 "error_code" : "PCA.XXX",
 "error_msg" : "XXX"
}
```
#### **Status code: 500**

Internal service error.

```
{
 "error_code" : "PCA.XXX",
 "error_msg" : "XXX"
}
```
# **Status Codes**

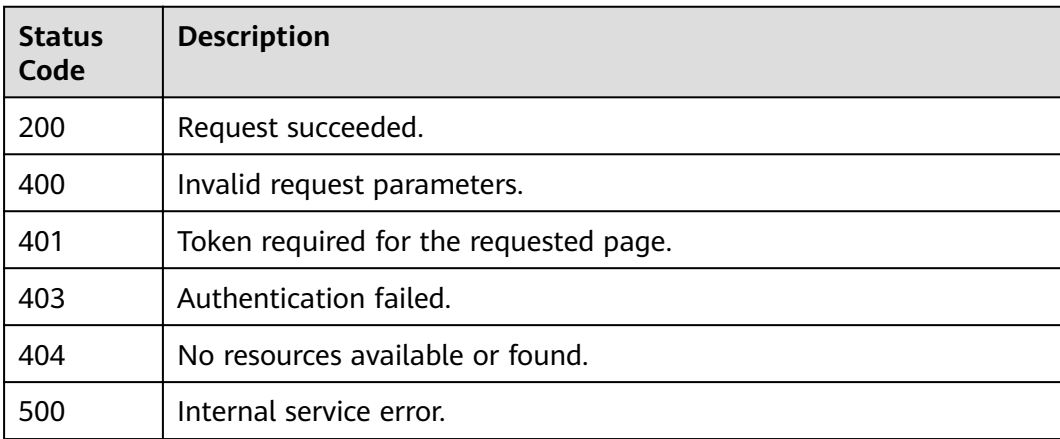

# **Error Codes**

#### See **[Error Codes](#page-158-0)**.

# **4.1.1.5 Deleting a Private CA**

# **Function**

This API is used to delete a CA as scheduled. The scheduled time range can be 7 to 30 days.

#### $\Box$  note

Only the CAs in the Pending activation or Disabled status can be deleted. If a CA certificate is in the Pending activation status, the CA certificate will be deleted immediately, scheduled deletion is not supported.

# **URI**

DELETE /v1/private-certificate-authorities/{ca\_id}

**Table 4-42** Path Parameters

| <b>Parameter</b> | <b>Mandatory</b> | <b>Type</b> | <b>Description</b>                              |
|------------------|------------------|-------------|-------------------------------------------------|
| ca id            | Yes              | String      | ID of the CA certificate you<br>plan to delete. |
|                  |                  |             | Minimum: 36                                     |
|                  |                  |             | Maximum: 36                                     |

**Table 4-43** Query Parameters

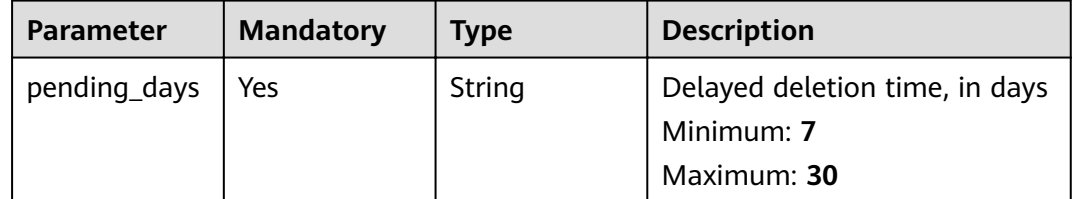

# **Request Parameters**

#### **Table 4-44** Request header parameters

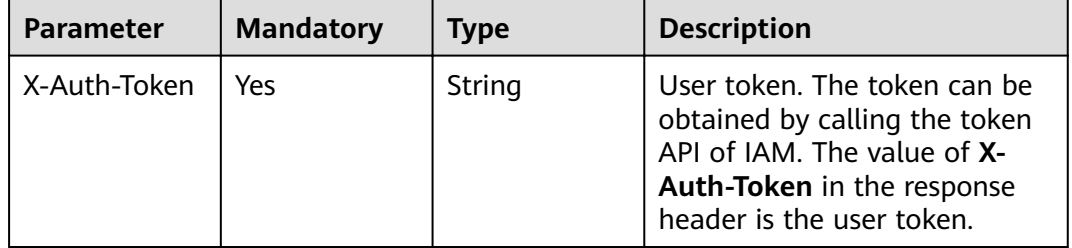

# **Response Parameters**

### **Status code: 400**

#### **Table 4-45** Response body parameters

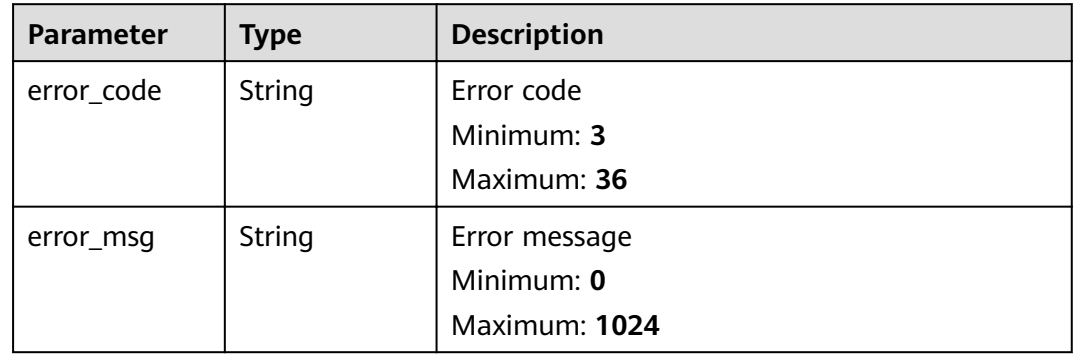

### **Status code: 401**

**Table 4-46** Response body parameters

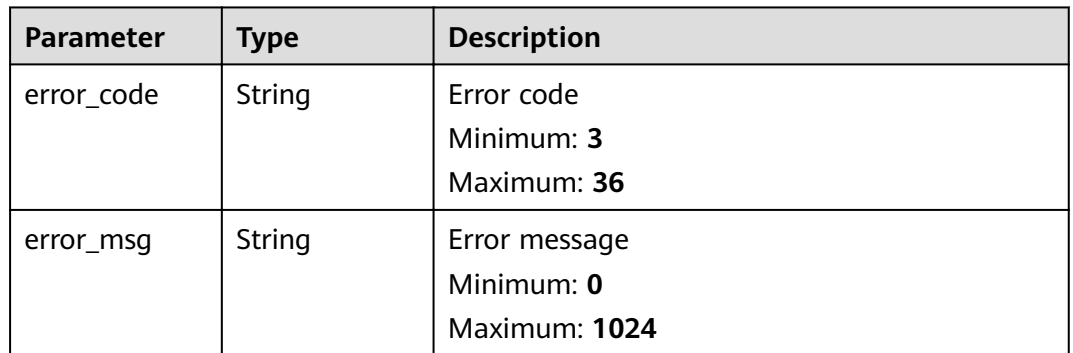

### **Status code: 403**

**Table 4-47** Response body parameters

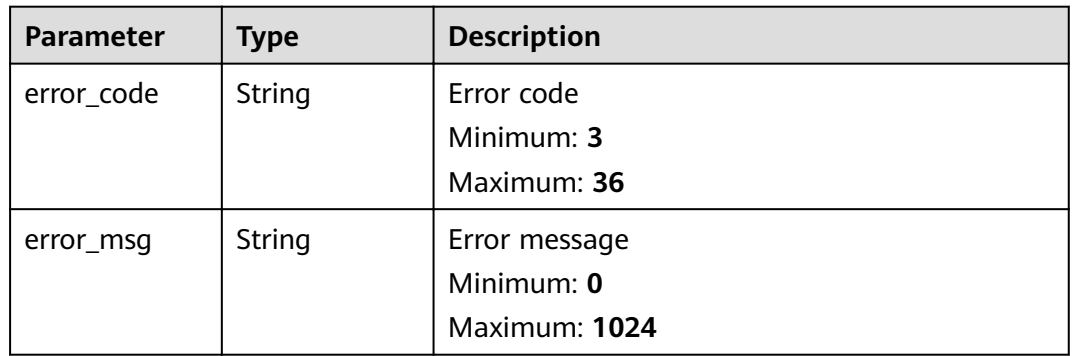

| Parameter  | Type   | <b>Description</b> |
|------------|--------|--------------------|
| error_code | String | Error code         |
|            |        | Minimum: 3         |
|            |        | Maximum: 36        |
| error_msq  | String | Error message      |
|            |        | Minimum: 0         |
|            |        | Maximum: 1024      |

**Table 4-48** Response body parameters

**Table 4-49** Response body parameters

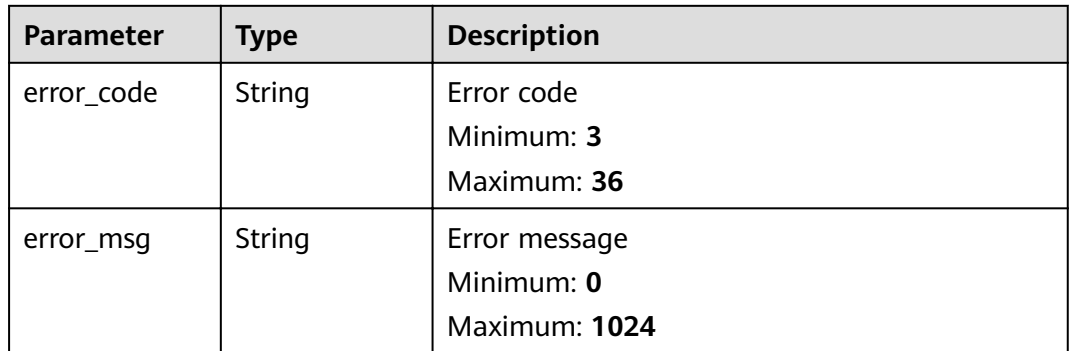

# **Example Requests**

When you use this API to delete a CA certificate as scheduled, a token is required in the X-Auth-Token field in the request header. The token must have the permission to access the API.

DELETE https://ccm.ae-ad-1.myhuaweicloud.com/v1/private-certificate-authorities/4c0e772e-a30c-4029b929-b7acb04143f7?pending\_days=7

### **Example Responses**

#### **Status code: 400**

Invalid request parameters.

```
{
  "error_code" : "PCA.XXX",
  "error_msg" : "XXX"
}
```
#### **Status code: 401**

Token required for the requested page.

{ "error\_code" : "PCA.XXX",

 "error\_msg" : "XXX" }

#### **Status code: 403**

Authentication failed.

```
{
 "error_code" : "PCA.XXX",
 "error_msg" : "XXX"
}
```
#### **Status code: 404**

No resources available or found.

{ "error\_code" : "PCA.XXX", "error\_msg" : "XXX" }

#### **Status code: 500**

Internal service error.

```
{
 "error_code" : "PCA.XXX",
 "error_msg" : "XXX"
}
```
# **Status Codes**

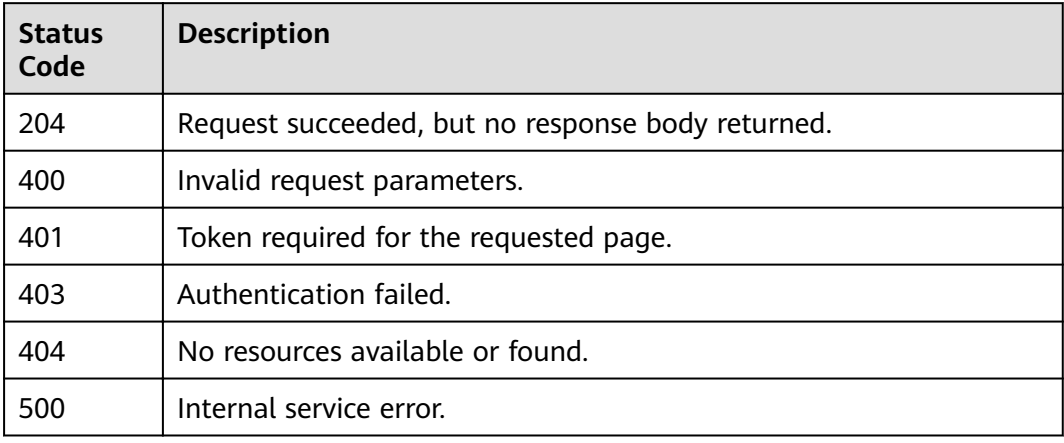

# **Error Codes**

See **[Error Codes](#page-158-0)**.

# **4.1.1.6 Activating a CA**

# **Function**

This API is used to activate a CA.

#### $\Box$  Note

You can activate a certificate only when it is in the **Pending activation** status.

# **URI**

POST /v1/private-certificate-authorities/{ca\_id}/activate

**Table 4-50** Path Parameters

| <b>Parameter</b> | <b>Mandatory</b> | <b>Type</b> | <b>Description</b>                                                              |
|------------------|------------------|-------------|---------------------------------------------------------------------------------|
| ca id            | Yes              | String      | ID of the subordinate CA you<br>want to activate.<br>Minimum: 36<br>Maximum: 36 |

# **Request Parameters**

**Table 4-51** Request header parameters

| <b>Parameter</b> | <b>Mandatory</b> | Type   | <b>Description</b>                                                                                                    |
|------------------|------------------|--------|----------------------------------------------------------------------------------------------------|
| X-Auth-Token     | Yes              | String | User token. The token can be<br>obtained by calling the token<br>API of IAM. The value of X-<br>Auth-Token in the response<br>header is the user token. |

**Table 4-52** Request body parameters

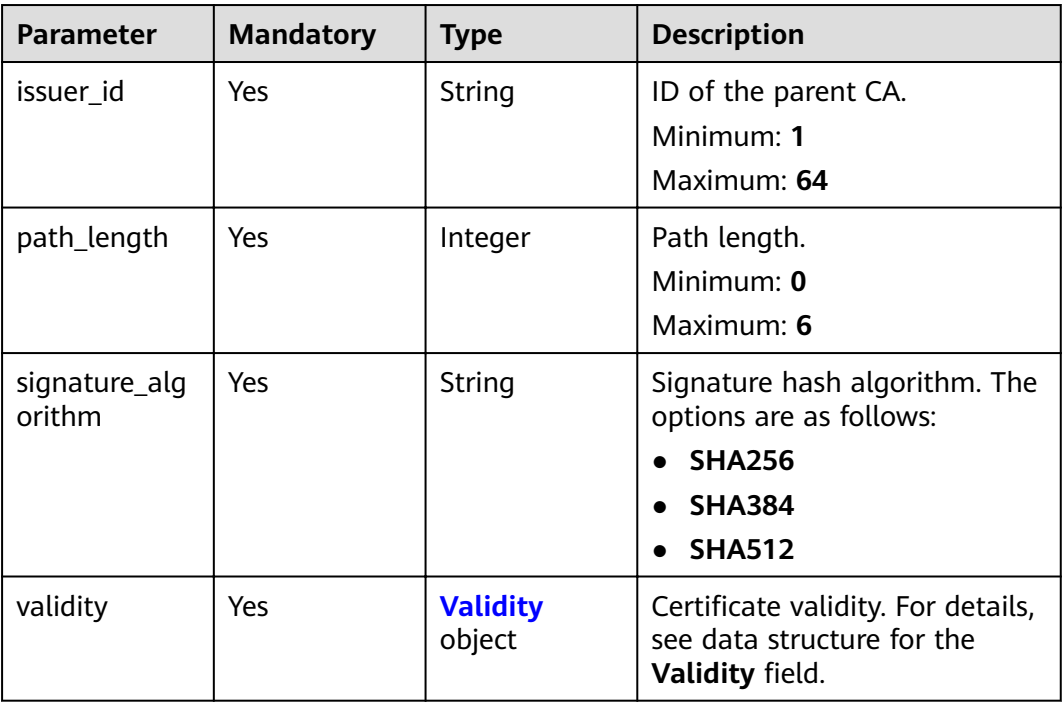

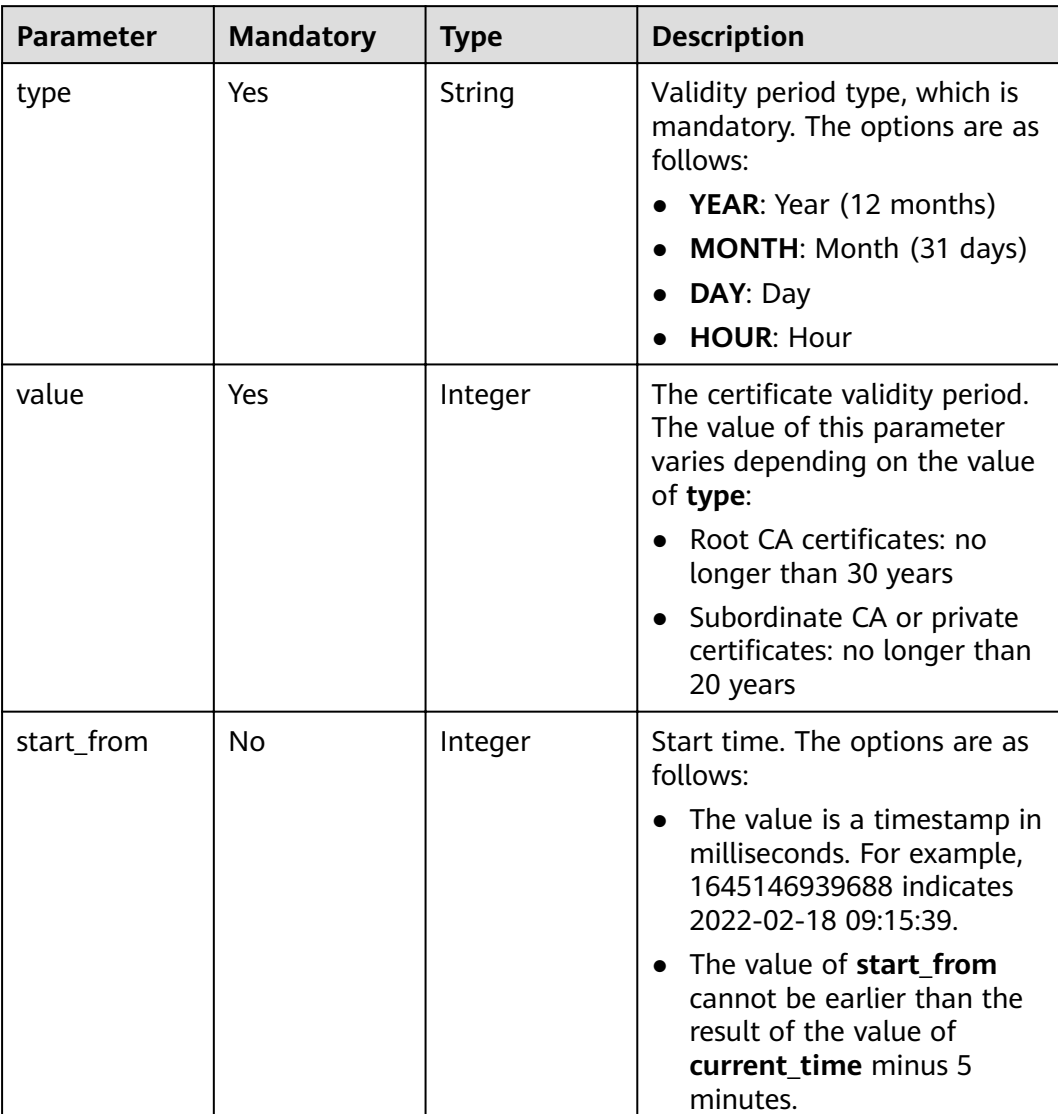

# <span id="page-52-0"></span>**Table 4-53** Validity

# **Response Parameters**

**Table 4-54** Response body parameters

| Parameter  | <b>Type</b> | <b>Description</b> |
|------------|-------------|--------------------|
| error_code | String      | Error code         |
|            |             | Minimum: 3         |
|            |             | Maximum: 36        |

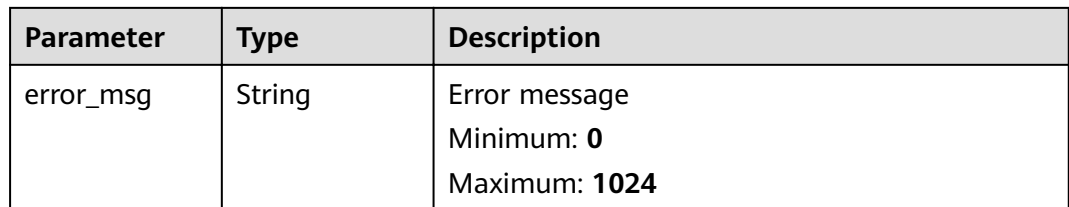

# **Table 4-55** Response body parameters

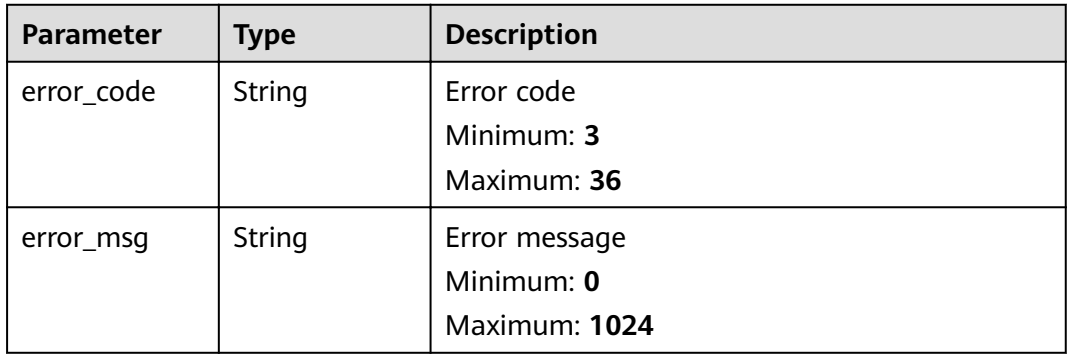

### **Status code: 403**

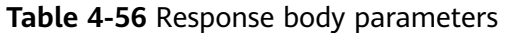

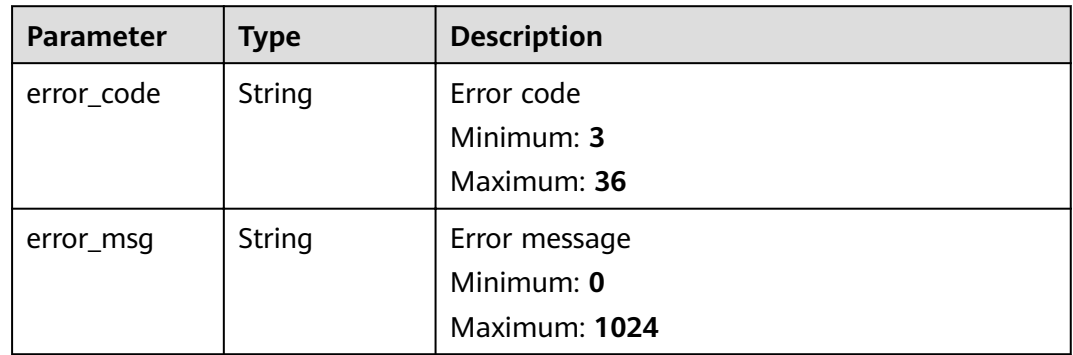

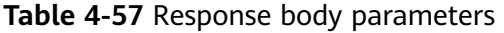

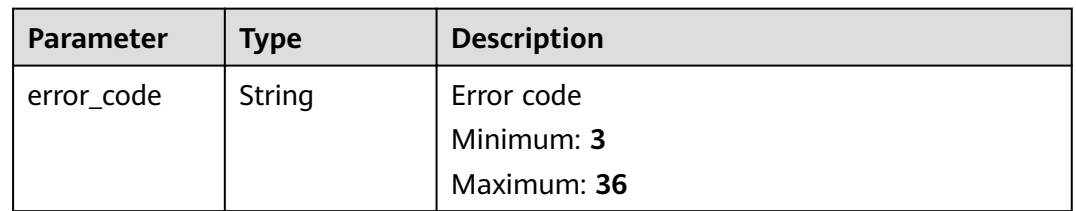

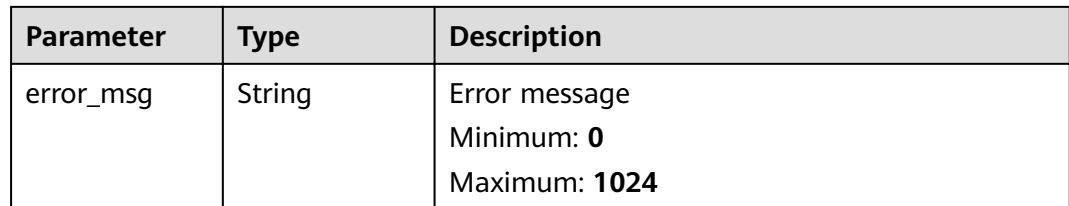

**Table 4-58** Response body parameters

| <b>Parameter</b> | <b>Type</b> | <b>Description</b> |
|------------------|-------------|--------------------|
| error_code       | String      | Error code         |
|                  |             | Minimum: 3         |
|                  |             | Maximum: 36        |
| error_msg        | String      | Error message      |
|                  |             | Minimum: 0         |
|                  |             | Maximum: 1024      |

# **Example Requests**

When you use this API to activate a CA certificate, a token is required in the X-Auth-Token field in the request header. The token must have the permission to access the API.

POST https://ccm.ae-ad-1.myhuaweicloud.com/v1/private-certificate-authorities/4c0e772e-a30c-4029-b929b7acb04143f7/activate

```
{
 "signature_algorithm" : "SHA256",
 "validity" : {
 "type" : "YEAR",
 "value" : 1
  },
  "path_length" : 3,
 "issuer_id" : "c718fe5f-d44a-467f-80f1-948348ff4132"
}
```
# **Example Responses**

#### **Status code: 400**

Invalid request parameters.

```
{
  "error_code" : "PCA.XXX",
  "error_msg" : "XXX"
}
```
### **Status code: 401**

Token required for the requested page.

```
{
 "error_code" : "PCA.XXX",
 "error_msg" : "XXX"
}
```
Authentication failed.

{ "error\_code" : "PCA.XXX", "error\_msg" : "XXX" }

#### **Status code: 404**

No resources available or found.

```
{
 "error_code" : "PCA.XXX",
 "error_msg" : "XXX"
}
```
#### **Status code: 500**

Internal service error.

```
{
  "error_code" : "PCA.XXX",
  "error_msg" : "XXX"
}
```
# **Status Codes**

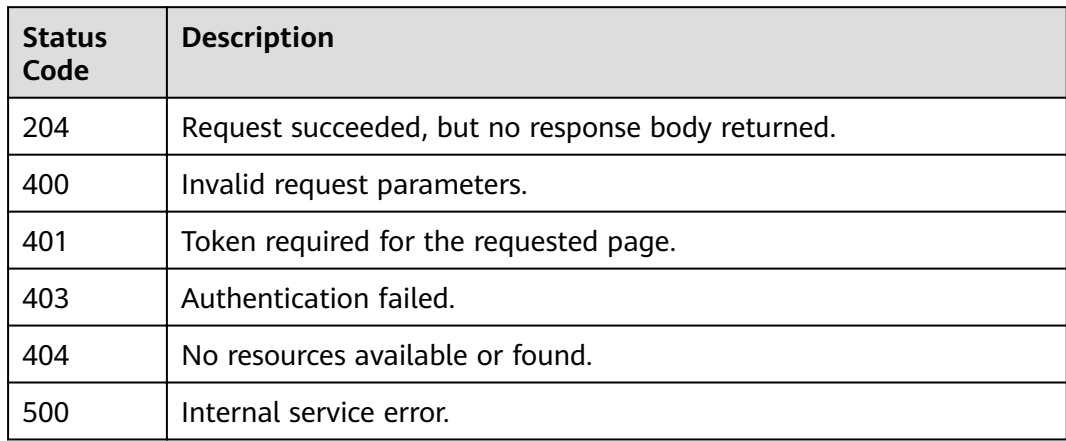

# **Error Codes**

See **[Error Codes](#page-158-0)**.

# **4.1.1.7 Exporting a CSR of a CA**

# **Function**

This API is used to export a Certificate Signing Request (CSR) of a CA.

# $\Box$  Note

A CSR can be exported only when the corresponding CA is in the **Pending activation** status.

# **URI**

GET /v1/private-certificate-authorities/{ca\_id}/csr

#### **Table 4-59** Path Parameters

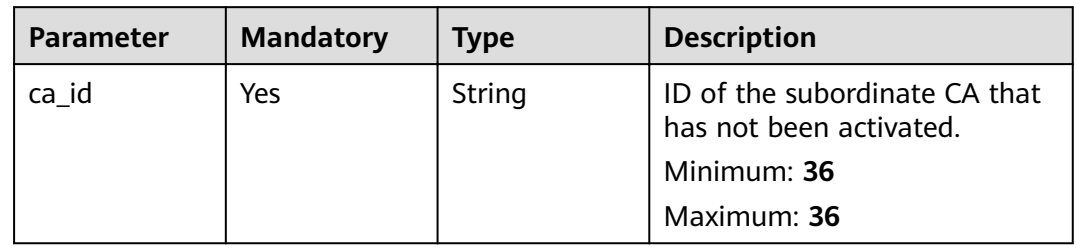

# **Request Parameters**

**Table 4-60** Request header parameters

| Parameter    | <b>Mandatory</b> | <b>Type</b> | <b>Description</b>                                                                                                    |
|--------------|------------------|-------------|----------------------------------------------------------------------------------------------------|
| X-Auth-Token | Yes              | String      | User token. The token can be<br>obtained by calling the token<br>API of IAM. The value of X-<br>Auth-Token in the response<br>header is the user token. |

# **Response Parameters**

### **Status code: 200**

### **Table 4-61** Response body parameters

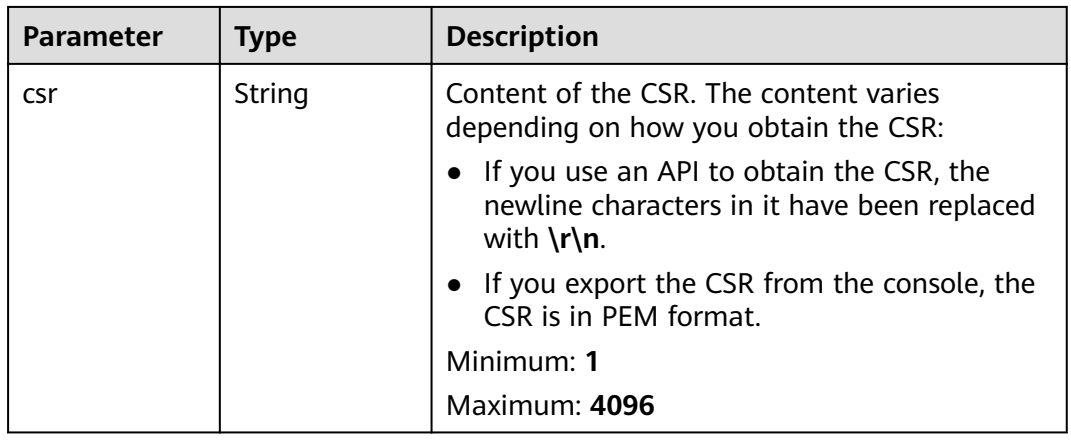

# **Table 4-62** Response body parameters

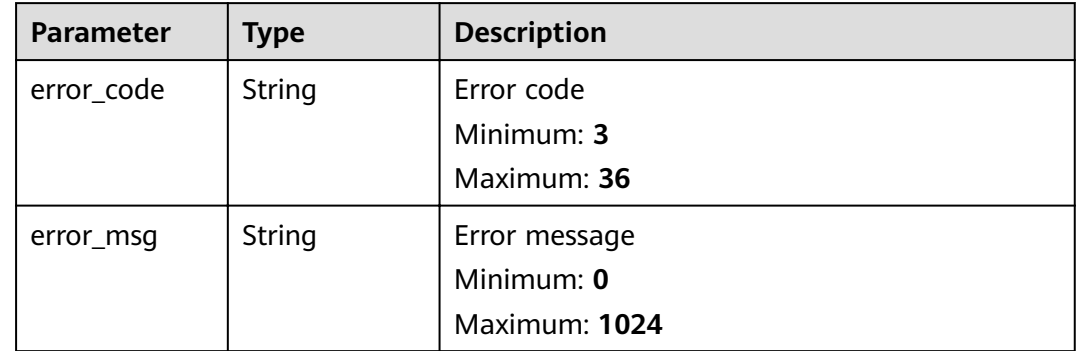

#### **Status code: 401**

### **Table 4-63** Response body parameters

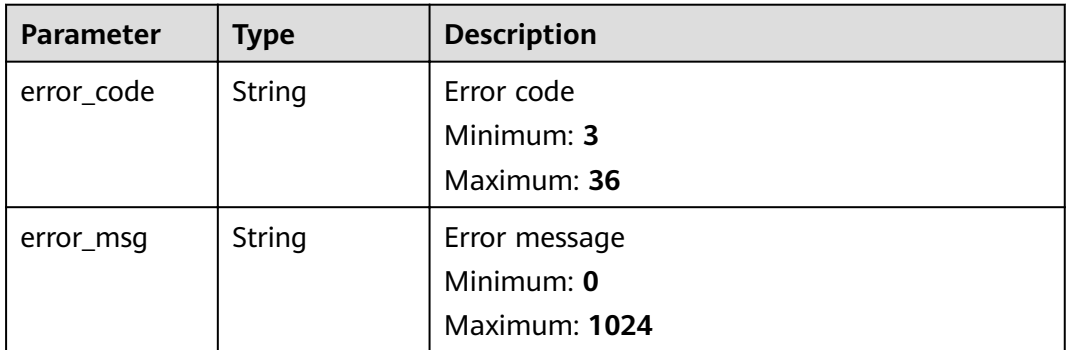

#### **Status code: 403**

### **Table 4-64** Response body parameters

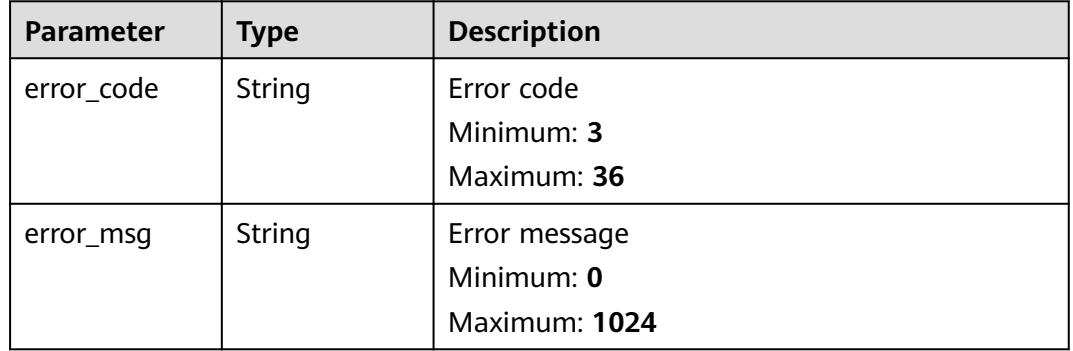

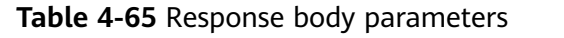

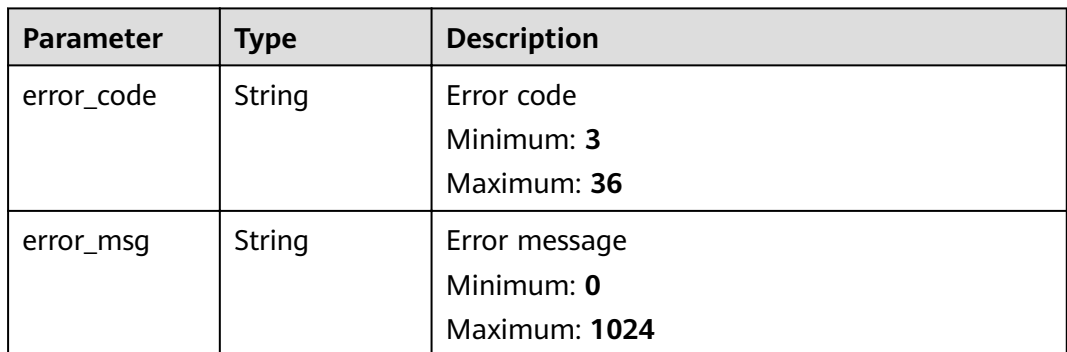

**Table 4-66** Response body parameters

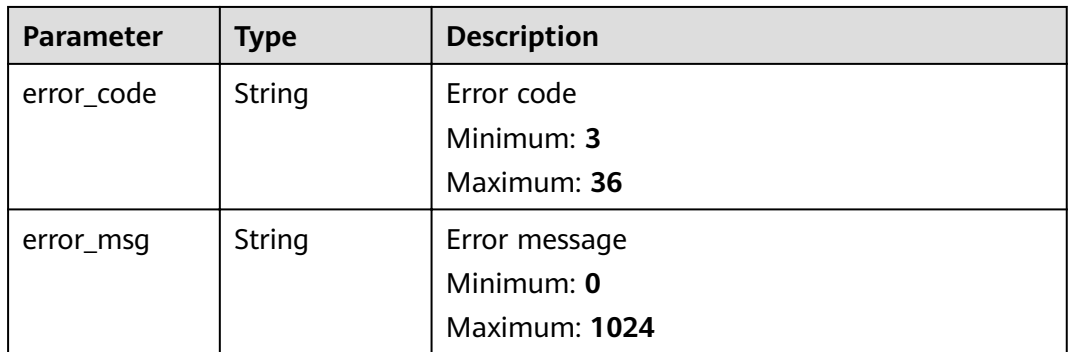

# **Example Requests**

When you use this API to export a CSR of a CA certificate, a token is required in the **X-Auth-Token** field in the request header. The token must have the permission to access the API.

GET https://ccm.ae-ad-1.myhuaweicloud.com/v1/private-certificate-authorities/4c0e772e-a30c-4029-b929b7acb04143f7/csr

# **Example Responses**

#### **Status code: 200**

Request succeeded.

```
{
 "csr" : "-----BEGIN CERTIFICATE REQUEST-----\r
\nMIIBUDCB2AIBADBZMRAwDgYDVQQDDAdDU1IsMTIzMQswCQYDVQQGEwJjbjERMA8G\r
\nA1UECAwIc2hhbmdoYWkxETAPBgNVBAcMCHNoYW5naGFpMRIwEAYDVQQKDAlzaGFu\r
\nZyxoYWkwdjAQBgcqhkjOPQIBBgUrgQQAIgNiAAQl9M7bK+vys5x9mnfG3783aPRh\r\nP/
xqLPKVsRsqniC3vPZvIz9E7SasMfZLrXVK37QWhtAEtgNG7NrQnwiOye0/8VZL\r
\nVX7ildM6CZY4SlJYSa6TBUsXyGjOs514fjxbuT6gADAKBggqhkjOPQQDAgNnADBk\r\nAjBlQiPXU7TDDDwxrh
+JfZEYgmr61cIQdE5GMozPDYime30zcuMnVrb9i3o/2BW+\r
\n0lECMG0QWbAYh0LoqnmAYqlgTKK8nKsxm0xFuTRyfxynWi8BpCvAGx803Qpa8EJV\r\nJTTjcw==\r\n-----
END CERTIFICATE REQUEST-----"
}
```
Invalid request parameters.

```
{
 "error_code" : "PCA.XXX",
 "error_msg" : "XXX"
}
```
#### **Status code: 401**

Token required for the requested page.

```
{
 "error_code" : "PCA.XXX",
 "error_msg" : "XXX"
}
```
#### **Status code: 403**

Authentication failed.

{ "error\_code" : "PCA.XXX", "error\_msg" : "XXX" }

#### **Status code: 404**

No resources available or found.

```
{
 "error_code" : "PCA.XXX",
 "error_msg" : "XXX"
}
```
#### **Status code: 500**

Internal service error.

```
{
 "error_code" : "PCA.XXX",
 "error_msg" : "XXX"
}
```
# **Status Codes**

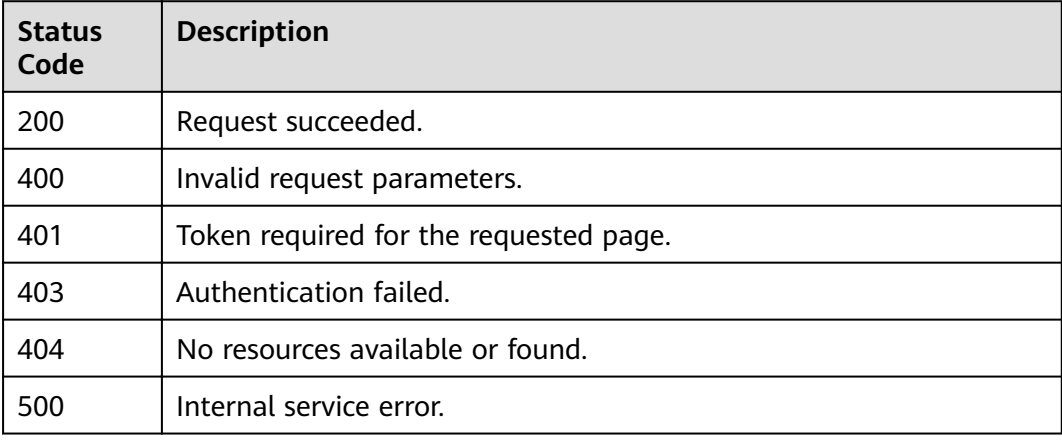

# **Error Codes**

See **[Error Codes](#page-158-0)**.

# **4.1.1.8 Disabling a Private CA**

# **Function**

This API is used to disable a private CA.

### $\Box$  note

You can disable a certificate only when it is in the **Activated** or **Expired** state.

# **URI**

POST /v1/private-certificate-authorities/{ca\_id}/disable

### **Table 4-67** Path Parameters

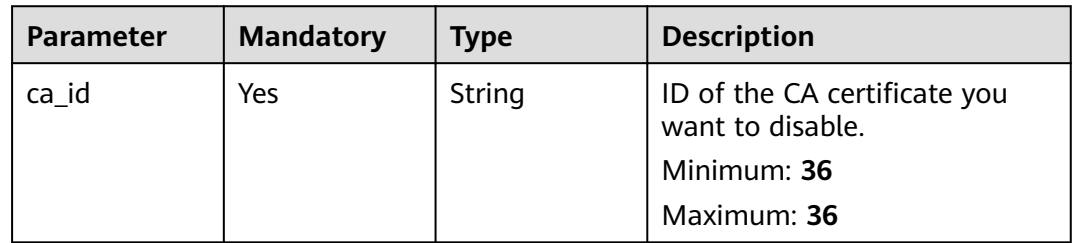

# **Request Parameters**

**Table 4-68** Request header parameters

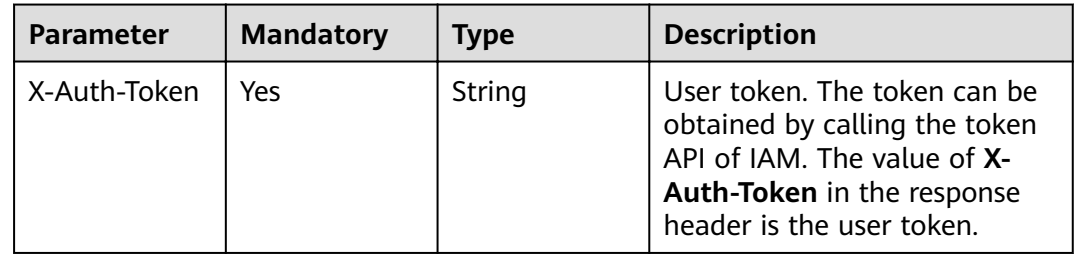

# **Response Parameters**

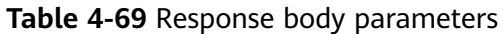

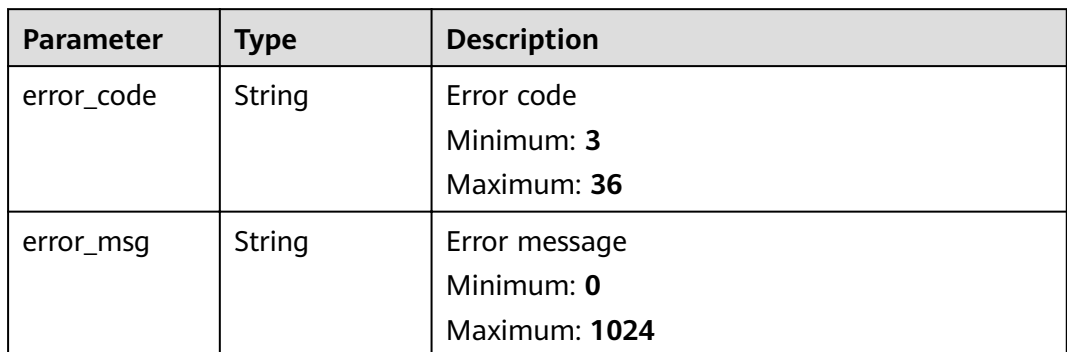

#### **Table 4-70** Response body parameters

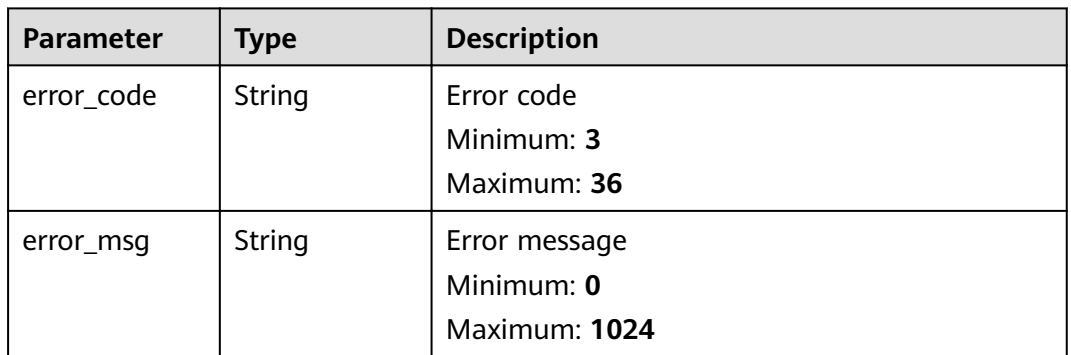

# **Status code: 403**

**Table 4-71** Response body parameters

| <b>Parameter</b> | <b>Type</b> | <b>Description</b> |
|------------------|-------------|--------------------|
| error_code       | String      | Error code         |
|                  |             | Minimum: 3         |
|                  |             | Maximum: 36        |
| error_msg        | String      | Error message      |
|                  |             | Minimum: 0         |
|                  |             | Maximum: 1024      |

| Parameter  | Type   | <b>Description</b> |
|------------|--------|--------------------|
| error_code | String | Error code         |
|            |        | Minimum: 3         |
|            |        | Maximum: 36        |
| error_msg  | String | Error message      |
|            |        | Minimum: 0         |
|            |        | Maximum: 1024      |

**Table 4-72** Response body parameters

**Table 4-73** Response body parameters

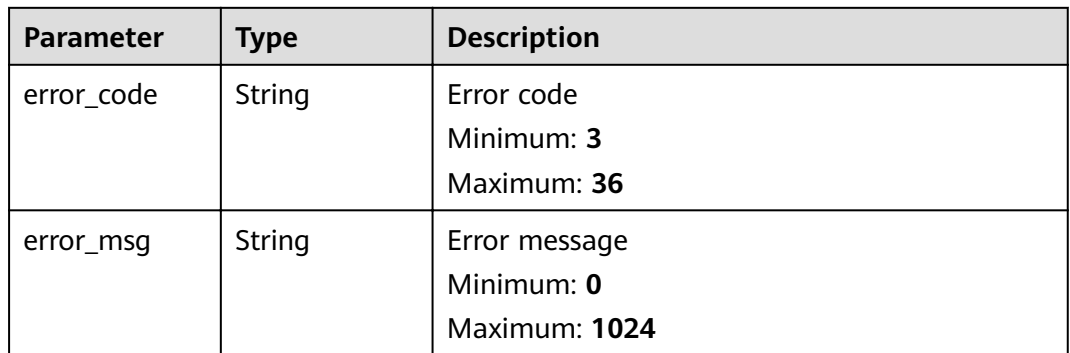

# **Example Requests**

When you use this API to disable a CA certificate, a token is required in the X-Auth-Token field in the request header. The token must have the permission to access the API.

POST https://ccm.ae-ad-1.myhuaweicloud.com/v1/private-certificate-authorities/4c0e772e-a30c-4029-b929b7acb04143f7/disable

# **Example Responses**

#### **Status code: 400**

Invalid request parameters.

```
{
  "error_code" : "PCA.XXX",
  "error_msg" : "XXX"
}
```
#### **Status code: 401**

Token required for the requested page.

{ "error\_code" : "PCA.XXX",

 "error\_msg" : "XXX" }

#### **Status code: 403**

Authentication failed.

```
{
 "error_code" : "PCA.XXX",
 "error_msg" : "XXX"
}
```
#### **Status code: 404**

No resources available or found.

{ "error\_code" : "PCA.XXX", "error\_msg" : "XXX" }

#### **Status code: 500**

Internal service error.

```
{
 "error_code" : "PCA.XXX",
 "error_msg" : "XXX"
}
```
# **Status Codes**

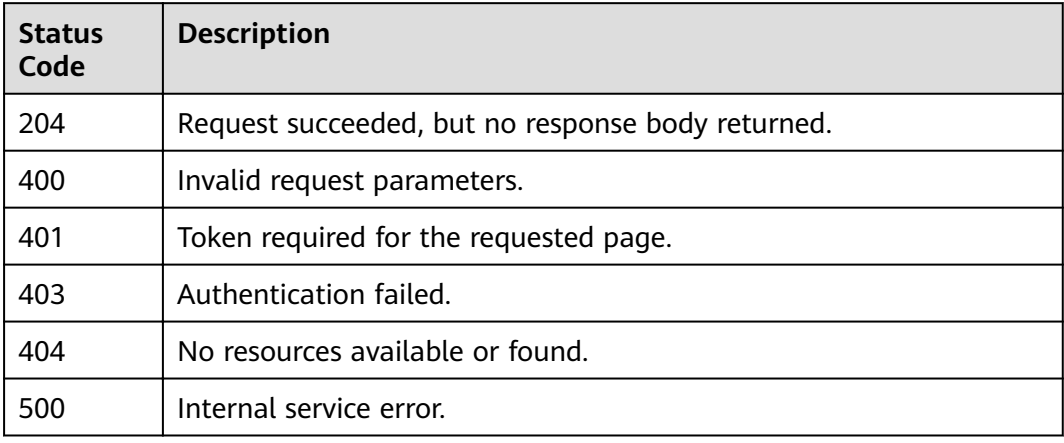

# **Error Codes**

See **[Error Codes](#page-158-0)**.

# **4.1.1.9 Enabling a Private CA**

# **Function**

This API is used to enable a private CA.

#### $\Box$  Note

Note: This operation is allowed only when the CA is in the **Disabled** status.

# **URI**

POST /v1/private-certificate-authorities/{ca\_id}/enable

**Table 4-74** Path Parameters

| <b>Parameter</b> | <b>Mandatory</b> | <b>Type</b> | <b>Description</b>                  |
|------------------|------------------|-------------|-------------------------------------|
| ca id            | Yes              | String      | ID of the CA you want to<br>enable. |
|                  |                  |             | Minimum: 36                         |
|                  |                  |             | Maximum: 36                         |

# **Request Parameters**

**Table 4-75** Request header parameters

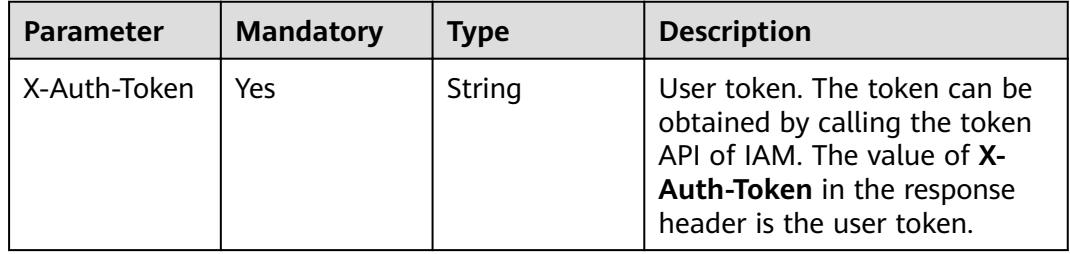

# **Response Parameters**

# **Status code: 400**

**Table 4-76** Response body parameters

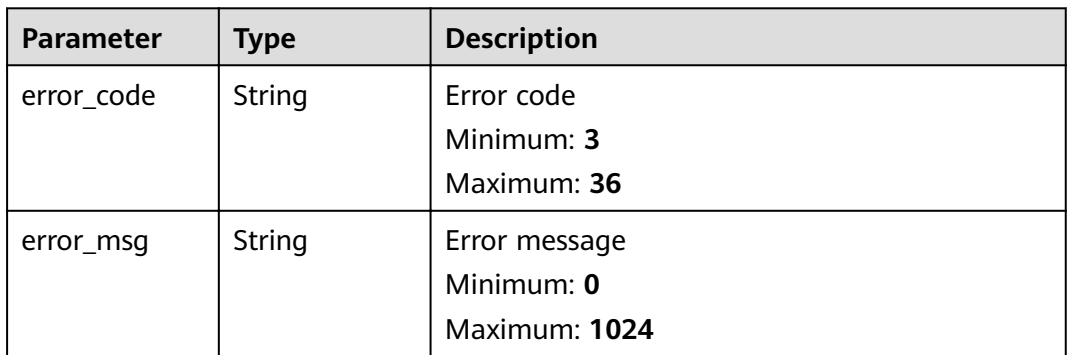

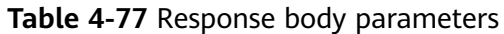

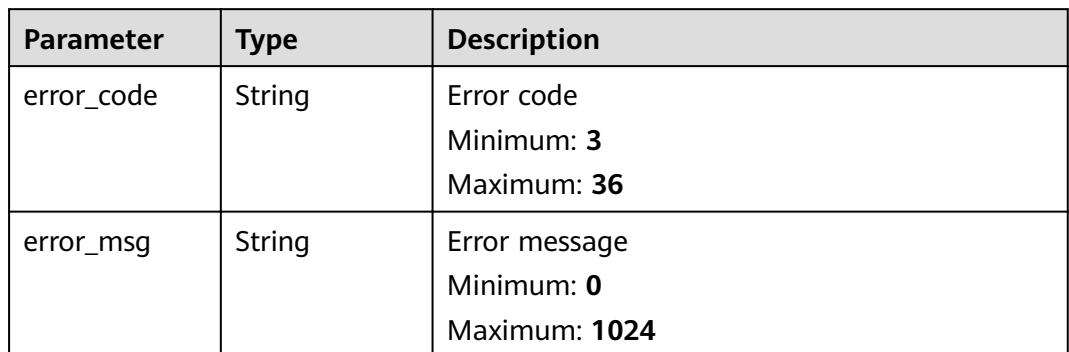

#### **Table 4-78** Response body parameters

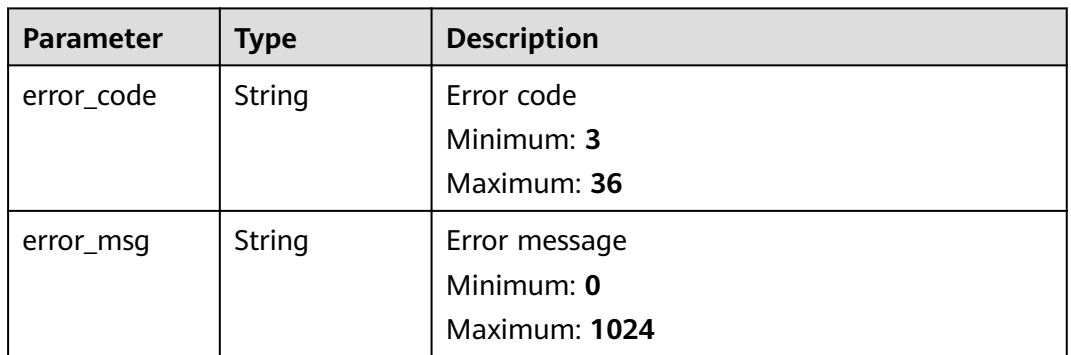

# **Status code: 404**

**Table 4-79** Response body parameters

| <b>Parameter</b> | <b>Type</b> | <b>Description</b> |
|------------------|-------------|--------------------|
| error_code       | String      | Error code         |
|                  |             | Minimum: 3         |
|                  |             | Maximum: 36        |
| error_msg        | String      | Error message      |
|                  |             | Minimum: 0         |
|                  |             | Maximum: 1024      |

| <b>Parameter</b> | <b>Type</b> | <b>Description</b> |
|------------------|-------------|--------------------|
| error_code       | String      | Error code         |
|                  |             | Minimum: 3         |
|                  |             | Maximum: 36        |
| error_msg        | String      | Error message      |
|                  |             | Minimum: 0         |
|                  |             | Maximum: 1024      |

**Table 4-80** Response body parameters

# **Example Requests**

When you use this API to enable a CA, a token is required in the **X-Auth-Token** field in the request header. The token must have the permission to access the API.

POST https://ccm.ae-ad-1.myhuaweicloud.com/v1/private-certificate-authorities/4c0e772e-a30c-4029-b929b7acb04143f7/enable

# **Example Responses**

#### **Status code: 400**

Invalid request parameters.

{ "error\_code" : "PCA.XXX", "error\_msg" : "XXX" }

#### **Status code: 401**

Token required for the requested page.

```
{
  "error_code" : "PCA.XXX",
  "error_msg" : "XXX"
}
```
#### **Status code: 403**

Authentication failed.

```
{
 "error_code" : "PCA.XXX",
 "error_msg" : "XXX"
}
```
#### **Status code: 404**

No resources available or found.

{ "error\_code" : "PCA.XXX", "error\_msg" : "XXX" }

**Status code: 500**

Internal service error.

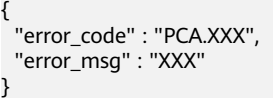

# **Status Codes**

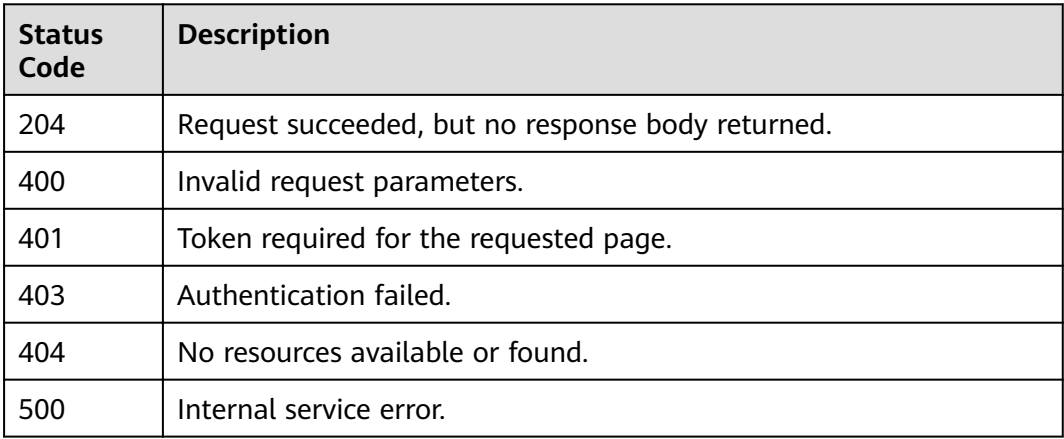

# **Error Codes**

See **[Error Codes](#page-158-0)**.

# **4.1.1.10 Exporting a CA Certificate**

# **Function**

This API is used to export the CA certificate.

### $\Box$  Note

Note: You can export a certificate only when it is in the **Activated** or **Expired** state.

# **URI**

POST /v1/private-certificate-authorities/{ca\_id}/export

### **Table 4-81** Path Parameters

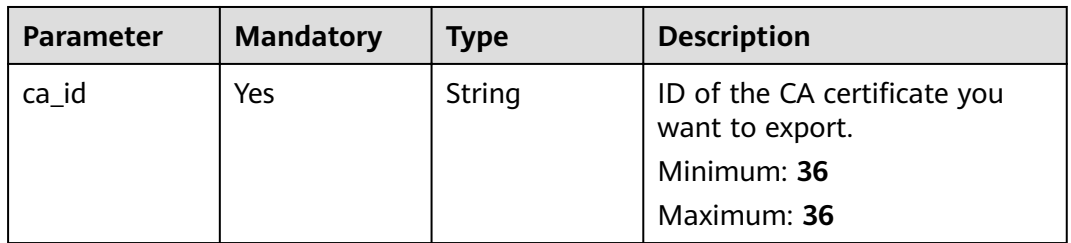

# **Request Parameters**

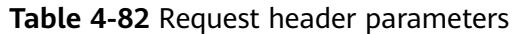

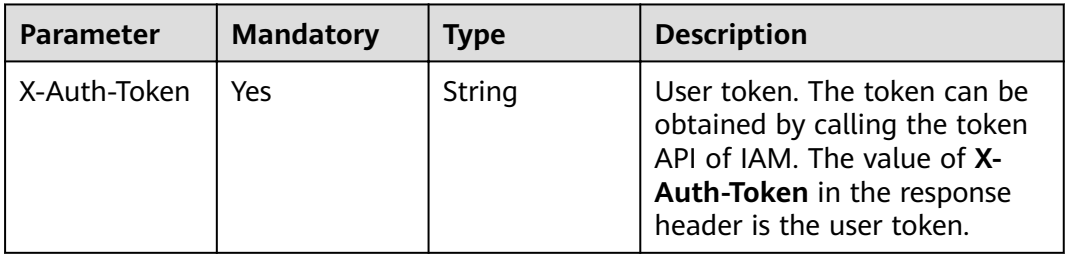

# **Response Parameters**

### **Status code: 200**

**Table 4-83** Response body parameters

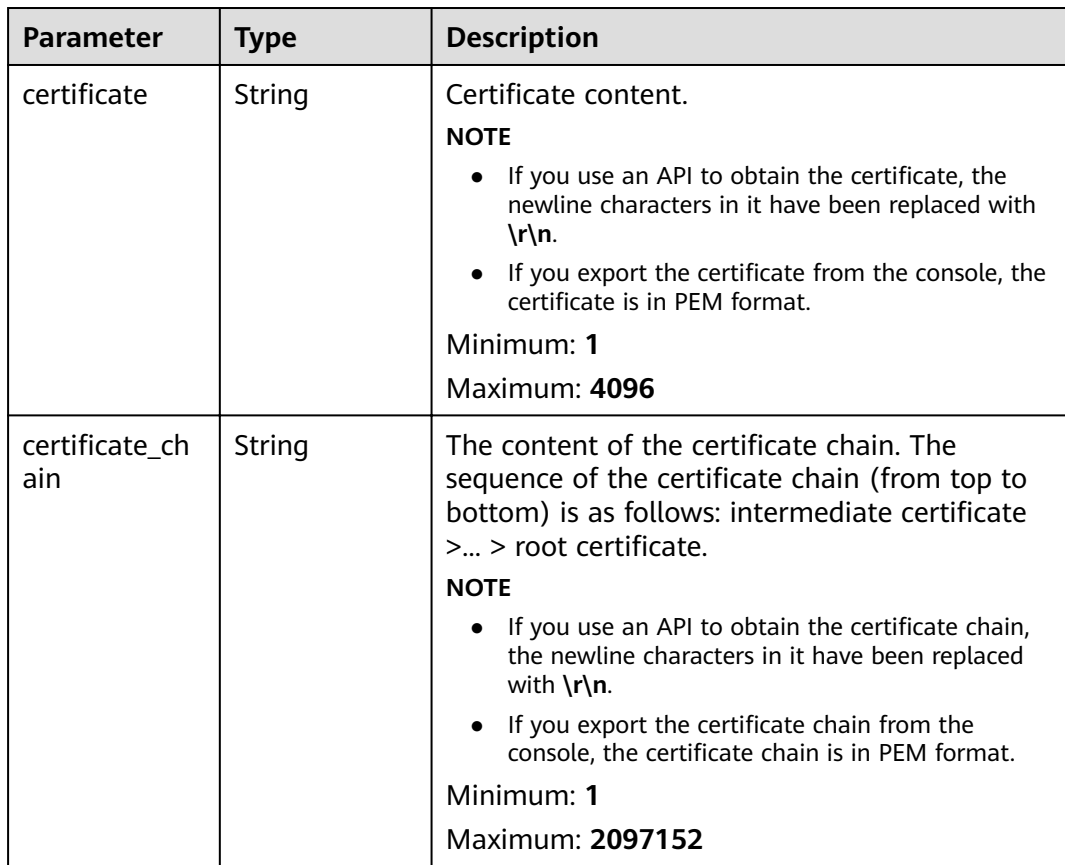

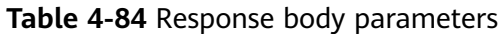

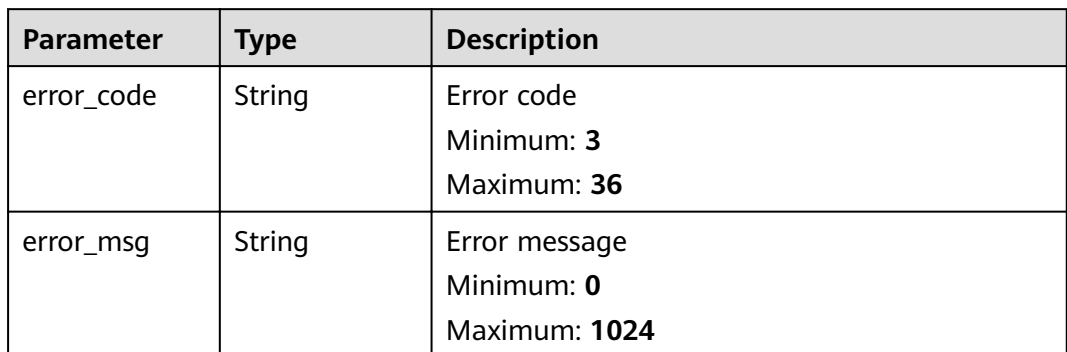

#### **Table 4-85** Response body parameters

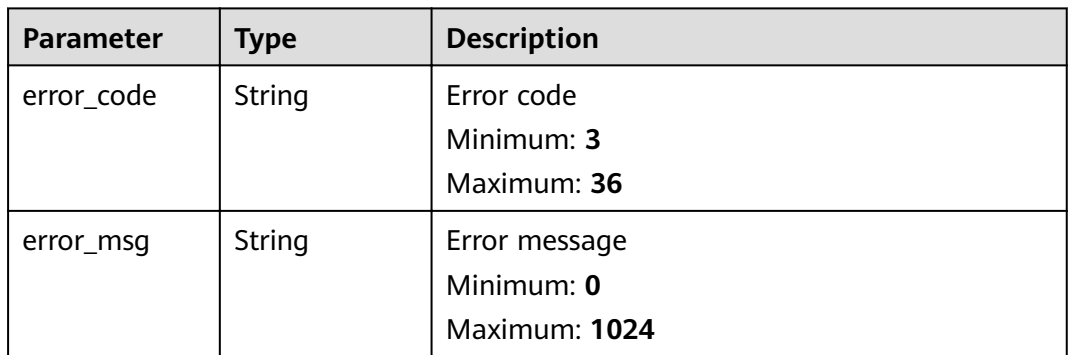

# **Status code: 403**

# **Table 4-86** Response body parameters

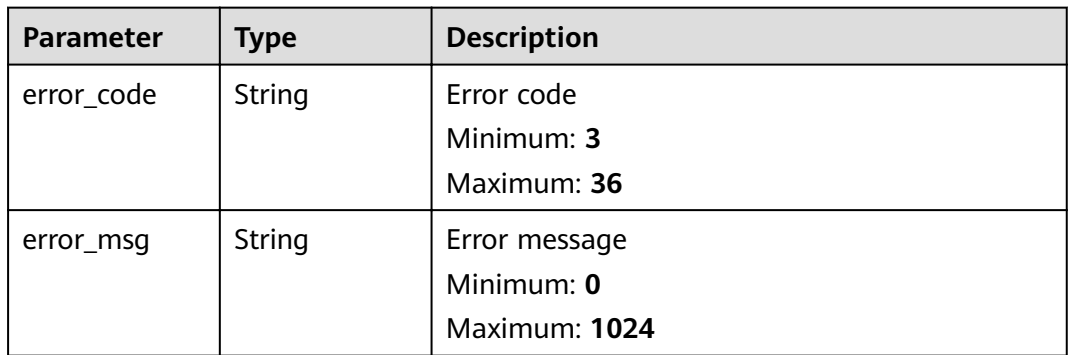

| Parameter  | Type   | <b>Description</b> |
|------------|--------|--------------------|
| error_code | String | Error code         |
|            |        | Minimum: 3         |
|            |        | Maximum: 36        |
| error_msq  | String | Error message      |
|            |        | Minimum: 0         |
|            |        | Maximum: 1024      |

**Table 4-87** Response body parameters

**Table 4-88** Response body parameters

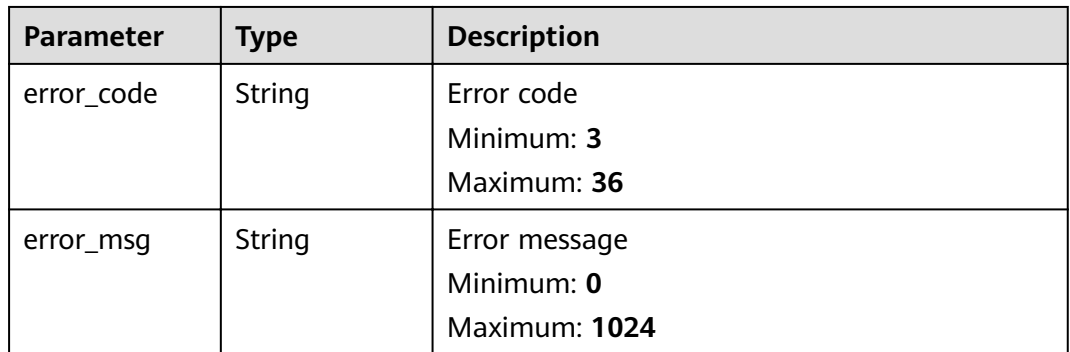

# **Example Requests**

When you use this API to export a CA certificate, a token is required in the X-**Auth-Token** field in the request header. The token must have the permission to access the API.

POST https://ccm.ae-ad-1.myhuaweicloud.com/v1/private-certificate-authorities/4c0e772e-a30c-4029-b929b7acb04143f7/export

# **Example Responses**

#### **Status code: 200**

Request succeeded.

```
{
.<br>"certificate" : "-----BEGIN CERTIFICATE-----\r
\nMIIDczCCAlugAwIBAgIKKsxppf9kUcq6dDANBgkqhkiG9w0BAQsFADBOMQowCAYD\r
\nVQQDDAE3MQswCQYDVQQGEwJDTjEQMA4GA1UECAwHU2ljaHVhbjEQMA4GA1UEBwwH\r
\nQ2hlbmdkdTEPMA0GA1UECgwGSHVhd2VpMB4XDTIxMTAxNDA4NDMxMVoXDTIyMTAx\r
\nNDA4NDQxMVowPjELMAkGA1UEAwwCWVUxCzAJBgNVBAYTAmNuMQowCAYDVQQIDAEz\r
\nMQowCAYDVQQHDAE0MQowCAYDVQQKDAE1MIIBIjANBgkqhkiG9w0BAQEFAAOCAQ8A\r
\nMIIBCgKCAQEA1NZyv9qhA711c/99lNO80/uSXjoL1kEjljBtJVB7vqkDf0Ejs20A\r\nfQoHEVTuHams9XLvrllu
+YTws4QO8hjbnLI9mmerRRJK0pp+tBmCS3ZFoC23c5vz\r\ny+l0t+Yc2JYhvaOFr823Yo0WC2+NB065nIKH6/
duoONfD+3c5Ynkib0nBNyDV+DB\r\nhdKM0nrlqI07cNpYDWpfX5IiDL+4Oh+kY1xGLZCObgsXl34zTf6E7bxJ1/
iDZjwJ\r\ndpf6OUQONmIcT49993YCrMDisjJ2OwW9e41S7D2xy/1xmPwWwnid1WHOkTfK4cyl\r
```
\n2PHaHh3FTXIGYjVSg3yKfujauVOFpZ9bTwIDAQABo2MwYTAfBgNVHSMEGDAWgBTu\r \nY36JXjwX7XiLcwKtUto8RZa52DAdBgNVHQ4EFgQUyuAS2HonxOWDIPOgPIMFQ9rr\r \nGiMwEgYDVR0TAQH/BAgwBgEB/wIBADALBgNVHQ8EBAMCAYYwDQYJKoZIhvcNAQEL\r \nBQADggEBALea9Hf5iGCfKLpjf30KCBelEgj3ZxLSBOgsn8UkulB62FyUgnne4AmY\r \nuWHY0xjbamIs8Dgt1GtQrfh3kKq2rfjdasFvrQnAQkjn61O16nbCbWS2H+sqy7Ae\r \nTJZWefx1eIAv8XH7g491C5Rb5TGykk/bFm7RvGhr35ri+nIcqiDmjO44zHr1aPvm\r \ns4vA06UQFvlWFY2wiynZ6f+PuvsPraL7kjQVJqsel8TYpZjMWl/hc3VkXEX6gqPm\r \nbzTypaxa63FCETXtXNlsdid/QWX7l/pUtQ2U57mHi+xJNkA8/Spf1y4zH1rANkmw\r \ntBjeKGRphA4LKir3wsbdXRYbBe7POZo=\r\n-----END CERTIFICATE-----"

"certificate\_chain" : "-----BEGIN CERTIFICATE-----\r

\nMIIDczCCAlugAwIBAgIKKsxpOVE4imyq4zANBgkqhkiG9w0BAQsFADBOMQowCAYD\r \nVQQDDAE3MQswCQYDVQQGEwJDTjEQMA4GA1UECAwHU2ljaHVhbjEQMA4GA1UEBwwH\r \nQ2hlbmdkdTEPMA0GA1UECgwGSHVhd2VpMB4XDTIxMTAxMTAyNTIzMVoXDTIyMTAx\r \nMTAyNTMzMVowTjEKMAgGA1UEAwwBNzELMAkGA1UEBhMCQ04xEDAOBgNVBAgMB1Np\r \nY2h1YW4xEDAOBgNVBAcMB0NoZW5nZHUxDzANBgNVBAoMBkh1YXdlaTCCASIwDQYJ\r \nKoZIhvcNAQEBBQADggEPADCCAQoCggEBAMH7+ovgT/xbBfbLAG0yBs9QERnfgdLL\r \n5BFlgjJNP0Ashw2k5EaWq1qDfY6o4AqGfJHjPd2kLy5ZW7Cq6vuqTD3Uj3tX98N2\r\n6T2Na/ s1JGmlExX7Udsikv6hsoKmAjrGdDBEs2Jl/2FRnxO8uFnOuSLqvPUvlR7c\r \ndIoDq4WqVyI4sXAoUq7xB8GoTsGLANn8eYHVNsZcSZ9E0qEiWx3WqhPh9Ncto949\r\nVuDVqkQ9QjjFo/ yEO6+KhxqyVDWQwdI3UsyzjqGtFzKQksLUQ0AUec4IsK/VWypG\r\nu34jEkaWGv72CmFGoJEK/K/ WoXyzKyCmnS3Wcz4ETliRG5fb7aqP56sCAwEAAaNT\r\nMFEwHwYDVR0jBBgwFoAU7mN+iV48F +14i3MCrVLaPEWWudgwHQYDVR0OBBYEFO5j\r\nfolePBfteItzAq1S2jxFlrnYMA8GA1UdEwEB/ wQFMAMBAf8wDQYJKoZIhvcNAQEL\r \nBQADggEBACHJruSBkb8gA0VajkTZWN7QOvUoJPA2TdOmIlnkzxyR5sXkOmsllHLp\r\njzze9LBKbkMl4/

ZfWvLUde7wKJJzV208E1c3mf0iZFqRJ0Ms+o/DStVw/ap+98ML\r\n4oevJk2y/bn7IQTL2bvnEi/ +iSzmz1CIlnRUyfEWBW2aVFgjrm/ZaFTiEb5jIdzm\r\ns75YNCvIvn3eKp+yOQ8fyG7mKvvn3nlRKfMTv+ +bLLUh9or/e/phWkUj0gtSyDEn\r

\nyOnVuhxyveLwoag27U8THe5E4Ygrrg98v2eGNFyGMmtsXXKNgFSf5FBqvyED9d61\r\nZ86vYp/ N2dbauF7uUUaX5RbtFANYFU0=\r\n-----END CERTIFICATE-----" }

#### **Status code: 400**

Invalid request parameters.

{ "error\_code" : "PCA.XXX", "error\_msg" : "XXX" }

#### **Status code: 401**

Token required for the requested page.

{ "error\_code" : "PCA.XXX", "error\_msg" : "XXX" }

#### **Status code: 403**

Authentication failed.

```
{
 "error_code" : "PCA.XXX",
 "error_msg" : "XXX"
}
```
#### **Status code: 404**

No resources available or found.

{ "error\_code" : "PCA.XXX", "error\_msg" : "XXX" }

#### **Status code: 500**

Internal service error.
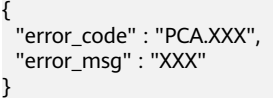

# **Status Codes**

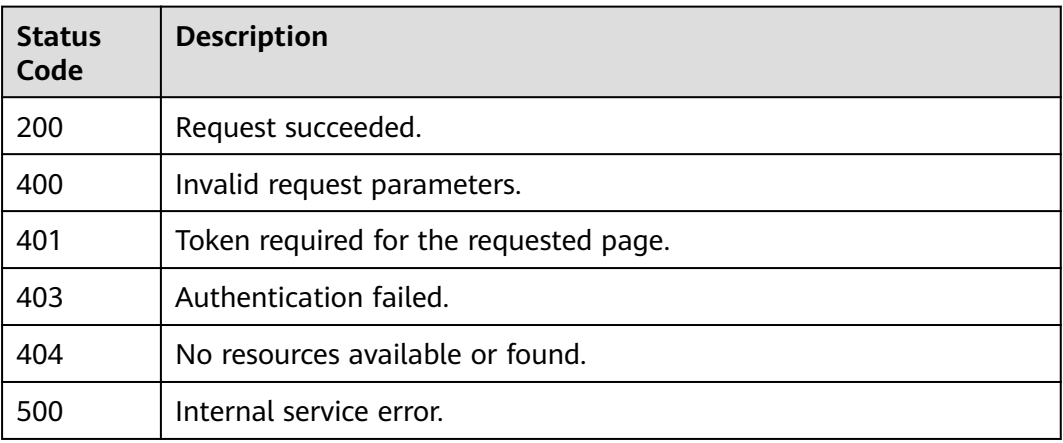

# **Error Codes**

See **[Error Codes](#page-158-0)**.

# **4.1.1.11 Importing a CA Certificate**

# **Function**

This API is used to import a CA certificate. To use this API, the following conditions must be met:

- **•** The certificate of the subordinate CA is in the **Pending activation** status.
- The certificate body you want to import must meet the following requirements:
	- When the certificate is issued, its certificate signature request must be exported from the PCA system.
	- Although the certificate chain is optional, importing the complete certificate chain is recommended so that you can export a complete certificate chain later.
	- The certificate body and certificate chain must be in PEM format.

**URI**

POST /v1/private-certificate-authorities/{ca\_id}/import

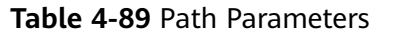

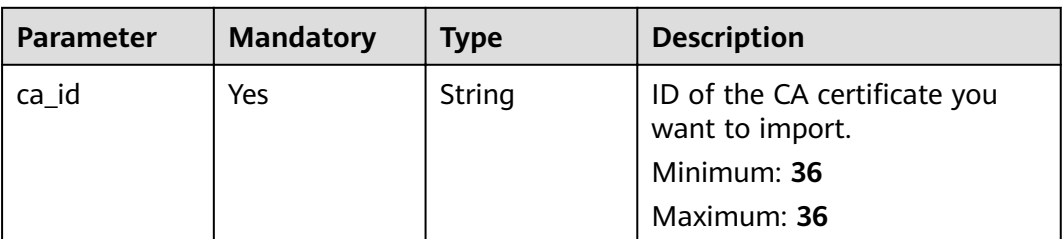

# **Request Parameters**

### **Table 4-90** Request header parameters

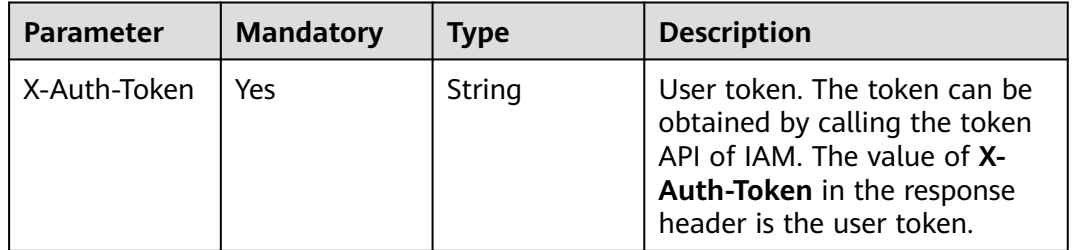

## **Table 4-91** Request body parameters

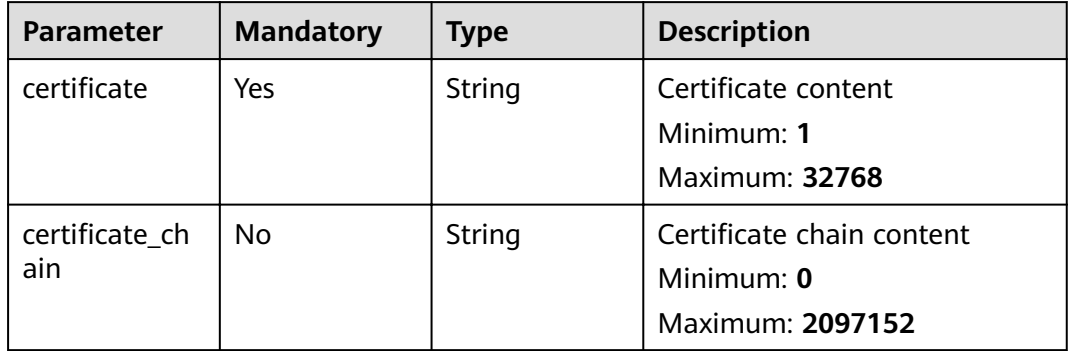

# **Response Parameters**

## **Status code: 400**

## **Table 4-92** Response body parameters

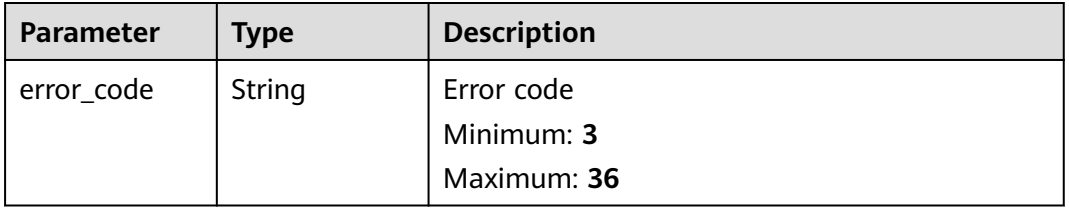

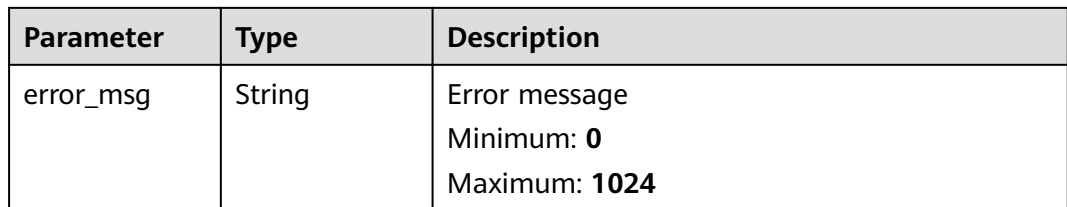

## **Table 4-93** Response body parameters

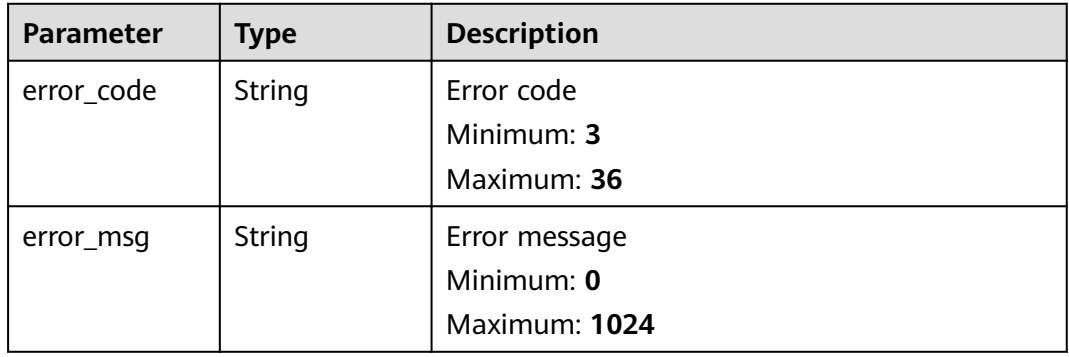

## **Status code: 403**

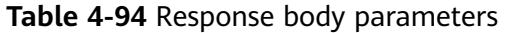

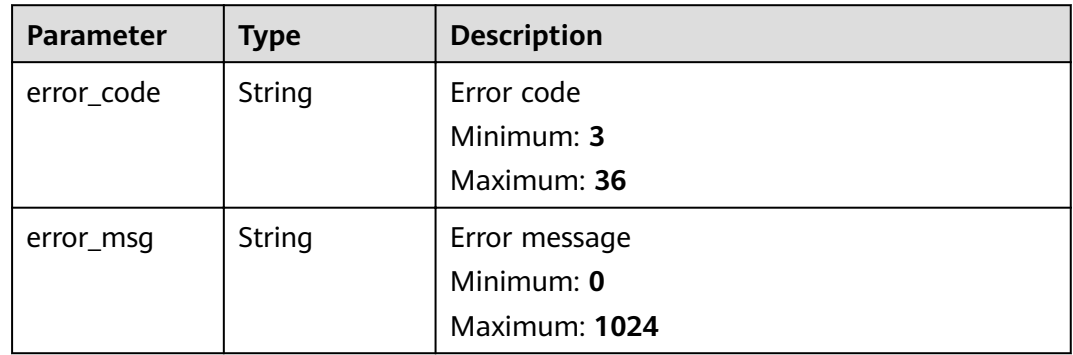

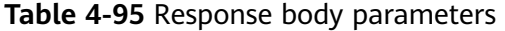

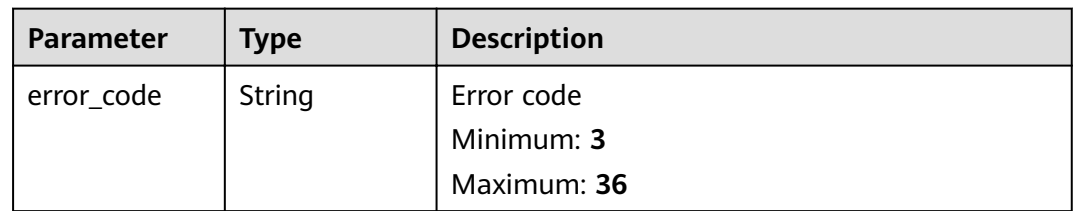

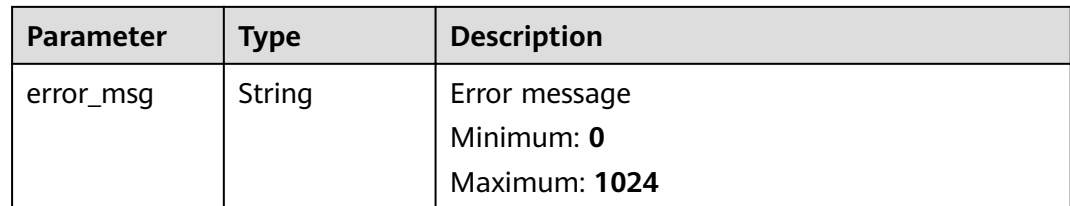

**Table 4-96** Response body parameters

| <b>Parameter</b> | <b>Type</b> | <b>Description</b> |
|------------------|-------------|--------------------|
| error_code       | String      | Error code         |
|                  |             | Minimum: 3         |
|                  |             | Maximum: 36        |
| error_msg        | String      | Error message      |
|                  |             | Minimum: 0         |
|                  |             | Maximum: 1024      |

## **Example Requests**

When you use this API to import a CA certificate, a token is required in the X-**Auth-Token** field in the request header. The token must have the permission to access the API.

POST https://ccm.ae-ad-1.myhuaweicloud.com/v1/private-certificate-authorities/4c0e772e-a30c-4029-b929b7acb04143f7/import

```
{
 Ȋcrì²ficìȊ : "-----BEGIN CERTIFICATE---******----END CERTIFICATE-----",
 "certificate chain" : "-----BEGIN CERTIFICATE-----**********-----END CERTIFICATE-----"
}
```
## **Example Responses**

### **Status code: 400**

Invalid request parameters.

```
{
 "error_code" : "PCA.XXX",
  "error_msg" : "XXX"
}
```
### **Status code: 401**

Token required for the requested page.

```
{
  "error_code" : "PCA.XXX",
  "error_msg" : "XXX"
}
```
Authentication failed.

```
{
 "error_code" : "PCA.XXX",
  "error_msg" : "XXX"
}
```
### **Status code: 404**

No resources available or found.

```
{
 "error_code" : "PCA.XXX",
 "error_msg" : "XXX"
}
```
### **Status code: 500**

Internal service error.

```
{
  "error_code" : "PCA.XXX",
  "error_msg" : "XXX"
}
```
# **Status Codes**

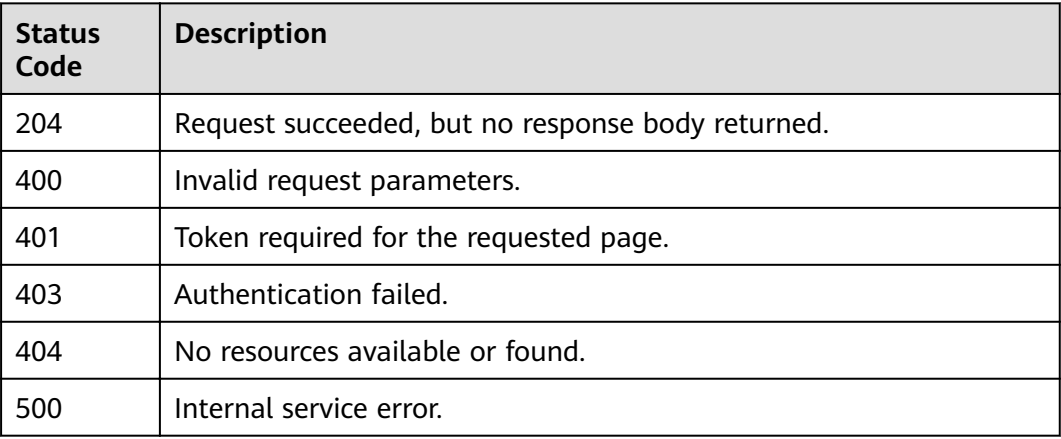

# **Error Codes**

See **[Error Codes](#page-158-0)**.

# **4.1.1.12 Restoring a CA**

## **Function**

This API is used to restore a CA. After a CA is restored, its status changes from **Pending deletion** to **Disabled**.

### $\Box$  note

Note: Only a CA in the **Pending deletion** status can be restored.

# **URI**

POST /v1/private-certificate-authorities/{ca\_id}/restore

**Table 4-97** Path Parameters

| <b>Parameter</b> | <b>Mandatory</b> | <b>Type</b> | <b>Description</b>                               |
|------------------|------------------|-------------|--------------------------------------------------|
| ca id            | Yes              | String      | ID of the CA certificate you<br>want to restore. |
|                  |                  |             | Minimum: 36                                      |
|                  |                  |             | Maximum: 36                                      |

# **Request Parameters**

**Table 4-98** Request header parameters

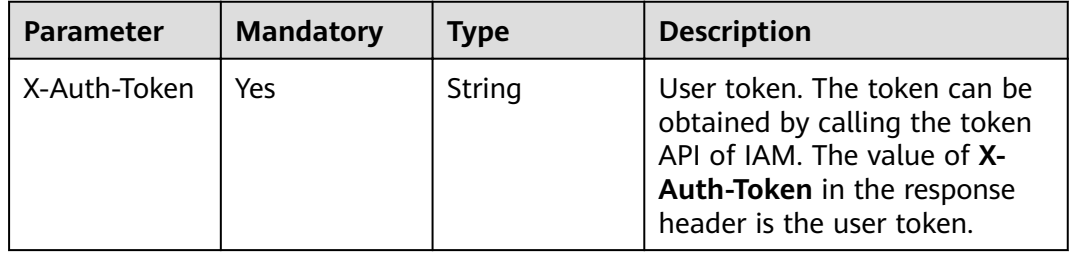

# **Response Parameters**

## **Status code: 400**

**Table 4-99** Response body parameters

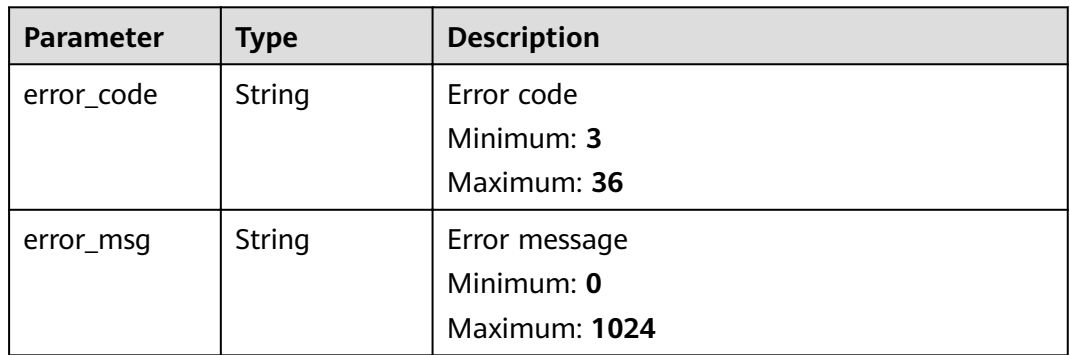

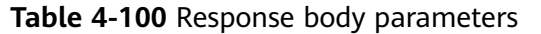

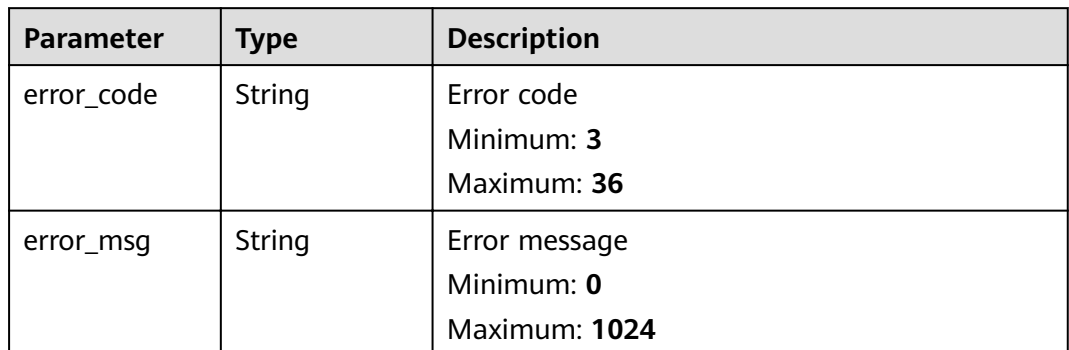

### **Table 4-101** Response body parameters

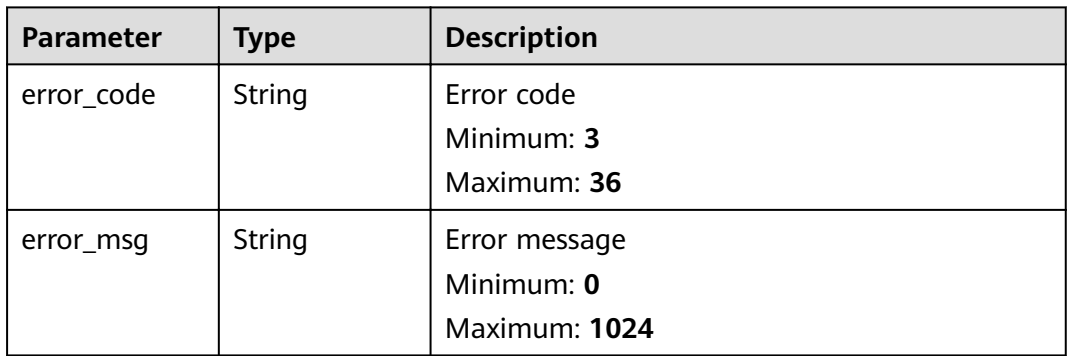

## **Status code: 404**

**Table 4-102** Response body parameters

| <b>Parameter</b> | <b>Type</b> | <b>Description</b> |
|------------------|-------------|--------------------|
| error_code       | String      | Error code         |
|                  |             | Minimum: 3         |
|                  |             | Maximum: 36        |
| error_msg        | String      | Error message      |
|                  |             | Minimum: 0         |
|                  |             | Maximum: 1024      |

| <b>Parameter</b> | Type   | <b>Description</b> |
|------------------|--------|--------------------|
| error_code       | String | Error code         |
|                  |        | Minimum: 3         |
|                  |        | Maximum: 36        |
| error_msq        | String | Error message      |
|                  |        | Minimum: 0         |
|                  |        | Maximum: 1024      |

**Table 4-103** Response body parameters

## **Example Requests**

When you use this API to restore a CA, a token is required in the **X-Auth-Token** field in the request header. The token must have the permission to access the API.

POST https://ccm.ae-ad-1.myhuaweicloud.com/v1/private-certificate-authorities/4c0e772e-a30c-4029-b929b7acb04143f7/restore

## **Example Responses**

### **Status code: 400**

Invalid request parameters.

{ "error\_code" : "PCA.XXX", "error\_msg" : "XXX" }

### **Status code: 401**

Token required for the requested page.

```
{
  "error_code" : "PCA.XXX",
  "error_msg" : "XXX"
}
```
### **Status code: 403**

Authentication failed.

```
{
 "error_code" : "PCA.XXX",
 "error_msg" : "XXX"
}
```
### **Status code: 404**

No resources available or found.

{ "error\_code" : "PCA.XXX", "error\_msg" : "XXX" }

### **Status code: 500**

Internal service error.

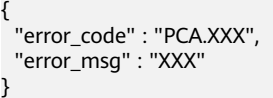

# **Status Codes**

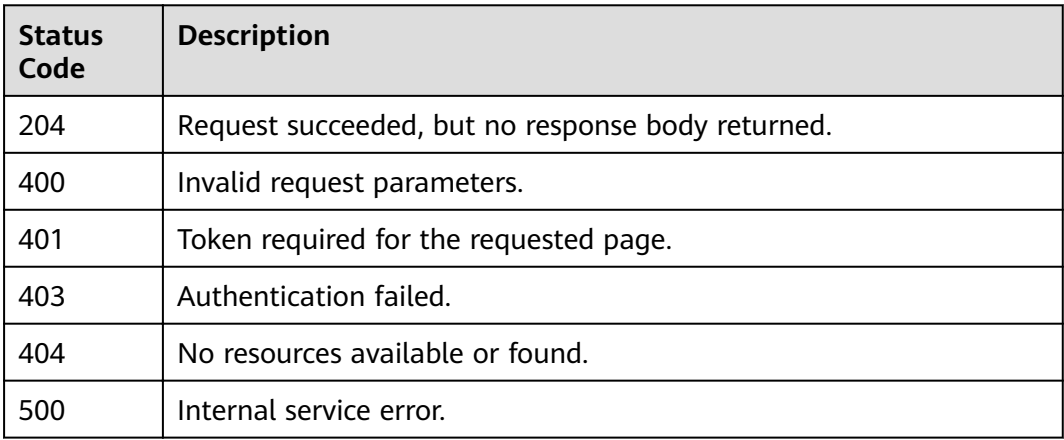

# **Error Codes**

See **[Error Codes](#page-158-0)**.

# **4.1.1.13 Revoking a subordinate CA**

## **Function**

This API is used to revoke a subordinate CA

### $\Box$  Note

Note: If you do not want to provide the revocation reason, set the request body to **{}**. Otherwise, an error will be reported.

# **URI**

POST /v1/private-certificate-authorities/{ca\_id}/revoke

### **Table 4-104** Path Parameters

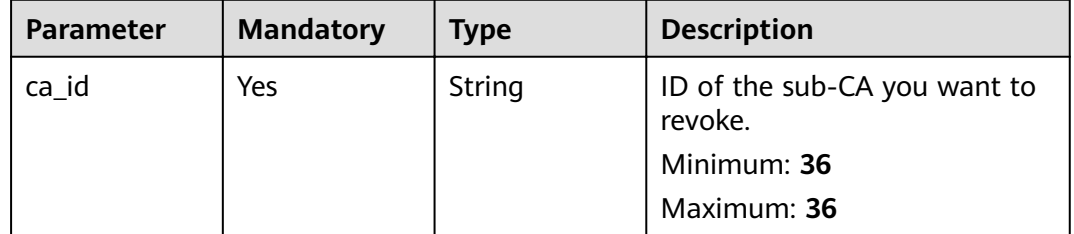

# **Request Parameters**

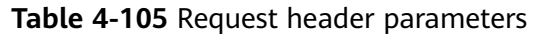

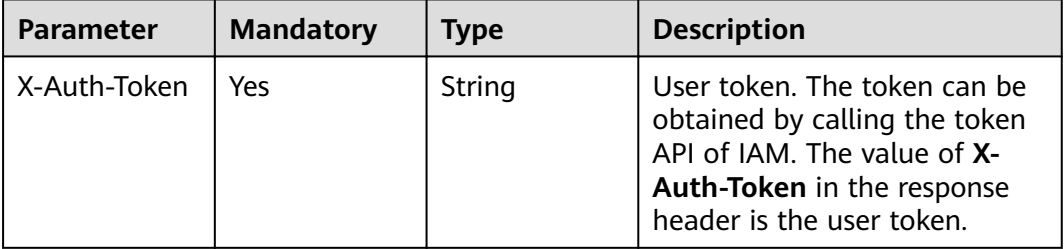

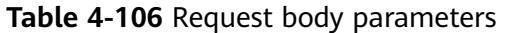

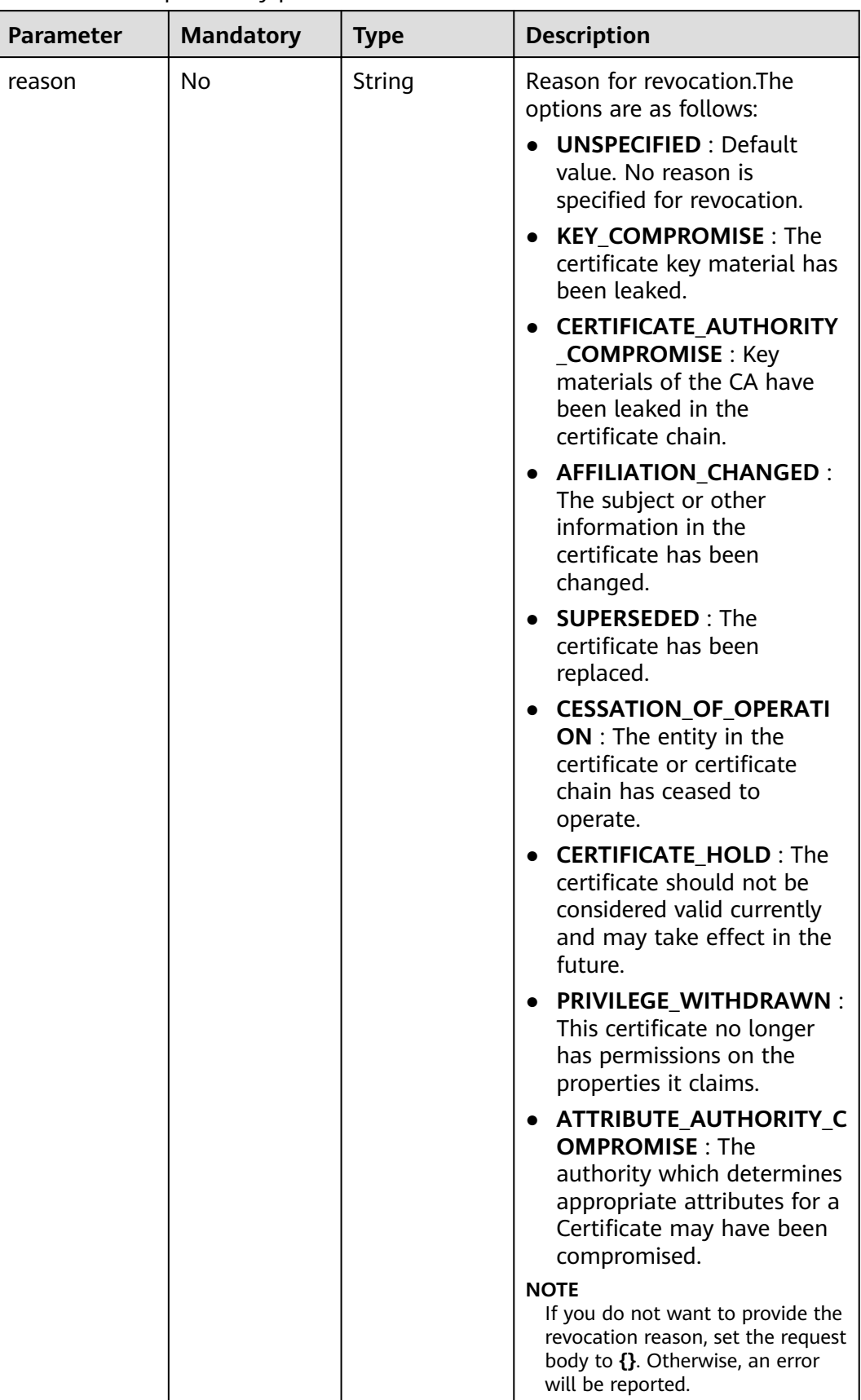

# **Response Parameters**

### **Status code: 400**

**Table 4-107** Response body parameters

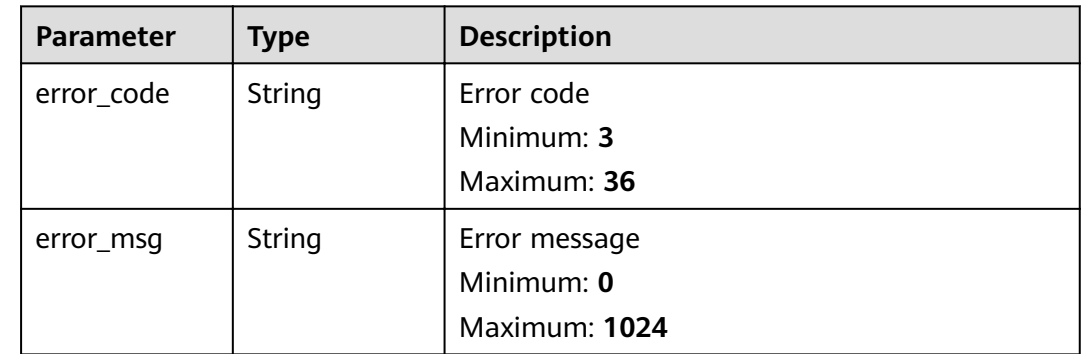

## **Status code: 401**

**Table 4-108** Response body parameters

| Parameter  | <b>Type</b> | <b>Description</b> |
|------------|-------------|--------------------|
| error_code | String      | Error code         |
|            |             | Minimum: 3         |
|            |             | Maximum: 36        |
| error_msq  | String      | Error message      |
|            |             | Minimum: 0         |
|            |             | Maximum: 1024      |

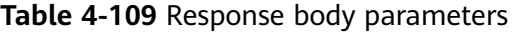

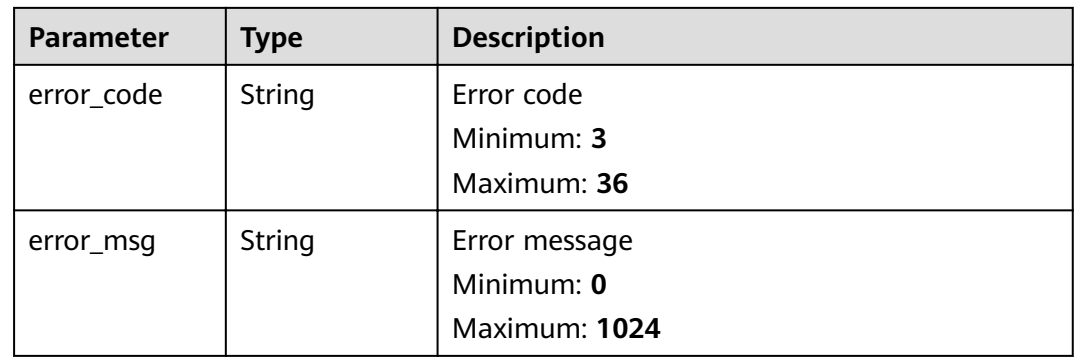

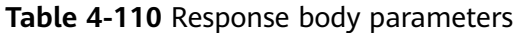

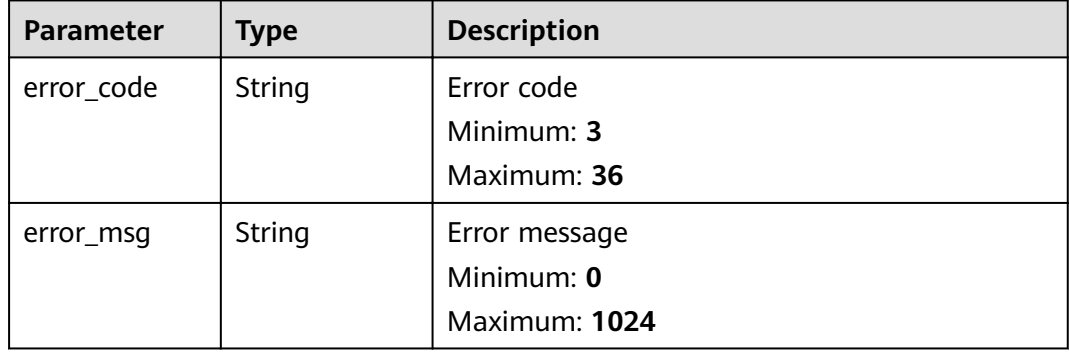

### **Status code: 500**

**Table 4-111** Response body parameters

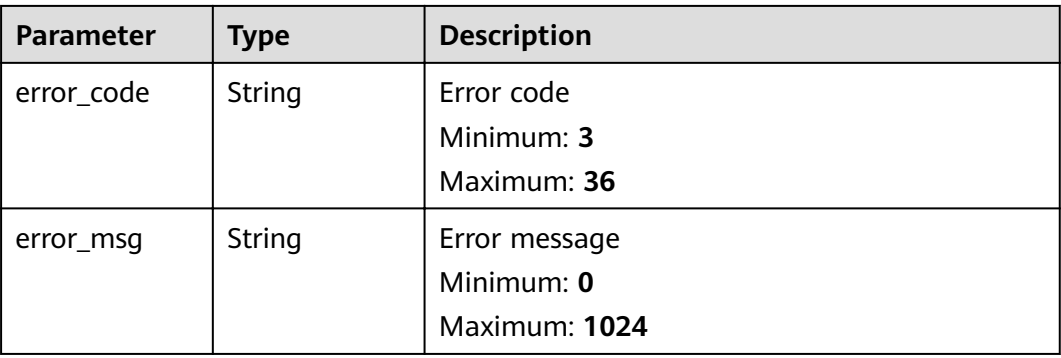

## **Example Requests**

When you use this API to revoke a subordinate CA, a token is required in the **X-Auth-Token** field in the request header. The token must have the permission to access the API.

```
POST https://ccm.ae-ad-1.myhuaweicloud.com/v1/private-certificate-authorities/
6434f74f-2d13-4e6a-89eb-93ee313f1a43/revoke
```

```
{
  "reason" : "KEY_COMPROMISE"
}
```
# **Example Responses**

**Status code: 400**

Invalid request parameters.

```
{
 "error_code" : "PCA.XXX",
 "error_msg" : "XXX"
}
```
Token required for the requested page.

```
{
 "error_code" : "PCA.XXX",
 "error_msg" : "XXX"
}
```
### **Status code: 403**

Authentication failed.

```
{
 "error_code" : "PCA.XXX",
 "error_msg" : "XXX"
}
```
### **Status code: 404**

No resources available or found.

```
{
 "error_code" : "PCA.XXX",
 "error_msg" : "XXX"
}
```
### **Status code: 500**

Internal service error.

```
{
 "error_code" : "PCA.XXX",
 "error_msg" : "XXX"
}
```
# **Status Codes**

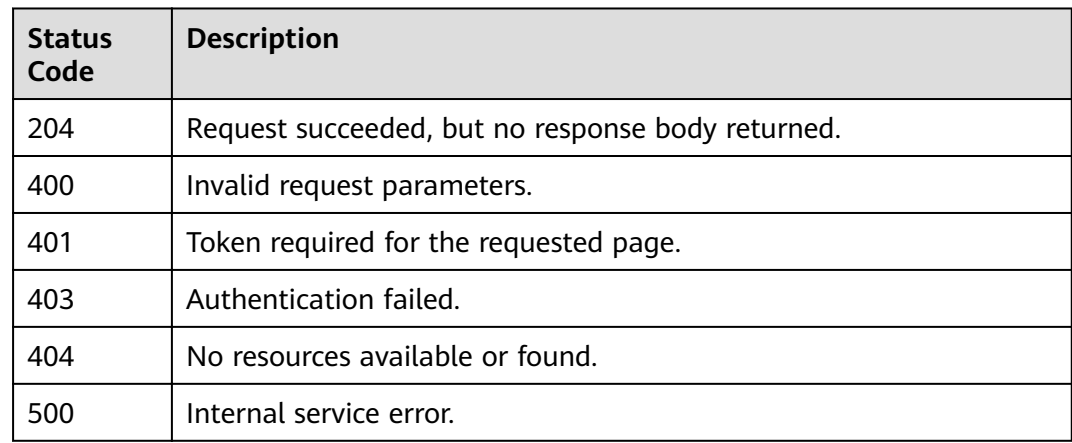

## **Error Codes**

See **[Error Codes](#page-158-0)**.

# **4.1.2 Private Certificate Management**

# **4.1.2.1 Querying the List of Private Certificates**

# **Function**

This API is used to query the private certificate list.

## **URI**

GET /v1/private-certificates

## **Table 4-112** Query Parameters

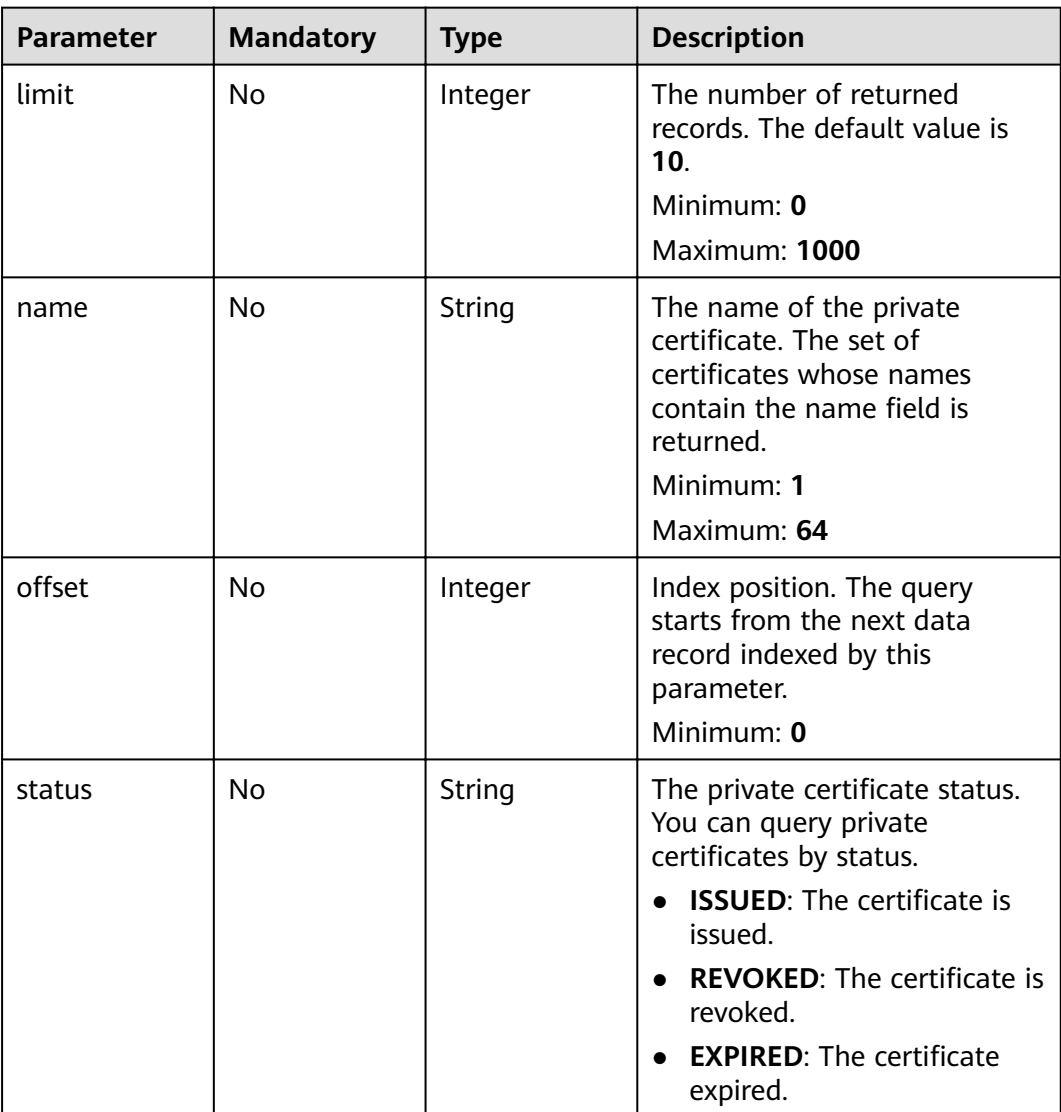

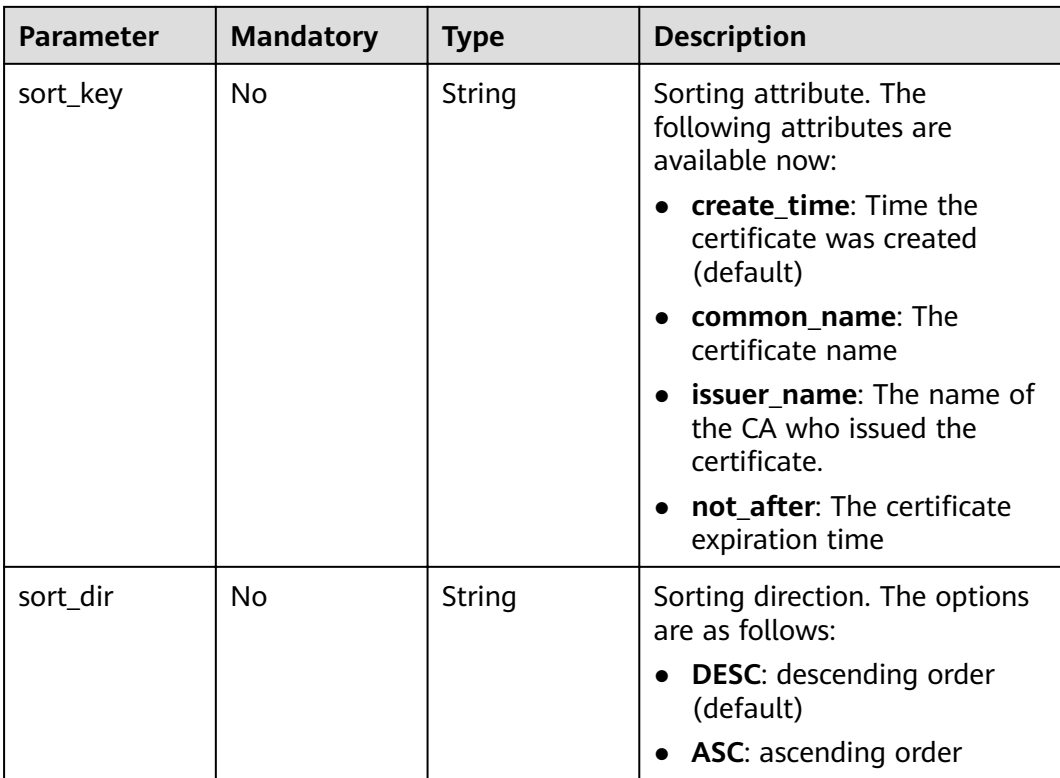

# **Request Parameters**

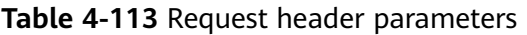

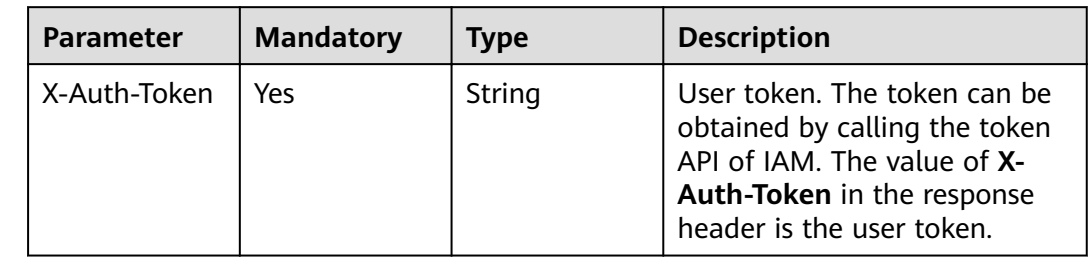

# **Response Parameters**

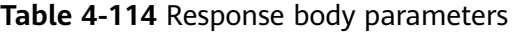

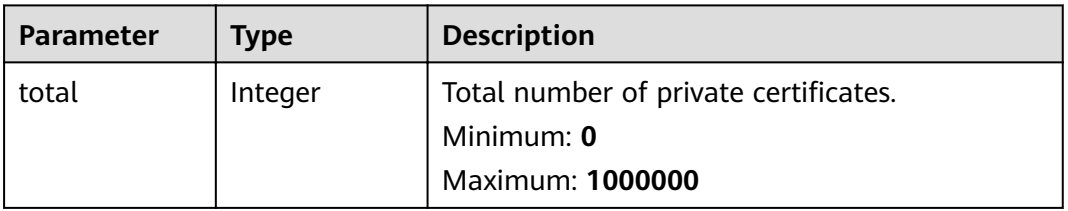

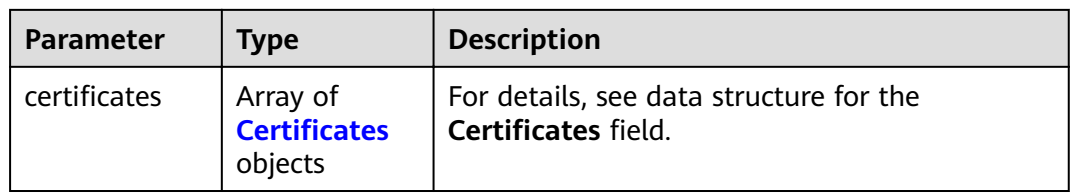

# **Table 4-115** Certificates

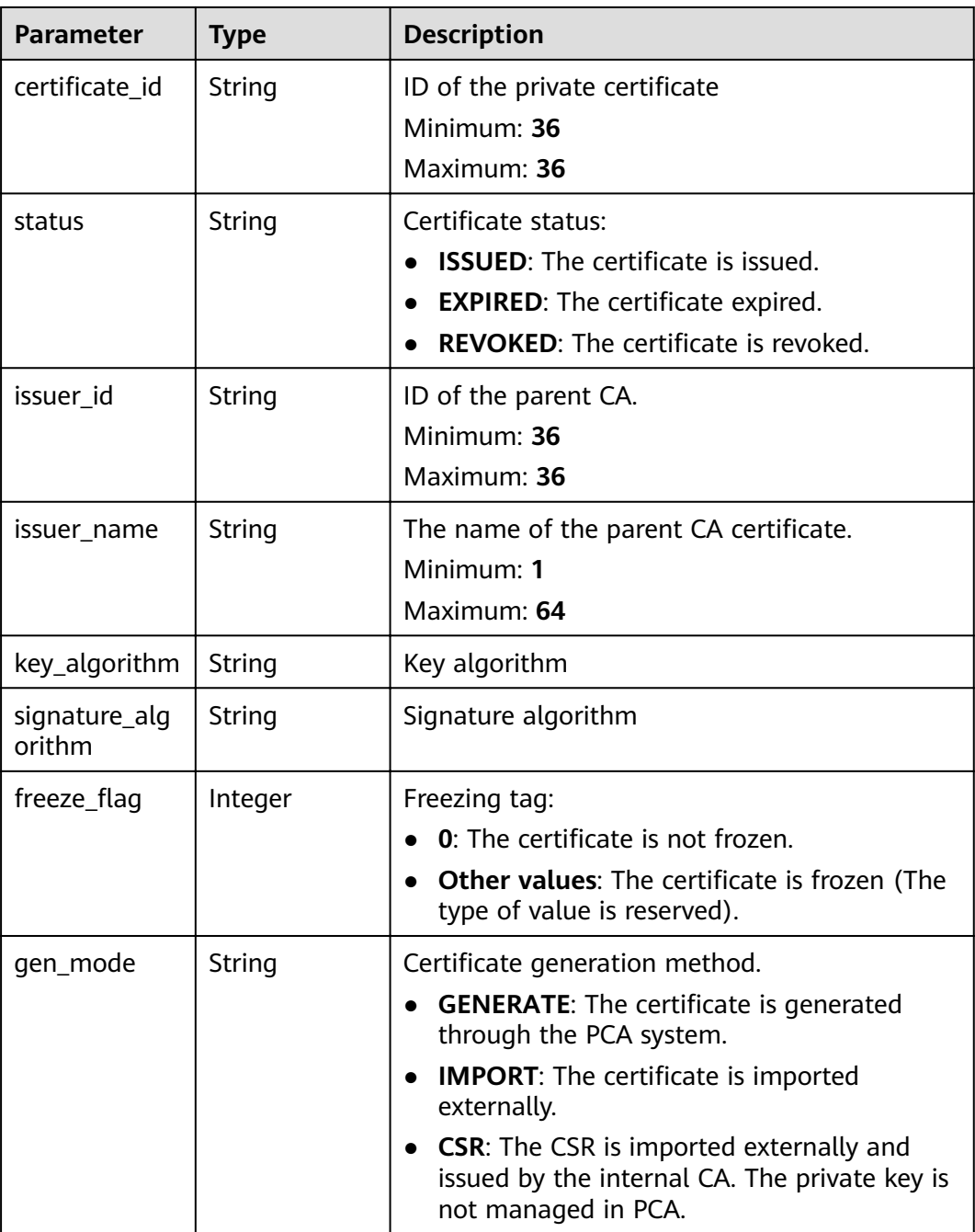

| <b>Parameter</b>       | <b>Type</b>                            | <b>Description</b>                                                                     |
|------------------------|----------------------------------------|----------------------------------------------------------------------------------------|
| serial number          | String                                 | Serial number.                                                                         |
|                        |                                        | Minimum: 1                                                                             |
|                        |                                        | Maximum: 64                                                                            |
| create_time            | Long                                   | Time the certificate was created. The value is a<br>timestamp in milliseconds.         |
| delete_time            | Long                                   | Time the certificate was deleted. The value is a<br>timestamp in milliseconds.         |
| not before             | Long                                   | Time the certificate was created. The value is a<br>timestamp in milliseconds.         |
| not_after              | Long                                   | Time the certificate expires. The value is a<br>timestamp in milliseconds.             |
| distinguished_<br>name | <b>Distinguishe</b><br>dName<br>object | Certificate name. For details, see data structure<br>for the Distinguished Name field. |

**Table 4-116** DistinguishedName

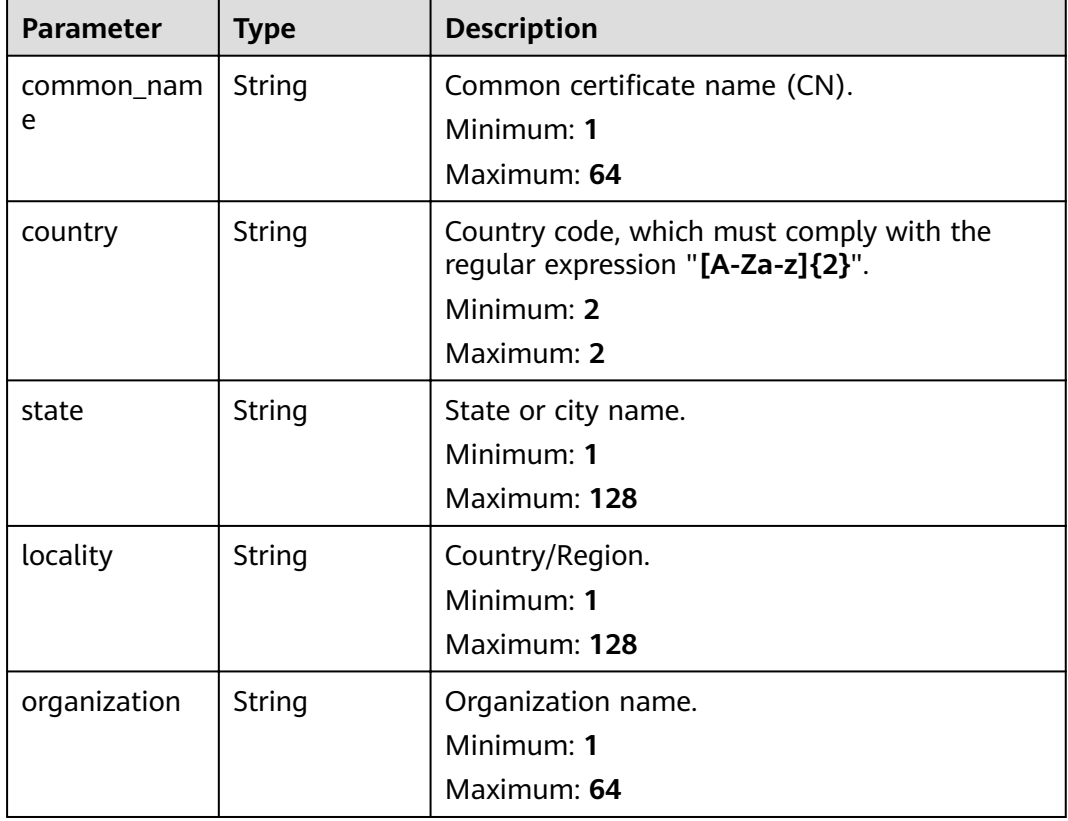

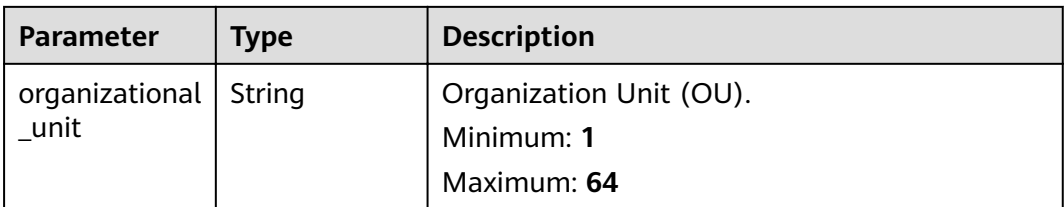

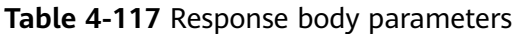

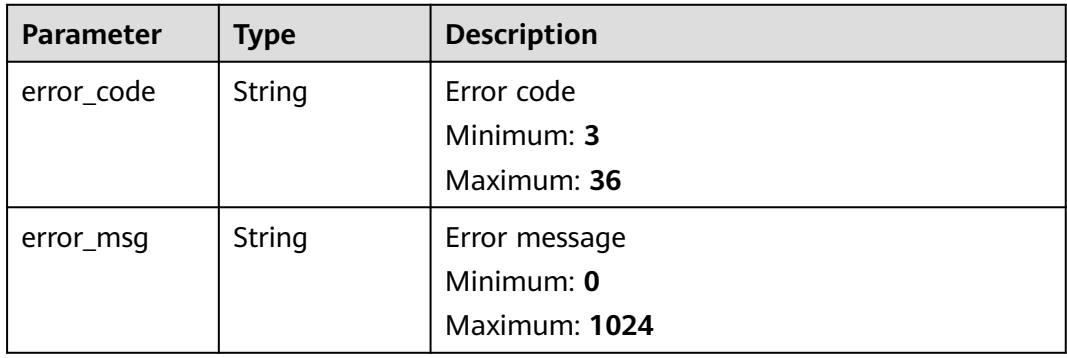

## **Status code: 401**

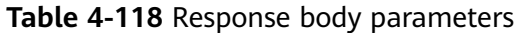

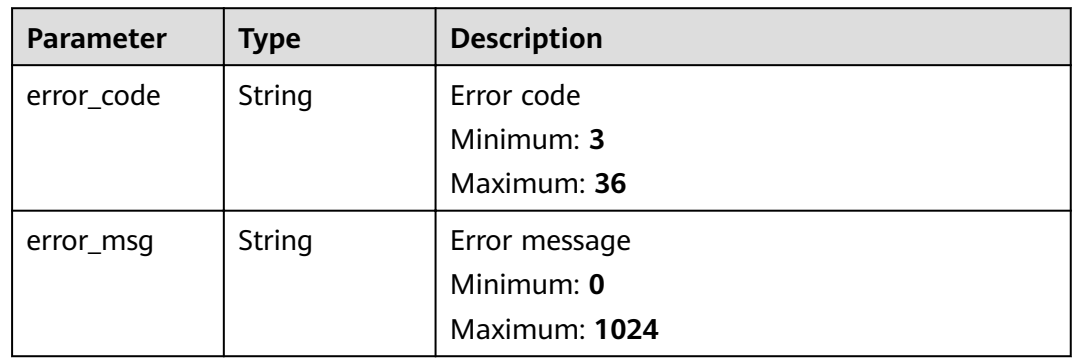

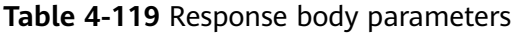

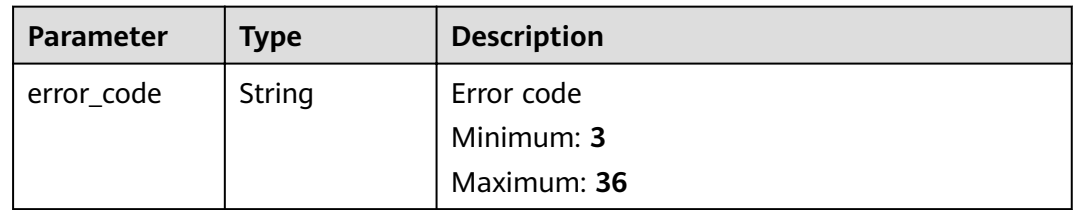

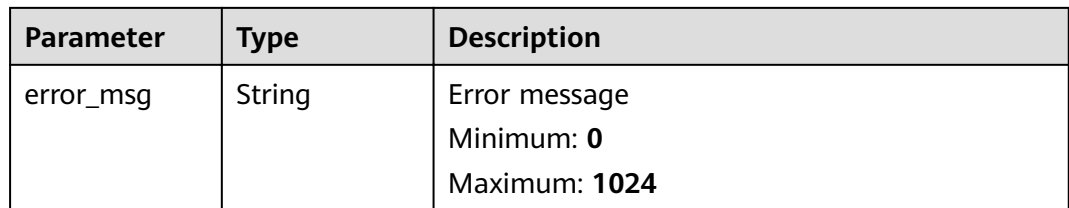

**Table 4-120** Response body parameters

| <b>Parameter</b> | <b>Type</b> | <b>Description</b> |
|------------------|-------------|--------------------|
| error_code       | String      | Error code         |
|                  |             | Minimum: 3         |
|                  |             | Maximum: 36        |
| error_msg        | String      | Error message      |
|                  |             | Minimum: 0         |
|                  |             | Maximum: 1024      |

### **Status code: 500**

**Table 4-121** Response body parameters

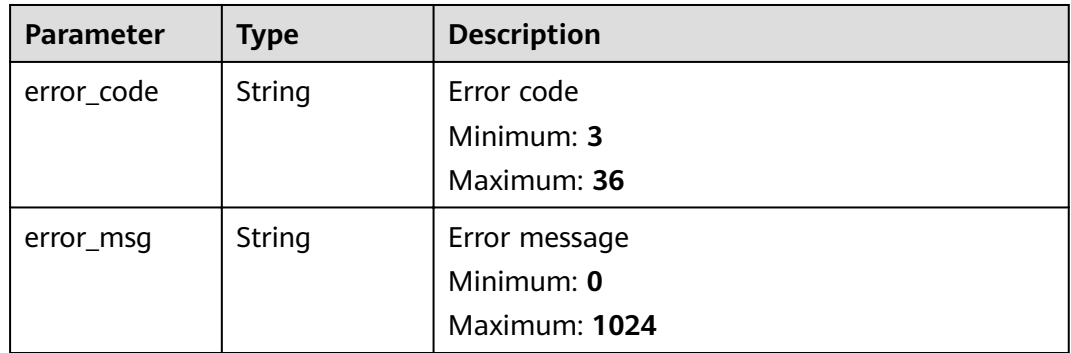

## **Example Requests**

When you use this API to query the private certificate list, a token is required in the X-Auth-Token field in the request header. The token must have the permission to access the API.

GET https://ccm.ae-ad-1.myhuaweicloud.com/v1/private-certificates

# **Example Responses**

Request succeeded.

```
{
 "total" : 2,
 "certificates" : [ {
   "signature_algorithm" : "SHA256",
   "issuer_id" : "ef5d84d1-4f52-47d2-b1c8-a91a672487a0",
 "issuer_name" : "12",
 "not_after" : 1665539214000,
   "not_before" : 1634295475000,
   "status" : "ISSUED",
"freeze_flag" : 0,
 "gen_mode" : "GENERATE",
   "serial_number" : "202110151057541266081861",
   "distinguished_name" : {
    "country" : "your country abbreviation",
    "state" : "your state",
    "locality" : "your locality",
 "organization" : "your organization",
 "organizational_unit" : "your unit",
    "common_name" : "your CN"
   },
  "key_algorithm" : "RSA4096"
   "create_time" : 1634295475000,
   "delete_time" : null,
  "certificate_id": "6434f74f-2d13-4e6a-89eb-93ee313f1a43"
  }, {
   "signature_algorithm" : "SHA256",
   "issuer_id" : "ef5d84d1-4f52-47d2-b1c8-a91a672487a0",
   "issuer_name" : "12",
   "not_after" : 1665539214000,
   "not_before" : 1634110315000,
   "status" : "ISSUED",
"freeze_flag" : 0,
 "gen_mode" : "GENERATE",
   "serial_number" : "202110130731541908887138",
   "distinguished_name" : {
    "country" : "your country abbreviation",
 "state" : "your state",
 "locality" : "your locality",
 "organization" : "your organization",
 "organizational_unit" : "your unit",
    "common_name" : "your CN"
 },
 "key_algorithm" : "RSA4096",
 "create_time" : 1634110316000,
 "delete_time" : null,
  "certificate_id": "1cbb5a52-806b-469c-b182-7446e1851a1c"
 } ]
}
```
#### **Status code: 400**

Invalid request parameters.

```
{
  "error_code" : "PCA.XXX",
  "error_msg" : "XXX"
}
```
### **Status code: 401**

Token required for the requested page.

```
{
  "error_code" : "PCA.XXX",
  "error_msg" : "XXX"
}
```
Authentication failed.

```
{
 "error_code" : "PCA.XXX",
 "error_msg" : "XXX"
}
```
### **Status code: 404**

No resources available or found.

```
{
  "error_code" : "PCA.XXX",
  "error_msg" : "XXX"
}
```
### **Status code: 500**

Internal service error.

```
{
 "error_code" : "PCA.XXX",
 "error_msg" : "XXX"
}
```
# **Status Codes**

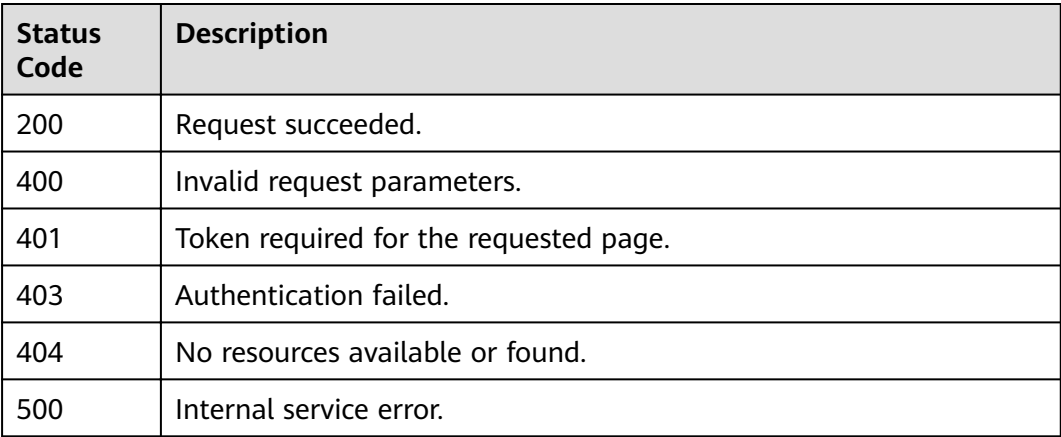

## **Error Codes**

See **[Error Codes](#page-158-0)**.

# **4.1.2.2 Applying for a Certificate**

# **Function**

This API is used to apply for a certificate.

## **URI**

POST /v1/private-certificates

# **Request Parameters**

**Table 4-122** Request header parameters

| <b>Parameter</b> | <b>Mandatory</b> | <b>Type</b> | <b>Description</b>                                                                                                    |
|------------------|------------------|-------------|----------------------------------------------------------------------------------------------------|
| X-Auth-Token     | Yes              | String      | User token. The token can be<br>obtained by calling the token<br>API of IAM. The value of X-<br>Auth-Token in the response<br>header is the user token. |

**Table 4-123** Request body parameters

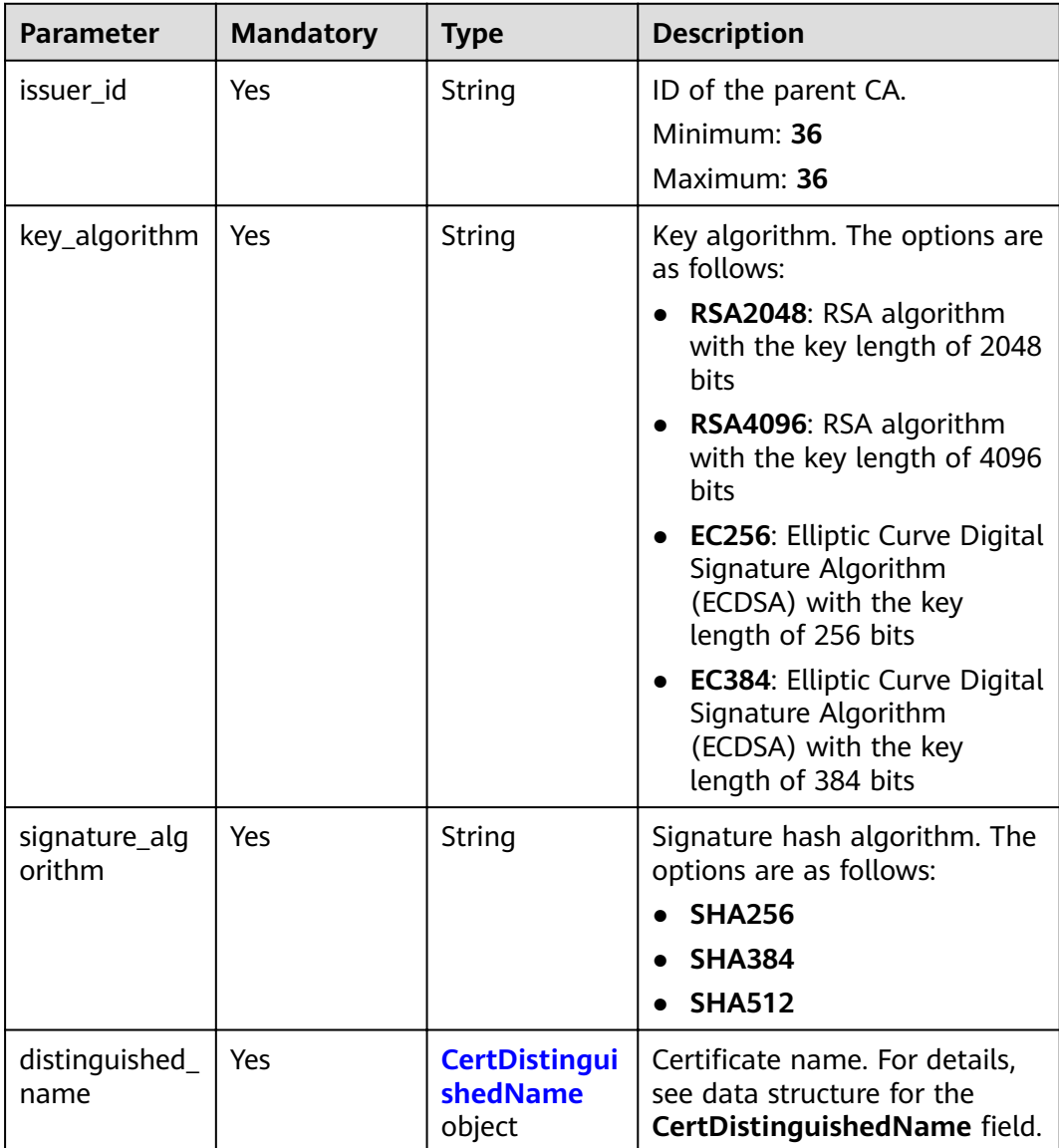

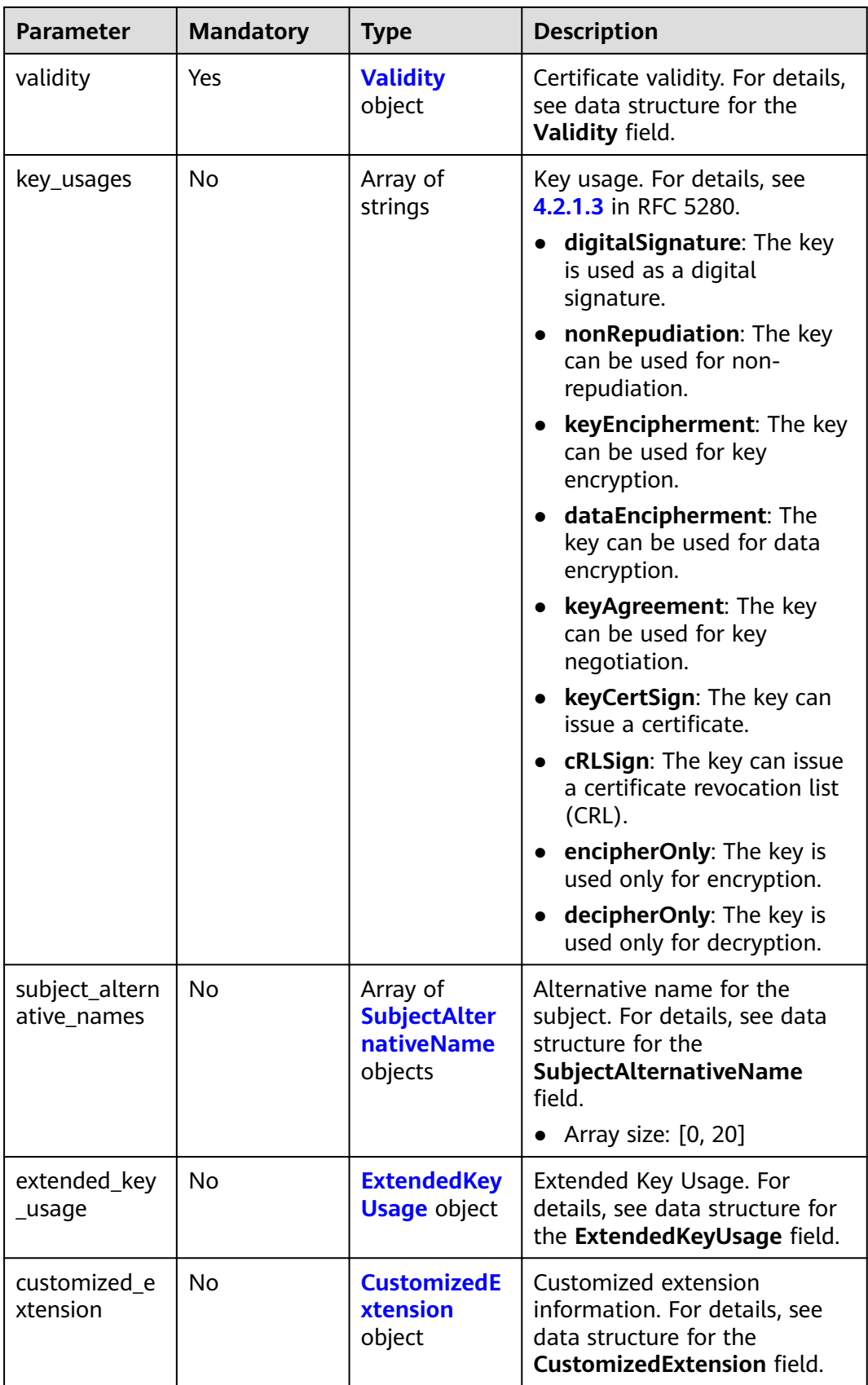

| <b>Parameter</b>       | <b>Mandatory</b> | <b>Type</b> | <b>Description</b>                                                                                                    |
|------------------------|------------------|-------------|----------------------------------------------------------------------------------------------------|
| common_nam<br>e        | Yes              | String      | Common certificate name<br>$(CN)$ .                                                                                                    |
|                        |                  |             | Minimum: 1                                                                                                    |
|                        |                  |             | Maximum: 64                                                                                                    |
| country                | No               | String      | Country code, which must<br>comply with the regular<br>expression "[A-Za-z]{2}".If not<br>passed in, the value<br>corresponding to the parent<br>CA is inherited by default.<br>Minimum: 2<br>Maximum: 2 |
| state                  | No               | String      | State or city name. If not<br>passed in, the value<br>corresponding to the parent<br>CA is inherited by default.<br>Minimum: 1<br>Maximum: 128                                                           |
| locality               | No               | String      | Country/Region.If not passed<br>in, the value corresponding to<br>the parent CA is inherited by<br>default.<br>Minimum: 1<br>Maximum: 128                                                                |
| organization           | No               | String      | Organization name. If not<br>passed in, the value<br>corresponding to the parent<br>CA is inherited by default.<br>Minimum: 1<br>Maximum: 64                                                             |
| organizational<br>unit | No               | String      | Organization Unit (OU). If not<br>passed in, the value<br>corresponding to the parent<br>CA is inherited by default.<br>Minimum: 1<br>Maximum: 64                                                        |

<span id="page-96-0"></span>**Table 4-124** CertDistinguishedName

<span id="page-97-0"></span>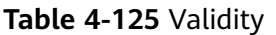

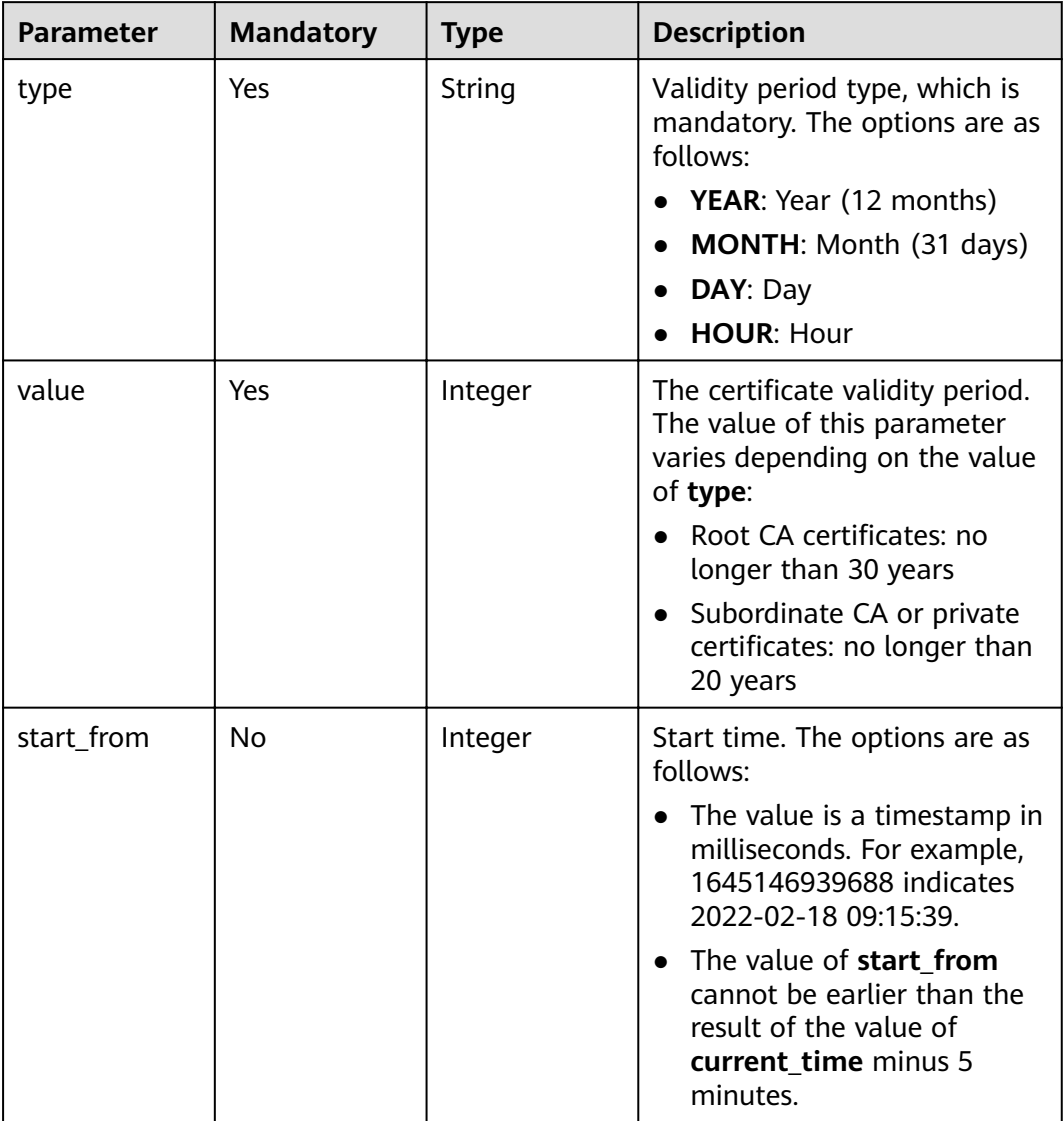

## **Table 4-126** SubjectAlternativeName

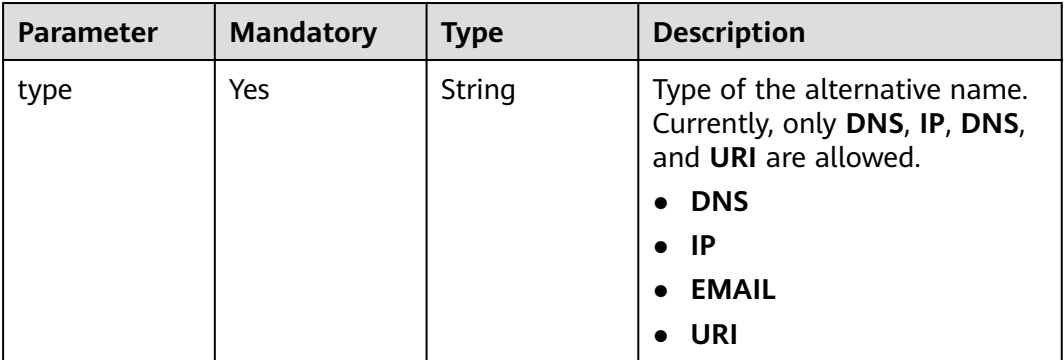

<span id="page-98-0"></span>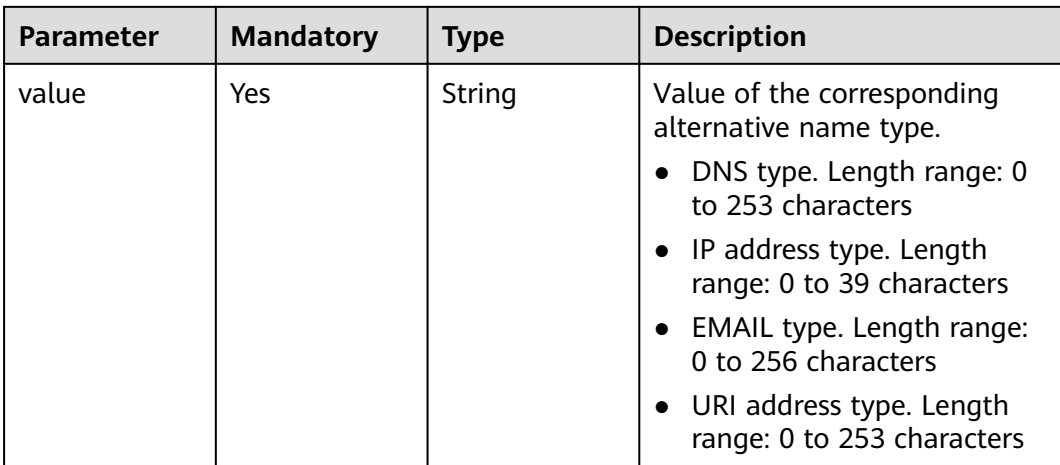

## **Table 4-127** ExtendedKeyUsage

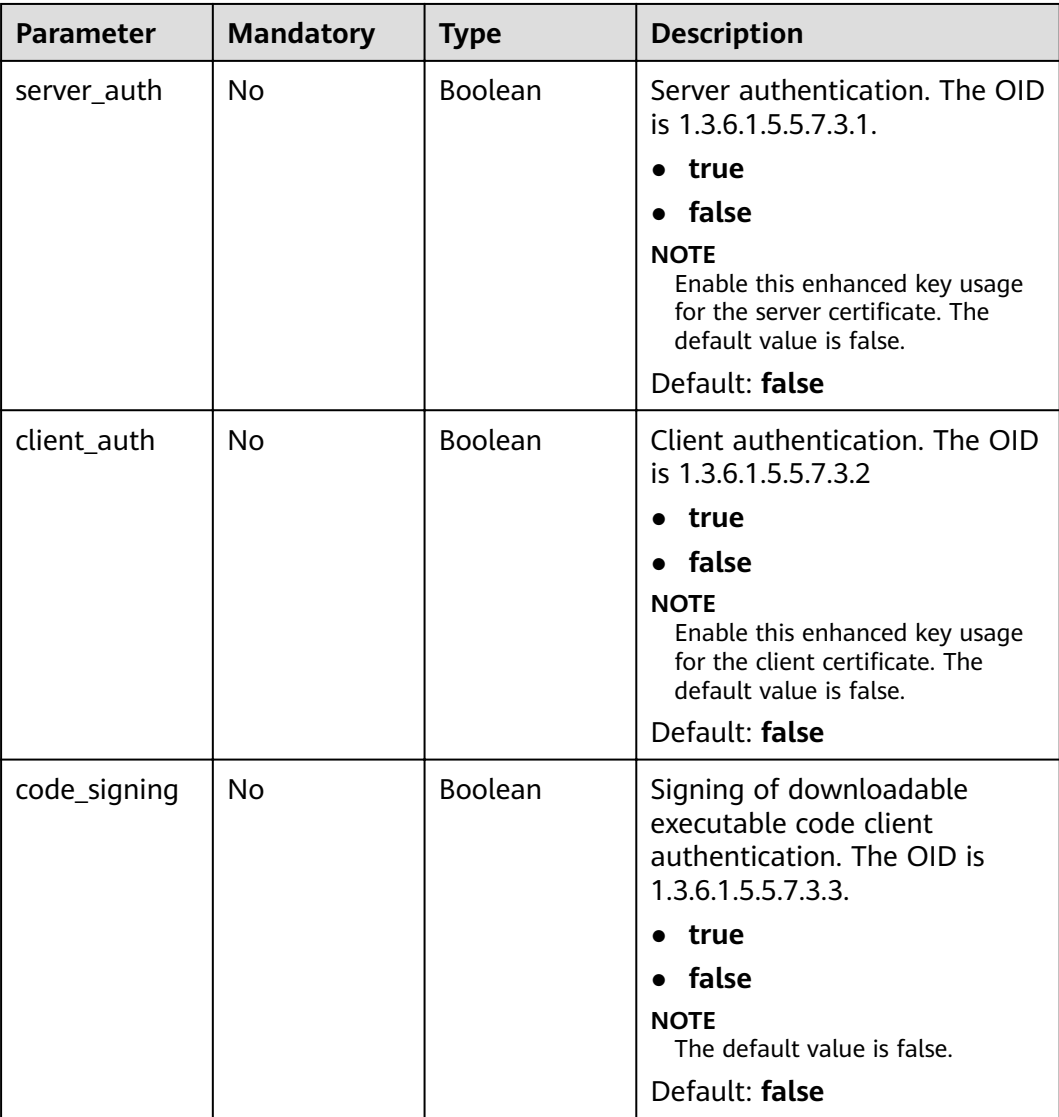

<span id="page-99-0"></span>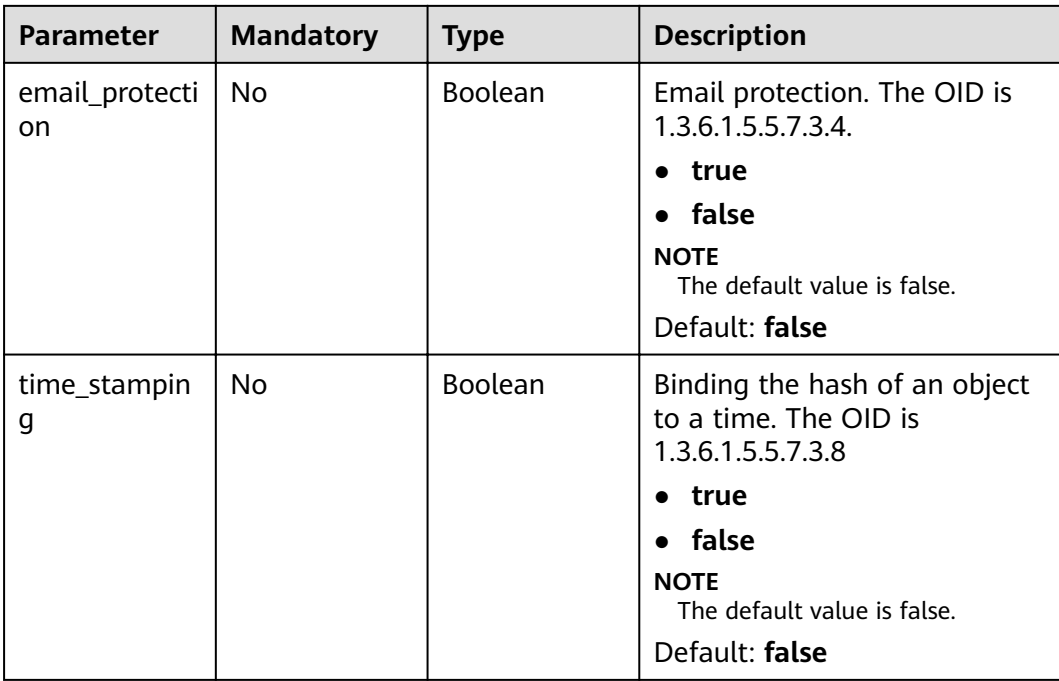

# **Table 4-128** CustomizedExtension

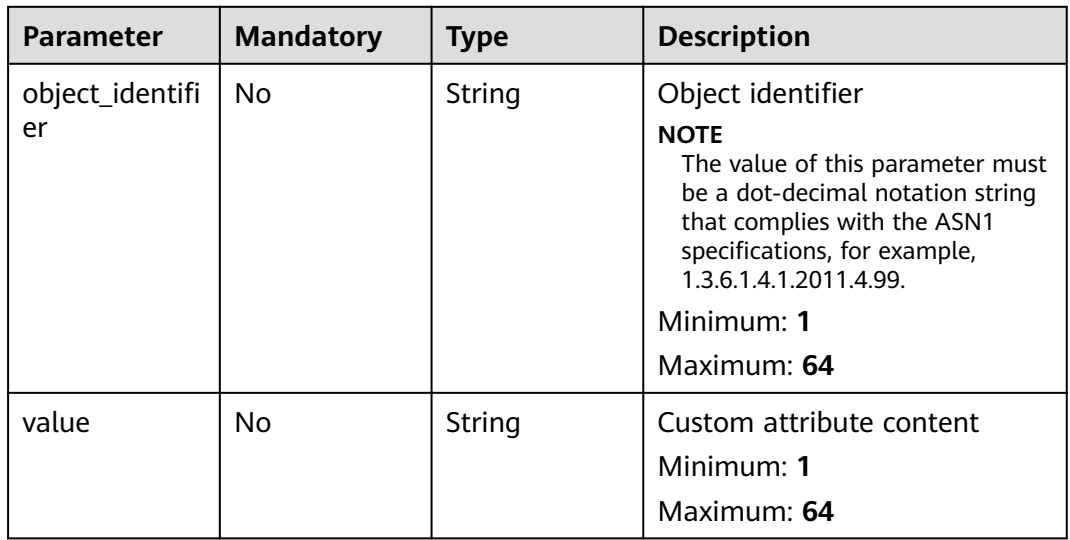

# **Response Parameters**

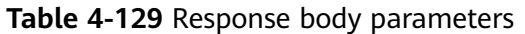

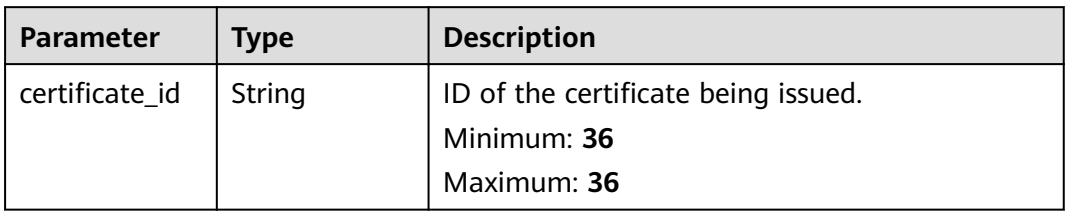

**Table 4-130** Response body parameters

| <b>Parameter</b> | Type   | <b>Description</b> |
|------------------|--------|--------------------|
| error_code       | String | Error code         |
|                  |        | Minimum: 3         |
|                  |        | Maximum: 36        |
| error_msg        | String | Error message      |
|                  |        | Minimum: 0         |
|                  |        | Maximum: 1024      |

## **Status code: 401**

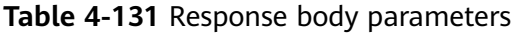

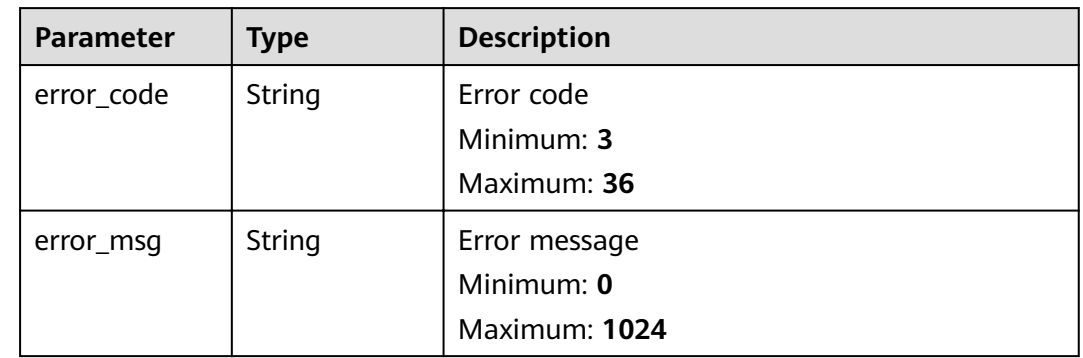

| <b>Parameter</b> | <b>Type</b> | <b>Description</b> |
|------------------|-------------|--------------------|
| error_code       | String      | Error code         |
|                  |             | Minimum: 3         |
|                  |             | Maximum: 36        |
| error_msg        | String      | Error message      |
|                  |             | Minimum: 0         |
|                  |             | Maximum: 1024      |

**Table 4-132** Response body parameters

**Table 4-133** Response body parameters

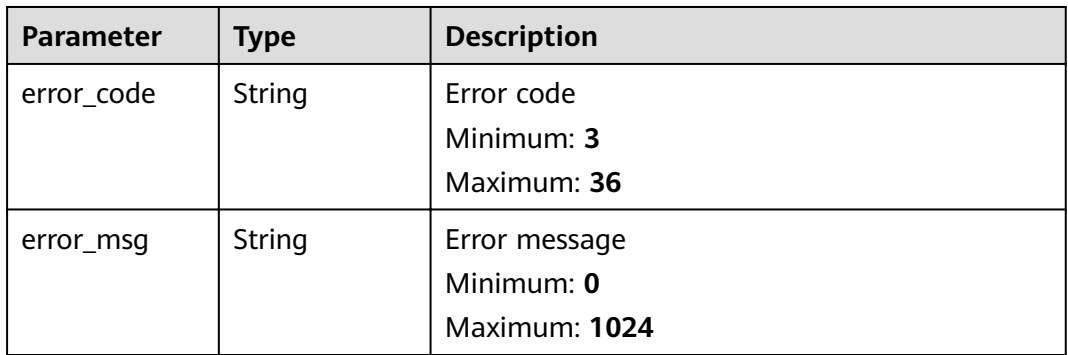

### **Status code: 500**

**Table 4-134** Response body parameters

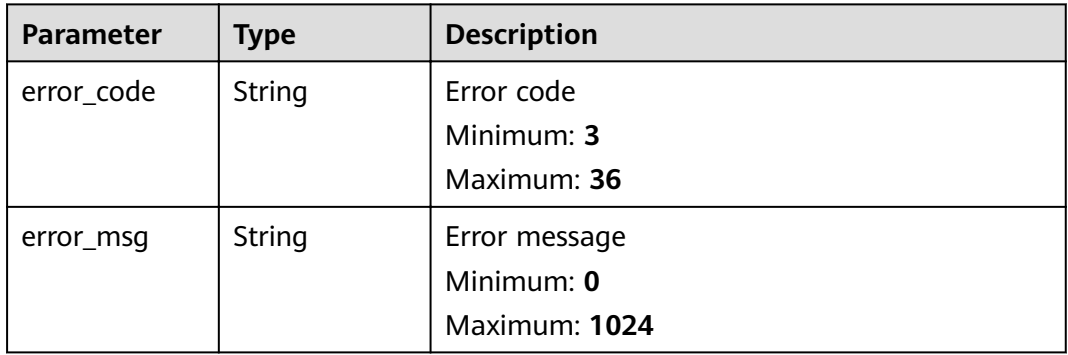

# **Example Requests**

When you use this API to apply for a certificate, a token is required in the X-Auth-Token field in the request header. The token must have the permission to access the API.

POST https://ccm.ae-ad-1.myhuaweicloud.com/v1/private-certificates

```
{
  "key_algorithm" : "RSA2048",
  "distinguished_name" : {
 "country" : "your country abbreviation",
 "state" : "your state",
 "locality" : "your locality",
 "organization" : "your organization",
   "organizational_unit" : "your unit",
   "common_name" : "your CN"
  },
  "subject_alternative_names" : [ {
 "type" : "IP",
 "value" : "156.127.116.38"
  } ],
  "signature_algorithm" : "SHA256",
 "validity" : {
 "type" : "YEAR",
   "value" : 3
  },
  "issuer_id" : "2cb2878b-6cd1-460d-bd25-afe655159bdc",
  "key_usages" : [ "digitalSignature", "nonRepudiation" ],
  "customized_extension" : {
   "object_identifier": "1.3.6.1.4.1.2011.4.1",
    "value" : "This is custom extensions."
  }
}
```
## **Example Responses**

#### **Status code: 200**

Request succeeded.

{ "certificate\_id": "ae9a326a-b61e-4446-854d-cda30ffe31f5" }

#### **Status code: 400**

Invalid request parameters.

```
{
 "error_code" : "PCA.XXX",
 "error_msg" : "XXX"
}
```
#### **Status code: 401**

Token required for the requested page.

```
{
  "error_code" : "PCA.XXX",
  "error_msg" : "XXX"
}
```
#### **Status code: 403**

Authentication failed.

{ "error\_code" : "PCA.XXX", "error\_msg" : "XXX" }

### **Status code: 404**

No resources available or found.

```
{
  "error_code" : "PCA.XXX",
  "error_msg" : "XXX"
}
```
Internal service error.

```
{
  "error_code" : "PCA.XXX",
  "error_msg" : "XXX"
}
```
# **Status Codes**

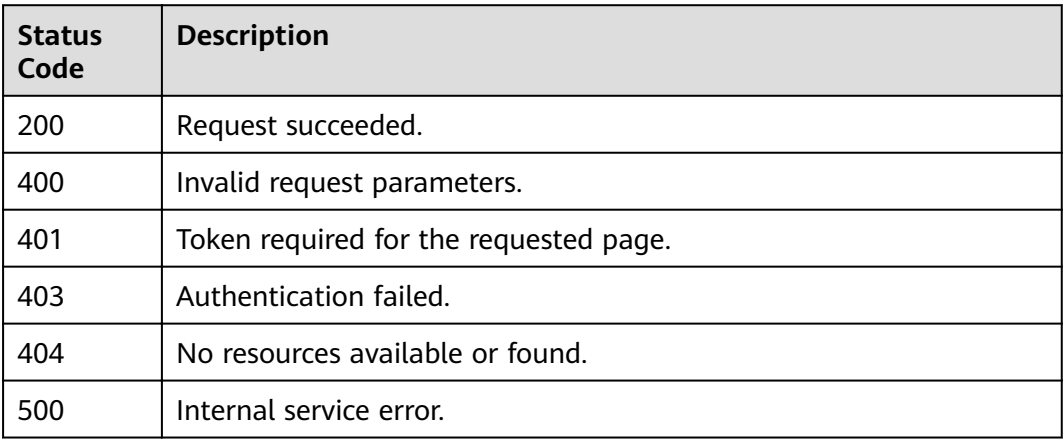

# **Error Codes**

See **[Error Codes](#page-158-0)**.

# **4.1.2.3 Issuing a certificate via CSR**

## **Function**

This API is used to issue a certificate via CSR. The constraints are as follows:

- The default parameters are as follows:
- Default CA parameters:
	- **keyUsage**: The options are **digitalSignature**, **keyCertSign**, and **cRLSign**. The parameters in the CSR are preferentially used.
	- **SignatureHashAlgorithm**: **SHA384**
	- **PathLength: 0** (user-defined)
- Private certificates
	- **keyUsage**: The options are **digitalSignature** and **keyAgreement**. The parameters in the CSR are preferentially used.
	- **SignatureHashAlgorithm**: **SHA384**
	- If **type** is set to **INTERMEDIATE\_CA**, the created subordinate CA certificate has the following features:
- It does not use the CA quota. When you query the CA list, this certificate is not included.
- Only the following two APIs can be used to obtain its information:
	- To obtain its details: GET /v1/private-certificate-authorities/{ca id}
	- To export it: POST /v1/private-certificate-authorities/{ca\_id}/export
- The value of **certificate\_id** returned by this API is the value of **ca\_id** for the subordinate CA.
- It cannot issue certificates as its key is on the user side.
- If **type** is set to **ENTITY** CERT, the created private certificate has the following features:
	- It uses the private certificate quota. When you query the private certificate list, this certificate is included.
	- The usage of this certificate is the same as that of other private certificates except that the exported certificate does not contain the key information (the key is on the client).

### $\Box$  note

Note: Use **\r\n** or **\n** to replace the newline characters to convert the CSR into a string. For details, see the example request. Note: The organization information, public key algorithm, and public key content of a certificate are included in the CSR file and cannot be obtained through APIs.

# **URI**

POST /v1/private-certificates/csr

# **Request Parameters**

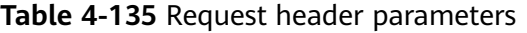

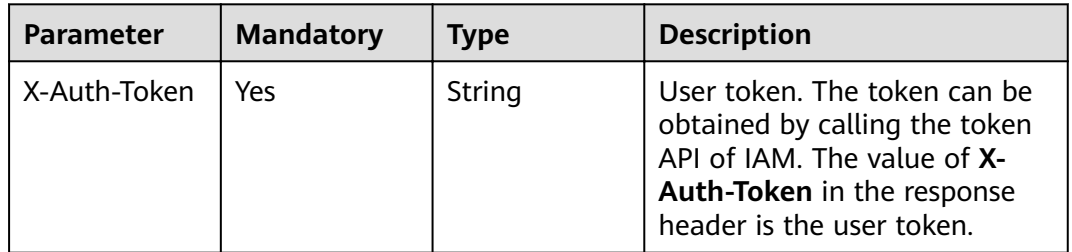

### **Table 4-136** Request body parameters

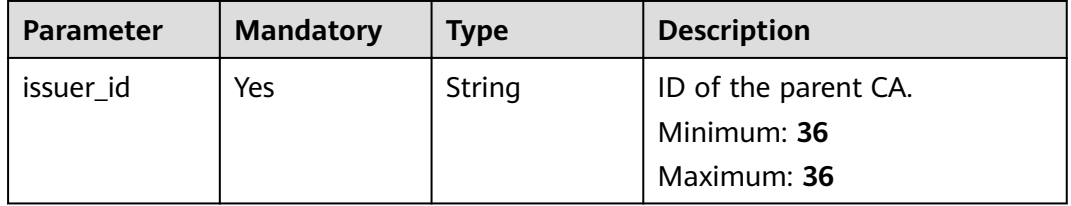

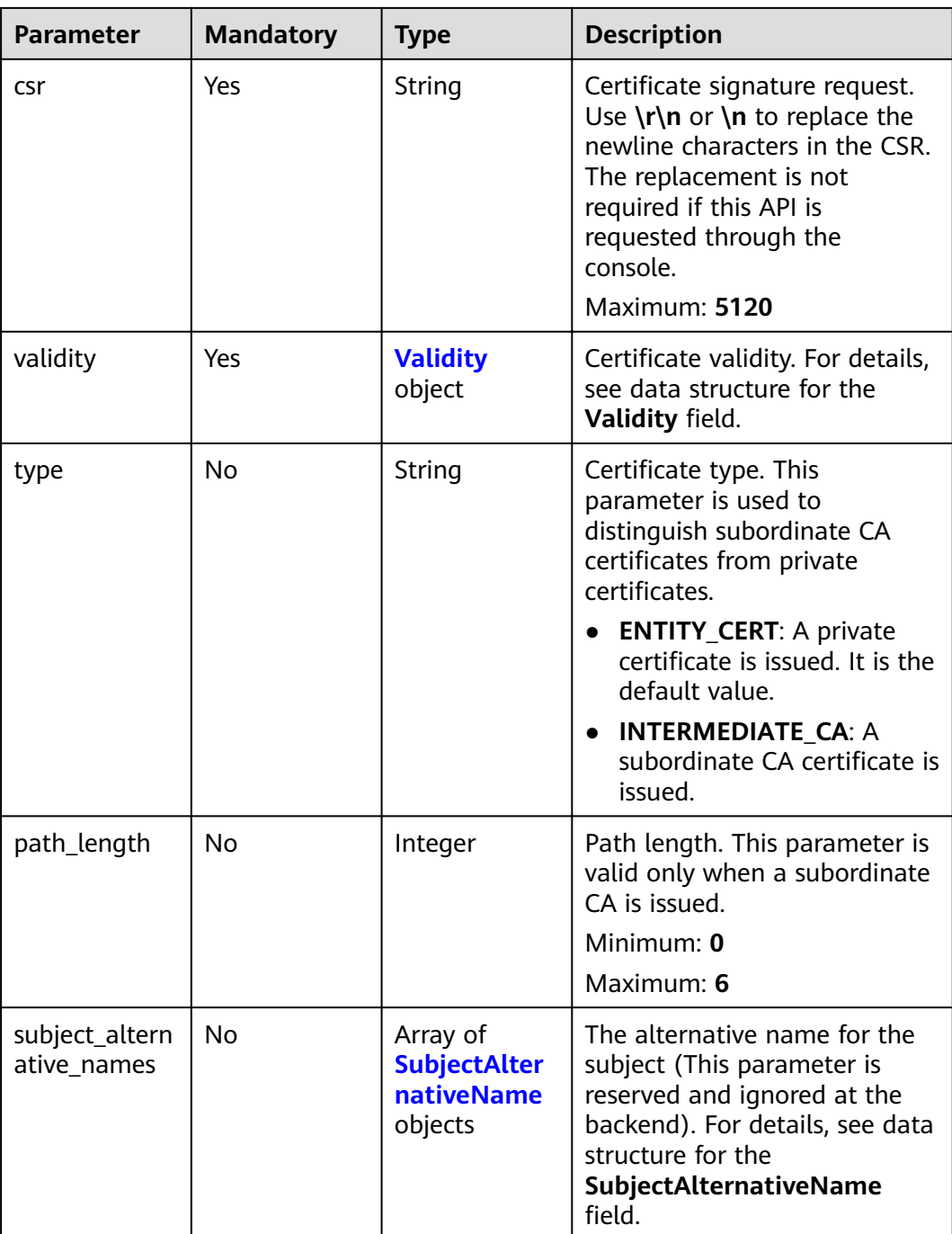

<span id="page-106-0"></span>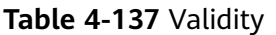

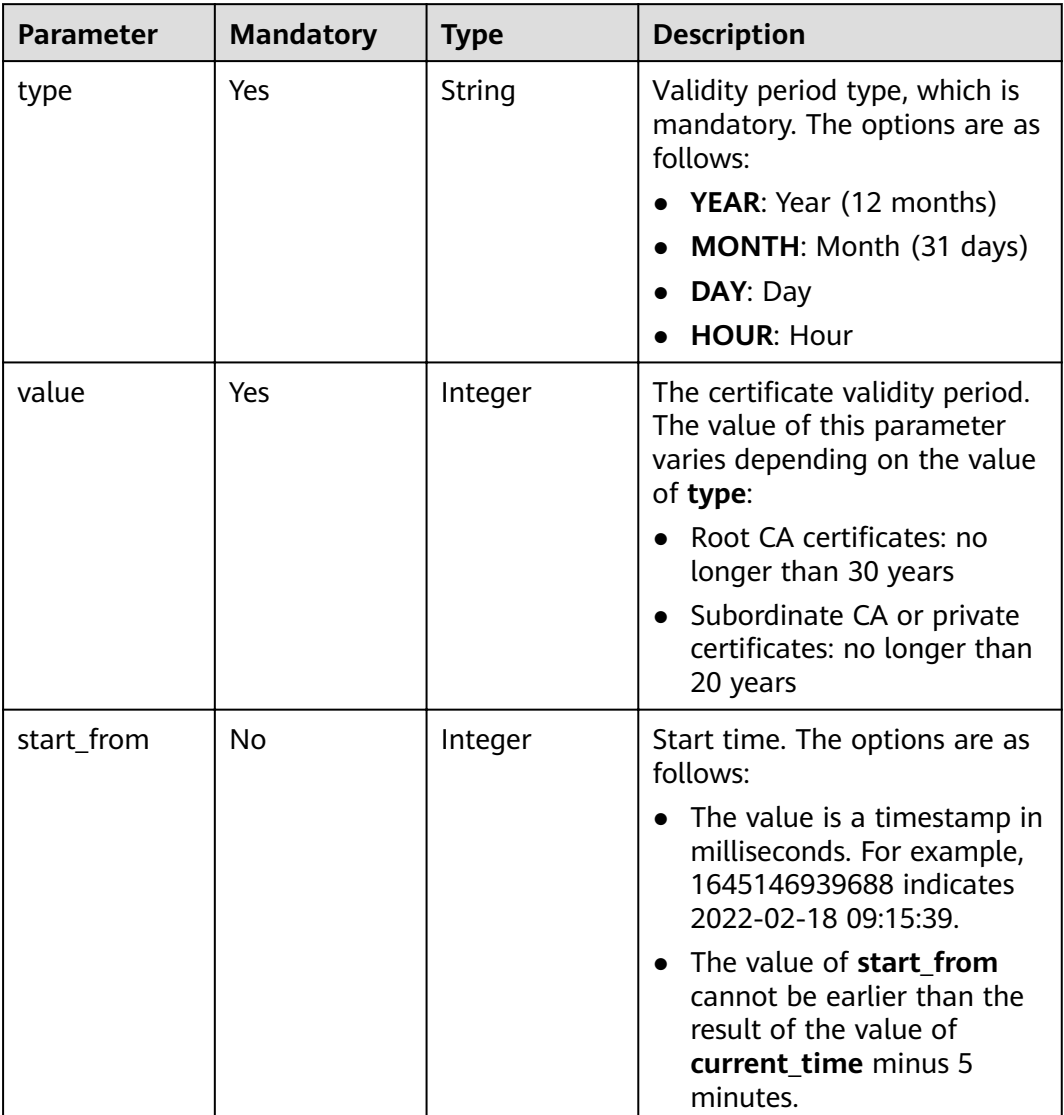

## **Table 4-138** SubjectAlternativeName

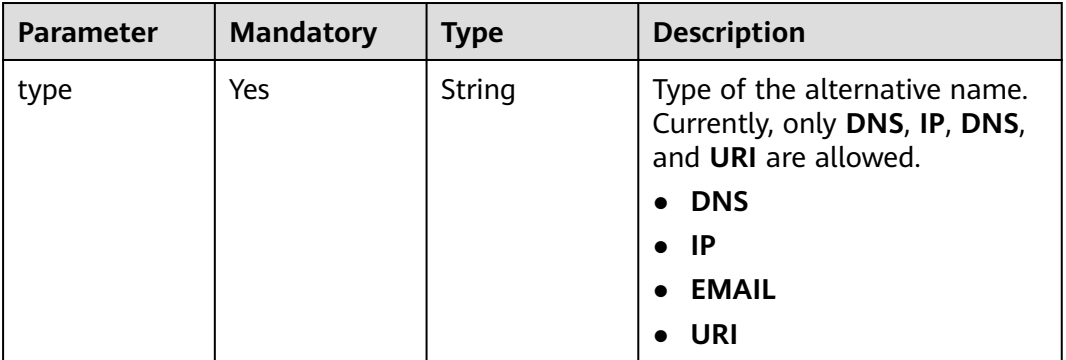

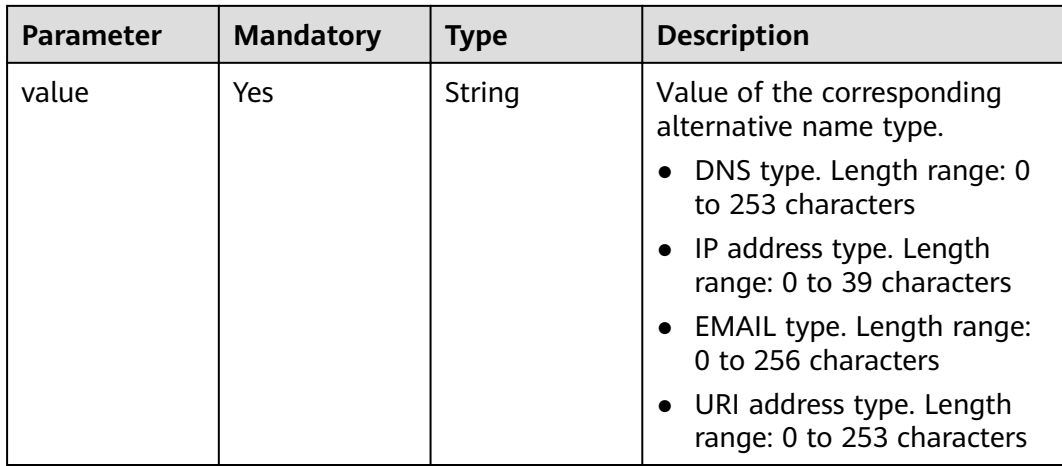

# **Response Parameters**

### **Status code: 200**

**Table 4-139** Response body parameters

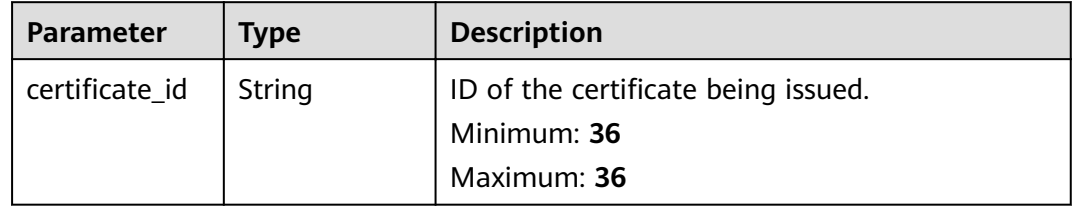

### **Status code: 400**

**Table 4-140** Response body parameters

| <b>Parameter</b> | Type   | <b>Description</b> |
|------------------|--------|--------------------|
| error_code       | String | Error code         |
|                  |        | Minimum: 3         |
|                  |        | Maximum: 36        |
| error_msg        | String | Error message      |
|                  |        | Minimum: 0         |
|                  |        | Maximum: 1024      |
| Parameter  | Type   | <b>Description</b> |
|------------|--------|--------------------|
| error_code | String | Error code         |
|            |        | Minimum: 3         |
|            |        | Maximum: 36        |
| error_msg  | String | Error message      |
|            |        | Minimum: 0         |
|            |        | Maximum: 1024      |

**Table 4-141** Response body parameters

**Table 4-142** Response body parameters

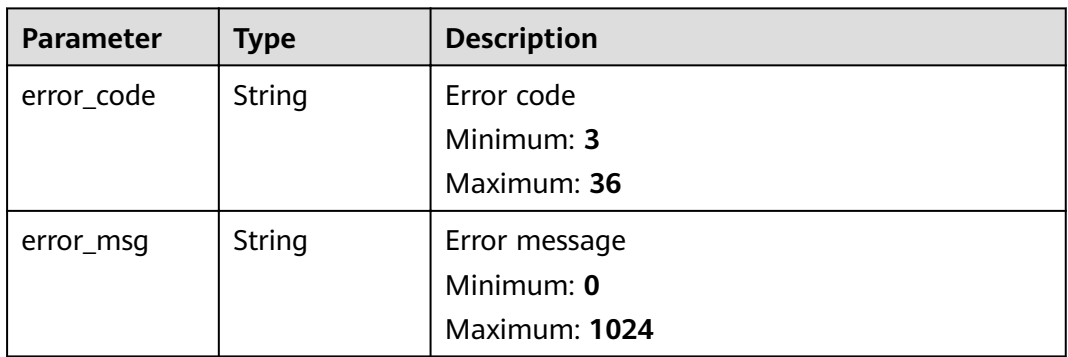

## **Status code: 404**

**Table 4-143** Response body parameters

| <b>Parameter</b> | Type   | <b>Description</b> |
|------------------|--------|--------------------|
| error_code       | String | Error code         |
|                  |        | Minimum: 3         |
|                  |        | Maximum: 36        |
| error_msg        | String | Error message      |
|                  |        | Minimum: 0         |
|                  |        | Maximum: 1024      |

| <b>Parameter</b> | <b>Type</b> | <b>Description</b> |
|------------------|-------------|--------------------|
| error_code       | String      | Error code         |
|                  |             | Minimum: 3         |
|                  |             | Maximum: 36        |
| error_msg        | String      | Error message      |
|                  |             | Minimum: 0         |
|                  |             | Maximum: 1024      |

**Table 4-144** Response body parameters

#### **Example Requests**

When you use this API to issue a certificate via CSR, a token is required in the X-**Auth-Token** field in the request header. The token must have the permission to access the API.

POST https://ccm.ae-ad-1.myhuaweicloud.com/v1/private-certificates/csr

```
{
"csr" : "-----BEGIN CERTIFICATE REQUEST-----\
\nMIICyTCCAbECAOAwXiELMAkGA1UEBhMCO04xEDAOBaNVBAaTB3NpY2hhdW4xEDAO\
\nBgNVBAcTB2NoZW5nZHUxCzAJBgNVBAoTAkhXMQswCQYDVQQLEwJJVDERMA8GA1UE\
\nAxMldGVzdC5jb20wgqEiMA0GCSqGSIb3DQEBAQUAA4IBDwAwgqEKAoIBAQCZ4q5z\\nxqK/L/
FC9x2jESeUW5GB6zS5rVxT0WLTCTv9d1LtWBLsRlinATYTYiP1pNo4/pBq\
\nHlM3liUDkc896ClerYlNzOIjTaV4GjCZvPrxSHU5toJvIDflBsY+gnzbT1ol/y0r\\n3yb9dx7eeF5rPR+U8RTw+Ov/
ZNRb+0CY30hrXMdrWjp5dtLGTlr5EFYxlKNOPCkR\\n
+6BGyJnC9PWSuqwsykFbqMRkcBaNAxa59dRhMF50pvx2Vs929vFrMi+ofDELUOqz\
\n1vyjaEA3pn3AGJGXZqrGNbSfz12ixqGLes4cQD21GCIAWqnBQ7b1ru2V8ImUfyh0\\nyvTEyHJTuFbQ
+257AgMBAAGgJjAkBgKqhkiG9w0BCQ4xFzAVMBMGA1UdEQQMMAqC\
\nCHRlc3QuY29tMA0GCSqGSIb3DQEBCwUAA4IBAQBKfjZuYsz4s0wb1POIWn41eiAB\
\np53qb63OKWILN9z8dLktcdSl3lPfcfPZpXv++OPtn3LR9rJKBawusk6SPXbvOGqS\\n5J
+6eM8kVW2O3qHFqoaMcPYVtiO7ekG6o25qx6+Rj84wbFdmpOiCc8AwrLEBwzYV
\np1zaprWQu6PxBulkYPa3FLcntDdi7B67r0YTpxVvo1K7vHYFboDvPz7xG57QIFIM\
\nwGd1OegariMT3N8gBOzLZc+jqLpxgo4xoNqBHMo6DEmKLdWdzU4ljpuGK9had99k\\nvQ5vft/
Qra3v1uq2lOm/G92b0uA9Y1t2bMHobtAnuXL0HmY9XcLdzpC3f8h8\\n-----END CERTIFICATE REQUEST-----",
 "validity" : {
 "type" : "YEAR",
   "value" : 3
 },
  "issuer_id" : "2cb2878b-6cd1-460d-bd25-afe655159bdc"
}
```
## **Example Responses**

#### **Status code: 200**

Request succeeded.

```
{
 "certificate_id": "e3e10fc6-5dff-4a70-9cb5-320d258a6215"
}
Status code: 400
```
Invalid request parameters.

```
{
.<br>"error_code" : "PCA.XXX",
```
 "error\_msg" : "XXX" }

#### **Status code: 401**

Token required for the requested page.

```
{
 "error_code" : "PCA.XXX",
 "error_msg" : "XXX"
}
```
#### **Status code: 403**

Authentication failed.

{ "error\_code" : "PCA.XXX", "error\_msg" : "XXX" }

#### **Status code: 404**

No resources available or found.

```
{
  "error_code" : "PCA.XXX",
  "error_msg" : "XXX"
}
```
#### **Status code: 500**

Internal service error.

```
{
 "error_code" : "PCA.XXX",
 "error_msg" : "XXX"
}
```
# **Status Codes**

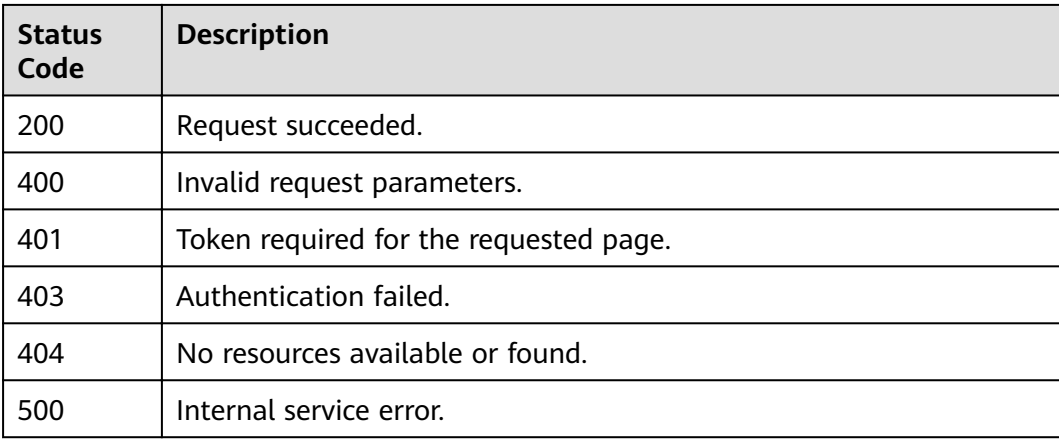

# **Error Codes**

#### See **[Error Codes](#page-158-0)**.

# **4.1.2.4 Parsing a CSR**

# **Function**

This API is used to parse a CSR.

# **URI**

POST /v1/private-certificates/csr/parse

# **Request Parameters**

#### **Table 4-145** Request header parameters

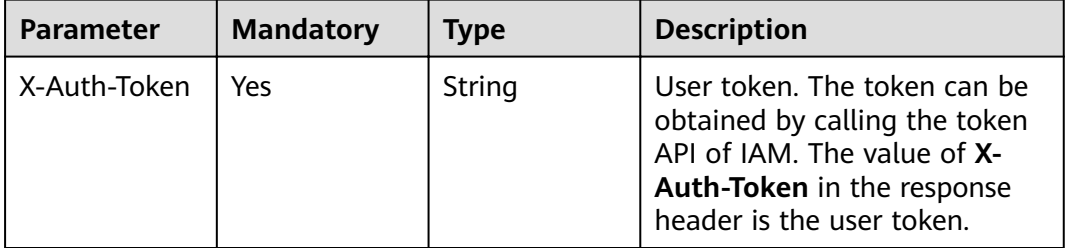

#### **Table 4-146** Request body parameters

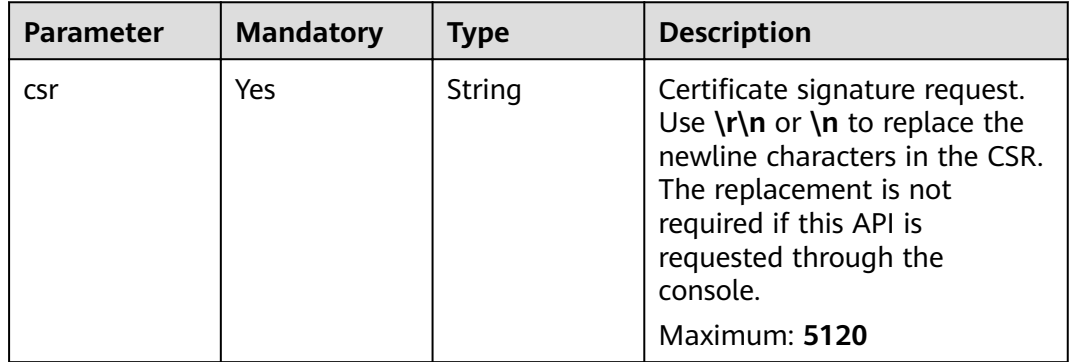

# **Response Parameters**

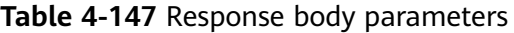

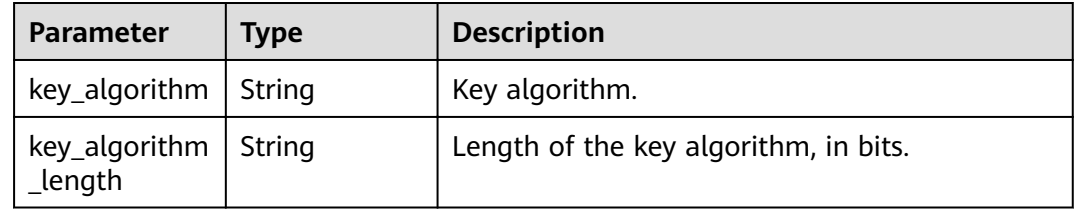

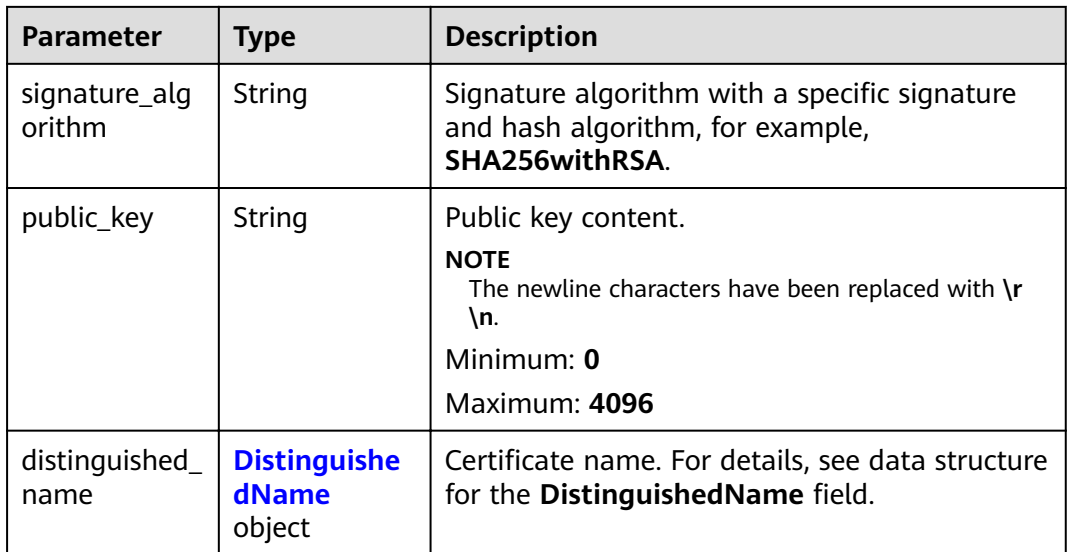

### **Table 4-148** DistinguishedName

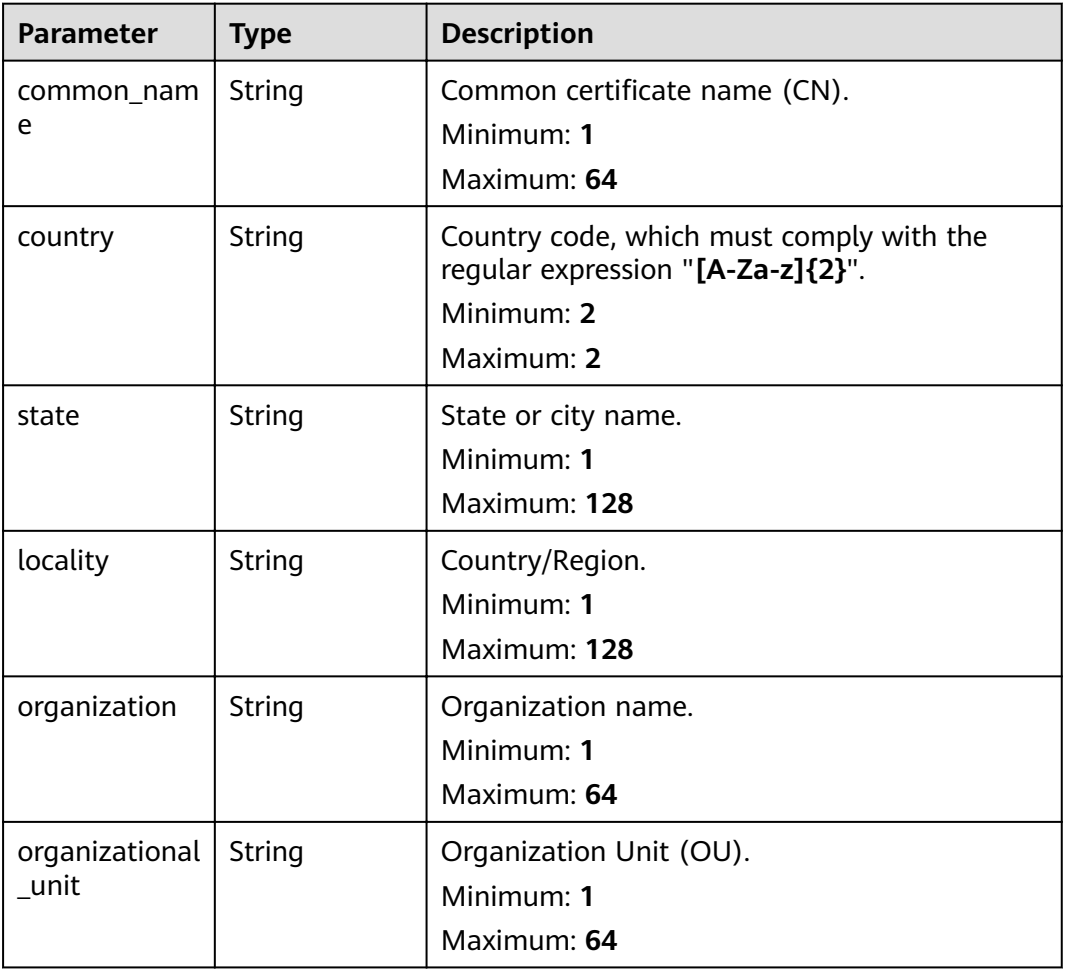

| <b>Parameter</b> | <b>Type</b> | <b>Description</b> |
|------------------|-------------|--------------------|
| error_code       | String      | Error code         |
|                  |             | Minimum: 3         |
|                  |             | Maximum: 36        |
| error_msg        | String      | Error message      |
|                  |             | Minimum: 0         |
|                  |             | Maximum: 1024      |

**Table 4-149** Response body parameters

#### **Table 4-150** Response body parameters

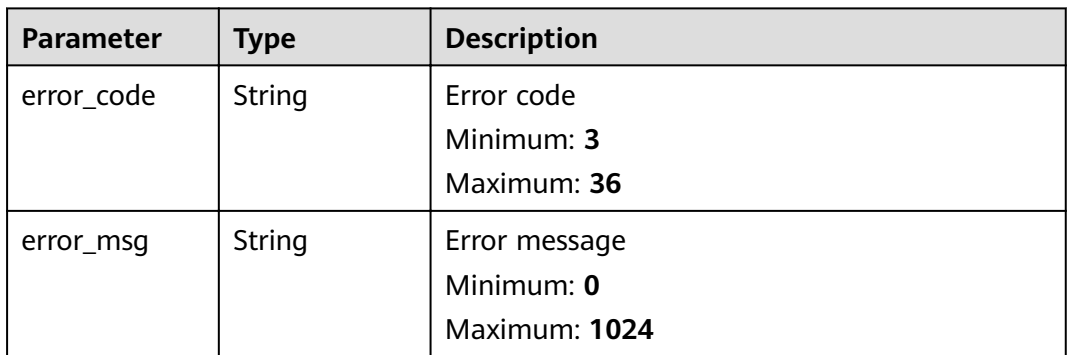

### **Status code: 403**

**Table 4-151** Response body parameters

| <b>Parameter</b> | <b>Type</b> | <b>Description</b> |
|------------------|-------------|--------------------|
| error_code       | String      | Error code         |
|                  |             | Minimum: 3         |
|                  |             | Maximum: 36        |
| error_msg        | String      | Error message      |
|                  |             | Minimum: 0         |
|                  |             | Maximum: 1024      |

| Parameter  | Type   | <b>Description</b> |
|------------|--------|--------------------|
| error_code | String | Error code         |
|            |        | Minimum: 3         |
|            |        | Maximum: 36        |
| error_msg  | String | Error message      |
|            |        | Minimum: 0         |
|            |        | Maximum: 1024      |

**Table 4-152** Response body parameters

**Table 4-153** Response body parameters

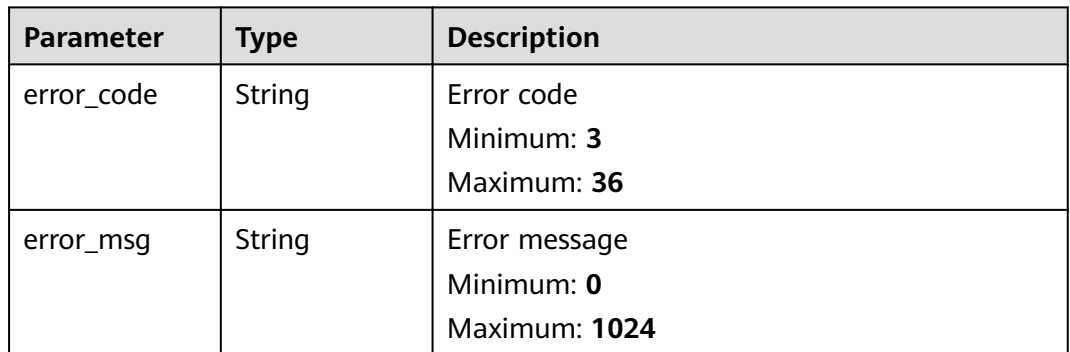

## **Example Requests**

When you use this API to parse a CSR, a token is required in the **X-Auth-Token** field in the request header. The token must have the permission to access the API.

POST https://ccm.ae-ad-1.myhuaweicloud.com/v1/private-certificates/csr/parse

```
{
.<br>"csr" : "-----BEGIN CERTIFICATE REQUEST-----\
\nMIICyTCCAbECAQAwXjELMAkGA1UEBhMCQ04xEDAOBgNVBAqTB3NpY2hhdW4xEDAO\
\nBgNVBAcTB2NoZW5nZHUxCzAJBgNVBAoTAkhXMQswCQYDVQQLEwJJVDERMA8GA1UE\
\nAxMIdGVzdC5jb20wgqEiMA0GCSqGSIb3DQEBAQUAA4IBDwAwgqEKAoIBAQCZ4q5z\\nxqK/L/
FC9x2jESeUW5GB6zS5rVxT0WLTCTv9d1LtWBLsRlinATYTYiP1pNo4/pBq\
\nHlM3liUDkc896ClerYlNzOIjTaV4GjCZvPrxSHU5toJvIDflBsY+qnzbT1ol/y0r\\n3yb9dx7eeF5rPR+U8RTw+Ov/
ZNRb+0CY30hrXMdrWjp5dtLGTlr5EFYxlKNOPCkR\\n
+6BGyJnC9PWSuqwsykFbgMRkcBaNAxa59dRhMF50pvx2Vs929vFrMi+ofDELUOqz\
\n1vyjaEA3pn3AGJGXZqrGNbSfz12ixqGLes4cQD21GCIAWqnBQ7b1ru2V8ImUfyh0\\nyvTEyHJTuFbQ
+257AgMBAAGgJjAkBgKqhkiG9w0BCQ4xFzAVMBMGA1UdEQQMMAqC\
\nCHRlc3QuY29tMA0GCSqGSIb3DQEBCwUAA4IBAQBKfjZuYsz4s0wb1POIWn41eiAB\
\np53qb63QKWILN9z8dLktcdSl3lPfcfPZpXv++QPtn3LR9rJKBawusk6SPXbvOGgS\\n5J
+6eM8kVW2O3gHFgoaMcPYVtiO7ekG6o25qx6+Rj84wbFdmpOiCc8AwrLEBwzYV\
\np1zaprWQu6PxBulkYPa3FLcntDdi7B67r0YTpxVvo1K7vHYFboDvPz7xG57QIFIM\
\nwGd1OegariMT3N8gBOzLZc+jqLpxgo4xoNqBHMo6DEmKLdWdzU4ljpuGK9had99k\\nvQ5vft/
Qra3v1uq2lOm/G92b0uA9Y1t2bMHobtAnuXL0HmY9XcLdzpC3f8h8\\n-----END CERTIFICATE REQUEST-----"
}
```
## **Example Responses**

#### **Status code: 200**

Request succeeded.

```
{
  "distinguished_name" : {
   "country" : "your country abbreviation",
 "state" : "your state",
 "locality" : "your locality",
 "organization" : "your organization",
   "organizational_unit" : "your unit",
   "common_name" : "your CN"
  },
 "public_key" : "-----BEGIN PUBLIC KEY-----\r
\nMIIBIjANBgkqhkiG9w0BAQEFAAOCAQ8AMIIBCgKCAQEAx1EX1JfOXquoFDjVi67T\r
\npF4kFwetNnLwC0ZQtOK3fftX4/rkHwdGdsYAalzLz2ltlgbtLJHeKaNnjlqTL8bn\r
\n0DVIxww6ZP6VaxpfKXaJ76GxDdvb5kp8yRFUAK8N2YQ0UIcsFoXn2CAx1dOtAaNF\r\nO
+HwooRnp6GekZaRSYS2bk4olkQ83/2WkkTGC+tAmjSFG7AIY8jaO5RgX40YGANh\r
\nU9UGOo8xCxux8k2dsXRnY+fxRiLWphiT2ij4CYURagETbKuRl9WOI+HFVkmIU/0p\r\n3FWqB0RdrRTEcAC
+S5fmW75E85rAMh9f65wa/6eWcM6vlnby4Bbm1mcJdR3olgKJ\r\nUQIDAQAB\r\n-----END PUBLIC KEY-----\r
\n",
  "key_algorithm" : "RSA",
 "key_algorithm_length" : 2048,
 "signature_algorithm" : "SHA256withRSA"
}
```
#### **Status code: 400**

Invalid request parameters.

{ "error\_code" : "PCA.XXX", "error\_msg" : "XXX" }

#### **Status code: 401**

Token required for the requested page.

```
{
  "error_code" : "PCA.XXX",
  "error_msg" : "XXX"
}
```
#### **Status code: 403**

Authentication failed.

```
{
  "error_code" : "PCA.XXX",
  "error_msg" : "XXX"
}
```
#### **Status code: 404**

No resources available or found.

```
{
  "error_code" : "PCA.XXX",
  "error_msg" : "XXX"
}
```
#### **Status code: 500**

Internal service error.

{ .<br>"error\_code" : "PCA.XXX",

 "error\_msg" : "XXX" }

# **Status Codes**

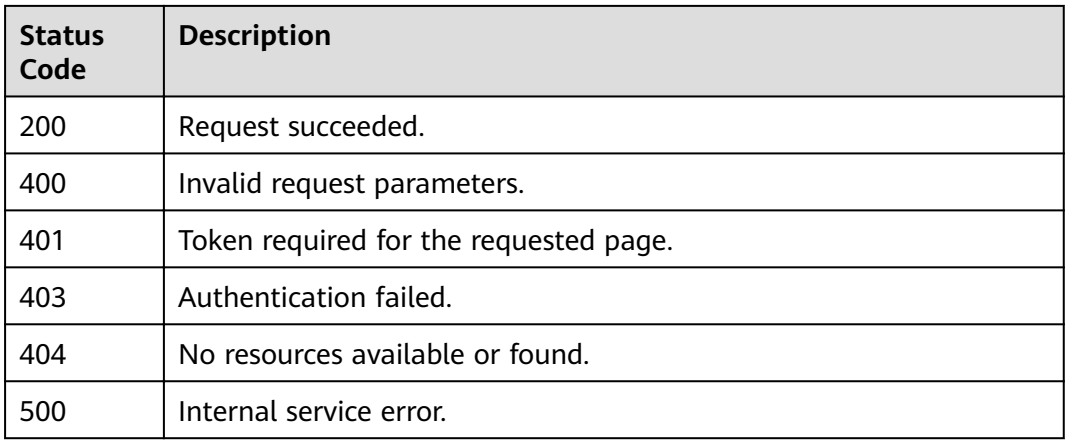

# **Error Codes**

See **[Error Codes](#page-158-0)**.

# **4.1.2.5 Querying the Private Certificate Quota**

# **Function**

This API is used to query the private certificate quota.

# **URI**

GET /v1/private-certificates/quotas

# **Request Parameters**

**Table 4-154** Request header parameters

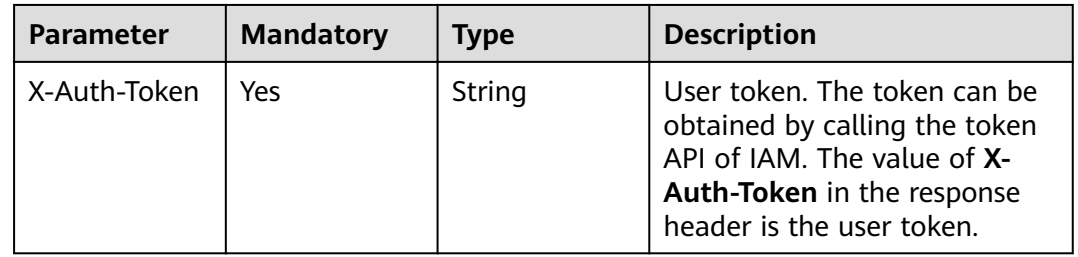

# **Response Parameters**

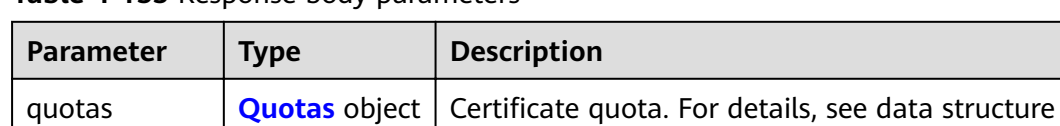

#### **Table 4-155** Response body parameters

### **Table 4-156** Quotas

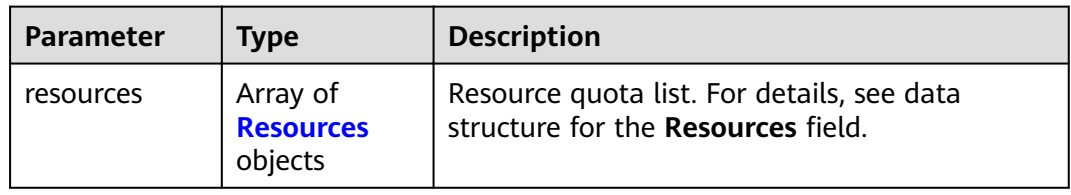

for the **Quotas** field.

#### **Table 4-157** Resources

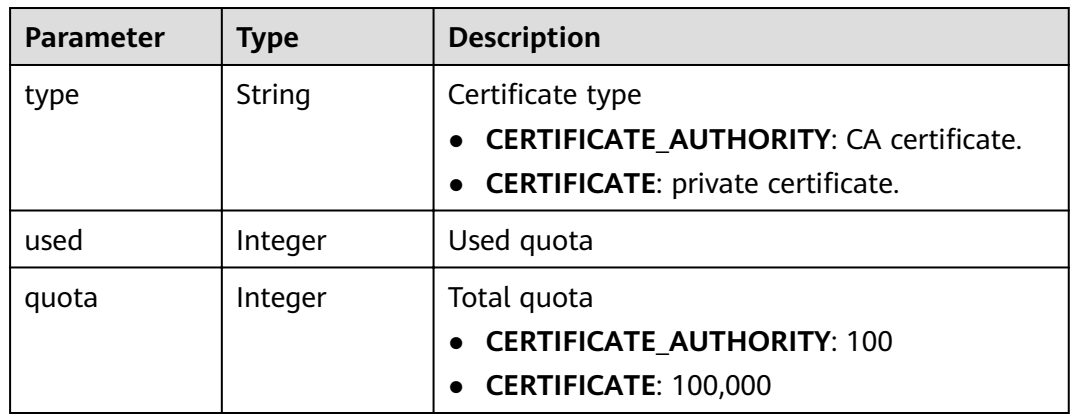

### **Status code: 400**

#### **Table 4-158** Response body parameters

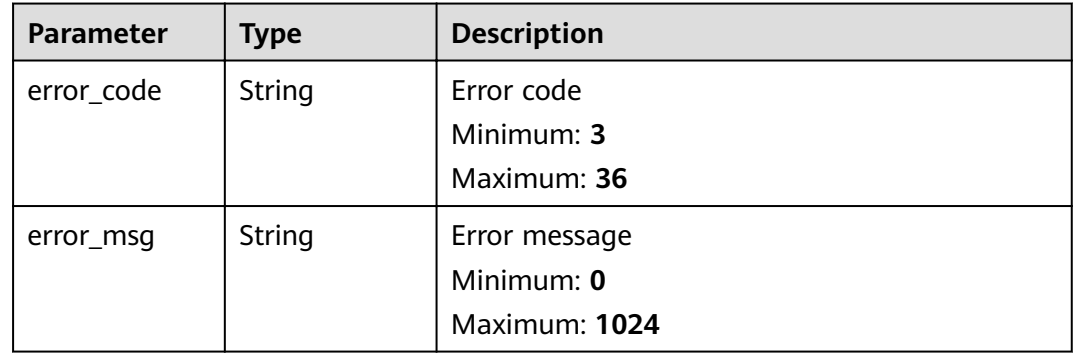

| Parameter  | <b>Type</b> | <b>Description</b> |  |
|------------|-------------|--------------------|--|
| error_code | String      | Error code         |  |
|            |             | Minimum: 3         |  |
|            |             | Maximum: 36        |  |
| error_msg  | String      | Error message      |  |
|            |             | Minimum: 0         |  |
|            |             | Maximum: 1024      |  |

**Table 4-159** Response body parameters

#### **Table 4-160** Response body parameters

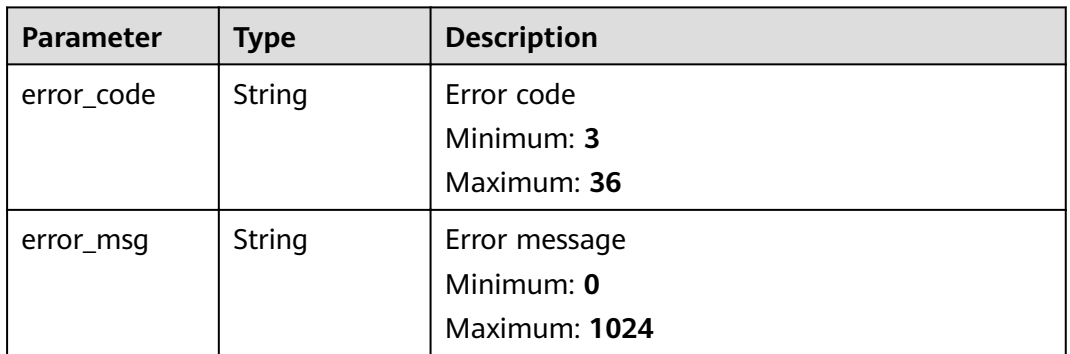

## **Status code: 404**

**Table 4-161** Response body parameters

| Parameter  | Type   | <b>Description</b> |
|------------|--------|--------------------|
| error_code | String | Error code         |
|            |        | Minimum: 3         |
|            |        | Maximum: 36        |
| error_msg  | String | Error message      |
|            |        | Minimum: 0         |
|            |        | Maximum: 1024      |

| <b>Parameter</b> | <b>Type</b> | <b>Description</b> |
|------------------|-------------|--------------------|
| error_code       | String      | Error code         |
|                  |             | Minimum: 3         |
|                  |             | Maximum: 36        |
| error_msg        | String      | Error message      |
|                  |             | Minimum: 0         |
|                  |             | Maximum: 1024      |

**Table 4-162** Response body parameters

## **Example Requests**

When you use this API to query the private CA quota, a token is required in the **X-**Auth-Token field in the request header. The token must have the permission to access the API.

GET https://ccm.ae-ad-1.myhuaweicloud.com/v1/private-certificates/quotas

# **Example Responses**

#### **Status code: 200**

Request succeeded.

```
{
  "quotas" : {
   "resources" : [ {
 "type" : "CERTIFICATE",
 "used" : 25,
     "quota" : 100000
   } ]
 }
}
```
#### **Status code: 400**

Invalid request parameters.

```
{
  "error_code" : "PCA.XXX",
  "error_msg" : "XXX"
}
```
#### **Status code: 401**

Token required for the requested page.

```
{
  "error_code" : "PCA.XXX",
  "error_msg" : "XXX"
}
```
#### **Status code: 403**

Authentication failed.

{ "error\_code" : "PCA.XXX",

 "error\_msg" : "XXX" }

#### **Status code: 404**

No resources available or found.

```
{
 "error_code" : "PCA.XXX",
 "error_msg" : "XXX"
}
```
#### **Status code: 500**

Internal service error.

{ "error\_code" : "PCA.XXX", "error\_msg" : "XXX" }

# **Status Codes**

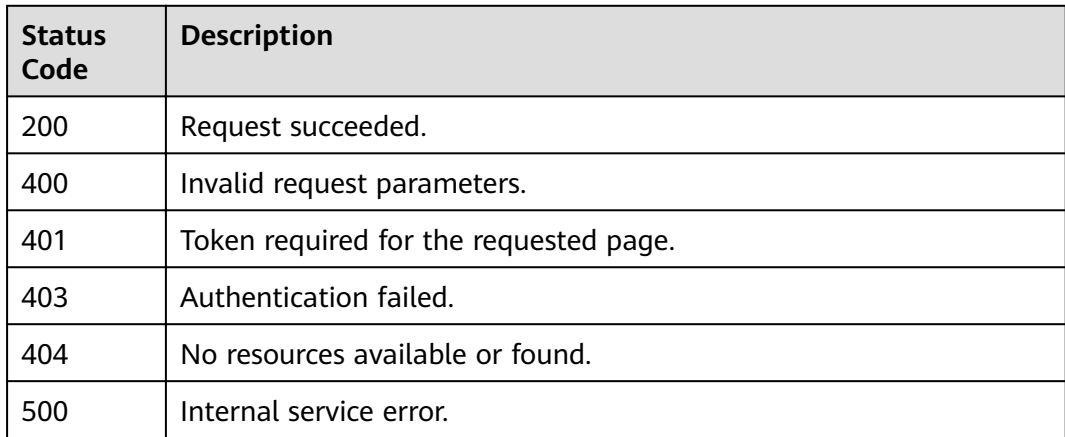

# **Error Codes**

#### See **[Error Codes](#page-158-0)**.

# **4.1.2.6 Querying Certificate Details**

# **Function**

This API is used to query details about a certificate.

# **URI**

GET /v1/private-certificates/{certificate\_id}

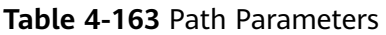

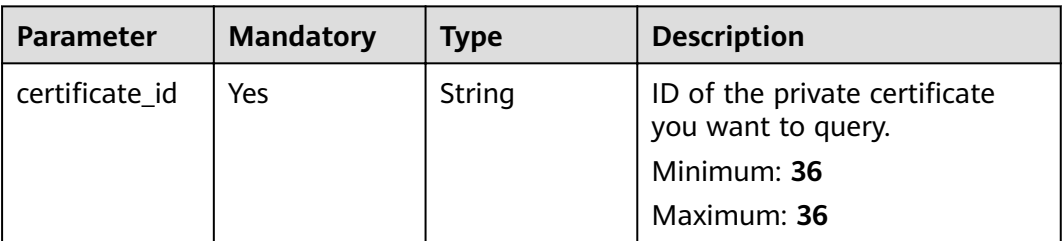

# **Request Parameters**

**Table 4-164** Request header parameters

| <b>Parameter</b> | <b>Mandatory</b> | <b>Type</b> | <b>Description</b>                                                                                                    |
|------------------|------------------|-------------|----------------------------------------------------------------------------------------------------|
| X-Auth-Token     | Yes              | String      | User token. The token can be<br>obtained by calling the token<br>API of IAM. The value of X-<br>Auth-Token in the response<br>header is the user token. |

# **Response Parameters**

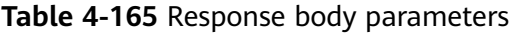

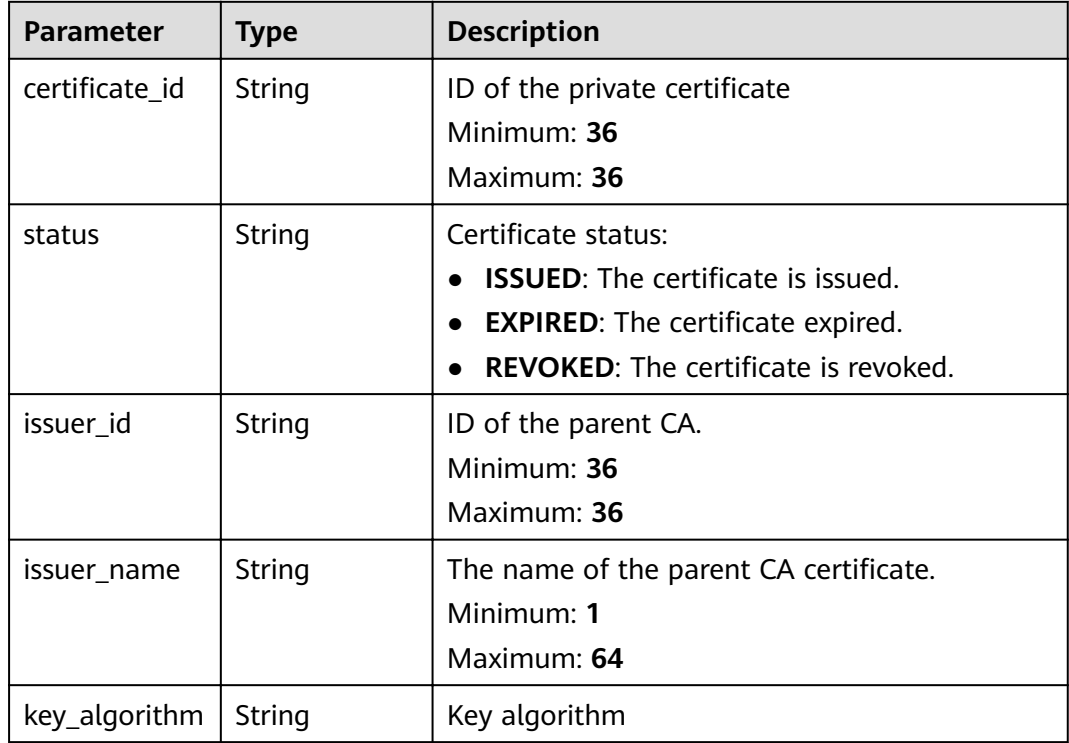

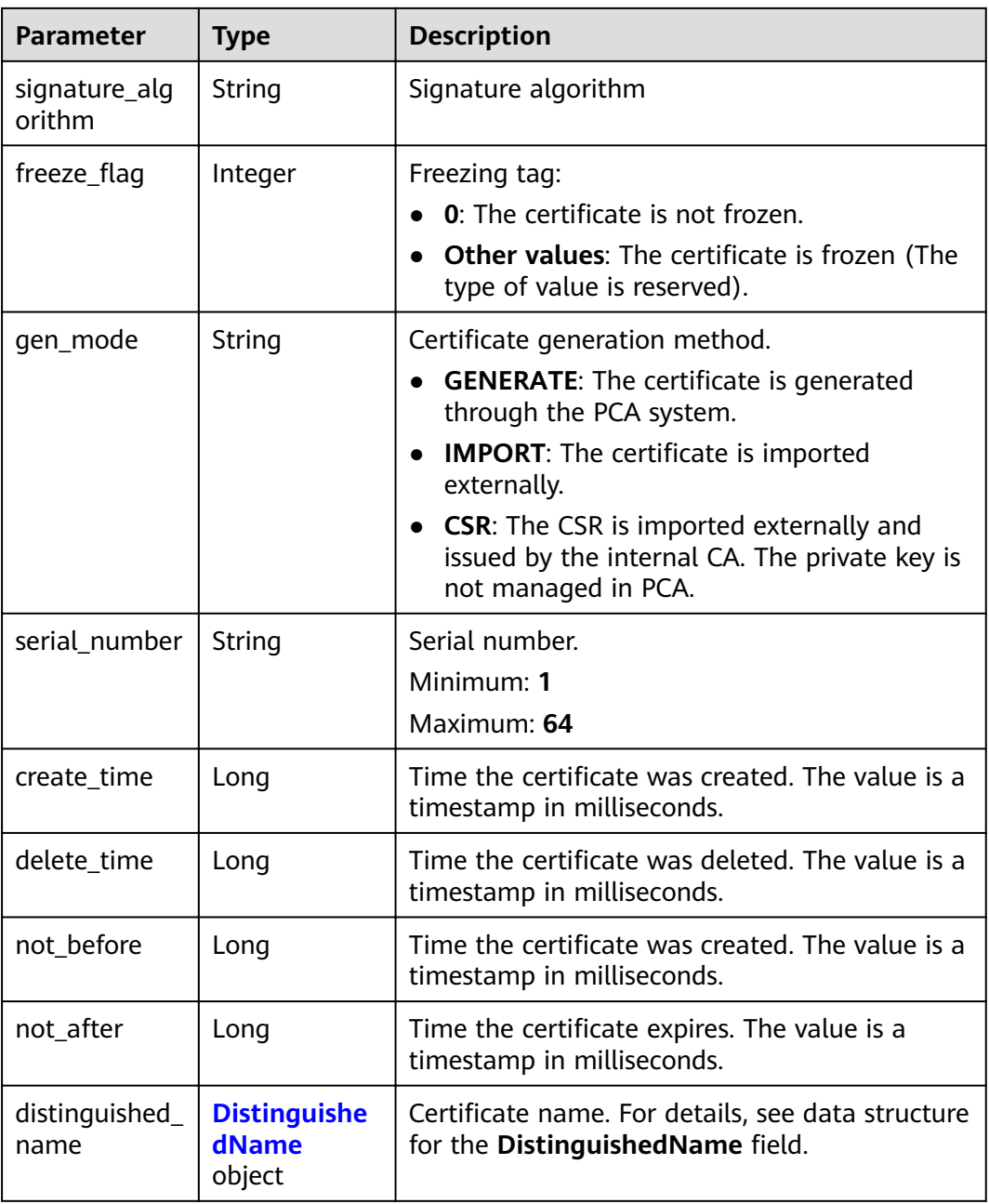

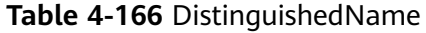

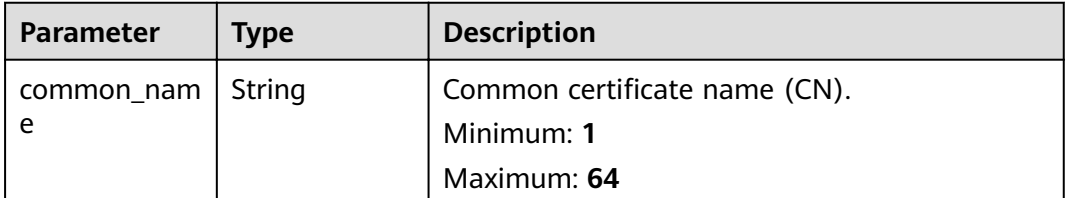

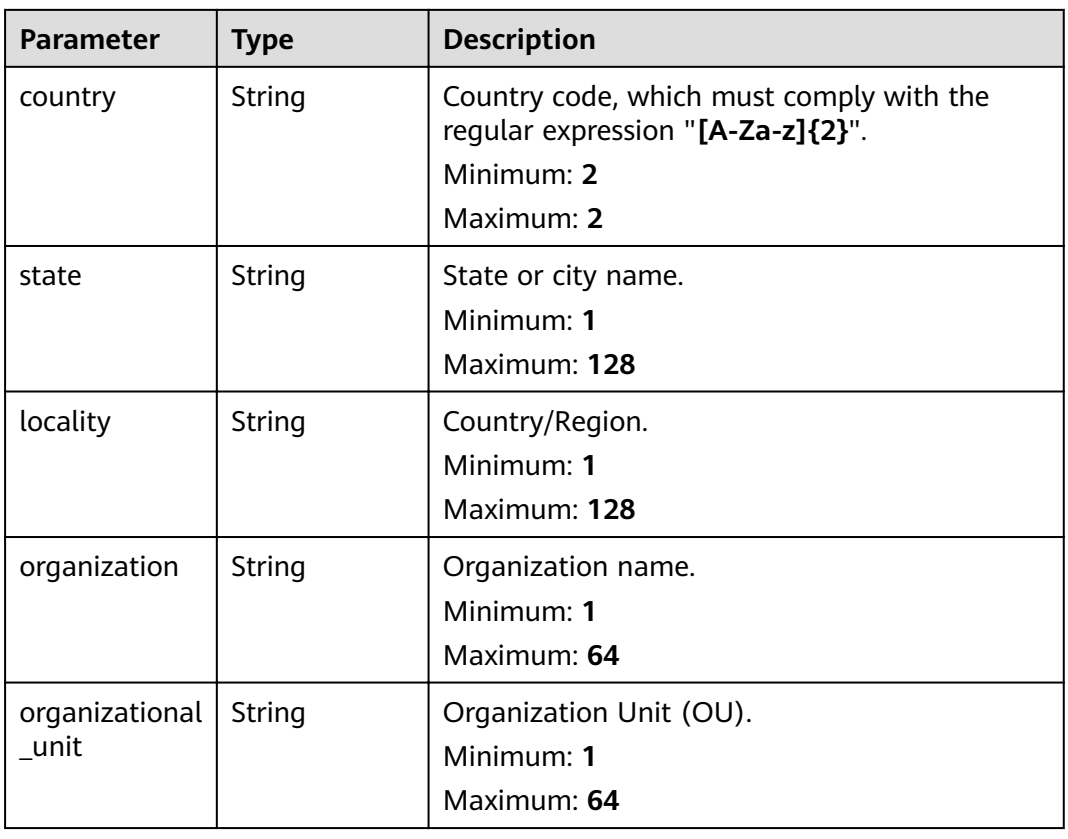

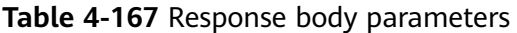

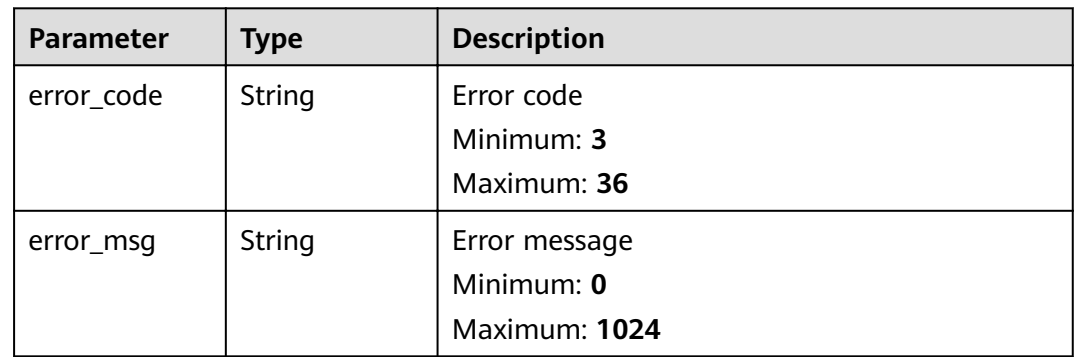

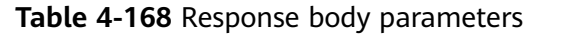

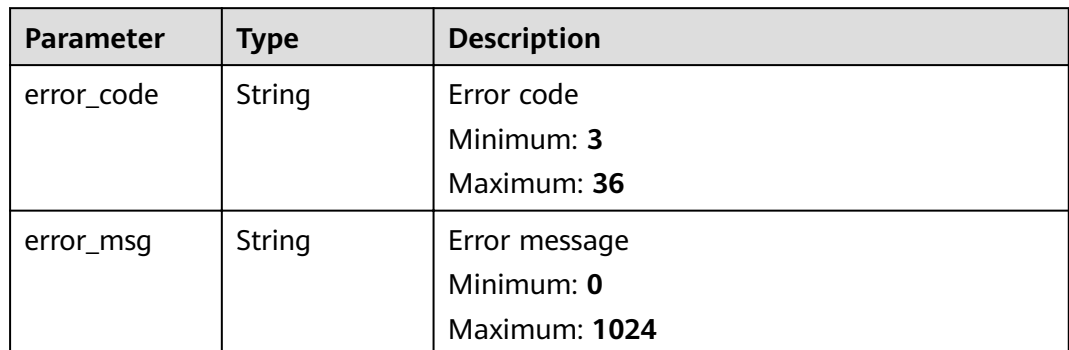

**Table 4-169** Response body parameters

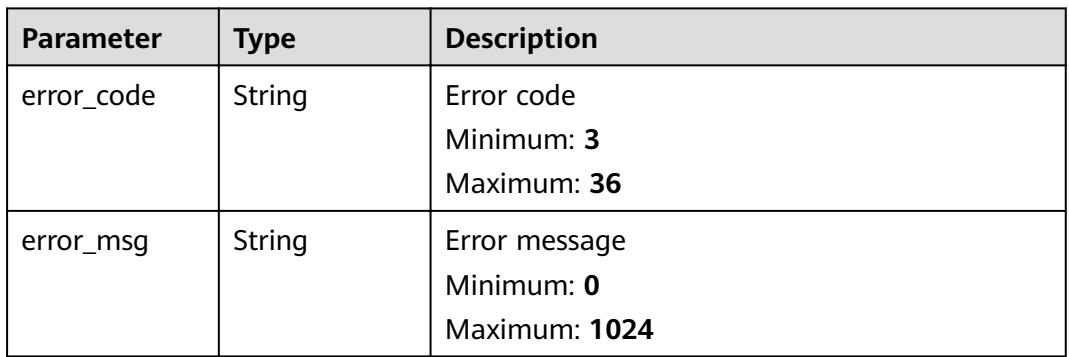

## **Status code: 404**

**Table 4-170** Response body parameters

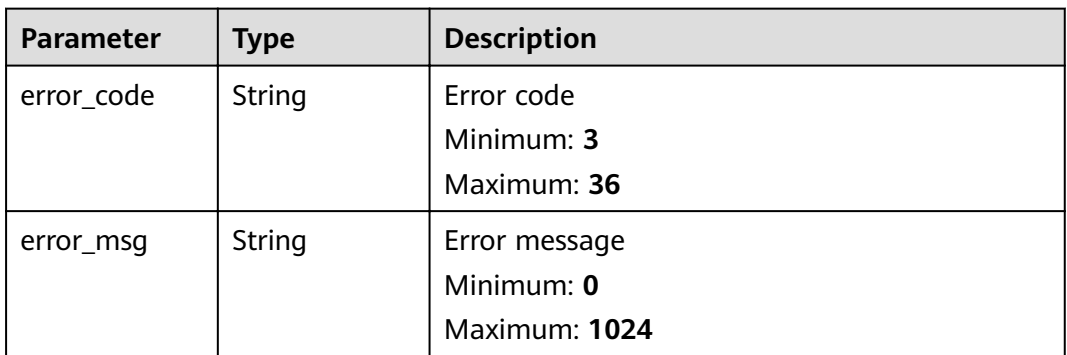

| Parameter  | Type   | <b>Description</b> |
|------------|--------|--------------------|
| error_code | String | Error code         |
|            |        | Minimum: 3         |
|            |        | Maximum: 36        |
| error_msg  | String | Error message      |
|            |        | Minimum: 0         |
|            |        | Maximum: 1024      |

**Table 4-171** Response body parameters

# **Example Requests**

When you use this API to query details about a certificate, a token is required in the X-Auth-Token field in the request header. The token must have the permission to access the API.

GET https://ccm.ae-ad-1.myhuaweicloud.com/v1/private-certificates/ 6434f74f-2d13-4e6a-89eb-93ee313f1a43

## **Example Responses**

{

#### **Status code: 200**

Request succeeded.

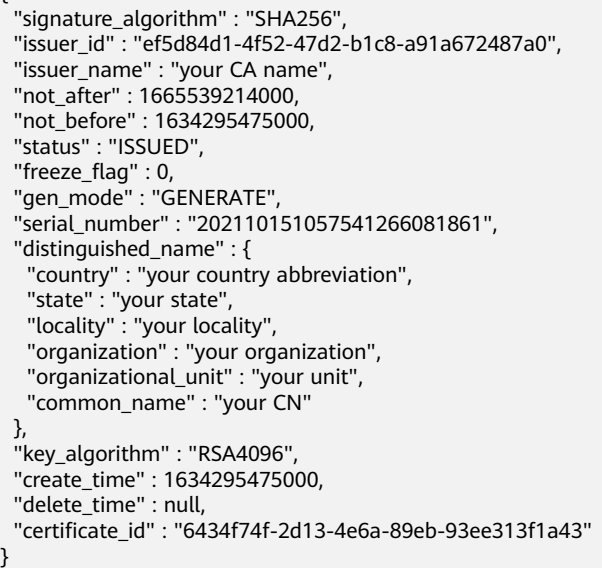

#### **Status code: 400**

Invalid request parameters.

```
{
  "error_code" : "PCA.XXX",
  "error_msg" : "XXX"
}
```
Token required for the requested page.

```
{
 "error_code" : "PCA.XXX",
  "error_msg" : "XXX"
}
```
#### **Status code: 403**

Authentication failed.

```
{
 "error_code" : "PCA.XXX",
 "error_msg" : "XXX"
}
```
### **Status code: 404**

No resources available or found.

```
{
 "error_code" : "PCA.XXX",
 "error_msg" : "XXX"
}
```
#### **Status code: 500**

Internal service error.

```
{
 "error_code" : "PCA.XXX",
 "error_msg" : "XXX"
}
```
# **Status Codes**

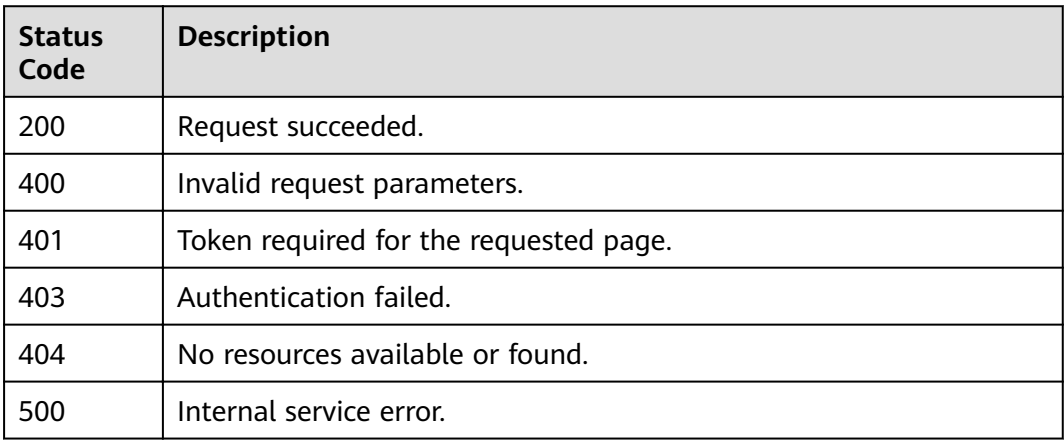

## **Error Codes**

See **[Error Codes](#page-158-0)**.

# **4.1.2.7 Deleting a Certificate**

# **Function**

This API is used to delete a certificate.

# **URI**

### DELETE /v1/private-certificates/{certificate\_id}

#### **Table 4-172** Path Parameters

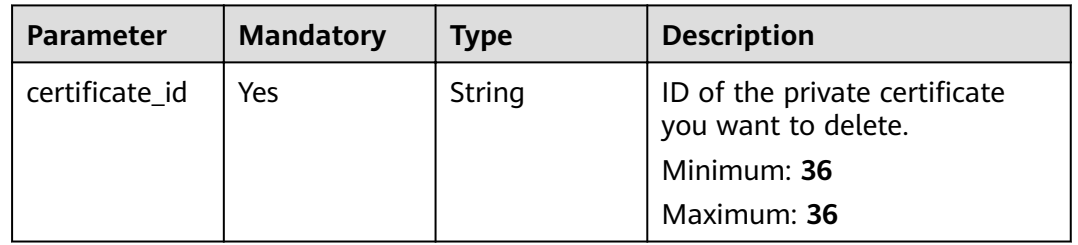

# **Request Parameters**

**Table 4-173** Request header parameters

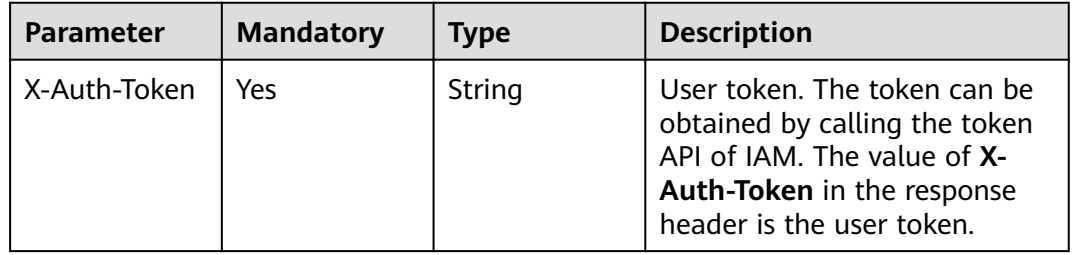

# **Response Parameters**

## **Status code: 400**

**Table 4-174** Response body parameters

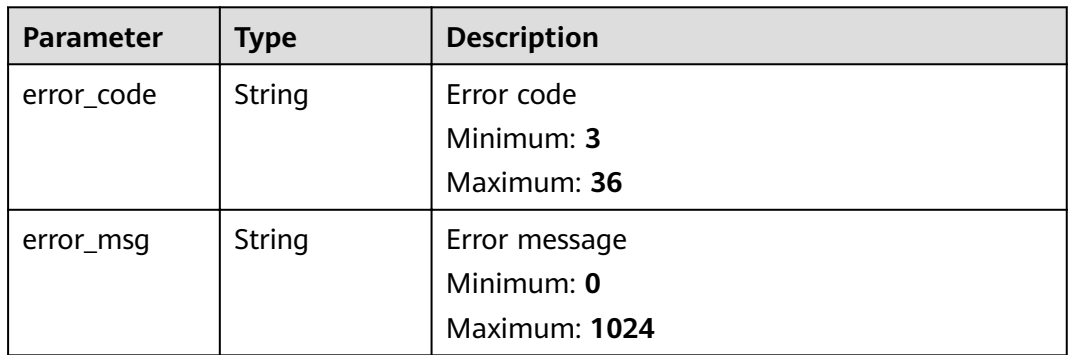

| <b>Parameter</b> | Type   | <b>Description</b> |
|------------------|--------|--------------------|
| error_code       | String | Error code         |
|                  |        | Minimum: 3         |
|                  |        | Maximum: 36        |
| error_msg        | String | Error message      |
|                  |        | Minimum: 0         |
|                  |        | Maximum: 1024      |

**Table 4-175** Response body parameters

**Table 4-176** Response body parameters

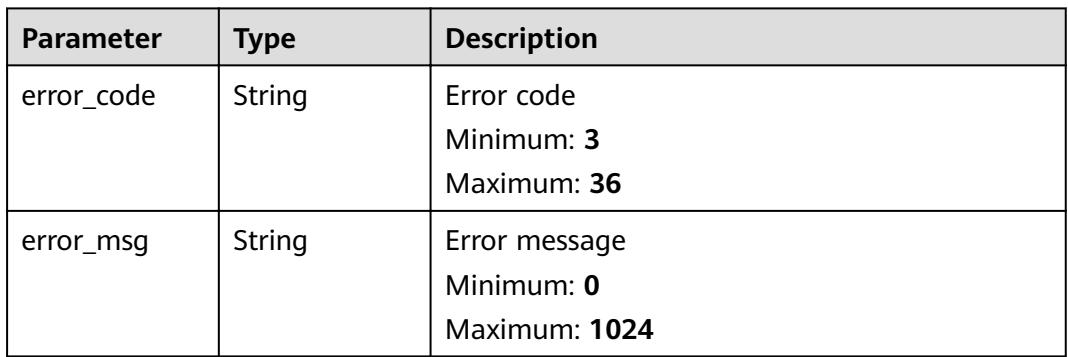

### **Status code: 404**

**Table 4-177** Response body parameters

| <b>Parameter</b> | <b>Type</b> | <b>Description</b> |
|------------------|-------------|--------------------|
| error_code       | String      | Error code         |
|                  |             | Minimum: 3         |
|                  |             | Maximum: 36        |
| error_msg        | String      | Error message      |
|                  |             | Minimum: 0         |
|                  |             | Maximum: 1024      |

| <b>Parameter</b> | Type   | <b>Description</b> |
|------------------|--------|--------------------|
| error_code       | String | Error code         |
|                  |        | Minimum: 3         |
|                  |        | Maximum: 36        |
| error_msg        | String | Error message      |
|                  |        | Minimum: 0         |
|                  |        | Maximum: 1024      |

**Table 4-178** Response body parameters

# **Example Requests**

When you use this API to delete a certificate, a token is required in the X-Auth-Token field in the request header. The token must have the permission to access the API.

```
DELETE https://ccm.ae-ad-1.myhuaweicloud.com/v1/private-certificates/
6434f74f-2d13-4e6a-89eb-93ee313f1a43
```
# **Example Responses**

#### **Status code: 400**

Invalid request parameters.

```
{
 "error_code" : "PCA.XXX",
 "error_msg" : "XXX"
}
```
#### **Status code: 401**

Token required for the requested page.

```
{
  "error_code" : "PCA.XXX",
  "error_msg" : "XXX"
}
```
#### **Status code: 403**

Authentication failed.

```
{
  "error_code" : "PCA.XXX",
  "error_msg" : "XXX"
}
```
### **Status code: 404**

No resources available or found.

```
{
 "error_code" : "PCA.XXX",
  "error_msg" : "XXX"
}
```
#### Internal service error.

```
{
  "error_code" : "PCA.XXX",
  "error_msg" : "XXX"
}
```
# **Status Codes**

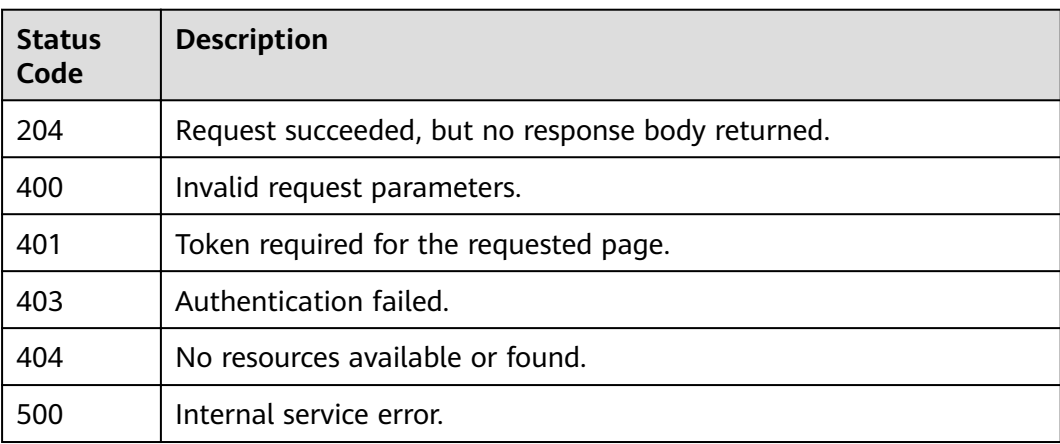

# **Error Codes**

#### See **[Error Codes](#page-158-0)**.

# **4.1.2.8 Exporting a Certificate**

# **Function**

This API is used to export a certificate.

- There are two methods for different compression statuses:
	- If **is\_compressed** is set to **true**, a compressed fià package is returned. The package name is in the format of Certificate name\_Lowercase letters of the type field.**zip**, for example, **test\_apache.zip**.
		- If **type** is set to **APACHE**, the compressed package contains three files: server.key (key file in PEM format), *chain.crt* (certificate chain in PEM format), and **server.crt** (certificate in PEM format).
		- If **type** is set to IIS, the compressed package contains two files: **keystorePass.txt** (keystore password) and **server.pfx** (PFX certificate. The certificate and certificate chain are contained in the same file).
		- If **type** is set to **NGINX**, the compressed package contains two files: **server.key** (key file in PEM format) and **server.crt** (content in PEM format. The certificate and certificate chain are contained in the same file).
		- If **type** is set to **TOMCAT**, the compressed package contains two files: **keystorePass.txt** (keystore password) and **server.jks** (JKX certificate. The certificate and certificate chain are contained in the same file).
- If **type** is set to **OTHER**, the compressed package contains three files: server.key (key file in PEM format), *chain.pem* (certificate chain), and **server.pem** (certificate).
- If **is compressed** is set to *false*, a certificate in JSON format is returned, including the following parameters:
	- If **type** is set to **APACHE**, **NGINX**, or **OTHER**, the following parameters are returned:
		- $\circ$  **certificate**: indicates the certificate content in PEM format.
		- $\circ$  **certificate\_chain**: indicates the certificate chain in PEM format.
		- $\circ$  **private\_key**: indicates the certificate private key in PEM format.
	- If type is set to "IIS" or "TOMCAT", it is not defined currently.

### $\Box$  note

Only certificates in the **Issued** status can be exported.

## **URI**

POST /v1/private-certificates/{certificate\_id}/export

#### **Table 4-179** Path Parameters

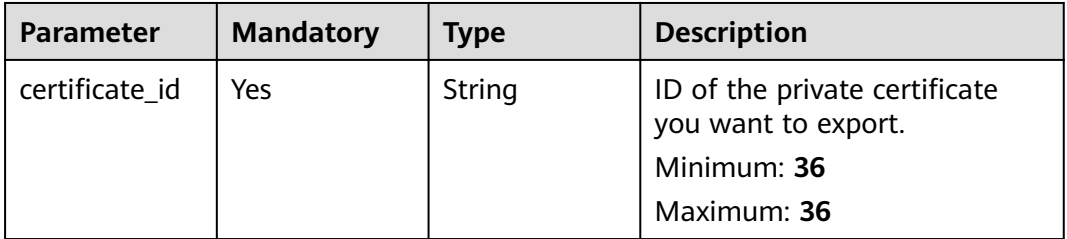

## **Request Parameters**

#### **Table 4-180** Request header parameters

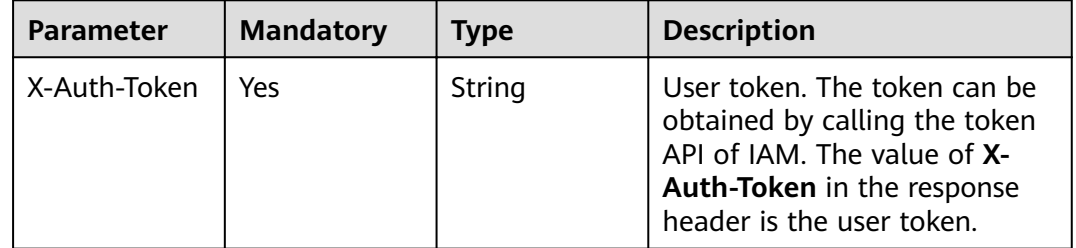

| <b>Parameter</b> | <b>Mandatory</b> | <b>Type</b> | <b>Description</b>                                                                                                    |
|------------------|------------------|-------------|----------------------------------------------------------------------------------------------------|
| is_compressed    | Yes              | String      | Whether to compress.<br>true<br>false                                                                                                    |
| type             | Yes              | String      | Type of the server on which<br>the certificate is installed. The<br>options are as follows:<br><b>APACHE:</b> This parameter is<br>recommended if you want<br>to use the certificate for an<br>Apache server.<br><b>NGINX:</b> This parameter is<br>recommended if you want<br>to use the certificate for an<br>Nginx server.<br><b>IIS:</b> This parameter is<br>recommended if you want<br>to use the certificate for a<br>Windows IIS server.<br><b>TOMCAT:</b> This parameter is<br>recommended if you want<br>to use the certificate for a<br>Tomcat server.<br><b>OTHER:</b> This parameter is<br>recommended if you want<br>to download a certificate in<br>PEM format. |

**Table 4-181** Request body parameters

# **Response Parameters**

# **Status code: 200**

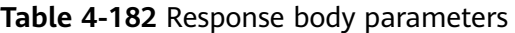

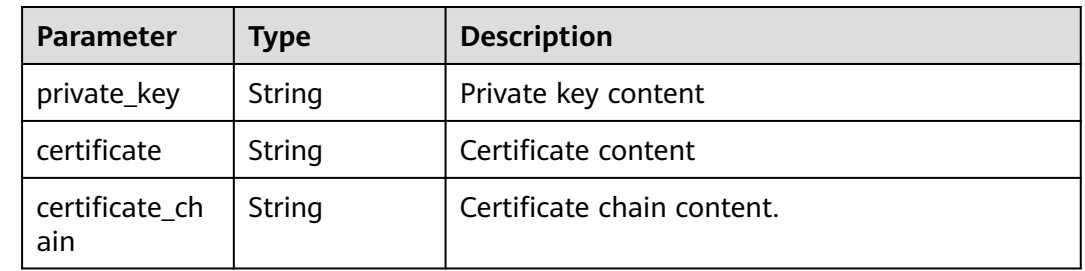

| <b>Parameter</b> | Type   | <b>Description</b> |
|------------------|--------|--------------------|
| error_code       | String | Error code         |
|                  |        | Minimum: 3         |
|                  |        | Maximum: 36        |
| error_msg        | String | Error message      |
|                  |        | Minimum: 0         |
|                  |        | Maximum: 1024      |

**Table 4-183** Response body parameters

#### **Table 4-184** Response body parameters

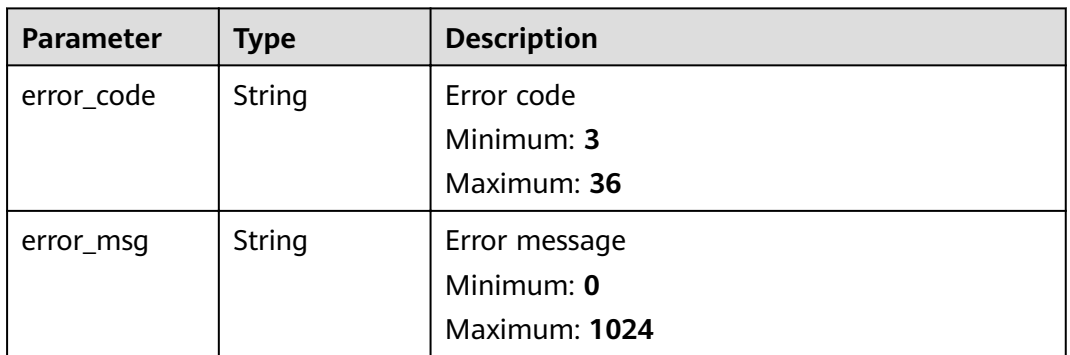

### **Status code: 403**

**Table 4-185** Response body parameters

| <b>Parameter</b> | <b>Type</b> | <b>Description</b> |
|------------------|-------------|--------------------|
| error_code       | String      | Error code         |
|                  |             | Minimum: 3         |
|                  |             | Maximum: 36        |
| error_msg        | String      | Error message      |
|                  |             | Minimum: 0         |
|                  |             | Maximum: 1024      |

| <b>Parameter</b> | Type   | <b>Description</b> |
|------------------|--------|--------------------|
| error_code       | String | Error code         |
|                  |        | Minimum: 3         |
|                  |        | Maximum: 36        |
| error_msq        | String | Error message      |
|                  |        | Minimum: 0         |
|                  |        | Maximum: 1024      |

**Table 4-186** Response body parameters

**Table 4-187** Response body parameters

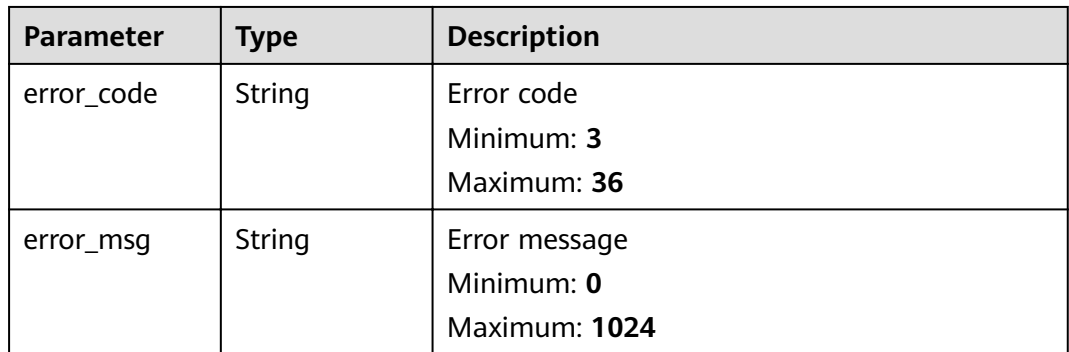

## **Example Requests**

When you use this API to export a certificate, a token is required in the X-Auth-**Token** field in the request header. The token must have the permission to access the API.

```
POST https://ccm.ae-ad-1.myhuaweicloud.com/v1/private-certificates/
6434f74f-2d13-4e6a-89eb-93ee313f1a43/export
```

```
{
  "type" : "other",
  "is_compressed" : false
}
```
# **Example Responses**

#### **Status code: 200**

Request succeeded.

```
{
"certificate" : "-----BEGIN CERTIFICATE-----\r\n*****\r\n-----END CERTIFICATE-----",
"certificate_chain" : "-----BEGIN CERTIFICATE-----\r\n******\r\n-----END CERTIFICATE-----\r\n-----BEGIN
CERTIFICATE-----\r\n******\r\n-----END CERTIFICATE-----",
 "private_key" : "-----BEGIN RSA PRIVATE KEY-----\r\n******\r\n-----END RSA PRIVATE KEY-----\r\n"
}
```
Invalid request parameters.

```
{
 "error_code" : "PCA.XXX",
 "error_msg" : "XXX"
}
```
#### **Status code: 401**

Token required for the requested page.

```
{
 "error_code" : "PCA.XXX",
 "error_msg" : "XXX"
}
```
#### **Status code: 403**

Authentication failed.

```
{
 "error_code" : "PCA.XXX",
 "error_msg" : "XXX"
}
```
#### **Status code: 404**

No resources available or found.

```
{
 "error_code" : "PCA.XXX",
 "error_msg" : "XXX"
}
```
#### **Status code: 500**

Internal service error.

```
{
 "error_code" : "PCA.XXX",
 "error_msg" : "XXX"
}
```
# **Status Codes**

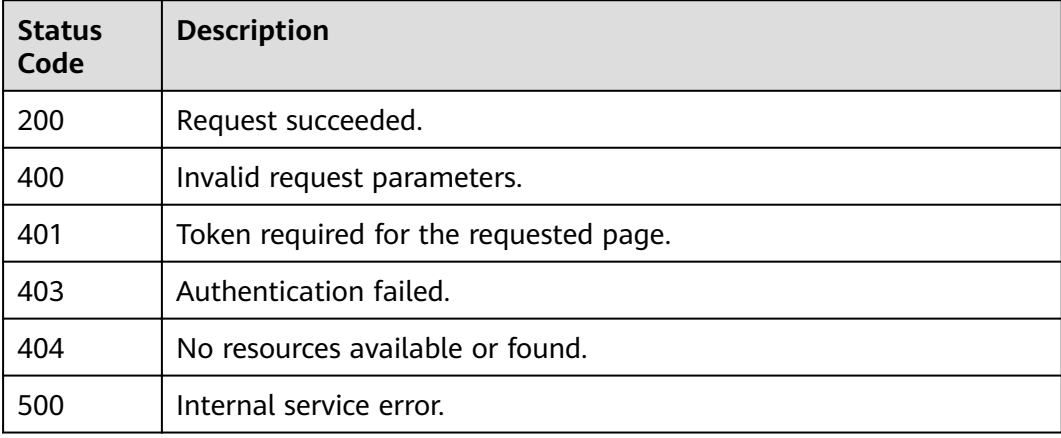

# **Error Codes**

See **[Error Codes](#page-158-0)**.

# **4.1.2.9 Revoking a Certificate**

# **Function**

This API is used to revoke a certificate.

### $\Box$  Note

Note: If you do not want to provide the revocation reason, set the request body to **{}**. Otherwise, an error will be reported.

## **URI**

POST /v1/private-certificates/{certificate\_id}/revoke

#### **Table 4-188** Path Parameters

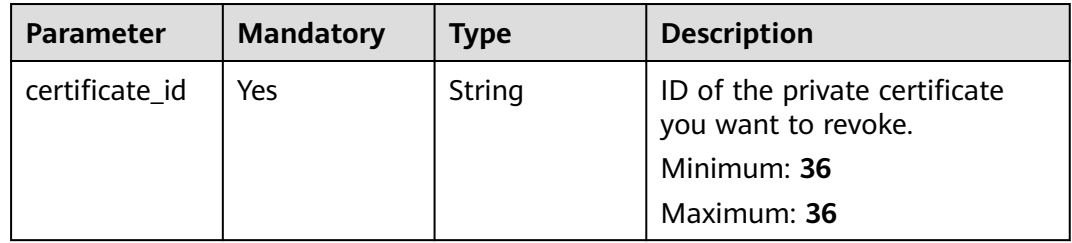

## **Request Parameters**

**Table 4-189** Request header parameters

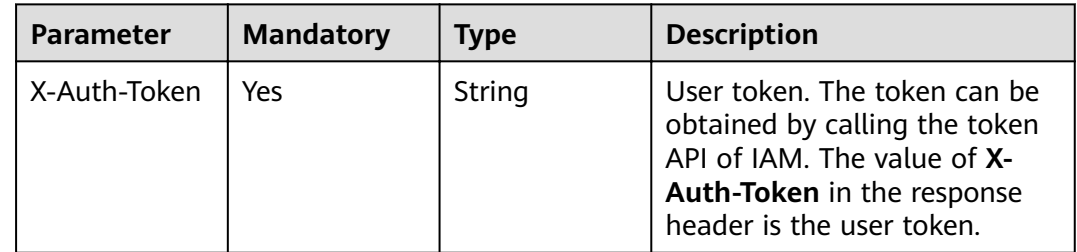

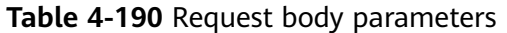

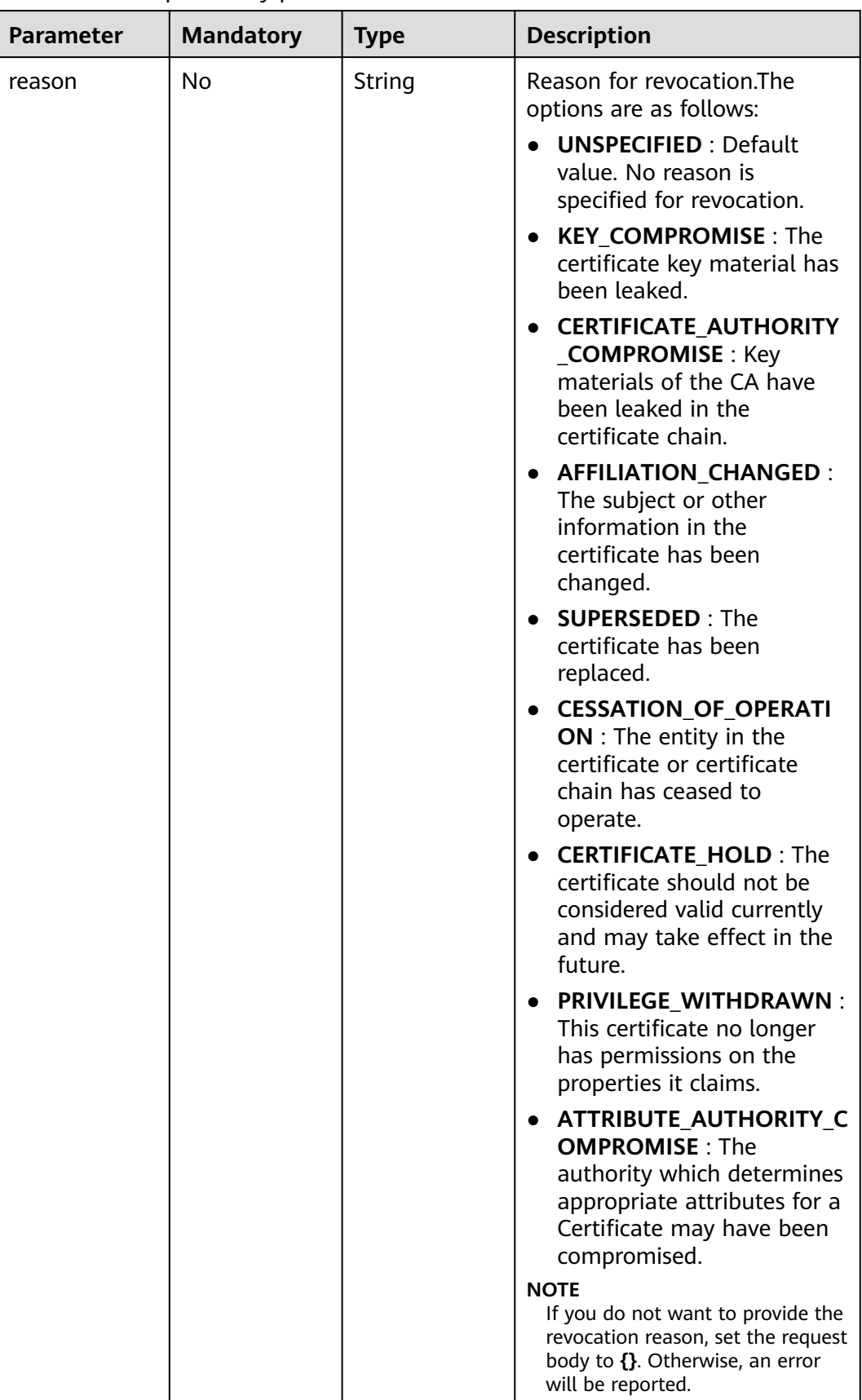

# **Response Parameters**

### **Status code: 400**

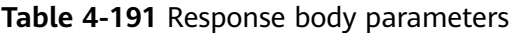

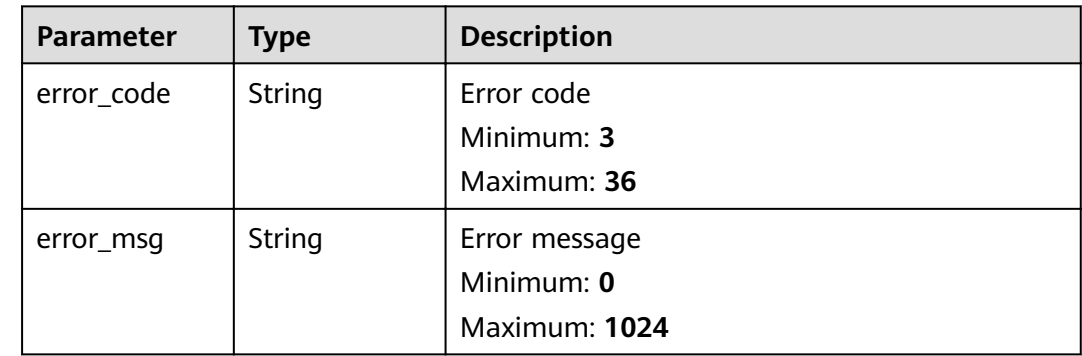

## **Status code: 401**

**Table 4-192** Response body parameters

| Parameter  | <b>Type</b> | <b>Description</b> |
|------------|-------------|--------------------|
| error_code | String      | Error code         |
|            |             | Minimum: 3         |
|            |             | Maximum: 36        |
| error_msg  | String      | Error message      |
|            |             | Minimum: 0         |
|            |             | Maximum: 1024      |

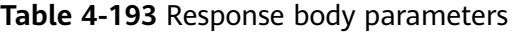

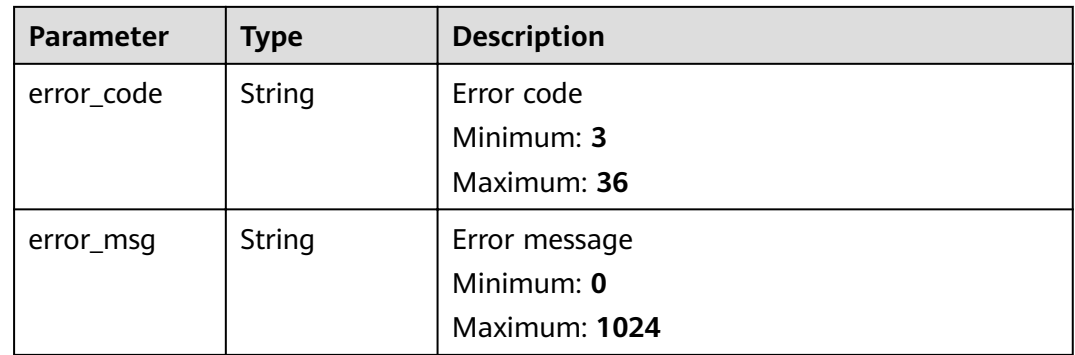

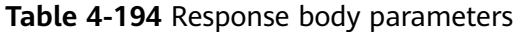

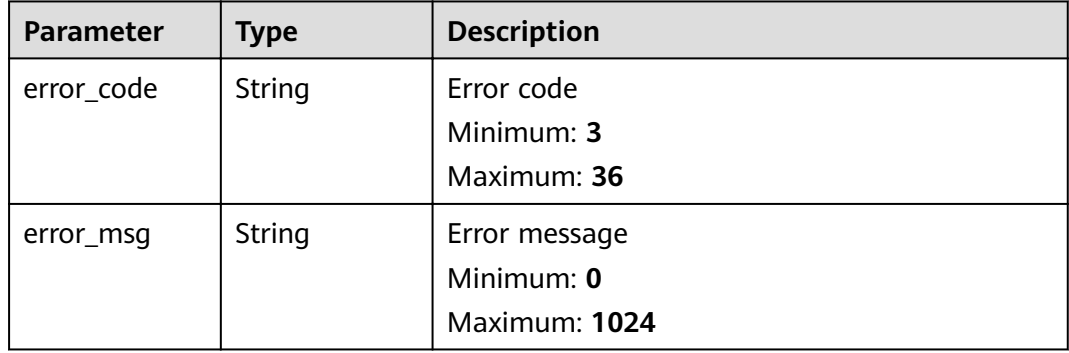

#### **Status code: 500**

**Table 4-195** Response body parameters

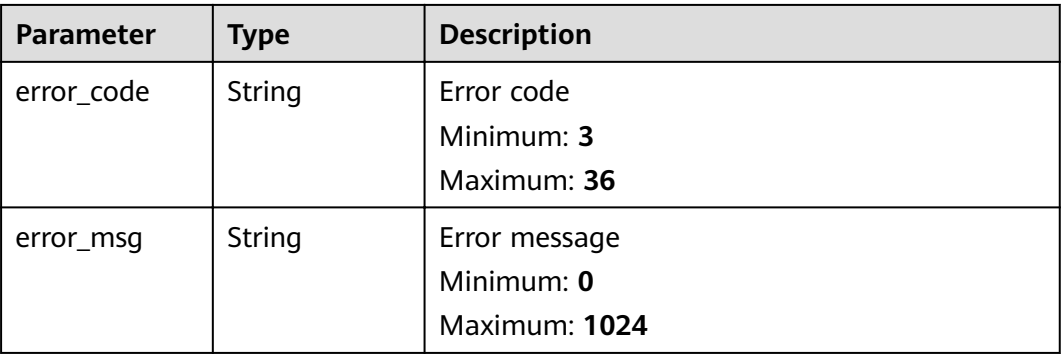

# **Example Requests**

When you use this API to revoke a certificate, a token is required in the X-Auth-Token field in the request header. The token must have the permission to access the API.

```
POST https://ccm.ae-ad-1.myhuaweicloud.com/v1/private-certificates/
6434f74f-2d13-4e6a-89eb-93ee313f1a43/revoke
```
{ "reason" : "private key lost" }

# **Example Responses**

**Status code: 400**

Invalid request parameters.

```
{
 "error_code" : "PCA.XXX",
 "error_msg" : "XXX"
}
```
Token required for the requested page.

```
{
 "error_code" : "PCA.XXX",
 "error_msg" : "XXX"
}
```
#### **Status code: 403**

Authentication failed.

```
{
 "error_code" : "PCA.XXX",
 "error_msg" : "XXX"
}
```
#### **Status code: 404**

No resources available or found.

```
{
 "error_code" : "PCA.XXX",
 "error_msg" : "XXX"
}
```
#### **Status code: 500**

Internal service error.

```
{
 "error_code" : "PCA.XXX",
 "error_msg" : "XXX"
}
```
# **Status Codes**

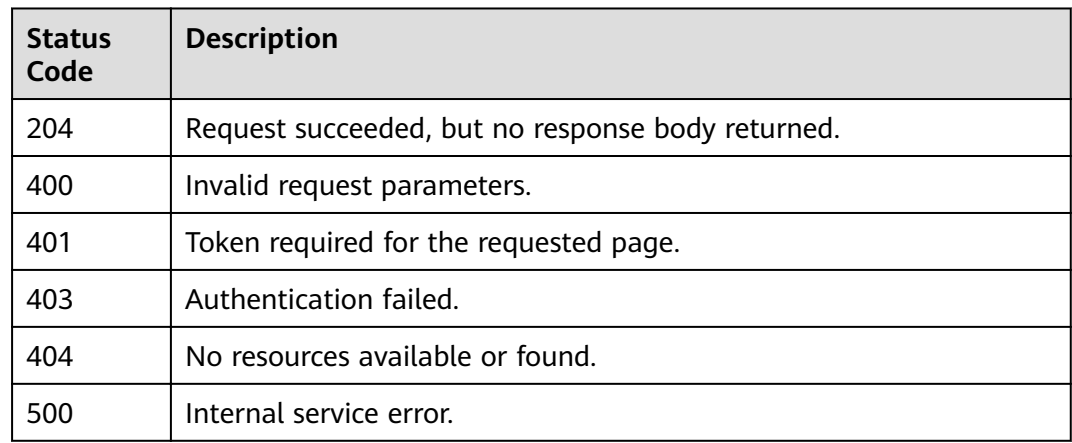

## **Error Codes**

See **[Error Codes](#page-158-0)**.

# **4.1.3 Certificate Revocation**

# **4.1.3.1 Checking the Agency Permission**

# **Function**

This API is used to check whether you have the agency permission.

#### $\Box$  Note

Your token must have the **secu\_admin** role assigned.

# **URI**

GET /v1/private-certificate-authorities/obs/agencies

## **Request Parameters**

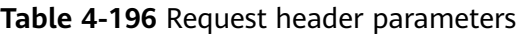

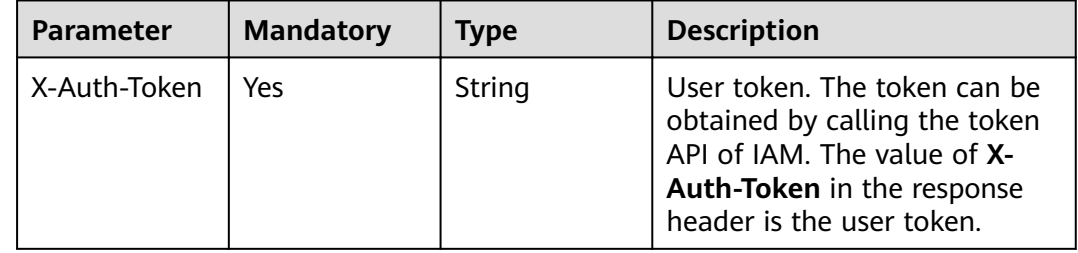

# **Response Parameters**

#### **Status code: 200**

**Table 4-197** Response body parameters

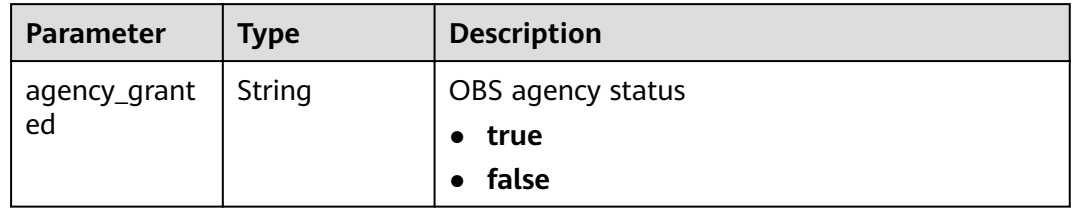

#### **Status code: 400**

**Table 4-198** Response body parameters

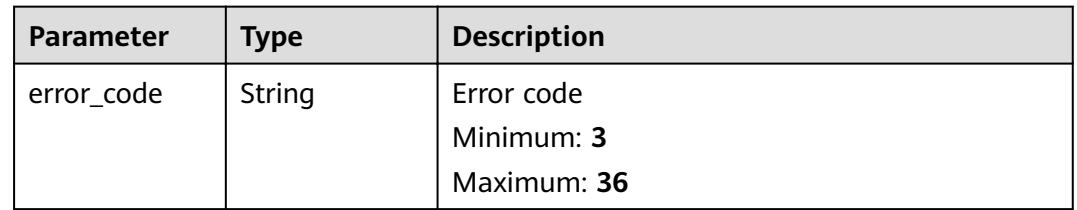

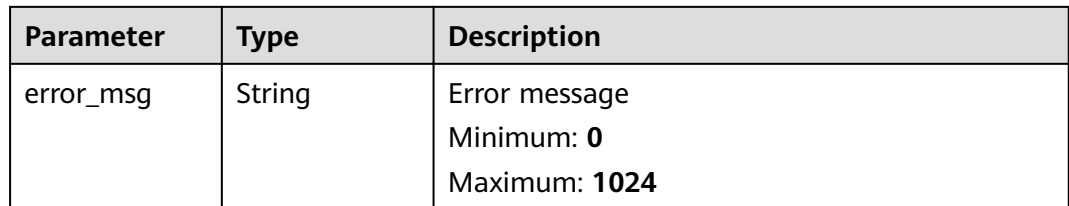

## **Table 4-199** Response body parameters

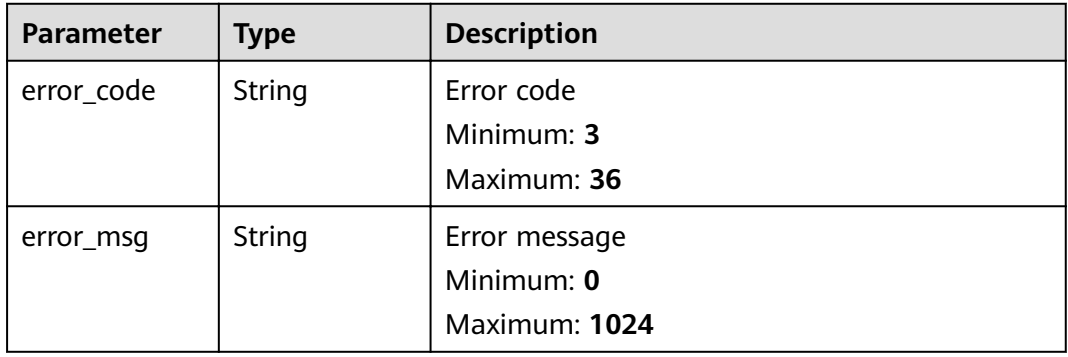

### **Status code: 403**

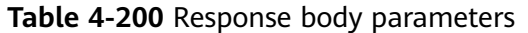

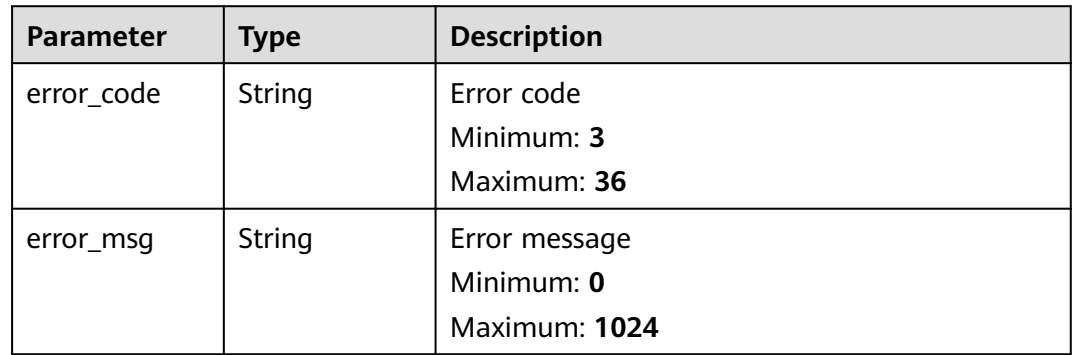

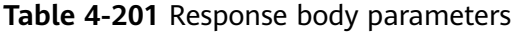

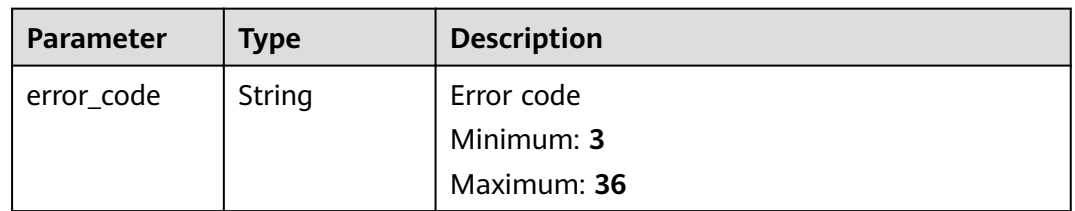

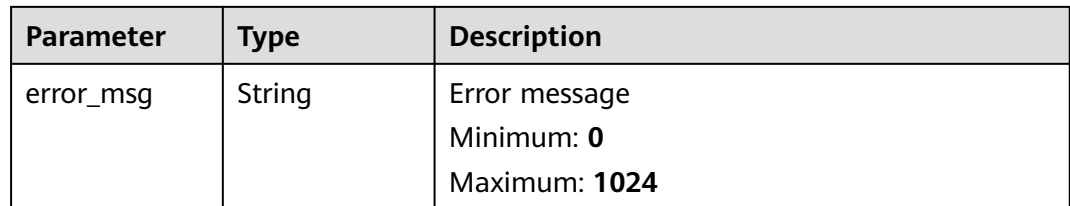

**Table 4-202** Response body parameters

| <b>Parameter</b> | <b>Type</b> | <b>Description</b> |
|------------------|-------------|--------------------|
| error_code       | String      | Error code         |
|                  |             | Minimum: 3         |
|                  |             | Maximum: 36        |
| error_msg        | String      | Error message      |
|                  |             | Minimum: 0         |
|                  |             | Maximum: 1024      |

### **Example Requests**

When you use this API to check whether PCA has the OBS agency permission (for accessing OBS buckets and updating the CRL), a token is required in the **X-Auth-Token** field in the request header, and the token must have the permission to access the API and the **secu\_admin** permission.

GET https://ccm.ae-ad-1.myhuaweicloud.com/v1/private-certificate-authorities/obs/agencies

## **Example Responses**

#### **Status code: 200**

Request succeeded.

{ "agency\_granted" : "true" }

#### **Status code: 400**

Invalid request parameters.

```
{
  "error_code" : "PCA.XXX",
  "error_msg" : "XXX"
}
```
#### **Status code: 401**

Token required for the requested page.

{ "error\_code" : "PCA.XXX",
"error\_msg" : "XXX" }

#### **Status code: 403**

Authentication failed.

```
{
 "error_code" : "PCA.XXX",
 "error_msg" : "XXX"
}
```
#### **Status code: 404**

No resources available or found.

```
{
 "error_code" : "PCA.XXX",
 "error_msg" : "XXX"
}
```
#### **Status code: 500**

Internal service error.

```
{
 "error_code" : "PCA.XXX",
 "error_msg" : "XXX"
}
```
#### **Status Codes**

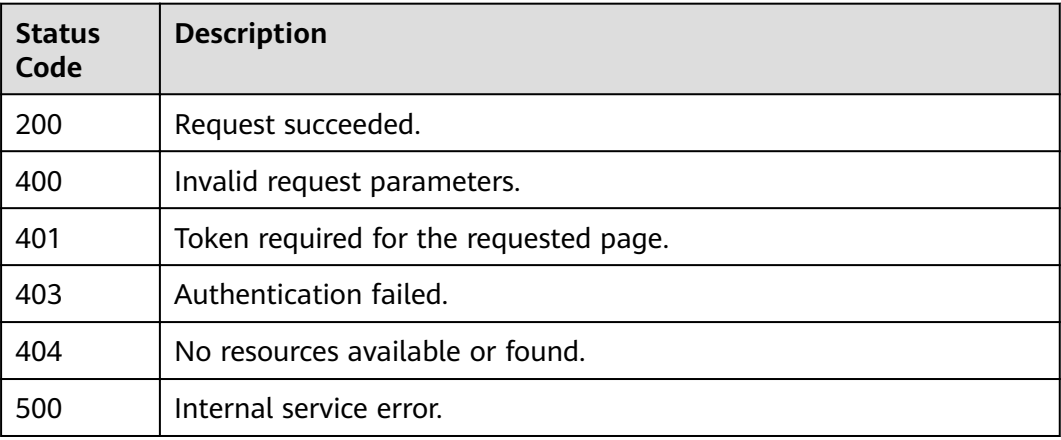

#### **Error Codes**

See **[Error Codes](#page-158-0)**.

### **4.1.3.2 Creating an Agency**

#### **Function**

This API is used to create an OBS agency for PCA to access OBS buckets and update the CRL.

#### $\Box$  NOTE

Your token must have the **secu\_admin** role assigned.

#### **URI**

POST /v1/private-certificate-authorities/obs/agencies

#### **Request Parameters**

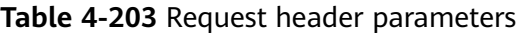

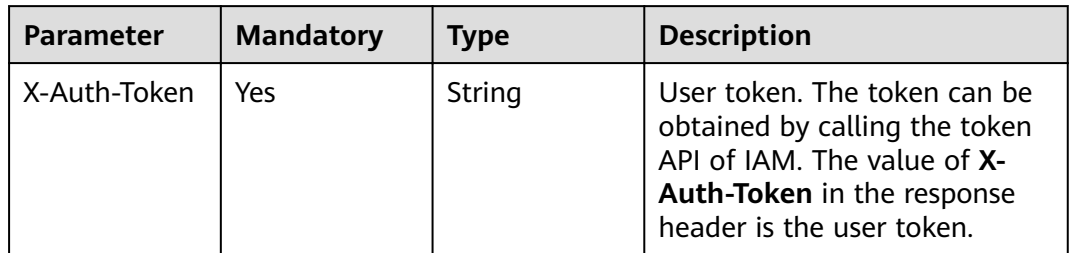

#### **Response Parameters**

#### **Status code: 200**

**Table 4-204** Response body parameters

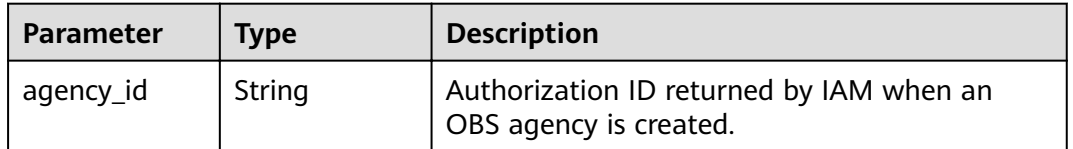

#### **Status code: 400**

**Table 4-205** Response body parameters

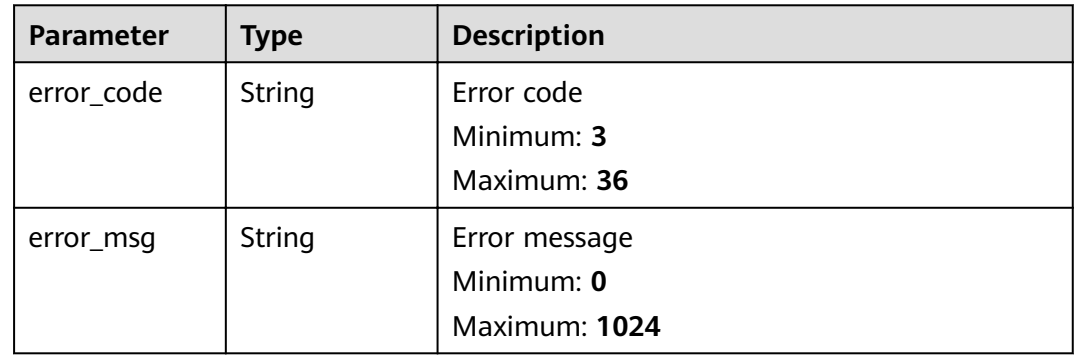

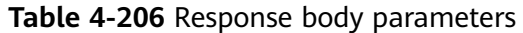

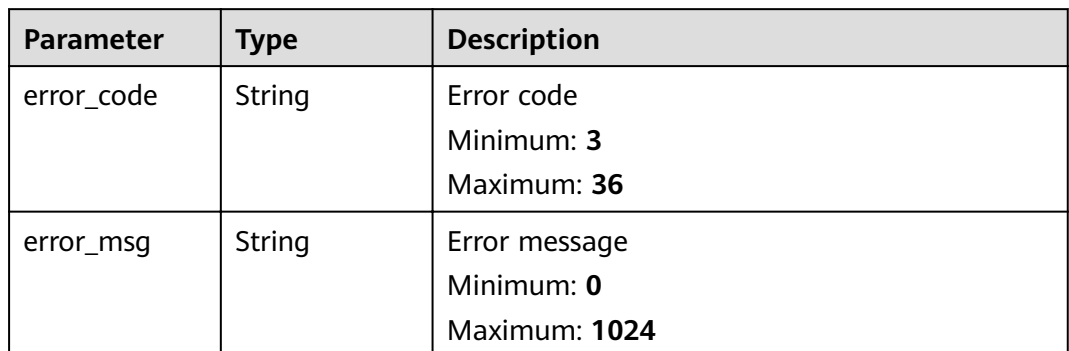

**Table 4-207** Response body parameters

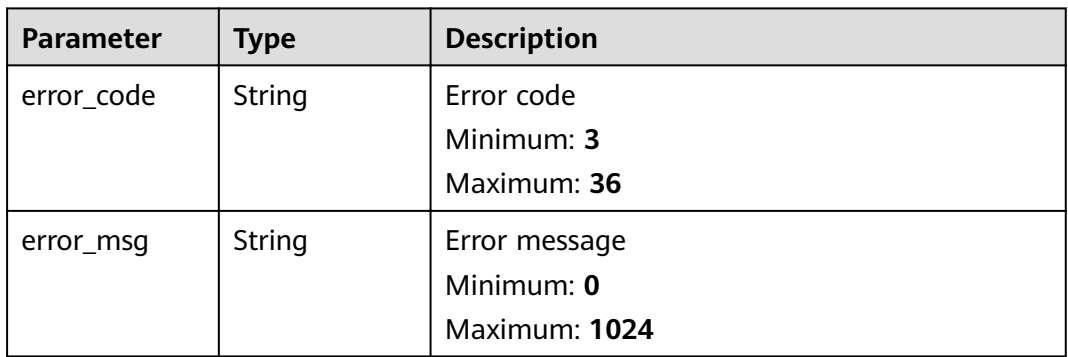

#### **Status code: 404**

**Table 4-208** Response body parameters

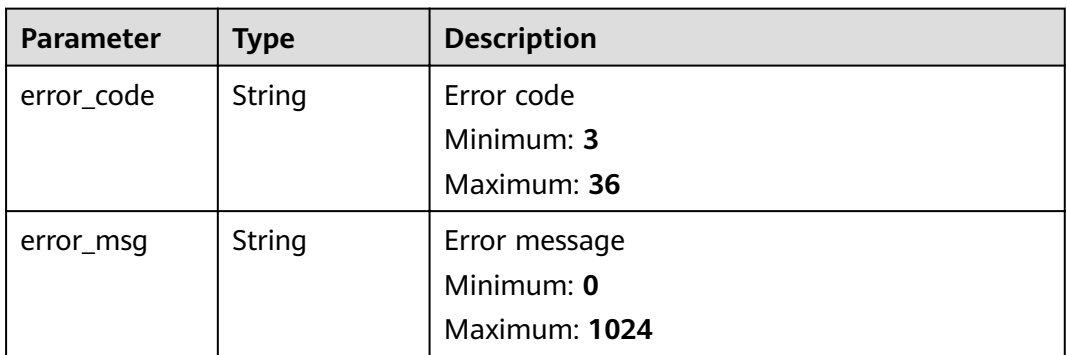

| <b>Parameter</b> | Type   | <b>Description</b> |
|------------------|--------|--------------------|
| error_code       | String | Error code         |
|                  |        | Minimum: 3         |
|                  |        | Maximum: 36        |
| error_msg        | String | Error message      |
|                  |        | Minimum: 0         |
|                  |        | Maximum: 1024      |

**Table 4-209** Response body parameters

#### **Example Requests**

When you use this API to create an OBS agency (for accessing OBS buckets and updating the CRL) for PCA, a token is required in the X-Auth-Token field in the request header, and the token must have the permission to access the API and the **secu\_admin** permission.

POST https://ccm.ae-ad-1.myhuaweicloud.com/v1/private-certificate-authorities/obs/agencies

#### **Example Responses**

#### **Status code: 200**

Request succeeded.

```
{
  "agency_id" : "078ade0fc20010004f8fc0034fad529d"
}
```
#### **Status code: 400**

Invalid request parameters.

```
{
  "error_code" : "PCA.XXX",
  "error_msg" : "XXX"
}
```
#### **Status code: 401**

Token required for the requested page.

```
{
  "error_code" : "PCA.XXX",
  "error_msg" : "XXX"
}
```
#### **Status code: 403**

Authentication failed.

```
{
  "error_code" : "PCA.XXX",
  "error_msg" : "XXX"
\mathfrak{r}
```
No resources available or found.

```
{
  "error_code" : "PCA.XXX",
  "error_msg" : "XXX"
}
```
#### **Status code: 500**

Internal service error.

```
{
 "error_code" : "PCA.XXX",
 "error_msg" : "XXX"
}
```
#### **Status Codes**

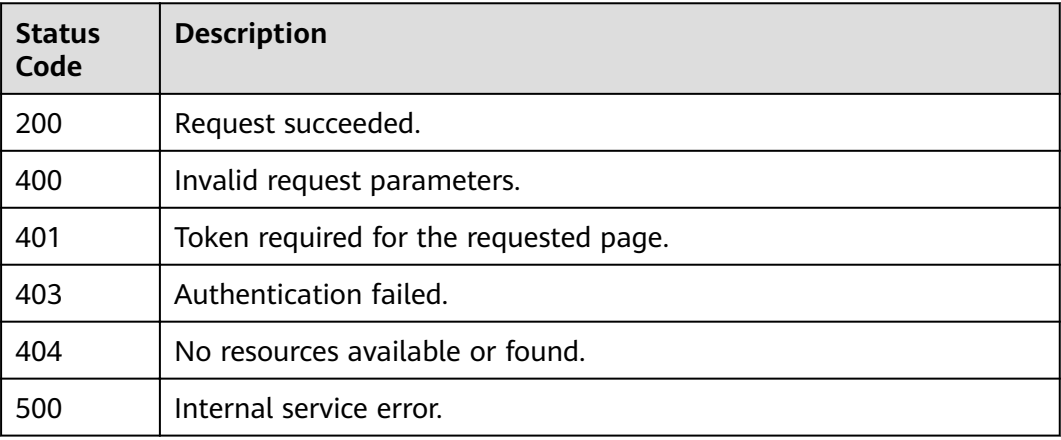

#### **Error Codes**

#### See **[Error Codes](#page-158-0)**.

## **4.1.3.3 Querying the List of OBS Buckets**

#### **Function**

This API is used to query the list of OBS buckets.

#### $\Box$  Note

This API can be used only when an agency is created. For details about how to create an agency, see **Certificate Revocation** > **Creating an Agency** in this document.

#### **URI**

GET /v1/private-certificate-authorities/obs/buckets

### **Request Parameters**

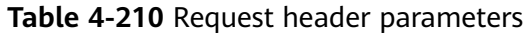

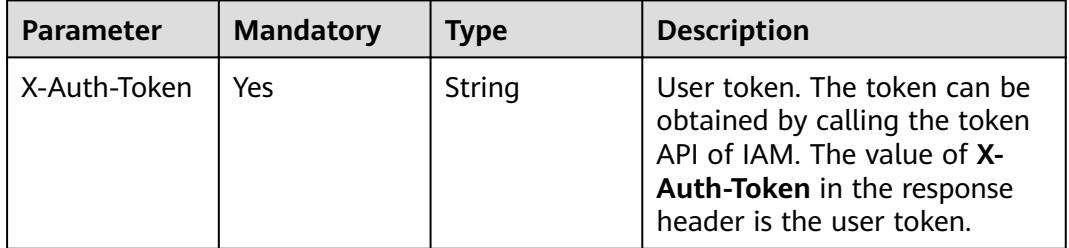

## **Response Parameters**

#### **Status code: 200**

**Table 4-211** Response body parameters

| <b>Parameter</b> | Type                                     | <b>Description</b>                                                  |
|------------------|------------------------------------------|---------------------------------------------------------------------|
| total            | Integer                                  | Total number of the OBS buckets.                                    |
| obs_buckets      | Array of<br><b>ObsBuckets</b><br>objects | For details, see data structure for the<br><b>ObsBuckets field.</b> |

**Table 4-212** ObsBuckets

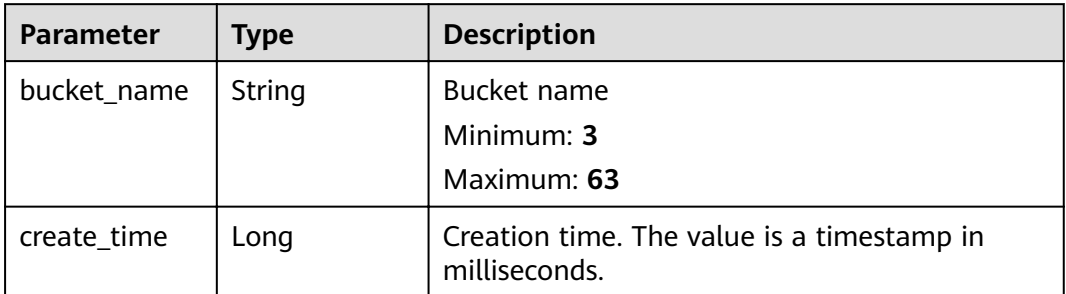

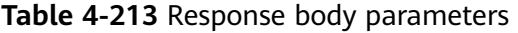

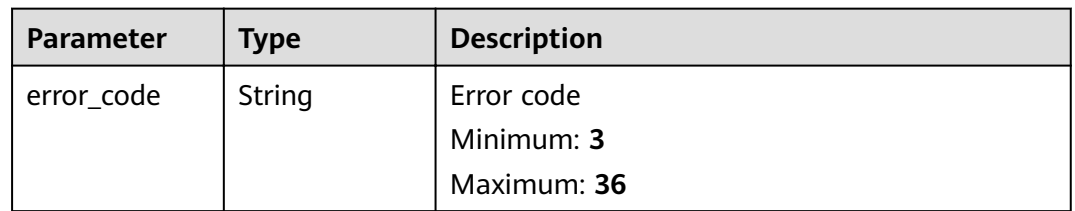

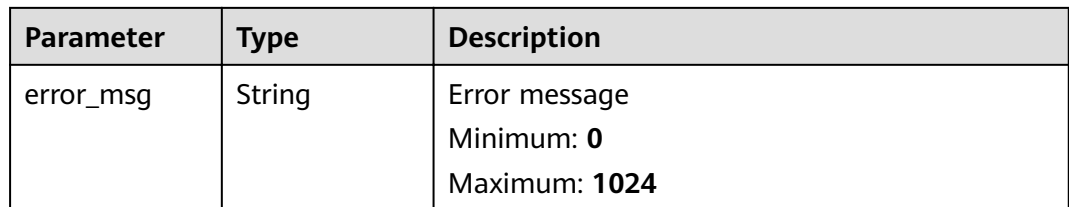

#### **Table 4-214** Response body parameters

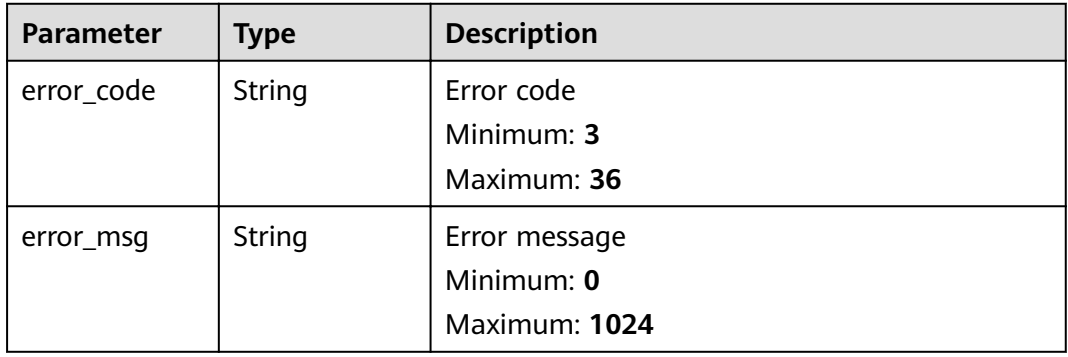

#### **Status code: 403**

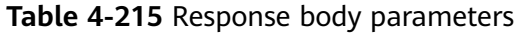

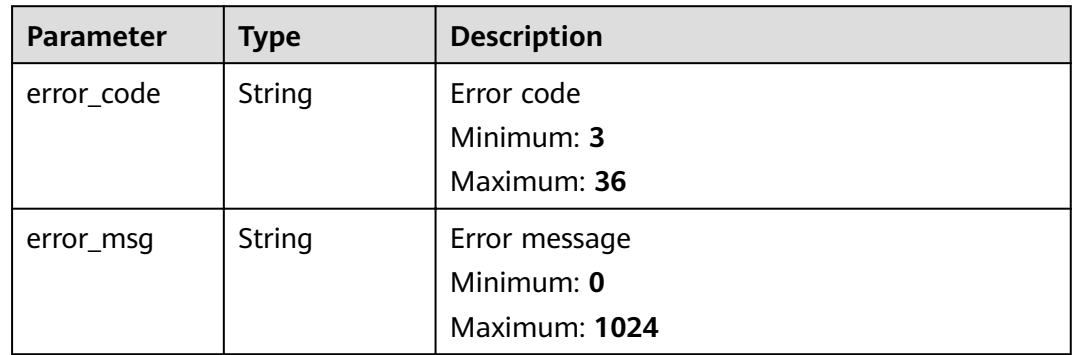

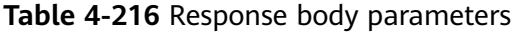

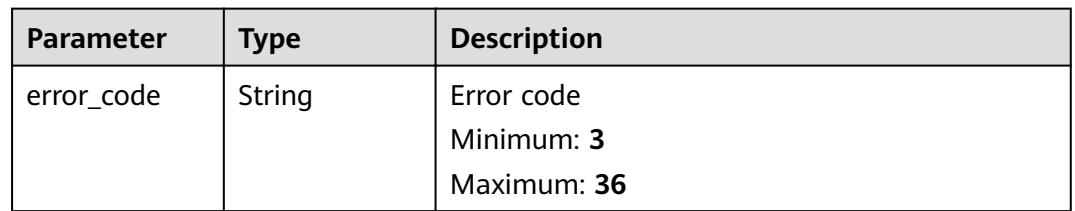

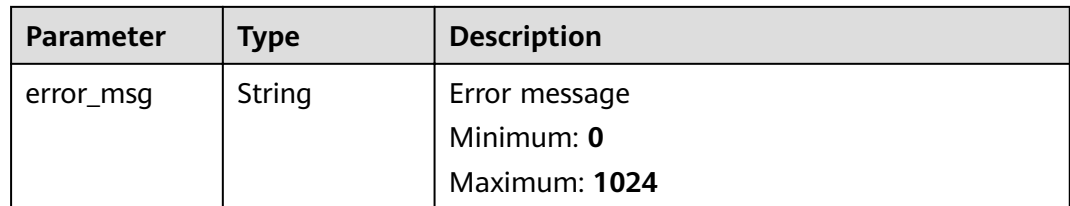

**Table 4-217** Response body parameters

| <b>Parameter</b> | <b>Type</b> | <b>Description</b> |
|------------------|-------------|--------------------|
| error_code       | String      | Error code         |
|                  |             | Minimum: 3         |
|                  |             | Maximum: 36        |
| error_msg        | String      | Error message      |
|                  |             | Minimum: 0         |
|                  |             | Maximum: 1024      |

#### **Example Requests**

When you use this API to query the list of OBS buckets, a token is required in the **X-Auth-Token** field in the request header. The token must have the permission to access the API.

GET https://ccm.ae-ad-1.myhuaweicloud.com/v1/private-certificate-authorities/obs/buckets

#### **Example Responses**

#### **Status code: 200**

Request succeeded.

```
{
  "total" : 2,
 "obs_buckets" : [ {
 "create_time" : 1554867690718,
 "bucket_name" : "admin1"
 }, {
 "create_time" : 1554949519646,
 "bucket_name" : "admin3"
 } ]
}
```
#### **Status code: 400**

Invalid request parameters.

```
{
  "error_code" : "PCA.XXX",
  "error_msg" : "XXX"
}
```
Token required for the requested page.

```
{
 "error_code" : "PCA.XXX",
 "error_msg" : "XXX"
}
```
#### **Status code: 403**

Authentication failed.

```
{
 "error_code" : "PCA.XXX",
 "error_msg" : "XXX"
}
```
#### **Status code: 404**

No resources available or found.

```
{
 "error_code" : "PCA.XXX",
 "error_msg" : "XXX"
}
```
#### **Status code: 500**

Internal service error.

{ "error\_code" : "PCA.XXX", "error\_msg" : "XXX" }

#### **Status Codes**

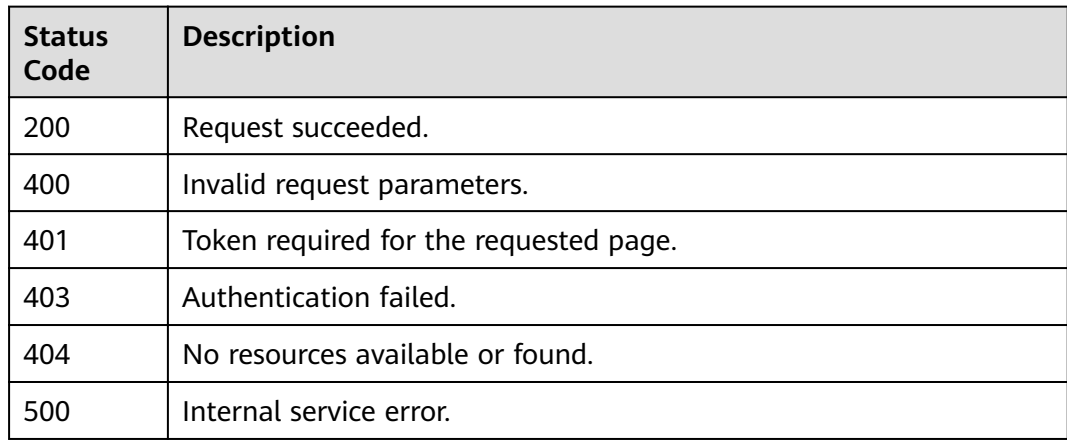

#### **Error Codes**

See **[Error Codes](#page-158-0)**.

# **5 Permissions and Supported Actions**

# **5.1 Introduction to Permissions Policies and Supported Actions**

This section describes fine-grained permissions management for your CCM. If your account does not need individual IAM users, then you may skip over this section.

By default, new IAM users do not have permissions assigned. You need to add a user to one or more groups, and attach permissions policies or roles to these groups. Users inherit permissions from the groups to which they are added and can perform specified operations on cloud services based on the permissions.

Permissions are classified into roles and policies based on the authorization granularity. Roles are a type of coarse-grained authorization mechanism that defines permissions related to user responsibilities. Policies define API-based permissions for operations on specific resources under certain conditions, allowing for more fine-grained, secure access control of cloud resources.

#### $\Box$  note

Policy-based authorization is useful if you want to allow or deny the access to an API.

An account has all of the permissions required to call all APIs, but IAM users must have the required permissions specifically assigned. The permissions required for calling an API are determined by the actions supported by the API. Only users who have been granted permissions allowing the actions can call the API successfully. For example, if an IAM user queries ECSs using an API, the user must have been granted permissions that allow the **ecs:servers:list** action.

#### **Supported Actions**

CCM provides system-defined policies that can be directly used in IAM. You can also create custom policies and use them to supplement system-defined policies, implementing more refined access control. Operations supported by policies are specific to APIs. The following are common concepts related to policies:

Permission: A statement in a policy that allows or denies certain operations.

- APIs: REST APIs that can be called in a custom policy
- Actions: Added to a custom policy to control permissions for specific operations.
- Dependent actions: When assigning an action to users, you also need to assign dependent permissions for that action to take effect.
- IAM projects or enterprise projects: Scope of users a permission is granted to. Policies that contain actions supporting both IAM and enterprise projects can be assigned to user groups and take effect in both IAM and Enterprise Management. Policies that only contain actions supporting IAM projects can be assigned to user groups and only take effect for IAM. Such policies will not take effect if they are assigned to user groups in Enterprise Management.

#### $m$  note

√: supported; x: not supported

CCM supports the following actions that can be defined in custom policies:

**Private Certificate Authority (PCA)** 

# **5.2 Private Certificate Authority (PCA)**

#### **Authorization information about APIs related to private CAs**

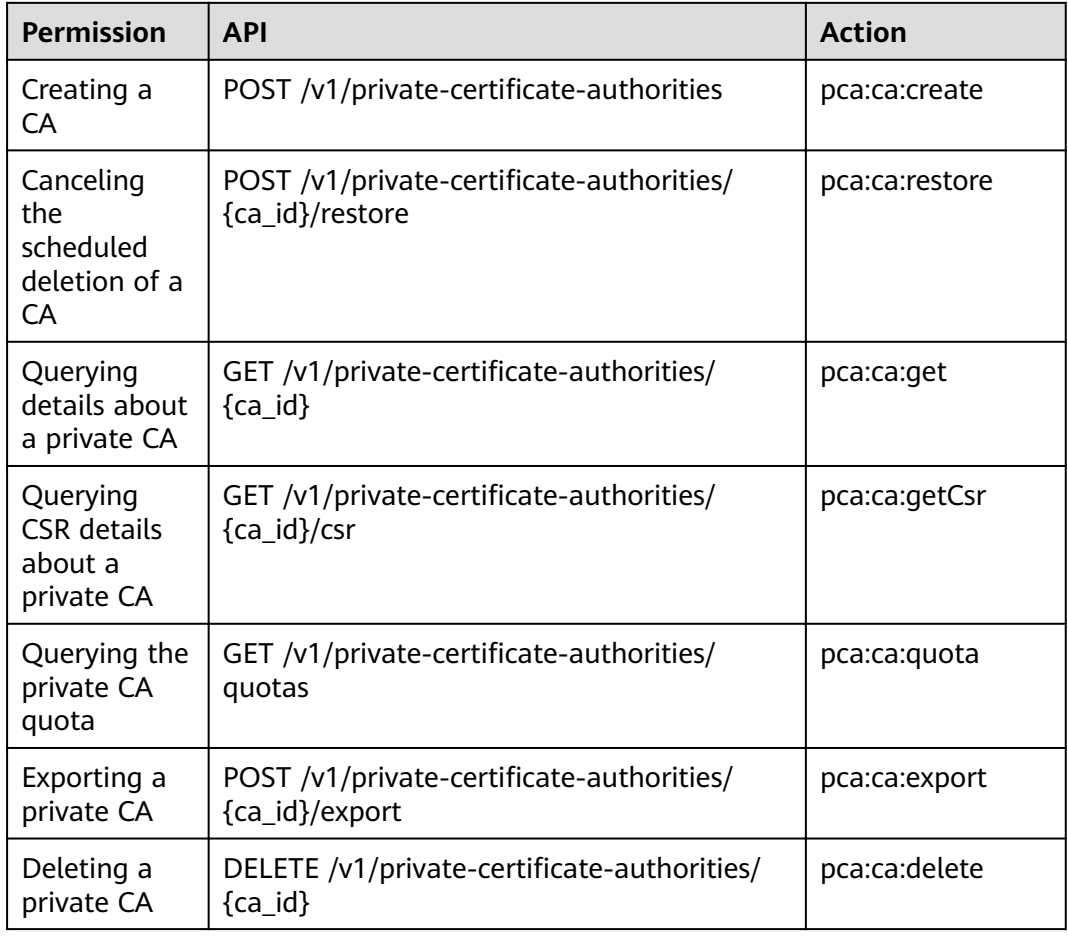

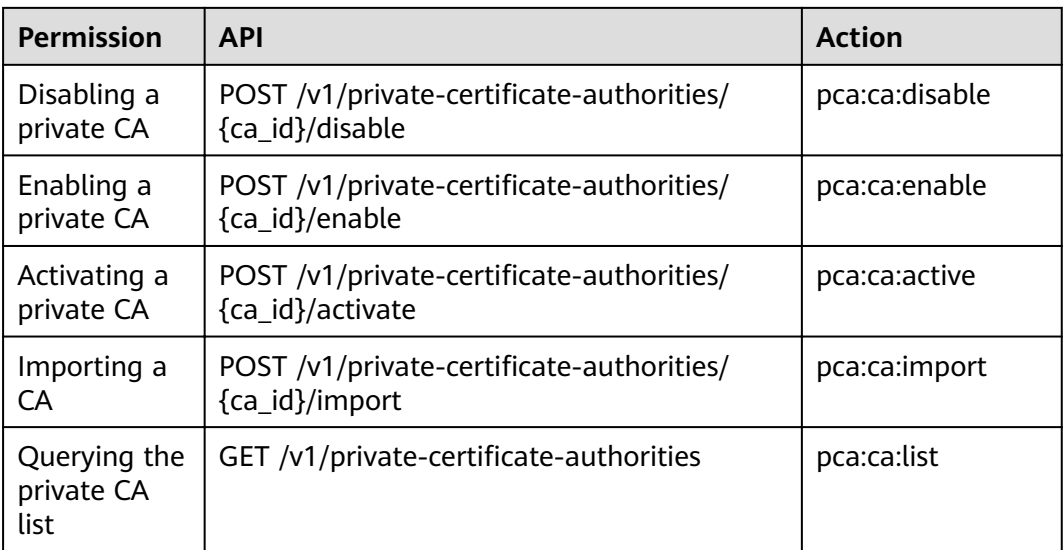

## Authorization information about APIs related to private certificates

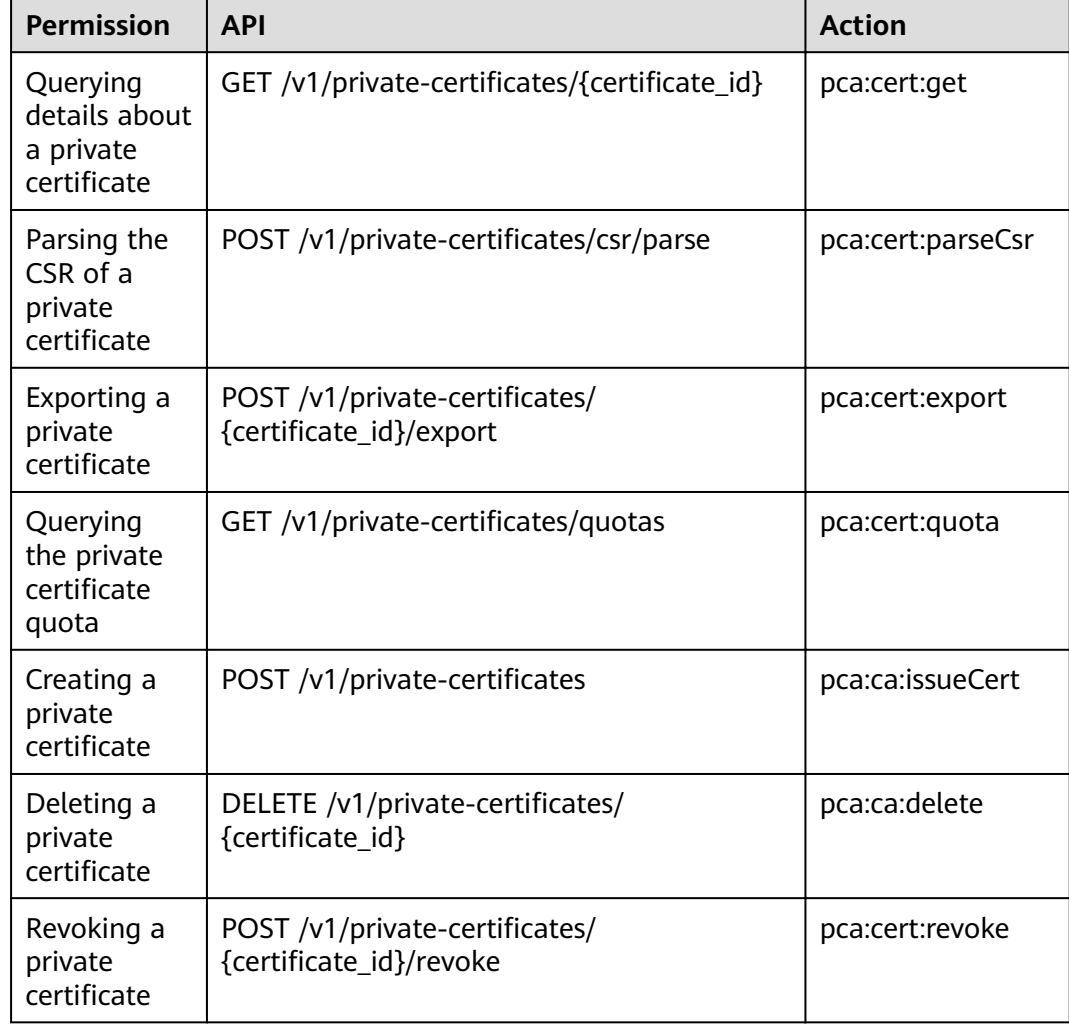

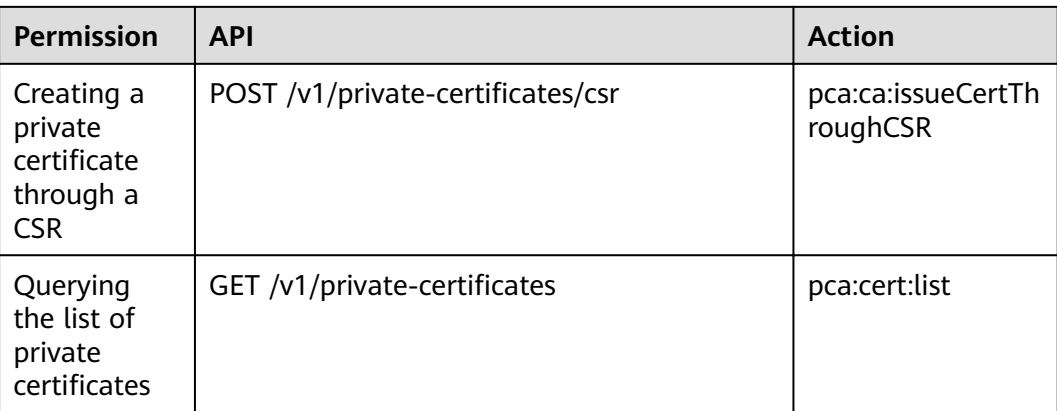

# **A Appendix**

# **A.1 Status Codes**

## **Statues Codes to Private Certificate Management APIs**

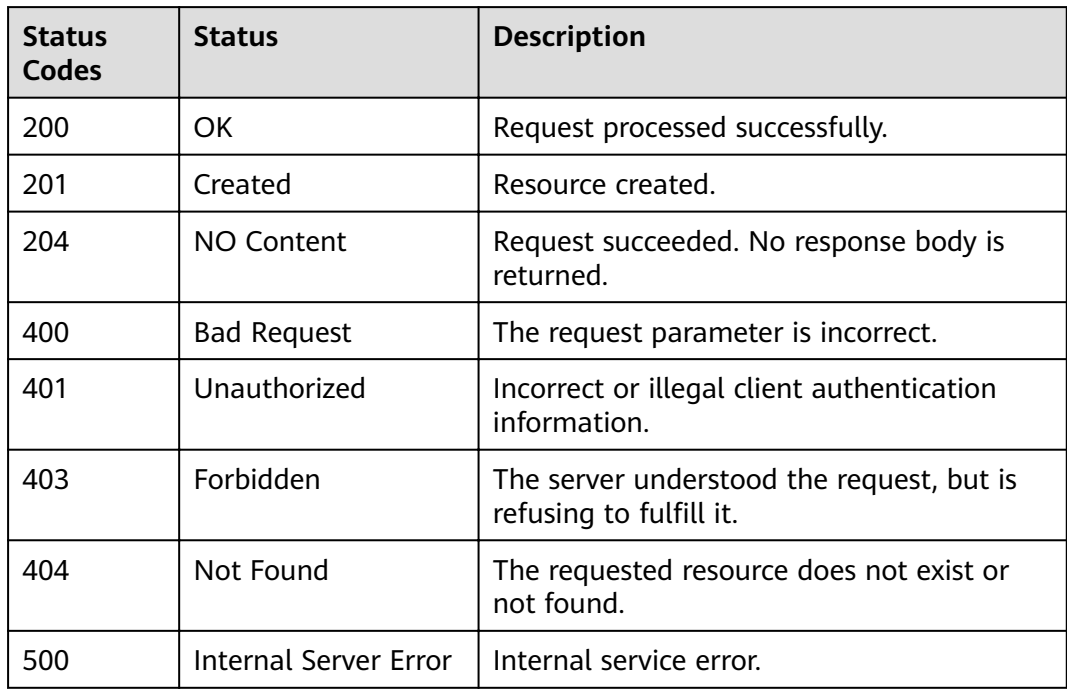

# **A.2 Error Codes**

# <span id="page-158-0"></span>**A.2.1 PCA Error Codes**

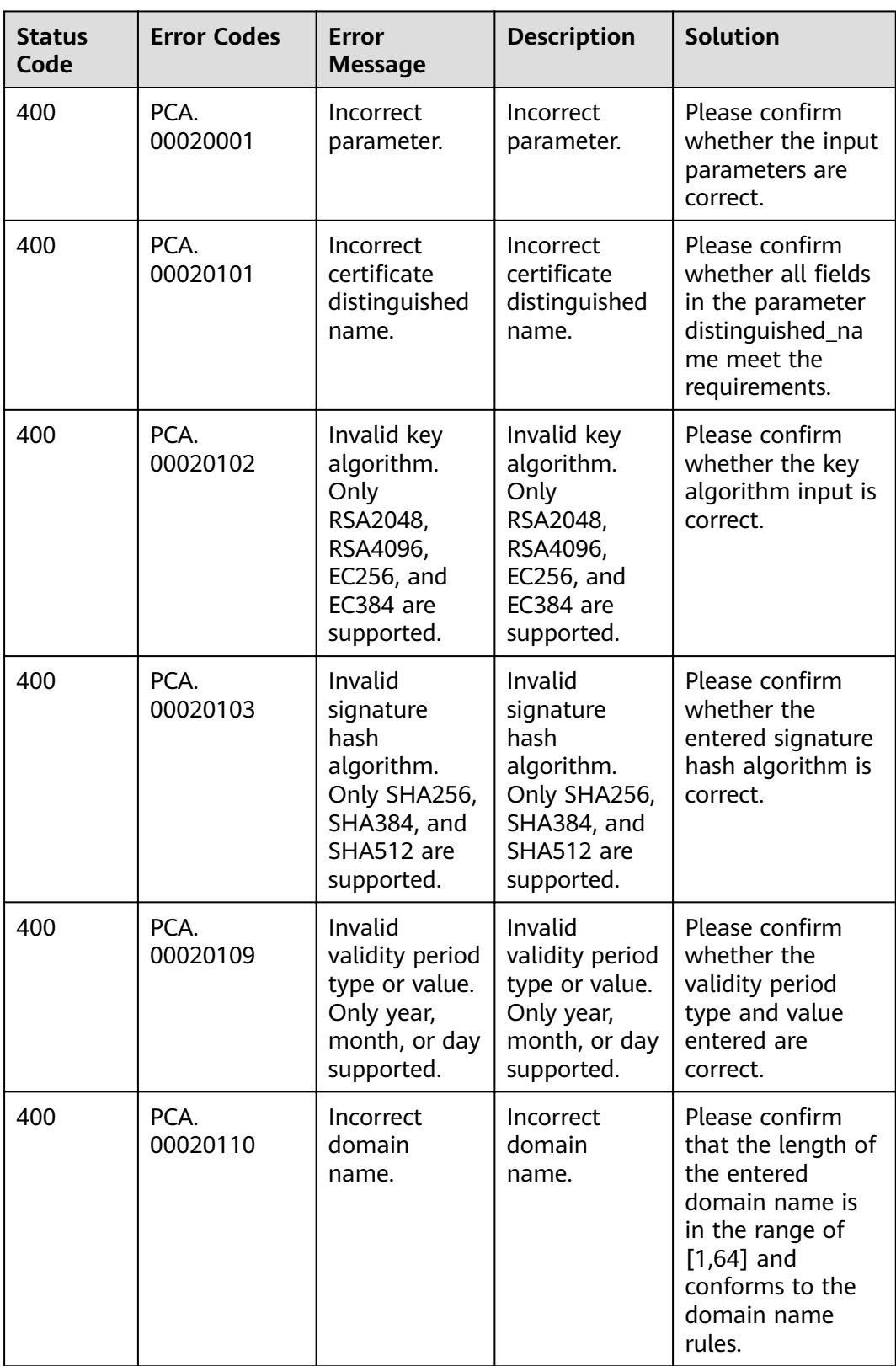

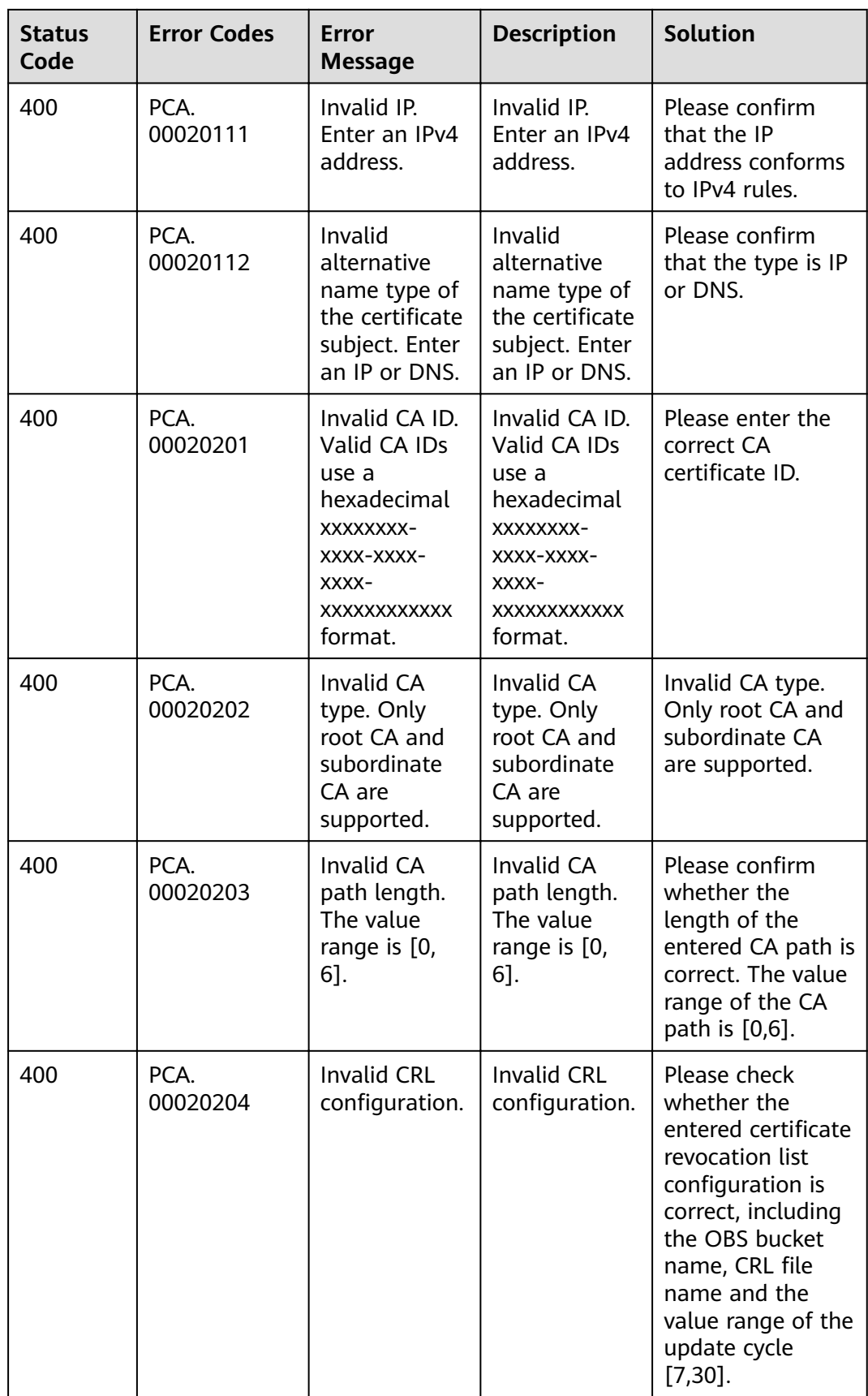

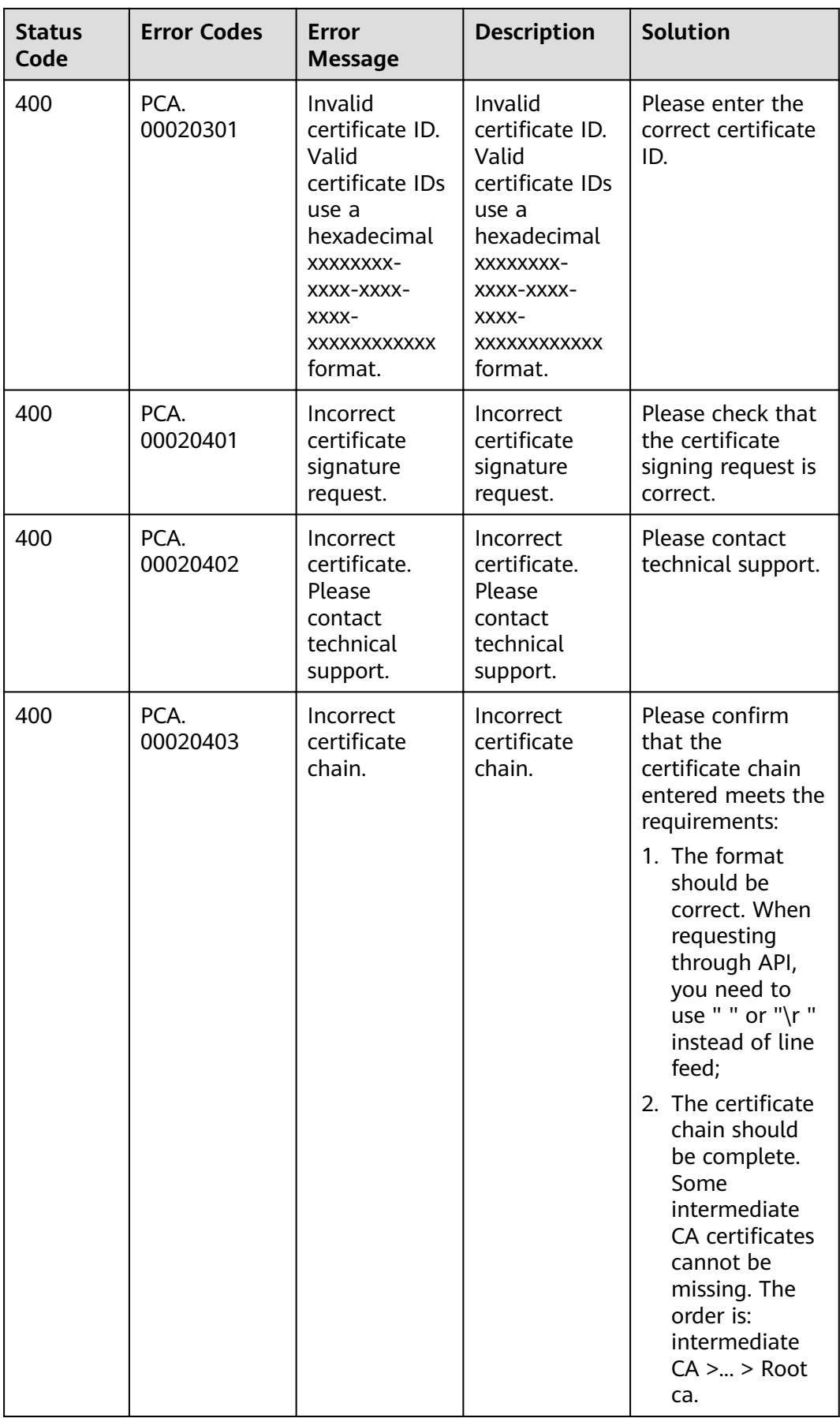

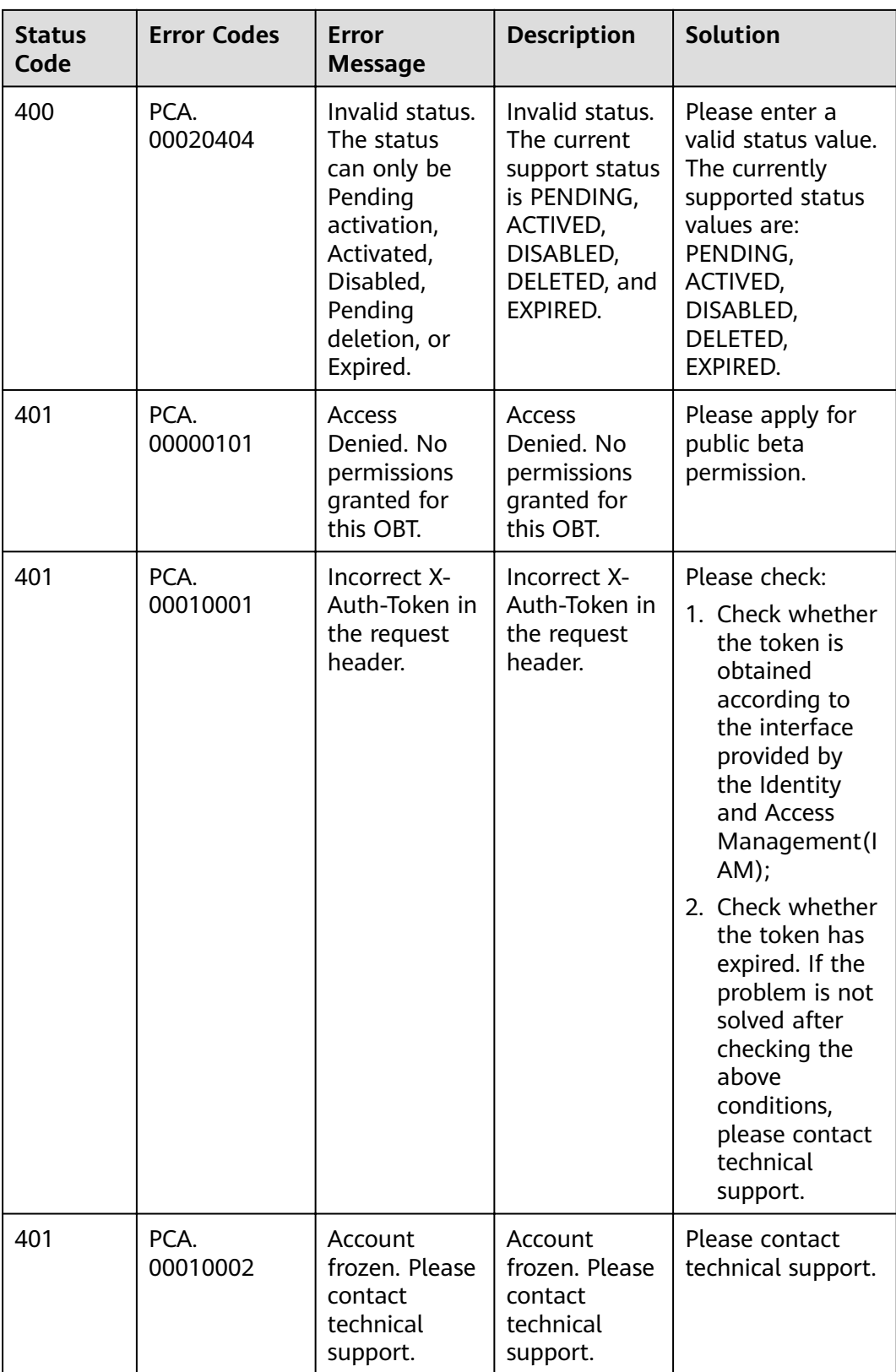

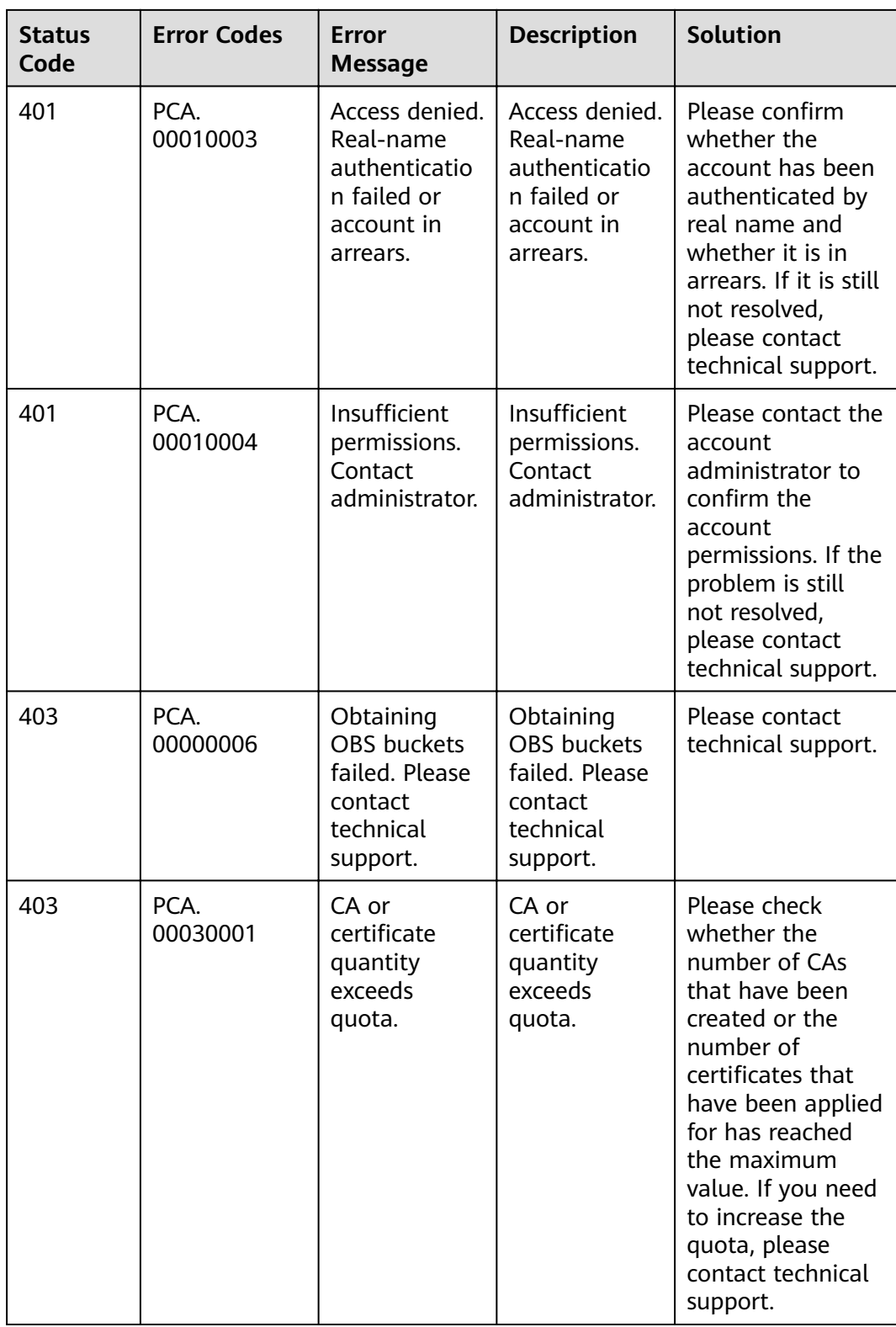

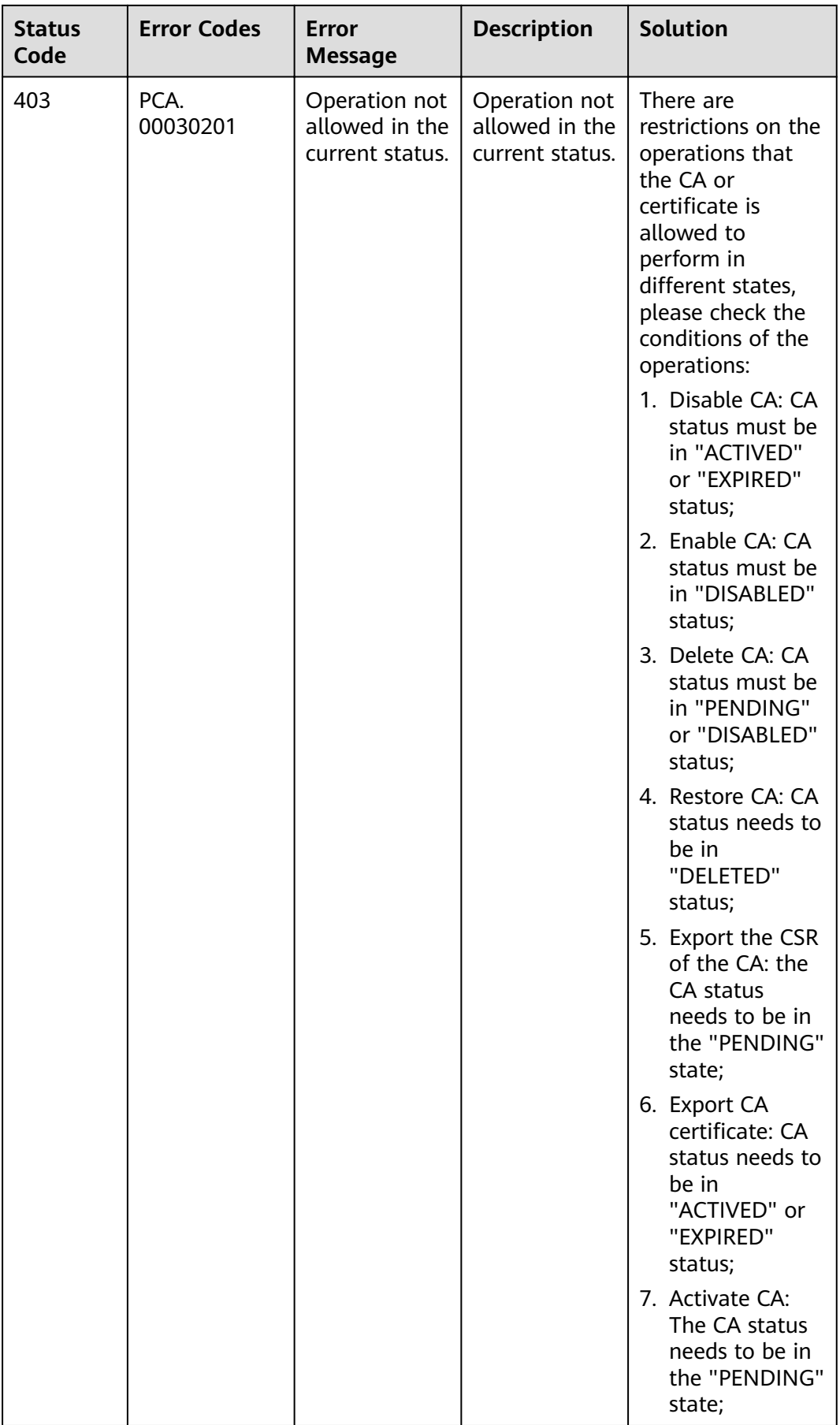

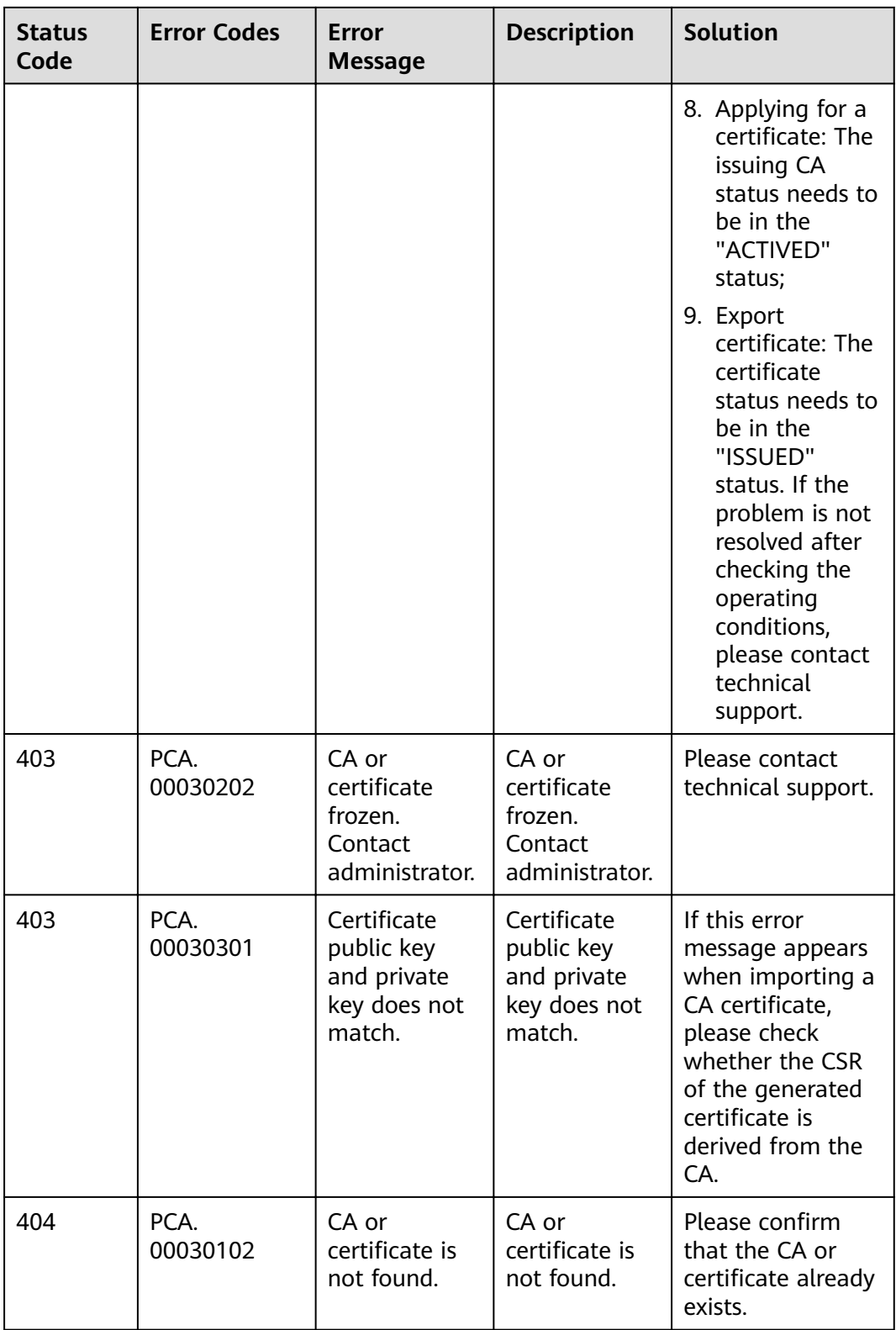

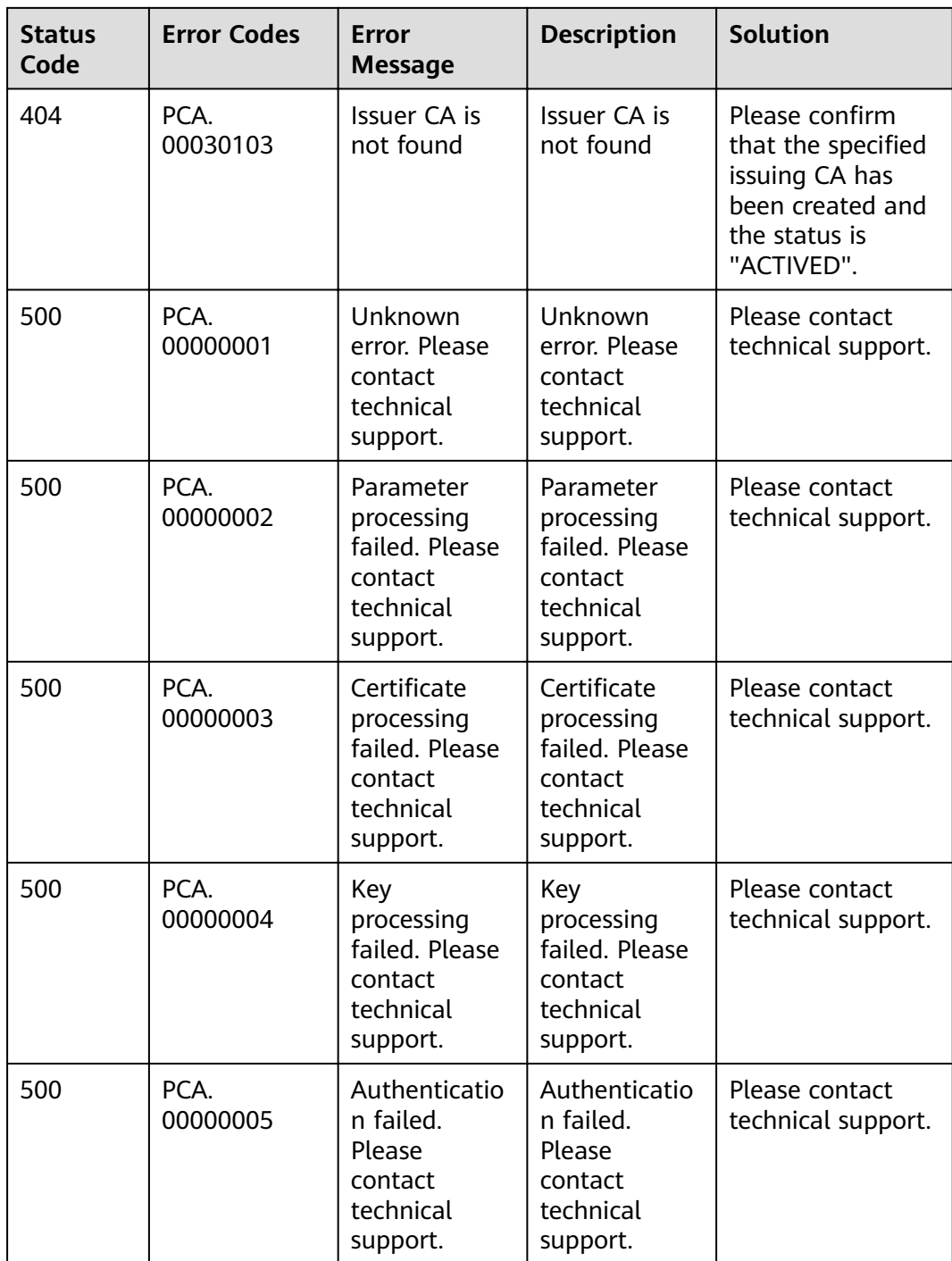

# **A.3 Obtaining a Project ID**

## **Obtaining a Project ID by Calling an API**

You can obtain the project ID by calling the IAM API used to query project information based on the specified criteria.

The API used to obtain a project ID is GET https://{Endpoint}/v3/projects. **{Endpoint}** is the IAM endpoint and can be obtained from **[Regions and](https://developer.huaweicloud.com/intl/en-us/endpoint) [Endpoints](https://developer.huaweicloud.com/intl/en-us/endpoint)**. For details about API authentication, see **[Authentication](#page-9-0)**.

In the following example, **id** indicates the project ID.

```
{
   "projects": [
      {
         "domain_id": "65382450e8f64ac0870cd180d14e684b",
         "is_domain": false,
         "parent_id": "65382450e8f64ac0870cd180d14e684b",
        "name": "xxxxxxxx",
         "description": "",
         "links": {
            "next": null,
            "previous": null,
            "self": "https://www.example.com/v3/projects/a4a5d4098fb4474fa22cd05f897d6b99"
         },
         "id": "a4a5d4098fb4474fa22cd05f897d6b99",
         "enabled": true
      }
   ],
   "links": {
      "next": null,
      "previous": null,
      "self": "https://www.example.com/v3/projects"
   }
}
```
### **Obtaining a Project ID from the Console**

A project ID is required for some URLs when an API is called. To obtain a project ID, perform the following operations:

- 1. Log in to the management console.
- 2. Click the username and choose **My Credential** from the drop-down list. On the **My Credential** page, view project IDs in the project list.

# **B Change History**

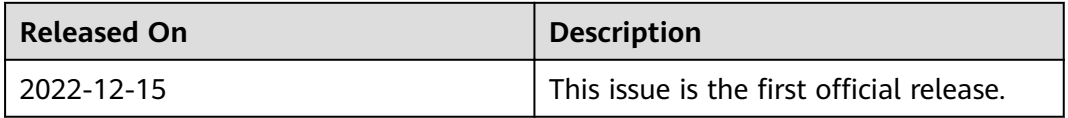